# AVEVA™ InTouch HMI formerly Wonderware

# **Alarms and Events Guide**

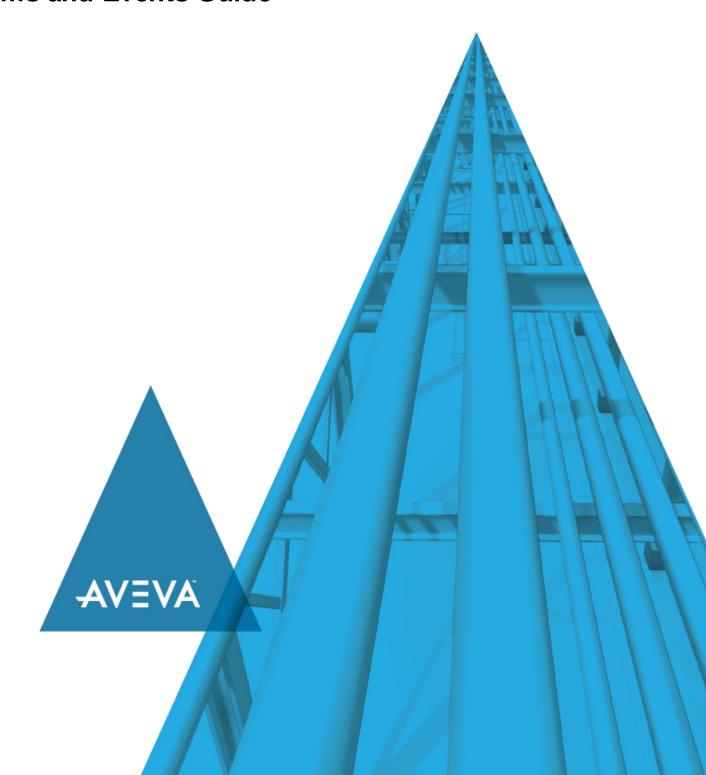

© 2020 AVEVA Group plc and its subsidiaries. All rights reserved.

No part of this documentation shall be reproduced, stored in a retrieval system, or transmitted by any means, electronic, mechanical, photocopying, recording, or otherwise, without the prior written permission of AVEVA. No liability is assumed with respect to the use of the information contained herein.

Although precaution has been taken in the preparation of this documentation, AVEVA assumes no responsibility for errors or omissions. The information in this documentation is subject to change without notice and does not represent a commitment on the part of AVEVA. The software described in this documentation is furnished under a license agreement. This software may be used or copied only in accordance with the terms of such license agreement.

ArchestrA, Aquis, Avantis, Citect, DYNSIM, eDNA, EYESIM, InBatch, InduSoft, InStep, IntelaTrac, InTouch, OASyS, PIPEPHASE, PRISM, PRO/II, PROVISION, ROMeo, SIM4ME, SimCentral, SimSci, Skelta, SmartGlance, Spiral Software, Termis, WindowMaker, WindowViewer, and Wonderware are trademarks of AVEVA and/or its subsidiaries. An extensive listing of AVEVA trademarks can be found at: https://sw.aveva.com/legal. All other brands may be trademarks of their respective owners.

Publication date: Tuesday, November 17, 2020

#### **Contact Information**

AVEVA Group plc High Cross Madingley Road Cambridge CB3 0HB. UK

https://sw.aveva.com/

For information on how to contact sales and customer training, see https://sw.aveva.com/contact.

For information on how to contact technical support, see https://sw.aveva.com/support.

# **Contents**

| Chapter 1 Overview of Alarms and Events           | 17   |
|---------------------------------------------------|------|
| About Alarms and Events                           | . 17 |
| About InTouch Alarms                              | . 17 |
| Alarm Priorities                                  |      |
| Alarm Sub-States                                  |      |
| Alarm Acknowledgement                             |      |
| About InTouch Events                              |      |
| Types of InTouch Alarms                           | .20  |
| Discrete Alarms                                   |      |
| Analog Alarms                                     |      |
| Value Alarms                                      |      |
| Deviation AlarmsRate of Change Alarms             |      |
| InTouch Distributed Alarm System                  |      |
| Alarm Providers and Consumers                     |      |
| Alarm Provider                                    |      |
| Alarm Consumer                                    |      |
| Distributed Alarm Group Lists                     |      |
| Summary Alarms versus Historical Alarms           |      |
| Alarm Disablement, Inhibition, and Suppression    |      |
| Distributed Alarm System Data Storage             |      |
| Chapter 2 Configuring Alarms                      | 29   |
| About Configuring Alarms                          | . 29 |
| Defining Alarm Hierarchies                        | . 29 |
| Creating an Alarm Group                           |      |
| Modifying an Alarm Group                          |      |
| Deleting an Alarm Group                           |      |
| Configuring Tags with Alarm Conditions            |      |
| Configuring Discrete Alarms                       |      |
| Configuring Value Alarms                          |      |
| Configuring Rate of Change Alarms                 |      |
| Disabling Alarms                                  |      |
| Inhibiting Alarms                                 | . 35 |
| Setting Event Properties for Individual Tags      |      |
| Configuring Global Settings for Alarms and Events |      |
| Configuring the Alarm Buffer Size                 |      |
| Enabling Events                                   |      |
| making / ilaim Endoming Notonia to                | . 00 |

| ıp List File            | 39               |
|-------------------------|------------------|
| ries                    | 41               |
|                         | 41               |
|                         | 42               |
| Query Information       | 43               |
| -                       |                  |
|                         |                  |
|                         |                  |
|                         |                  |
|                         |                  |
|                         |                  |
| to Features at Run Time | 50               |
|                         |                  |
|                         |                  |
|                         |                  |
|                         |                  |
|                         |                  |
|                         |                  |
|                         |                  |
|                         |                  |
|                         |                  |
| for ActiveX Controls    | 65               |
|                         |                  |
| ms During Run Time      | 66               |
|                         |                  |
|                         |                  |
|                         |                  |
|                         |                  |
|                         |                  |
|                         |                  |
|                         |                  |
|                         |                  |
|                         |                  |
| V                       |                  |
|                         |                  |
|                         |                  |
| edGroup() Method        | 71               |
| edTag() Method          | 71               |
|                         |                  |
|                         |                  |
|                         |                  |
|                         |                  |
|                         |                  |
|                         |                  |
|                         |                  |
|                         |                  |
|                         | p List File ries |

| Requery() Method                                                                 |          |
|----------------------------------------------------------------------------------|----------|
| ApplyQuery() Method                                                              |          |
| ApplyDefaultQuery() Method                                                       |          |
| · · ·                                                                            |          |
| Moving and Freezing the Display                                                  |          |
| FreezeDisplay() Method                                                           |          |
| Sorting Alarm Records                                                            |          |
| ShowSort() Method                                                                |          |
| SetSort() Method                                                                 | 76       |
| Showing Additional Information                                                   | 76       |
| AboutBox() Method                                                                |          |
| ShowStatistics() Method                                                          |          |
| Selecting Specific Alarms                                                        |          |
| SelectGroup() MethodSelectPriority() Method                                      |          |
| SelectTag() Method                                                               |          |
| SelectAll() Method                                                               |          |
| SelectItem() Method                                                              |          |
| UnSelectAll() Method                                                             |          |
| Showing the Context Menu at Run Time                                             |          |
| ShowContext() Method                                                             |          |
| Handling Errors when Using Methods and Properties                                |          |
| Using ActiveX Events to Trigger Scripts                                          | 79       |
| Running a Script When a New Alarm is Detected                                    | 80       |
| Chapter 5 Acknowledging Alarms in Real Time                                      | 81       |
| About Acknowledging Alarms in Real Time                                          | 81       |
| Understanding Alarm Acknowledgement Models                                       | 81       |
| Condition Acknowledgement Alarm Model                                            |          |
| Expanded Summary Alarm Model                                                     |          |
| Expanded Summary Alarm Records                                                   |          |
| Using Expanded Summary Alarms                                                    |          |
| Event-Based Alarm Model  Checking the Acknowledgement Model of a Tag at Run Time |          |
| .AlarmAckModel Dotfield                                                          |          |
| Using Dotfields to Acknowledge Alarms                                            |          |
| Acknowledging Alarms or Alarm Groups                                             |          |
| .Ack Dotfield                                                                    |          |
| .UnAck Dotfield                                                                  | 84       |
| Acknowledging Value Alarms                                                       |          |
| .AckValue Dotfield                                                               |          |
| Acknowledging Discrete Alarms                                                    |          |
| .AckDsc Dotfield                                                                 |          |
| Acknowledging Deviation Alarms                                                   |          |
|                                                                                  |          |
| Acknowledging Rate-of-Change Alarms                                              | 88<br>88 |
|                                                                                  |          |
| Using Script Functions to Acknowledge Alarms                                     |          |
| Ack() Function                                                                   | 88       |

| Using Automatic Acknowledgement When the Tag Value Returns to Normal  | 89  |
|-----------------------------------------------------------------------|-----|
| Using Alarm Clients to Acknowledge Alarms                             | 89  |
| Using Alarm and Acknowledgement Comments                              | 90  |
| Chapter 6 Controlling Alarm Properties of Tags and Groups at Run Time |     |
| About Controlling Alarm Properties of Tags and Groups at Run Time     |     |
| Determining if Tags or Alarm Groups are in anAlarm Condition          |     |
| \$NewAlarm System Tag\$System System Tag                              |     |
| Alarm Dotfield                                                        |     |
| Normal Dotfield                                                       |     |
| .AlarmDsc Dotfield                                                    |     |
| .AlarmDev Dotfield                                                    |     |
| .AlarmROC Dotfield                                                    |     |
| LoLoStatus Dotfield                                                   |     |
| .HiStatus Dotfield                                                    |     |
| .HiHiStatus Dotfield                                                  |     |
| .MinorDevStatus Dotfield                                              |     |
| .MajorDevStatus Dotfield                                              |     |
|                                                                       |     |
| Reverting Alarm Status Handling to InTouch 7.1 Behavior               |     |
| Determining if Alarm Limits Are Set for Tags                          |     |
| .LoLoSet Dotfield                                                     |     |
| .LoSet Dotfield                                                       |     |
| .HiHiSet Dottfield                                                    |     |
| .MinorDevSet Dotfield                                                 |     |
| .MajorDevSet Dotfield                                                 |     |
| .ROCSet Dotfield                                                      | 110 |
| Enabling and Disabling Alarms for a Tag or Alarm Group                |     |
| Enabling/Disabling All Alarms                                         |     |
| AlarmEnabled Dotfield                                                 |     |
| .AlarmDisabled Dotfield                                               |     |
| Enabling/Disabling LoLo Alarms                                        |     |
| .AlarmLoLoDisabled Dotfield                                           |     |
| Enabling/Disabling Low Alarms                                         |     |
| .AlarmLoEnabled Dotfield                                              |     |
| .AlarmLoDisabled Dotfield                                             |     |
| Enabling/Disabling High Alarms                                        | 115 |
| .AlarmHiEnabled Dotfield                                              |     |
| .AlarmHiDisabled Dotfield                                             |     |
| Enabling/Disabling HiHi Alarms                                        |     |
| .AlarmHiHiEnabled Dotfield                                            |     |
|                                                                       |     |
| Enabling/Disabling Discrete Alarms                                    |     |
| .AlarmDscDisabled Dotfield                                            |     |
| Enabling/Disabling Minor Deviation Alarms                             |     |
| .AlarmMinDevEnabled Dotfield                                          | 119 |

| Enabling/Disabling Major Deviation Alams                                                                                                    | .AlarmMinDevDisabled Dotfield                          | 120 |
|----------------------------------------------------------------------------------------------------|--------------------------------------------------------|-----|
| AlarmMaj DevEnabled Dotfield                                                                                                    | Enabling/Disabling Major Deviation Alarms              | 121 |
| Enabling/Disabling Rate-Of-Change Alarms                                                                                                    | .AlarmMajDevEnabled Dotfield                           | 121 |
| AlarmROCE nabled Dotfield   122                                                                                                    | .AlarmMajDevDisabled Dotfield                          | 122 |
| AlarmROCE nabled Dotfield   122                                                                                                    | Enabling/Disabling Rate-Of-Change Alarms               | 122 |
| Changing a Tag's Alarm Limits         124           LoLoLimit Dotfield         122           LoLimit Dotfield         125           Hillimit Dotfield         125           Hillimit Dotfield         126           MinorDevPct Dotfield         126           MajorDevPct Dotfield         127           DevTarget Dotfield         127           ROCPct Dotfield         127           RocPct Dotfield         128           Changing a Tag's Alarm Deadbands         125           AlarmValDeadband Dotfield         125           AlarmValDeadband Dotfield         125           AlarmDevDeadband Dotfield         125           Changing the Alarm Comment Associated with a Tag         130           AlarmComment Dotfields         130           Associating User-Defined Information with an Alarm Instance         136           AlarmUserDefStr Dotfield         133           AlarmUserDefStr Dotfield         133           AlarmSuserDefStr Dotfield         133           AlarmScInhibitor Dotfield         133           AlarmIshibitor Dotfield         133           AlarmIshibitor Dotfield         133           AlarmIshilinhibitor Dotfield         134           AlarmMinipovinhibitor Dotfield                                            | .AlarmROCE nabled Dotfield                             | 122 |
| LoLclimit Dotfield                                                                                                    | .AlarmROCDisabled Dotfield                             | 123 |
| LoLclimit Dotfield                                                                                                    | Changing a Tag's Alarm Limits                          | 124 |
| LoLimit Dotfield                                                                                                    |                                                        |     |
| HiLlimit Dotfield                                                                                                    |                                                        |     |
| HiHILimit Dotfield                                                                                                    |                                                        |     |
| Major DevPct Dotfield       127         DevTarget Dotfield       127         ROCPct Dotfield       128         Changing a Tag's Alarm Deadbands       129         AlarmValDeadband Dotfield       125         AlarmDevDeadband Dotfield       125         Changing the Alarm Comment Associated with a Tag       130         AlarmComment Dotfields       133         Associating User-Defined Information with an Alarm Instance       133         AlarmUserDefStnumX Dotfields       133         AlarmUserDefStr Dotfield       133         AlarmDscInhibitor Tag of a Tag or Alarm Group       132         AlarmDotoInhibitor Dotfield       133         AlarmLoLoInhibitor Dotfield       133         AlarmLolnhibitor Dotfield       134         AlarmHilnhibitor Dotfield       134         AlarmHilnhibitor Dotfield       133         AlarmMin DevInhibitor Dotfield       133         AlarmMaj DevInhibitor Dotfield       133         AlarmMol DevInhibitor Dotfield       133         Alarm Total Count Dotfield       133         Alarm Total Count Dotfield       134         Alarm Total Count Dotfield       134         AlarmDevUnAckCount Dotfield       144         AlarmDevUnAckCount Dotfield                                                  |                                                        |     |
| DevTarget Dotfield                                                                                                    | .MinorDevPct Dotfield                                  | 126 |
| ROCPct Dotfield                                                                                                    |                                                        |     |
| Changing a Tag's Alarm Deadbands       125         .AlarmValDeadband Dotfield       125         .AlarmDevDeadband Dotfield       125         Changing the Alarm Comment Associated with a Tag       136         .AlarmComment Dotfields       130         .Associating User-Defined Information with an Alarm Instance       130         .AlarmUserDefStr Dotfields       133         .AlarmUserDefStr Dotfield       133         .AlarmUserDefStr Dotfield       133         .AlarmLoInhibitor Dotfield       133         .AlarmLoInhibitor Dotfield       133         .AlarmLoInhibitor Dotfield       133         .AlarmHilnhibitor Dotfield       134         .AlarmHilnhibitor Dotfield       134         .AlarmMinDevInhibitor Dotfield       135         .AlarmMinDevInhibitor Dotfield       136         .AlarmMip DevInhibitor Dotfield       137         .AlarmRoCInhibitor Dotfield       137         .AlarmRoClount Dotfield       137         .AlarmTotal Count Dotfield       138         .AlarmTotal Count Dotfield       138         .AlarmValueUnAckCount Dotfield       146         .AlarmDevCount Dotfield       144         .AlarmDevCount Dotfield       144         .AlarmDevCount Dotfield                                                  |                                                        |     |
| AlarmValDeadband Dotfield       125         AlarmDevDeadband Dotfield       125         Changing the Alarm Comment Associated with a Tag       136         AlarmComment Dotfields       130         Associating User-Defined Information with an Alarm Instance       130         AlarmUserDefNum X Dotfields       130         AlarmUserDefStr Dotfield       133         AlarmUserDefStr Dotfield       131         Determining the Inhibitor Tag of a Tag or Alarm Group       132         AlarmDscInhibitor Dotfield       133         AlarmLoLoInhibitor Dotfield       133         AlarmLoLoInhibitor Dotfield       133         AlarmHinhibitor Dotfield       134         AlarmHinhibitor Dotfield       135         AlarmMinDevInhibitor Dotfield       136         AlarmMaj DevInhibitor Dotfield       137         AlarmMore Inhibitor Dotfield       137         AlarmTotalCount Dotfield       137         Counting the Number of Active or Unacknowledged Alarms       136         AlarmValueCount Dotfield       137         AlarmValueCount Dotfield       136         AlarmValueCount Dotfield       134         AlarmDscCount Dotfield       144         AlarmDevCount Dotfield       144         Ala                                            | .ROCPct Dotfield                                       | 128 |
| AlarmValDeadband Dotfield       125         AlarmDevDeadband Dotfield       125         Changing the Alarm Comment Associated with a Tag       136         AlarmComment Dotfields       130         Associating User-Defined Information with an Alarm Instance       130         AlarmUserDefNum X Dotfields       130         AlarmUserDefStr Dotfield       133         AlarmUserDefStr Dotfield       131         Determining the Inhibitor Tag of a Tag or Alarm Group       132         AlarmDscInhibitor Dotfield       133         AlarmLoLoInhibitor Dotfield       133         AlarmLoLoInhibitor Dotfield       133         AlarmHinhibitor Dotfield       134         AlarmHinhibitor Dotfield       135         AlarmMinDevInhibitor Dotfield       136         AlarmMaj DevInhibitor Dotfield       137         AlarmMore Inhibitor Dotfield       137         AlarmTotalCount Dotfield       137         Counting the Number of Active or Unacknowledged Alarms       136         AlarmValueCount Dotfield       137         AlarmValueCount Dotfield       136         AlarmValueCount Dotfield       134         AlarmDscCount Dotfield       144         AlarmDevCount Dotfield       144         Ala                                            | Changing a Tag's Alarm Deadbands                       | 129 |
| AlarmDevDeadband Dotfield         125           Changing the Alarm Comment Associated with a Tag         130           AlarmComment Dotfields         130           Associating User-Defined Information with an Alarm Instance         130           AlarmUserDefNum X Dotfields         133           AlarmUserDefStr Dotfield         133           AlarmDscInhibitor Tag of a Tag or Alarm Group         132           AlarmDscInhibitor Dotfield         133           AlarmLoLoInhibitor Dotfield         133           AlarmLoInhibitor Dotfield         134           AlarmHinhibitor Dotfield         134           AlarmHinhibitor Dotfield         134           AlarmMinDevInhibitor Dotfield         135           AlarmMajDevInhibitor Dotfield         137           AlarmROCInhibitor Dotfield         137           Counting the Number of Active or Unacknowledged Alarms         136           AlarmVolucOunt Dotfield         138           AlarmValueCount Dotfield         138           AlarmValueCount Dotfield         136           AlarmDacCount Dotfield         144           AlarmDscUnAckCount Dotfield         144           AlarmDevOnAckCount Dotfield         144           AlarmROCUnAckCount Dotfield         144           A |                                                        |     |
| AlarmComment Dotfields       130         Associating User-Defined Information with an Alarm Instance       130         AlarmUserDefNumX Dotfields       130         AlarmUserDefStr Dotfield       131         Determining the Inhibitor Tag of a Tag or Alarm Group       132         AlarmDscInhibitor Dotfield       133         AlarmLoLoInhibitor Dotfield       133         AlarmLoInhibitor Dotfield       134         AlarmHilnhibitor Dotfield       134         AlarmHilnhibitor Dotfield       135         AlarmMin DevInhibitor Dotfield       135         AlarmMin DevInhibitor Dotfield       136         AlarmMaj DevInhibitor Dotfield       137         Counting the Number of Active or Unacknowledged Alarms       136         Alarm Total Count Dotfield       135         Alarm Total Count Dotfield       136         Alarm ValueCount Dotfield       136         AlarmValueUnAckCount Dotfield       144         AlarmDevCount Dotfield       144         AlarmDevCount Dotfield       144         AlarmDevCount Dotfield       142         AlarmPocCount Dotfield       142         AlarmPocCount Dotfield       144         AlarmPocCount Dotfield       145         AlarmROCUnAckCount Dotfie                                            |                                                        |     |
| AlarmComment Dotfields       130         Associating User-Defined Information with an Alarm Instance       130         AlarmUserDefNumX Dotfields       130         AlarmUserDefStr Dotfield       131         Determining the Inhibitor Tag of a Tag or Alarm Group       132         AlarmDscInhibitor Dotfield       133         AlarmLoLoInhibitor Dotfield       133         AlarmLoInhibitor Dotfield       134         AlarmHilnhibitor Dotfield       134         AlarmHilnhibitor Dotfield       135         AlarmMin DevInhibitor Dotfield       135         AlarmMin DevInhibitor Dotfield       136         AlarmMaj DevInhibitor Dotfield       137         Counting the Number of Active or Unacknowledged Alarms       136         Alarm Total Count Dotfield       135         Alarm Total Count Dotfield       136         Alarm ValueCount Dotfield       136         AlarmValueUnAckCount Dotfield       144         AlarmDevCount Dotfield       144         AlarmDevCount Dotfield       144         AlarmDevCount Dotfield       142         AlarmPocCount Dotfield       142         AlarmPocCount Dotfield       144         AlarmPocCount Dotfield       145         AlarmROCUnAckCount Dotfie                                            | Changing the Alarm Comment Associated with a Tag       | 120 |
| Associating User-Defined Information with an Alarm Instance                                                                                                    |                                                        |     |
| AlarmUserDefNum X Dotfields       130         AlarmUserDefStr Dotfield       131         Determining the Inhibitor Tag of a Tag or Alarm Group       132         AlarmDscInhibitor Dotfield       133         AlarmLoInhibitor Dotfield       133         AlarmLoInhibitor Dotfield       134         AlarmHilnhibitor Dotfield       134         AlarmHilnhibitor Dotfield       135         AlarmMinDeVInhibitor Dotfield       136         AlarmMaj DeVInhibitor Dotfield       137         Counting the Number of Active or Unacknowledged Alarms       136         AlarmTotal Count Dotfield       137         Counting the Number of Active or Unacknowledged Alarms       138         AlarmUnAckCount Dotfield       138         AlarmUnAckCount Dotfield       138         AlarmValueUnAckCount Dotfield       134         AlarmValueUnAckCount Dotfield       144         AlarmDacCount Dotfield       144         AlarmDacCount Dotfield       144         AlarmDacCount Dotfield       144         AlarmDevOunAckCount Dotfield       142         AlarmDevUnAckCount Dotfield       142         AlarmROC UnAckCount Dotfield       143         AlarmROC UnAckCount Dotfield       144         AlarmROC UnAck                                            |                                                        |     |
| AlarmUserDefStr Dotfield       131         Determining the Inhibitor Tag of a Tag or Alarm Group       132         AlarmDscInhibitor Dotfield       133         AlarmLoLoInhibitor Dotfield       133         AlarmLoInhibitor Dotfield       134         AlarmHilhilhibitor Dotfield       134         AlarmHillinhibitor Dotfield       135         AlarmMin DevInhibitor Dotfield       136         AlarmMaj DevInhibitor Dotfield       137         AlarmROCInhibitor Dotfield       137         Counting the Number of Active or Unacknowledged Alarms       138         AlarmTotalCount Dotfield       138         AlarmUnAckCount Dotfield       138         AlarmValueCount Dotfield       138         AlarmValueCount Dotfield       144         AlarmDacCount Dotfield       144         AlarmDscCount Dotfield       144         AlarmDevOunt Dotfield       144         AlarmDevOunt Dotfield       145         AlarmROCCount Dotfield       145         AlarmROCUnAckCount Dotfield       145         AlarmROCUnAckCount Dotfield       145         AlarmROCUnAckCount Dotfield       145         AlarmRocunt Dotfield       145         AlarmRocunt Dotfield       145                                                                               |                                                        |     |
| Determining the Inhibitor Tag of a Tag or Alarm Group         132           .AlarmDscInhibitor Dotfield         133           .AlarmLoLoInhibitor Dotfield         133           .AlarmLoInhibitor Dotfield         134           .AlarmHilnhibitor Dotfield         134           .AlarmHilnhibitor Dotfield         135           .AlarmMinDevInhibitor Dotfield         136           .AlarmMinDevInhibitor Dotfield         137           .AlarmMaj DevInhibitor Dotfield         137           .AlarmROCInhibitor Dotfield         137           .AlarmROCInhibitor Dotfield         137           .AlarmTotalCount Dotfield         138           .Alarm TotalCount Dotfield         138           .AlarmValueCount Dotfield         138           .AlarmValueCount Dotfield         144           .AlarmValueUnAckCount Dotfield         144           .AlarmDscUnAckCount Dotfield         144           .AlarmDevOunt Dotfield         142           .AlarmDevUnAckCount Dotfield         142           .AlarmROCCount Dotfield         145           .AlarmROCUnAckCount Dotfield         145           .AlarmROCUnAckCount Dotfield         145           .AlarmRount Dotfield         145           .AlarmRount Dotfield         145                   |                                                        |     |
| .AlarmDscInhibitor Dotfield       132         .AlarmLoInhibitor Dotfield       133         .AlarmIInhibitor Dotfield       134         .AlarmIIInhibitor Dotfield       134         .AlarmHillinhibitor Dotfield       135         .AlarmMaj DevInhibitor Dotfield       136         .AlarmMaj DevInhibitor Dotfield       137         .AlarmROCInhibitor Dotfield       137         .AlarmROCInhibitor Dotfield       137         Counting the Number of Active or Unacknowledged Alarms       138         .AlarmTotalCount Dotfield       138         .AlarmUnAckCount Dotfield       138         .AlarmValueCount Dotfield       138         .AlarmValueCount Dotfield       144         .AlarmDacCount Dotfield       144         .AlarmDscCount Dotfield       144         .AlarmDevUnAckCount Dotfield       142         .AlarmDevUnAckCount Dotfield       143         .AlarmROCCount Dotfield       143         .AlarmROCUnAckCount Dotfield       144         .AlarmROCUnAckCount Dotfield       145         .AlarmROCUnAckCount Dotfield       145         .AlarmRocunactiel       145         .AlarmRocunactiel       145         .AlarmRocunactiel       145         .Al                                                                               | .AlarmUserDefStr Dotfield                              | 131 |
| .AlarmDscInhibitor Dotfield       132         .AlarmLoInhibitor Dotfield       133         .AlarmIInhibitor Dotfield       134         .AlarmIIInhibitor Dotfield       134         .AlarmHillinhibitor Dotfield       135         .AlarmMaj DevInhibitor Dotfield       136         .AlarmMaj DevInhibitor Dotfield       137         .AlarmROCInhibitor Dotfield       137         .AlarmROCInhibitor Dotfield       137         Counting the Number of Active or Unacknowledged Alarms       138         .AlarmTotalCount Dotfield       138         .AlarmUnAckCount Dotfield       138         .AlarmValueCount Dotfield       138         .AlarmValueCount Dotfield       144         .AlarmDacCount Dotfield       144         .AlarmDscCount Dotfield       144         .AlarmDevUnAckCount Dotfield       142         .AlarmDevUnAckCount Dotfield       143         .AlarmROCCount Dotfield       143         .AlarmROCUnAckCount Dotfield       144         .AlarmROCUnAckCount Dotfield       145         .AlarmROCUnAckCount Dotfield       145         .AlarmRocunactiel       145         .AlarmRocunactiel       145         .AlarmRocunactiel       145         .Al                                                                               | Determining the Inhibitor Tag of a Tag or Alarm Group  | 132 |
| .AlarmLoInhibitor Dotfield       133         .AlarmLoInhibitor Dotfield       134         .AlarmHilnhibitor Dotfield       134         .AlarmHilnhibitor Dotfield       135         .AlarmMinDevInhibitor Dotfield       135         .AlarmMaj DevInhibitor Dotfield       137         .AlarmROCInhibitor Dotfield       137         .AlarmROCInhibitor Dotfield       137         .AlarmTotalCount Dotfield       138         .AlarmTotalCount Dotfield       138         .AlarmUnAckCount Dotfield       138         .AlarmValueCount Dotfield       144         .AlarmValueUnAckCount Dotfield       144         .AlarmDacCount Dotfield       144         .AlarmDevCount Dotfield       144         .AlarmDevUnAckCount Dotfield       142         .AlarmDevUnAckCount Dotfield       143         .AlarmROCCount Dotfield       143         .AlarmROCCunAckCount Dotfield       145         .AlarmROCUnAckCount Dotfield       145         .AlarmRoCunAckCount Dotfield       145         .AlarmRoCunAckCount Dotfield       145         .AlarmRocunAckCount Dotfield       145         .AlarmRocunAckCount Dotfield       145         .AlarmRocunAckCount Dotfield       146                                                                                  |                                                        |     |
| .AlarmLoInhibitor Dotfield       134         .AlarmHi-Inhibitor Dotfield       135         .AlarmMinDevInhibitor Dotfield       136         .AlarmMajDevInhibitor Dotfield       136         .AlarmROCInhibitor Dotfield       137         .AlarmROCInhibitor Dotfield       137         .AlarmTotalCount Dotfield       138         .AlarmTotalCount Dotfield       138         .AlarmUnAckCount Dotfield       138         .AlarmValueCount Dotfield       138         .AlarmValueCount Dotfield       140         .AlarmDscCount Dotfield       144         .AlarmDscCount Dotfield       144         .AlarmDevCunAckCount Dotfield       142         .AlarmDevUnAckCount Dotfield       142         .AlarmROCCount Dotfield       142         .AlarmROCUnAckCount Dotfield       145         .AlarmROCUnAckCount Dotfield       145         .AlarmROCUnAckCount Dotfield       145         .AlarmRocunackCount Dotfield       145         .AlarmRocunackCount Dotfield       145         .AlarmRocunackCount Dotfield       145         .AlarmRocunackCount Dotfield       145         .AlarmRocunackCount Dotfield       145         .AlarmRocunackCount Dotfield       146                                                                                   |                                                        |     |
| .AlarmHiHiInhibitor Dotfield       135         .AlarmMinDevInhibitor Dotfield       136         .AlarmMaj DevInhibitor Dotfield       137         .AlarmROCInhibitor Dotfield       137         Counting the Number of Active or Unacknowledged Alarms       138         .AlarmTotalCount Dotfield       138         .AlarmUnAckCount Dotfield       135         .AlarmValueCount Dotfield       146         .AlarmValueUnAckCount Dotfield       147         .AlarmDscCount Dotfield       141         .AlarmDscCount Dotfield       142         .AlarmDevOnAckCount Dotfield       142         .AlarmDevUnAckCount Dotfield       143         .AlarmROCCount Dotfield       143         .AlarmROCCount Dotfield       145         .AlarmROCUnAckCount Dotfield       145         .AlarmRoCUnAckCount Dotfield       145         .AlarmRocunt New Inches       145         .About Viewing Alarm Hierarchies       145         Configuring an Alarm Tree Viewer Control       145         .Configuring the Appearance and Colors       146         .Configuring Fonts       147                                                                                                    |                                                        |     |
| AlarmMinDevInhibitor Dotfield                                                                                                    |                                                        |     |
| AlarmMaj DevInhibitor Dotfield                                                                                                    |                                                        |     |
| AlarmROCInhibitor Dotfield                                                                                                    |                                                        |     |
| Counting the Number of Active or Unacknowledged Alarms                                                                                                    |                                                        |     |
| AlarmTotalCount Dotfield                                                                                                    | .AlarmROCInhibitor Dotfield                            | 137 |
| AlarmUnAckCount Dotfield                                                                                                    | Counting the Number of Active or Unacknowledged Alarms | 138 |
| AlarmValueCount Dotfield                                                                                                    | .AlarmTotalCount Dotfield                              | 138 |
| AlarmValueUnAckCount Dotfield                                                                                                    | .AlarmUnAckCount Dotfield                              | 139 |
| AlarmDscCount Dotfield                                                                                                    |                                                        |     |
| AlarmDscUnAckCount Dotfield                                                                                                    |                                                        |     |
| AlarmDevCount Dotfield                                                                                                    |                                                        |     |
| AlarmDevUnAckCount Dotfield                                                                                                    |                                                        |     |
| AlarmROCCount Dotfield                                                                                                    |                                                        |     |
| AlarmROCUnAckCount Dotfield                                                                                                    |                                                        |     |
| Chapter 7 Viewing Alarm Hierarchies                                                                                                    |                                                        |     |
| About Viewing Alarm Hierarchies                                                                                                    |                                                        |     |
| Configuring an Alarm Tree Viewer Control                                                                                                    | Chapter 7 Viewing Alarm Hierarchies                    | 145 |
| Configuring the Appearance and Colors                                                                                                    | About Viewing Alarm Hierarchies                        | 145 |
| Configuring the Appearance and Colors                                                                                                    | Configuring an Alarm Tree Viewer Control               | 145 |
| Configuring Fonts147                                                                                                    |                                                        |     |
|                                                                                                    |                                                        |     |
|                                                                                                    |                                                        |     |

| Tuning the Alarm Tree View Refresh                                |       |
|-------------------------------------------------------------------|-------|
| AlarmTreeSlowRetryInterval                                        |       |
| AlarmTreeTotalRetryMax                                            |       |
| Retry Behavior with the Default Settings                          |       |
| When the Refresh Is Considered Complete                           |       |
| Managing Access to Features at Runtime                            |       |
| Configuring Which Providers and Groups to Show                    |       |
| Creating Custom Saved Queries Using Query Favorites               |       |
| Configuring the Sort Order for Alarm Groups                       |       |
| Using an Alarm Tree Viewer Control at Run Time                    |       |
| Understanding Alarm Tree Viewer Control Status Bar Information    |       |
| Using Query Favorites                                             | . 153 |
| Using Alarm Tree Viewer Control ActiveX Properties                | . 153 |
| Using Alarm Tree Viewer Control Active X Methods                  | . 154 |
| Retrieving Information About the Control                          | . 155 |
| AboutBox()                                                        |       |
| GetElementCount() Method                                          |       |
| Retrieving Information About Specific Entries                     | . 155 |
| CheckElementMembership() Method                                   |       |
| GetElementCount() Method                                          |       |
| GetElementName() Method                                           |       |
| GetSelectedElementCount() Method                                  |       |
| GetSelectedElementName() Method                                   |       |
| GetSelectedElementPath() Method                                   |       |
| GetSubElementCount() Method                                       |       |
| GetSubElementName() Method                                        |       |
| GetSubElementPath() Method                                        |       |
| Freezing the Tree                                                 |       |
| Freeze() Method                                                   |       |
| Creating a Query String from a Selection                          |       |
| GetAlarmQueryFromSelection() Method                               |       |
| Running Queries                                                   |       |
| SetQueryByName() MethodSetQueryByString() Method                  |       |
|                                                                   |       |
| Error Handling While Using Methods and Properties                 |       |
| Using Alarm Tree Viewer Control ActiveX Events to Trigger Scripts |       |
| Chapter 8 Printing Alarms                                         |       |
| About Printing Alarms                                             |       |
| Configuring Alarm Printing and Logging                            |       |
| Configuring Printer Settings                                      |       |
| Configuring Alarm Print Commands                                  |       |
| Sample Printer Command Sequences                                  |       |
| Printer Command Escape Sequences Syntax                           |       |
| Entering Names of Control Characters                              |       |
| Entering Printable Characters                                     |       |
| Entering a Character's Decimal Number                             |       |
| Entering a Character's Hexadecimal Number                         | . 167 |

|    | Configuring Which Alarms to Print                                                     |       |
|----|---------------------------------------------------------------------------------------|-------|
|    | Configuring the Format of Print and File Output                                       |       |
|    | Configuring Log Files for Alarms                                                      |       |
|    |                                                                                       |       |
|    | About Printing Alarms With the Alarm Printer                                          |       |
|    | Logging Alarms to a File                                                              | . 174 |
|    | Starting Alarm Printer with a Specific Configuration                                  | . 174 |
|    | Controlling the Alarm Printer Using Scripting                                         | . 174 |
|    | Stopping and Starting an Alarm Printer Instance or Query                              | . 175 |
|    | APUStartInstance() Function                                                           |       |
|    | APUStartQuery() Function                                                              |       |
|    | APUStopInstance() Function                                                            |       |
|    | APUStopQuery() Function                                                               |       |
|    | Querying Alarm Query Information                                                      |       |
|    | APUGetQueryFromPriority() Function                                                    |       |
|    | APUGetQueryToPriority() Function                                                      |       |
|    | APUGetConfigurationFilePath() Function                                                |       |
|    | APUGetPrinterJobCount() Function                                                      |       |
|    | APUGetQueryAlarmState() Function                                                      |       |
|    | APUGetQueryProcessingState() Function                                                 |       |
|    | Querying Instance Information                                                         | . 182 |
|    | APUFindAlarmGroupInstance() Function                                                  |       |
|    | APUFindFileInstance() Function                                                        |       |
|    | APUGetInstanceCount() Function                                                        |       |
|    | APUIs InstanceUsed() Function                                                         |       |
|    | Querying Printer Information                                                          |       |
|    | APUGetPrinterName() Function                                                          |       |
|    | APUGetPrinterStatus() Function                                                        | . 186 |
|    | Setting Alarm Query Information                                                       | . 187 |
|    | APUSetAlarmGroupText() Function                                                       |       |
|    | APUSetQueryAlarmState() Function                                                      |       |
|    | APUSetQueryFromPriority() Function                                                    |       |
|    | APUSetQueryToPriority() Function                                                      |       |
|    | V                                                                                     |       |
|    | Handling Alarm Printer Errors                                                         |       |
| Ch | napter 9 Recording Alarms into an Alarm Database                                      |       |
| Oi |                                                                                       |       |
|    | Recording Alarms into an Alarm Database About Recording Alarms into an Alarm Database |       |
|    | SQL Server Accounts for Alarm DB Logger Manager                                       |       |
|    | Using the Alarm DB Logger Manager                                                     | . 191 |
|    | Configuring Alarm Database Logging                                                    |       |
|    | Establishing the Database Connection                                                  |       |
|    | Configuring Which Alarms to Log                                                       |       |
|    | Configuring the Logging Interval  Configuring Alarm DB Logger as a Service            |       |
|    | Using Virtual Accounts                                                                |       |
|    | ·                                                                                     |       |
|    | Starting and Stopping Alarm Database Logging                                          | . 197 |

| Alarm Database Views                                              | 197 |
|-------------------------------------------------------------------|-----|
| Alarm History View                                                |     |
| Example Query - Alarm History View                                |     |
| Event History View                                                |     |
| Alarm Event History ViewExample Query - Alarm Event History View  |     |
|                                                                   |     |
| Alarm Database Stored Procedures                                  |     |
| Calling a Stored Procedure                                        |     |
| AlarmCounter Database Stored Procedure                            |     |
| Event Counter Database Stored Procedure                           | 204 |
| Chapter 10 Viewing Recorded Alarms                                | 207 |
| About Viewing Recorded Alarms                                     | 207 |
| Configuring the Alarm DB View Control                             | 207 |
| Connecting the Alarm DB View to the Alarm Database                |     |
| Configuring the Appearance Properties of the Grid                 |     |
| Configuring the Display Font                                      |     |
| Choosing Alarm or Event Data                                      |     |
| Selecting and Configuring Display Columns                         |     |
| Controlling Which Features You Can Access at Run Time             |     |
| Configuring the Shown Time Format and Time Zone for Alarm Records | 213 |
| Selecting the Time Period of Data from the Alarm Database         | 215 |
| About Query Time Zones                                            | 216 |
| Creating Custom Filters and Using Filter Favorites                | 217 |
| Defining the Column Filter Criteria                               |     |
| Grouping Alarm Columns                                            |     |
| Copying or Moving Query Filters                                   |     |
| Values for the State Column                                       |     |
| Configuring Colors for Various Types of Alarm Records             | 221 |
| Configuring the Sort Order for Alarm Records                      |     |
| Using an Alarm DB View Control at Run Time                        | 222 |
| Sorting Records                                                   | 223 |
| Understanding Status Bar Information                              |     |
| Using Alarm DB View ActiveX Properties                            | 223 |
| AckAlmBackColor Property                                          | 223 |
| AckAlmBackColorRange1 Property                                    |     |
| AckAlmBackColorRange2 Property                                    |     |
| AckAlmBackColorRange3 Property                                    |     |
| AckAlmBackColorRange4 Property                                    |     |
| AckAlmForeColor Property                                          |     |
| AckAlmForeColorRange1 Property                                    |     |
| AckAlmForeColorRange2 Property                                    |     |
| AckAlmForeColorRange3 Property                                    |     |
| AckAlmForeColorRange4 Property                                    |     |
| AckRtnBackColor Property                                          |     |
| AckRtnForeColor Property                                          |     |
| AlmRtnBackColor Property                                          |     |
| AlmRtnForeColor Property                                          |     |
| Authentication Property                                           |     |
| AuthenticationMode Property                                       |     |
| AutoConnect Property                                              |     |
| ColorPriorityRange1 Property                                      |     |

|      | ColorPriorityRange2 Property     |     |
|------|----------------------------------|-----|
| (    | ColorPriorityRange3 Property     | 229 |
|      | ColumnResize Property            |     |
|      | ConnectStatus Property           |     |
|      | CustomMessage Property           |     |
|      | DatabaseName Property            |     |
|      | DisplayMode Property             |     |
|      | DisplayedTimeZone Property       |     |
|      | Ouration Property                |     |
|      | EndTime Property                 |     |
|      | EventBackColor Property          |     |
|      | EventForeColor Property          |     |
|      | FilterFavoritesFile Property     |     |
|      | FilterMenu Property              |     |
|      | FilterName Property              |     |
|      | FromPriority Property            |     |
|      | GroupExactMatch Property         |     |
|      | GroupName Property               |     |
|      | MaxRecords Property              |     |
|      | Password Property                |     |
|      | PrimarySort Property             |     |
|      | ProviderExactMatch Property      |     |
|      | ProviderName Property            |     |
|      | QueryTimeZoneName Property       |     |
|      | RefreshMenu Property             |     |
|      | ResetMenu Property               |     |
|      | RowCount Property                |     |
|      | RowSelection Property            |     |
|      | SecondarySort Property           |     |
|      | ServerName Property              |     |
|      | ShowFetch Property               |     |
|      | ShowGrid Property                |     |
|      | ShowHeading Property             |     |
|      | ShowMessage Property             |     |
|      | ShowStatusBar Property           |     |
|      | SilentMode Property              |     |
|      | SortMenu Property                |     |
|      | SortOrder Property               |     |
|      | Specific Time Property           |     |
|      | StartTime Property               |     |
|      | Time Property                    |     |
|      | ToPriority Property              |     |
|      | FotalRowCount Property           |     |
|      | JnAckAlmBackColor Property       |     |
|      | JnAckAlmBackColorRange1 Property |     |
|      | JnAckAlmBackColorRange2 Property |     |
|      | JnAckAlmBackColorRange3 Property |     |
|      | JnAckAlmBackColorRange4 Property |     |
|      | JnAckAlmForeColor Property       |     |
|      | JnAckAlmForeColorRange1 Property |     |
|      | JnAckAlmForeColorRange2 Property |     |
|      | JnAckAlmForeColorRange3 Property |     |
|      | JnAckAlmForeColorRange4 Property |     |
|      | JnAckOrAlarm Duration Property   |     |
| (    | JserID Property                  | ∠46 |
| Usin | g Alarm DB View ActiveX Methods  | 246 |

|    | Controlling Alarm Database Connections                                                                                                    |                                                                                                |
|----|----------------------------------------------------------------------------------------------------|------------------------------------------------------------------------------------------------|
|    | Connect()                                                                                                    |                                                                                                |
|    | Retrieving Alarm Records from the Database                                                                                                    | 247                                                                                            |
|    | SelectQuery()                                                                                                    |                                                                                                |
|    | GetPrevious()                                                                                                    |                                                                                                |
|    | GetNext()                                                                                                    |                                                                                                |
|    | Refresh()                                                                                                    |                                                                                                |
|    | Retrieving Information About an Alarm                                                                                                    |                                                                                                |
|    | GetItem() Method                                                                                                    |                                                                                                |
|    | GetSelectedItem() Method                                                                                                    |                                                                                                |
|    | Sorting the Alarm Records                                                                                                    |                                                                                                |
|    | SortOnCol() MethodShowSort() Method                                                                                                    |                                                                                                |
|    | Reset() Method                                                                                                    |                                                                                                |
|    | Showing the Context Menu                                                                                                    |                                                                                                |
|    | ShowContext() Method                                                                                                    |                                                                                                |
|    | Accessing Filter Favorites                                                                                                    |                                                                                                |
|    | ShowFilter() Method                                                                                                    |                                                                                                |
|    | Showing Other Information                                                                                                    |                                                                                                |
|    | AboutBox() Method                                                                                                    |                                                                                                |
|    | v                                                                                                    |                                                                                                |
|    | Handling Errors With Using Methods and Properties                                                                                                    |                                                                                                |
|    | GetLastError() Method                                                                                                    |                                                                                                |
|    | Using Alarm DB View ActiveX Events to Trigger Scripts                                                                                                    | 251                                                                                            |
| Ch | napter 11 Analyzing Alarm Distribution Across Tags                                                                                                    | 253                                                                                            |
|    |                                                                                                    |                                                                                                |
|    | About Analyzing Alarm Distribution Across Tags                                                                                                    | 253                                                                                            |
|    |                                                                                                    |                                                                                                |
|    | About Analyzing Alarm Distribution Across Tags  Configuring an Alarm Pareto ActiveX Control                                                                                                    | 253<br>253                                                                                     |
|    | About Analyzing Alarm Distribution Across Tags  Configuring an Alarm Pareto ActiveX Control  Configuring the Connection to the Alarm Database  Configuring the Appearance and Colors of the Alarm Pareto Control                                                                                                    | 253<br>253<br>255                                                                              |
|    | About Analyzing Alarm Distribution Across Tags  Configuring an Alarm Pareto ActiveX Control  Configuring the Connection to the Alarm Database  Configuring the Appearance and Colors of the Alarm Pareto Control  Configuring the Display of the Font                                                                                                    |                                                                                                |
|    | About Analyzing Alarm Distribution Across Tags  Configuring an Alarm Pareto ActiveX Control  Configuring the Connection to the Alarm Database  Configuring the Appearance and Colors of the Alarm Pareto Control  Configuring the Display of the Font  Configuring Which Features Users can Access at Run Time                                                                                                    | 253<br>253<br>255<br>257                                                                       |
|    | About Analyzing Alarm Distribution Across Tags  Configuring an Alarm Pareto ActiveX Control  Configuring the Connection to the Alarm Database  Configuring the Appearance and Colors of the Alarm Pareto Control  Configuring the Display of the Font  Configuring Which Features Users can Access at Run Time  Configuring Which Alarms to Analyze                                                                                                    | 253<br>253<br>255<br>257<br>258                                                                |
|    | About Analyzing Alarm Distribution Across Tags  Configuring an Alarm Pareto ActiveX Control  Configuring the Connection to the Alarm Database  Configuring the Appearance and Colors of the Alarm Pareto Control  Configuring the Display of the Font  Configuring Which Features Users can Access at Run Time                                                                                                    |                                                                                                |
|    | About Analyzing Alarm Distribution Across Tags  Configuring an Alarm Pareto ActiveX Control  Configuring the Connection to the Alarm Database  Configuring the Appearance and Colors of the Alarm Pareto Control  Configuring the Display of the Font  Configuring Which Features Users can Access at Run Time  Configuring Which Alarms to Analyze  Selecting Alarm or Event Data  Selecting the Time Period                                                                                                    |                                                                                                |
|    | About Analyzing Alarm Distribution Across Tags  Configuring an Alarm Pareto ActiveX Control  Configuring the Connection to the Alarm Database  Configuring the Appearance and Colors of the Alarm Pareto Control  Configuring the Display of the Font  Configuring Which Features Users can Access at Run Time  Configuring Which Alarms to Analyze  Selecting Alarm or Event Data                                                                                                    |                                                                                                |
|    | About Analyzing Alarm Distribution Across Tags  Configuring an Alarm Pareto ActiveX Control  Configuring the Connection to the Alarm Database  Configuring the Appearance and Colors of the Alarm Pareto Control  Configuring the Display of the Font  Configuring Which Features Users can Access at Run Time  Configuring Which Alarms to Analyze  Selecting Alarm or Event Data  Selecting the Time Period  Creating Custom Filters Using Filter Favorites  Defining the Column Filter Criteria  Grouping Alarm Columns                                                                                                    |                                                                                                |
|    | About Analyzing Alarm Distribution Across Tags  Configuring an Alarm Pareto ActiveX Control  Configuring the Connection to the Alarm Database  Configuring the Appearance and Colors of the Alarm Pareto Control  Configuring the Display of the Font  Configuring Which Features Users can Access at Run Time  Configuring Which Alarms to Analyze  Selecting Alarm or Event Data  Selecting the Time Period  Creating Custom Filters Using Filter Favorites  Defining the Column Filter Criteria                                                                                                    |                                                                                                |
|    | About Analyzing Alarm Distribution Across Tags  Configuring an Alarm Pareto ActiveX Control  Configuring the Connection to the Alarm Database  Configuring the Appearance and Colors of the Alarm Pareto Control  Configuring the Display of the Font  Configuring Which Features Users can Access at Run Time  Configuring Which Alarms to Analyze  Selecting Alarm or Event Data  Selecting the Time Period  Creating Custom Filters Using Filter Favorites  Defining the Column Filter Criteria  Grouping Alarm Columns                                                                                                    | 253<br>253<br>255<br>257<br>257<br>258<br>258<br>259<br>260<br>261<br>262                      |
|    | About Analyzing Alarm Distribution Across Tags  Configuring an Alarm Pareto ActiveX Control  Configuring the Connection to the Alarm Database  Configuring the Appearance and Colors of the Alarm Pareto Control  Configuring the Display of the Font  Configuring Which Features Users can Access at Run Time  Configuring Which Alarms to Analyze  Selecting Alarm or Event Data  Selecting the Time Period  Creating Custom Filters Using Filter Favorites  Defining the Column Filter Criteria  Grouping Alarm Columns  Copying or Moving Query Filters                                                                                                    | 253<br>253<br>255<br>257<br>257<br>258<br>258<br>259<br>260<br>261<br>262<br>263               |
|    | About Analyzing Alarm Distribution Across Tags  Configuring an Alarm Pareto ActiveX Control  Configuring the Connection to the Alarm Database  Configuring the Appearance and Colors of the Alarm Pareto Control  Configuring the Display of the Font  Configuring Which Features Users can Access at Run Time  Configuring Which Alarms to Analyze  Selecting Alarm or Event Data  Selecting the Time Period  Creating Custom Filters Using Filter Favorites  Defining the Column Filter Criteria  Grouping Alarm Columns  Copying or Moving Query Filters  Configuring the Presentation of the Analysis Results                                                                                                    | 253<br>253<br>255<br>257<br>257<br>258<br>258<br>259<br>260<br>261<br>263<br>263               |
|    | About Analyzing Alarm Distribution Across Tags  Configuring an Alarm Pareto ActiveX Control  Configuring the Connection to the Alarm Database Configuring the Appearance and Colors of the Alarm Pareto Control Configuring the Display of the Font Configuring Which Features Users can Access at Run Time Configuring Which Alarms to Analyze Selecting Alarm or Event Data Selecting the Time Period  Creating Custom Filters Using Filter Favorites Defining the Column Filter Criteria Grouping Alarm Columns Copying or Moving Query Filters  Configuring the Presentation of the Analysis Results  Using an Alarm Pareto Control at Run Time                                                                                                    | 253<br>253<br>255<br>257<br>257<br>258<br>258<br>259<br>260<br>261<br>263<br>263<br>264        |
|    | About Analyzing Alarm Distribution Across Tags  Configuring an Alarm Pareto ActiveX Control  Configuring the Connection to the Alarm Database Configuring the Appearance and Colors of the Alarm Pareto Control Configuring the Display of the Font Configuring Which Features Users can Access at Run Time Configuring Which Alarms to Analyze Selecting Alarm or Event Data Selecting the Time Period  Creating Custom Filters Using Filter Favorites Defining the Column Filter Criteria Grouping Alarm Columns Copying or Moving Query Filters  Configuring the Presentation of the Analysis Results  Using an Alarm Pareto Control at Run Time Understanding Information Shown on the Status Bar                                                                                                    | 253<br>253<br>255<br>257<br>257<br>258<br>258<br>259<br>260<br>261<br>263<br>263<br>264<br>264 |
|    | About Analyzing Alarm Distribution Across Tags  Configuring an Alarm Pareto ActiveX Control  Configuring the Connection to the Alarm Database.  Configuring the Appearance and Colors of the Alarm Pareto Control  Configuring the Display of the Font.  Configuring Which Features Users can Access at Run Time  Configuring Which Alarms to Analyze  Selecting Alarm or Event Data.  Selecting the Time Period.  Creating Custom Filters Using Filter Favorites  Defining the Column Filter Criteria  Grouping Alarm Columns.  Copying or Moving Query Filters.  Configuring the Presentation of the Analysis Results  Using an Alarm Pareto Control at Run Time  Understanding Information Shown on the Status Bar                                                                                                    | 253 253 255 257 257 258 258 259 260 261 263 263 264 264 264                                    |
|    | About Analyzing Alarm Distribution Across Tags  Configuring an Alarm Pareto ActiveX Control  Configuring the Connection to the Alarm Database Configuring the Appearance and Colors of the Alarm Pareto Control Configuring the Display of the Font Configuring Which Features Users can Access at Run Time Configuring Which Alarms to Analyze Selecting Alarm or Event Data Selecting the Time Period  Creating Custom Filters Using Filter Favorites Defining the Column Filter Criteria Grouping Alarm Columns Copying or Moving Query Filters  Configuring the Presentation of the Analysis Results  Using an Alarm Pareto Control at Run Time Understanding Information Shown on the Status Bar  Using Alarm Pareto ActiveX Properties  Using Alarm Pareto ActiveX Methods                                                                                                    | 253 253 255 257 257 258 258 259 260 261 263 263 264 264 264 266                                |
|    | About Analyzing Alarm Distribution Across Tags  Configuring an Alarm Pareto ActiveX Control  Configuring the Connection to the Alarm Database  Configuring the Appearance and Colors of the Alarm Pareto Control  Configuring the Display of the Font  Configuring Which Features Users can Access at Run Time  Configuring Which Alarms to Analyze  Selecting Alarm or Event Data  Selecting Alarm Period  Creating Custom Filters Using Filter Favorites  Defining the Column Filter Criteria  Grouping Alarm Columns  Copying or Moving Query Filters  Configuring the Presentation of the Analysis Results  Using an Alarm Pareto Control at Run Time  Understanding Information Shown on the Status Bar  Using Alarm Pareto ActiveX Properties  Using Alarm Pareto ActiveX Methods  Controlling Database Connections  Connect() Method  Retrieving Records from the Database                      | 253 253 255 257 257 258 258 259 260 261 263 264 264 264 266 266                                |
|    | About Analyzing Alarm Distribution Across Tags  Configuring an Alarm Pareto ActiveX Control  Configuring the Connection to the Alarm Database  Configuring the Appearance and Colors of the Alarm Pareto Control  Configuring the Display of the Font  Configuring Which Features Users can Access at Run Time  Configuring Which Alarms to Analyze  Selecting Alarm or Event Data  Selecting the Time Period  Creating Custom Filters Using Filter Favorites  Defining the Column Filter Criteria  Grouping Alarm Columns  Copying or Moving Query Filters  Configuring the Presentation of the Analysis Results  Using an Alarm Pareto Control at Run Time  Understanding Information Shown on the Status Bar  Using Alarm Pareto ActiveX Properties  Using Alarm Pareto ActiveX Methods  Controlling Database Connections  Connect() Method  Retrieving Records from the Database  Refresh() Method | 253 253 255 257 257 258 258 259 260 261 262 263 264 264 264 266 266 266                        |
|    | About Analyzing Alarm Distribution Across Tags  Configuring an Alarm Pareto ActiveX Control  Configuring the Connection to the Alarm Database  Configuring the Appearance and Colors of the Alarm Pareto Control  Configuring the Display of the Font  Configuring Which Features Users can Access at Run Time  Configuring Which Alarms to Analyze  Selecting Alarm or Event Data  Selecting Alarm Period  Creating Custom Filters Using Filter Favorites  Defining the Column Filter Criteria  Grouping Alarm Columns  Copying or Moving Query Filters  Configuring the Presentation of the Analysis Results  Using an Alarm Pareto Control at Run Time  Understanding Information Shown on the Status Bar  Using Alarm Pareto ActiveX Properties  Using Alarm Pareto ActiveX Methods  Controlling Database Connections  Connect() Method  Retrieving Records from the Database                      | 253 253 255 257 257 258 258 258 260 261 263 263 264 264 266 266 266 267 267                    |

| GetItemAlarmName() Method                                                             |     |
|---------------------------------------------------------------------------------------|-----|
| GetItemAlarmType() Method                                                             |     |
| GetItemCount() Method                                                                 |     |
| GetItemEventType() Method                                                             |     |
| GetItemProviderName() Method                                                          |     |
| Showing Miscellaneous Information                                                     |     |
| Error Handling When Using Methods and Properties                                      | 269 |
| Using Alarm Pareto ActiveX Events to Trigger Scripts                                  | 269 |
| Chapter 12 Maintaining the Alarm Database                                             | 271 |
| About Maintaining the Alarm Database                                                  | 271 |
| Configuring Purge or Archive Settings                                                 | 271 |
| Connecting to the Alarm Database                                                      |     |
| Configuring How Much Data to Purge from the Server                                    |     |
| Configuring the Archive of Purged Data  Configuring Log File Settings                 |     |
| Manually Purging and Archiving the Database                                           |     |
| Setting a Schedule for Automatic Purging                                              |     |
| Restoring the Alarm Database                                                          | 281 |
| Configuring the Database Connection                                                   |     |
| Configuring Which Files to Restore                                                    |     |
| Starting a Database Restore Operation                                                 | 284 |
| Chapter 13 Enhancing Plant Security Through Alarm Redundancy                          | 285 |
| About Enhancing Plant Security Through Alarm Redundancy                               | 285 |
| Understanding Hot Backups                                                             | 285 |
| Specifying the Alarm Providers for Hot Backup                                         |     |
| About the Hot Backup Manager                                                          |     |
| Using the Alarm Hot Backup Manager in TSE Sessions                                    |     |
| Configuring a Hot Backup Pair                                                         |     |
| Creating a Hot Backup Pair                                                            |     |
| Setting Alarm Key Fields for a Hot Backup Pair  Creating an Alarm Record Mapping File |     |
| Importing an Alarm Record Mapping File                                                |     |
| Troubleshooting Alarm Mapping File Import Problems                                    |     |
| Example of a Hot Backup Pair                                                          | 296 |
| Acknowledgement Synchronization Example                                               | 299 |
| Notes Regarding Hot Backup Pairs                                                      | 300 |
| Chapter 14 Creating an Alarm Audit Trail                                              | 301 |
| About Creating an Alarm Audit Trail                                                   | 301 |
| Acknowledging Alarms that Require Authentication                                      | 301 |
| About Acknowledging Alarms in WindowViewer that Require Authentication                | 302 |
| Alarm Acknowledgement Basic Run-Time Behavior                                         |     |
| Appendix A Working with the Distributed Alarm Display Object                          | 305 |
| About Working With the Distributed Alarm Display Object                               | 305 |

| About the Distributed Alarm Display Object                                     | 305 |
|--------------------------------------------------------------------------------|-----|
| Distributed Alarm Display Object Guidelines                                    | 305 |
| Configuring a Distributed Alarm Display Object at Design Time                  | 306 |
| Creating a Distributed Alarm Display Object                                    | 306 |
| Configuring the Display Properties of the Grid                                 |     |
| Controlling Which Features Users Can Access at Run Time                        |     |
| Configuring Which Alarms to Show                                               | 308 |
| Configuring a Default Alarm Comment                                            |     |
| Configuring the Time Format for Alarm Records                                  |     |
| Configuring the Font for Alarm Records                                         |     |
| Configuring the Columns for Alarm Records                                      |     |
| Configuring Colors for Alarm Records                                           |     |
| Configuring the Display Type                                                   |     |
| Using the Distributed Display to Monitor Local Alarms                          |     |
| Using a Distributed Alarm Display Object at Run Time                           | 315 |
| Sizable Display Columns                                                        | 316 |
| Multiple Selection                                                             | 316 |
| Alarm Message Colors                                                           |     |
| Status Bar                                                                     |     |
| Shortcut Menu                                                                  |     |
| Selecting and Configuring Alarm Query Favorites                                |     |
| Controlling the Distributed Alarm Display Object Using Functions and Dotfields | 320 |
| Getting or Setting Properties                                                  |     |
| Acknowledging Alarms                                                           |     |
| almAckAll() Function                                                           |     |
| almAckDisplay() Function                                                       |     |
| almAckGroup() Function                                                         |     |
| almAckPriority() Function                                                      |     |
| almAckRecent() Function                                                        |     |
| almAckSelect() Function                                                        |     |
| almAckSelectedGroup() Function                                                 |     |
| almAckSelectedPriority() Function                                              |     |
| almAckSelectedTag() Function                                                   |     |
| Selecting Alarms                                                               |     |
| almSelectAll() Function                                                        |     |
| almUnselectAll() Function                                                      |     |
| almSelectionCount() Function                                                   |     |
| almSelectGroup() Function                                                      | 327 |
| almSelectItem() Function                                                       | 327 |
| almSelectPriority() Function                                                   |     |
| almSelectTag() Function                                                        |     |
| Retrieving Information about a Selected Alarm Record                           |     |
| .AlarmTime Dotfield                                                            |     |
| .AlarmDate Dotfield                                                            |     |
| .AlarmName Dotfield                                                            |     |
| .AlarmValue Dotfield                                                           |     |
| .AlarmType Dotfield                                                            |     |
| .AlarmState Dotfield                                                           |     |
| .AlarmLimit Dotfield                                                           |     |
| .AlarmPri Dotfield                                                             |     |
| .AlarmGroupSel Dotfield                                                        |     |
| .AlarmAccess Dotfield                                                          |     |

| .AlarmProv Dotfield                                                      |     |
|--------------------------------------------------------------------------|-----|
| .AlarmOprName Dotfield                                                   |     |
| .AlarmOprNode Dotfield                                                   |     |
| .AlarmComment Dotfield                                                   |     |
| Setting the Alarm Query                                                  |     |
| almDefQuery() Function                                                   |     |
| almQuery() FunctionalmSetQueryByName() Function                          |     |
|                                                                          |     |
| Checking the Current Query Properties                                    |     |
| .Query Type Dotfield                                                     |     |
| .QueryStateDotfield                                                      |     |
| Successful Dotfield                                                      |     |
| .PriFrom Dotfield                                                        |     |
| .PriTo Dotfield                                                          | 343 |
| Checking for Updates to the Distributed Alarm Display Object             | 343 |
| ListChanged Dotfield                                                     |     |
| .PendingUpdates Dotfield                                                 | 344 |
| Suppressing Alarms                                                       | 345 |
| almSuppressAll() Function                                                | 345 |
| almUnsuppressAll() Function                                              |     |
| almSuppressDisplay() Function                                            |     |
| almSuppressGroup() Function                                              |     |
| almSuppressPriority() FunctionalmSuppressTag() Function                  |     |
| almSuppressSelected() Function                                           |     |
| almSuppressSelectedGroup() Function                                      |     |
| almSuppressSelectedPriority() Function                                   |     |
| almSuppressSelectedTag() Function                                        |     |
| almSuppressRetain() Function                                             |     |
| .SuppressRetain Dotfield                                                 |     |
| Scrolling the Alarm Display                                              |     |
| almMoveWindow() Function                                                 |     |
| .Freeze Dotfield                                                         |     |
| PrevPage Dotfield                                                        |     |
| .NextPage Dotfield                                                       |     |
| Showing Alarm Statistics and Counts                                      |     |
| almShowStats() Function                                                  |     |
| .TotalPages Dotfield                                                     |     |
| .NumAlarms Dotfield                                                      |     |
| .Providers Req Dotfield                                                  |     |
| .Providers Ret Dotfield                                                  | 357 |
| Error Descriptions                                                       | 357 |
| Appendix B Migrating from Legacy Alarm Systems                           | 359 |
| About Migrating from Legacy Alarm Systems                                |     |
| Migrating from the Standard Alarm System to the Distributed Alarm System |     |
| Index                                                                    |     |
| III I I I I I I I I I I I I I I I I I                                    |     |

# **CHAPTER 1**

# **Overview of Alarms and Events**

## **About Alarms and Events**

You can create InTouch applications that generate alarms and events to notify operators about the status of process activity.

- Alarms warn run-time operators about process conditions that could potentially cause problems.
   Typically, you set up an alarm to trigger when a process value exceeds a defined limit. An operator must usually acknowledge the alarm.
- Events represent normal system status messages. A typical event is when a system condition occurs, such as an operator logging on to an InTouch application. Operators do not have to acknowledge events.

The following figure shows how the InTouch HMI handles alarms and events while an application is running. Alarm and event data is saved to the alarm database.

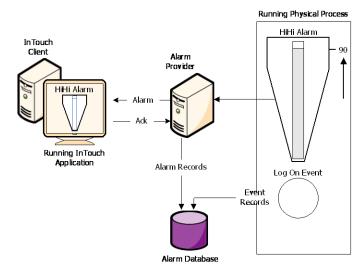

You can configure any tag for event monitoring. An event message is logged to the alarm system each time the tag value changes. The event message includes how the value changed and whether the operator, I/O, scripts, or the system initiated the change.

# **About InTouch Alarms**

Alarms represent warnings of process conditions that could cause problems and require an operator response. A typical alarm is triggered when a process value exceeds a user-defined limit, such as an analog value exceeding an upper threshold. This triggers an alarm to notify the operator of a problem. After the operator acknowledges the alarm, the InTouch HMI recognizes the alarm has been acknowledged.

You can configure the InTouch HMI to require an alarm to be acknowledged even if the condition causing the alarm has passed. This ensures that an operator is aware of events that caused a temporary alarm state but have returned to normal.

The main alarm states are described in the following table:

| Alarm State | Condition                                           |
|-------------|-----------------------------------------------------|
| ACK         | Alarm was acknowledged.                             |
| ALM         | Alarm has occurred.                                 |
| RTN         | Tag returned from an alarm state to a normal state. |

#### **Alarm Priorities**

You assign a level of priority, or severity, to an alarm. A boiler temperature limit, for example, would require a high-priority alarm, requiring immediate attention. An end of a shift alarm is a much less severe. The alarm priority usually depends upon the circumstances—the factory application, the nature of the equipment, safety, availability of backup systems, potential costs of damage, or downtime.

You assign an alarm priority when you define a tag. The priority can range from 1 to 999, with 1 being the most severe.

You can designate a range of alarm priorities to represent a classification of alarms. For example, if a process requires four levels of severity, you can create four priority ranges.

| Alarm Severity | Priority Range |
|----------------|----------------|
| Critical       | 1 – 249        |
| Major          | 250 – 499      |
| Minor          | 500 – 749      |
| Informational  | 750 – 999      |

Ranges are useful for alarm filtering. For example, you can configure an alarm display to filter out all but the critical alarms. You can create animation links, acknowledgment scripts, and filtered viewing and printing, all based on the alarm priority range.

## **Alarm Sub-States**

A multi-state alarm includes a range of alarm sub-conditions. For example, an analog alarm typically has several limits.

- A High and Low threshold set the boundaries for the normal operating range.
- HiHi and LoLo limits mark the extreme deviations from the normal range of values.

A boiler temperature level can be in the alarmed condition for any one of these sub-states. The boiler temperature can also transition between any two sub-states while continuing to remain in the overall alarmed condition.

# **Alarm Acknowledgement**

When an alarm occurs, the run time operator (or system) must acknowledge the alarm. Acknowledgement merely indicates that someone is aware of the alarm. This is separate from taking corrective action, which might not happen right away. It is also separate from whether the alarm condition returns to normal—which it might do on its own, even without any external intervention.

A high or medium priority alarm usually requires immediate acknowledgment, while a very low-priority alarm might not. Although the condition that generated the alarm may go away (for example, a temperature rises too high and then becomes lower again), the alarm itself is not considered resolved until it is acknowledged.

# **Alarm Groups**

You can group alarms to make tracking and management easier. Alarm groups are logical representations of different areas of a factory, pieces of equipment, operator responsibility, or a manufacturing process.

For example, the following figure shows a three-tier alarm group hierarchy for a tank farm application.

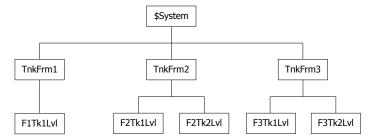

Alarm groups are useful for filtering in alarm displays, alarm printers, and acknowledgment scripts.

Every tag is associated with an alarm group. By default, tags are assigned to main \$System group. You can create a hierarchy of additional alarm groups under the \$System group, up to a maximum of 32 levels.

You create alarm groups and associate tags with them while you are defining your tags in the Tagname Dictionary.

Alarm groups and group variables are not compatible with SmartSymbols. You can't use references to alarm groups or group variables in a SmartSymbol.

# **About InTouch Events**

An event is a detectable occurrence of something happening within the system, which may or may not be associated with an alarm. A transition into or out of an alarmed state is one kind of event. An event might also be an operator action, a change to the system configuration, or some kind of system error.

An event is different than a condition. A condition can persist for minutes, hours, days, or weeks. An event is momentary; it takes place and is immediately over. An alarm is a condition; an alarm notification is an event.

Events represent normal system status messages and do not require an operator response.

When you define a tag to do event monitoring, you can choose to have event messages printed or logged to the alarm system each time the tag value changes. The event message includes how the value changed and whether the operator, I/O, scripts or the system initiated the change.

An event can be one of the following types:

| Event | Condition                                                  |
|-------|------------------------------------------------------------|
| OPR   | The operator modified the tag value using the Value input. |
| LGC   | A QuickScript modified the tag value.                      |
| DDE   | The tag value was poked from a DDE client.                 |

| Event | Condition                                                                                                    |
|-------|----------------------------------------------------------------------------------------------------|
| PROT  | The tag value change was initiated from an Industrial graphic, either from a custom property or from a pushbutton in the Industrial graphic. |
| SYS   | A system event occurred.                                                                                                    |
| USER  | \$Operator changed.                                                                                                    |

The SYS and USER events are generated by the system regardless of whether event logging is enabled for any tags. DDE, OPR, and LGC events relate to tag values and are only generated for tags that have event logging enabled.

# **Types of InTouch Alarms**

Within the InTouch HMI, alarms are classified into general categories based on their characteristics. These categories are known as Class and Type. The Distributed Alarm system categorizes all alarms into five general conditions: Discrete, Value, Deviation, Rate-of-Change, and SPC.

| Alarm Condition   | Distributed Class | Distributed Type |
|-------------------|-------------------|------------------|
| Discrete          | DSC               | DSC              |
| Value - LoLo      | VALUE             | LOLO             |
| Value - Low       | VALUE             | LO               |
| Value - High      | VALUE             | HI               |
| Value - HiHi      | VALUE             | HIHI             |
| Deviation - Major | DEV               | MAJDEV           |
| Deviation - Minor | DEV               | MINDEV           |
| Rate-of-Change    | ROC               | ROC              |
| SPC               | SPC               | SPC              |

You associate each InTouch tag with an alarm condition when you define the tag. Depending upon a tag's type, you can define one or more of the alarm classes or types for it.

### **Discrete Alarms**

A discrete alarm corresponds to a discrete tag with two possible states. When you create a discrete tag, you configure whether the alarmed state corresponds to the true or false state of the tag.

# **Analog Alarms**

An analog alarm corresponds to an analog tag, which is associated with an integer or real number. Within the analog alarm type, there are several sub-types: value, deviation, and rate-of-change.

#### **Value Alarms**

The current tag value is compared to one or more predetermined limits. If the value exceeds the limit, the alarmed state is declared. You can individually configure values and priorities for the "LoLo" limit, "Lo" limit, "Hi" limit, and "HiHi" limit, and indicate whether or not each limit is to be used.

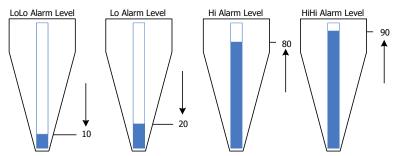

#### **Deviation Alarms**

The current tag value is compared to a target value, and then the absolute value of the difference is compared to one or more limits, expressed as a percent of the range of the tag value.

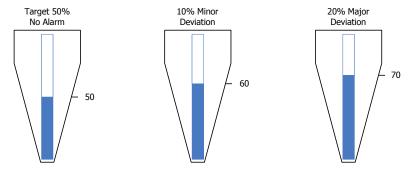

You can individually configure values and priorities for the minor deviation limit and the major deviation limit, and indicate whether or not each limit is to be used. You can also configure a value for a deviation deadband, also expressed as a percent of the tag's range. This controls the percentage (of the total range) that the tag value must change before it is evaluated to be in alarm.

For example, you configure limits as follows:

- Range of 0 to 100
- Target of 50
- Minor deviation of 10 percent, which sets the minor deviation thresholds at 40 and 60.
- Major deviation of 20 percent, which sets the major deviation thresholds at 30 and 70.
- Deadband of 10 percent

If the tag value is 39, a minor deviation alarm occurs. However, the value must change at least to 50 (40 plus the deadband of 10) before the alarm is evaluated and cleared.

If the tag value is 72, a major deviation alarm occurs. The value drop to at least 61 before the alarm is cleared.

# **Rate of Change Alarms**

A tag's current and previous values are compared over a measured period. The rate of change of a tag's value is calculated using the previous tag value, the time of the previous change, the current tag value, and the current time.

A tag is tested for a rate-of-change alarm whenever its value changes. The one exception is the initial tag value when an application starts running in WindowViewer. In that case, the initial value is ignored and the first rate of change comparison is made between the second and third changes in a tag's value. Thereafter, rate of change measurements are made between consecutive tag value changes.

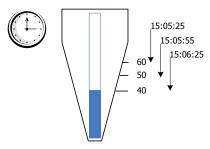

If the absolute difference in values between consecutive tag changes exceeds a specified limit, a rate of change alarm occurs. The rate of change limit is expressed as a percentage of the tag's value over a time interval, which can be per second, per minute, or per hour. You can configure the value and priority of the ROC limit, and whether or not the limit is to be used.

# InTouch Distributed Alarm System

The Distributed Alarm system is made up of:

- An Alarm Manager, which manages currently active alarms (summary alarms) and historical alarms and events. The summary and historical alarms are held in the InTouch internal alarm memory.
- An Alarm DB Logger, which stores historical alarms and events to the alarm database. The alarm database is a SQL Server database.
- An Alarm Printer, which prints historical alarms and events.
- A set of Active X controls, which retrieve alarms and events from either the internal alarm memory or the alarm database at run time.

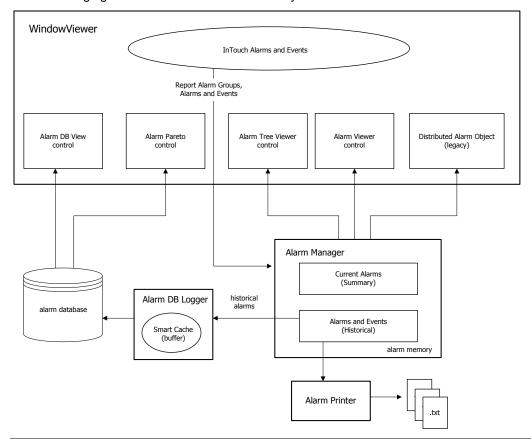

The following figure shows an overview of the system.

**Important:** The Distributed Alarm system runs as a set of Windows services. To reduce the security exposure of running the Distributed Alarm system with administrator privileges, the user account permissions have been set to non-interactive for these services.

Run time operators can use the Distributed Alarm system to:

- Show, log, and print alarms and events generated by a local InTouch application and by alarm systems of other networked applications.
- Acknowledge alarms locally or from a remote network node.
- Use the alarm ActiveX controls in your InTouch applications to show alarm displays that you
  pre-configure.
- Provide more feedback about the alarm using a separate alarm comment field.

As an application developer, you can:

- · Control the alarms through dotfields.
- Configure your alarms so that they are enabled or disabled directly or indirectly under full control of the application. You can apply alarm suppression to single alarm classes, tags, or groups to prohibit the showing of alarm information on a specific view node. System-wide disablement can block alarm activity at the source.
- Configure alarm information to be logged to history. The Alarm DB Logger can run as a Windows service or be manually started on demand. Alarm logging uses UTC (GMT) time stamping and provides compatibility with DST and across time zones.

 Set up failover alarm providers. If a primary alarm provider fails, the Distributed Alarm system seamlessly acquires alarm information from the backup system. On reconnection of the primary node, the Distributed Alarm system ensures that alarm acknowledgements are re-synchronized prior to the returning primary system becoming live.

The Distributed Alarm system:

- Sends data through the SuiteLink protocol and uses a minimal amount of CPU and network resources.
- Time stamps the alarm at the time the alarm occurs, not when the consumer receives the alarm. The time stamp includes milliseconds.

#### **Alarm Providers and Consumers**

On any given node there can be a collection of Alarm Providers (Publishers) and Alarm Consumers (Subscribers). The InTouch Distributed Alarm system provides the communication link to pass alarm information between nodes and software components.

#### **Alarm Provider**

An alarm provider:

- Keeps track of alarmable items—that is, items that can transition into an alarmed condition—and provides the Distributed Alarm system with the list of these items, including information on any hierarchical grouping of the items.
- Notifies the Distributed Alarm system when the status of an alarm item changes. Status changes
  include whether the item is in or out of the alarmed state and whether the most recent alarm has
  been acknowledged.
- Keeps track of whether an alarm item is disabled.

The InTouch HMI supports external alarm providers, such as QI Analyst, an ArchestrA Galaxy, and other software built with the Alarm API toolkit. The date/time stamp for these alarm records is provided by the alarm provider, and is not generated by the Distributed Alarm system.

#### **Alarm Consumer**

An alarm consumer:

- Provides the Distributed Alarm system with a set of queries identifying alarmable items about which
  it wishes to receive notifications. A query remains active until changed or removed by the alarm
  consumer, and specifies an alarm provider or group of alarms much like a SQL query with
  "wildcards." Whenever an alarm provider issues notification of a change, the Distributed Alarm
  system checks the alarm for matches with all registered queries and passes updates to the
  corresponding alarm consumers.
- Upon receiving updates, shows or logs information relating to the status of the items or their transitions.
- Acknowledges alarms. The alarm consumer sends an acknowledgement notification to the
  Distributed Alarm system, identifying the alarm and the alarm provider. The notification is passed to
  the alarm provider, which then updates the status of the item to acknowledged (if appropriate) and in
  turn notifies the Distributed Alarm system, thereby ensuring that the update gets distributed to all
  interested alarm consumers.

**Note:** The majority of communication in the Distributed Alarm system consists of sending alarm queries and alarm records from one node to another. Within a node, alarm queries and alarm records are tracked and buffered by the internal alarm memory to minimize network traffic.

# **Distributed Alarm Group Lists**

The Distributed Alarm system uses alarm groups to organize alarms into a local tree view. The distributed alarm display uses the tree view to filter alarms. You can view these alarm groups from multiple nodes on a network.

The Distributed Alarm system uses an alarm group list to combine alarm groups from local and remote nodes. An alarm group list is a named list consisting of InTouch nodes and the alarm groups defined on each of those nodes. It can also contain other alarm group list names and local alarm groups. An alarm consumer, such as the Alarm Viewer control, uses this list to query for alarms.

Under a query alias, the Alarm Viewer control can show the combined alarms from the groups that belong to the list. Alarms can be acknowledged on the local InTouch node or from a remote node on the network.

The following figure shows an alarm group list that combines alarm groups from three nodes. The alarm group list is defined locally on NodeC. The remaining alarm groups are from remote nodes.

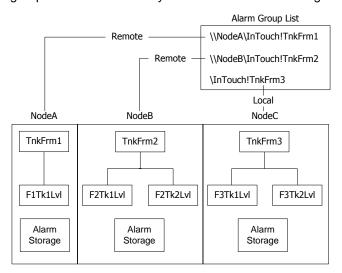

The Distributed Alarm Display shows the alarms resulting from a query across all of the alarm groups that belong to the list. For example, if you were interested in showing all tank farm alarms across several InTouch nodes, you can create a list called TankFarmAlarms. To this list, you add alarm groups from all nodes that run tank farm InTouch applications.

For more information on creating alarm groups, see "Creating an Alarm Group" on page 23.

# **Summary Alarms versus Historical Alarms**

Summary alarms are alarms that are currently active. Historical alarms are alarms that are not currently active and are typically stored to the alarm database.

For example, you might want to see a summary of all current alarms that are awaiting acknowledgment, whereas all other alarm information is of historical interest and of less urgency.

# Alarm Disablement, Inhibition, and Suppression

You can turn alarms "off" or ignore them without actually removing the alarm configuration. You can either disable an alarm, inhibit it, or suppress it.

Alarm disablement and inhibition is controlled at the alarm provider. Suppression is controlled at the alarm consumer. For more information on providers and consumers, see *Alarm Providers and Consumers* on page 24.

• **Disablement**. You disable an alarm at the alarm provider by setting a flag that marks it as disabled. No matter what alarm conditions occur, the item is never put into an alarmed state. For information on dotfields you can use to disable an alarm, see *Enabling and Disabling Alarms for a Tag or Alarm Group* on page 111.

You can disable or enable all of a tag's alarms at one time. Also, for an alarm that has sub-states, you can disable each sub-state individually.

- Inhibition. You inhibit an alarm by:
  - a. Adding an "inhibitor" tag to the alarm configuration in WindowMaker. The inhibitor tag is used at run time to mark the alarm as inhibited.
  - b. Setting the inhibitor tag to True or False at run time. When the inhibitor tag is False, the alarm is handled normally. When the inhibitor tag is True, the item cannot alarm.

Each alarm sub-state can be inhibited by a different tag, and you can leave some sub-states with no inhibitor tag assigned.

Assigning a tag as an inhibitor tag for an alarm increases its cross-reference use count.

• **Suppression**. Suppression causes an alarm consumer to ignore certain alarms. If an alarm matches the exclusion criteria, it is not visible. That is, it is not shown on a display, printed, or logged at that particular alarm consumer.

The actual alarm generation is completely unaffected by suppression. Alarm records can still be logged into alarm history.

If an alarm becomes disabled or actively inhibited while the item is in an alarmed state, the item is forced to a different (valid) state. What that state should be depends upon which states are available and whether they have also been disabled. This activity is handled by the alarm provider according to the type of alarm, limit values, and so on.

An alarm that is disabled or actively inhibited is not waiting for an acknowledgment. If the alarm has sub-states, it can only be waiting for an acknowledgment on sub-states that are still available.

# **Terminal Services Alarm Support**

By using the Distributed Alarm system with Terminal Services for InTouch, alarm clients running on different terminal sessions can select what alarm data to show and how to present it.

Alarm Providers identify themselves by a name that uniquely identifies their application, and the instance of their application. This information is made available to the Distributed Alarm system when the Alarm Provider or the Alarm Consumer registers with the Distributed Alarm system.

The node on which an Alarm Provider is running is identified by a name that uniquely identifies the computer node in the system. The alarm records that are generated by Terminal Services Edition (TSE) client sessions include an expanded node name in the format Node: IP Address; for example, serverAlarm:192.168.1.23. This information is made available to the Distributed Alarm system when an instance of it starts up on the computer node.

When an alarm event is logged, the node and complete Alarm Provider name identify the source of the alarm.

When an alarm is acknowledged in a Terminal Services environment, the Operator Node that gets recorded will be the name of the client machine that the respective operator established the Terminal Services session from. If the node name can't be retrieved, the node's IP address will be used instead.

A terminal server client session cannot be an InTouch alarm provider.

# **Distributed Alarm System Data Storage**

There are several forms of data storage used in the Distributed Alarm system:

#### • Internal alarm memory (buffer)

Most information about current and recent alarms is held in memory on various computer nodes. InTouch uses two memory locations: one for summary alarms (current) and one for historical alarms and events. This model is also used in the Distributed Alarm system.

The memory for summary alarms grows as needed to accommodate all current alarms up to the limit of available memory. The memory for historical alarms can grow only to a pre-determined limit. After the historical memory reaches this limit, the oldest alarm records are discarded as new ones are added. In a multi-node environment, the alarm memory on the various nodes constitute a single collective of alarm memory.

For information about setting the limit, see "Configuring the Alarm Buffer Size" on page 36.

#### Alarm database

The Alarm DB Logger creates a database, keeping track of when an alarm occurs, makes a sub-state transition, is acknowledged, and when it returns to normal. Essentially, these records constitute a history of alarms in the system.

Because it is based on the use of queries, the Distributed Alarm system supports using one computer node to log alarms for several other nodes.

# **CHAPTER 2**

# **Configuring Alarms**

# **About Configuring Alarms**

To configure alarms, you simply configure tags with alarm conditions.

If required, you can also:

- · Define alarm hierarchies.
- Disable and inhibit alarms.
- Configure alarm comments.
- Configure miscellaneous alarm and event properties.

# **Defining Alarm Hierarchies**

Each InTouch alarm belongs to an alarm group. Organizing related alarms into groups makes it easier for an operator to filter, show, and acknowledge alarms. For more information, see "Alarm Groups" on page 21.

The Distributed Alarm system uses alarm groups as the basis for its alarm group lists. For more information about creating Distributed Alarm system group lists, see *Creating an Alarm Group List File* on page 39.

# **Creating an Alarm Group**

Before you start creating alarm groups, have a plan for how your alarm groups should be organized and what you want the alarm group names to be. Using a consistent group naming convention enforces a logical ordering of groups within the hierarchy.

In the following figure, notice the similarity of names assigned to groups at the same level within the hierarchy.

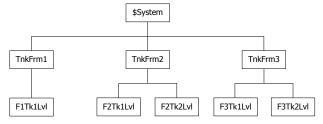

Also, notice that subordinate group names reference their parent groups by including a portion of the parent name. For example, the third-level alarm group name F1Tk1Lvl references its alarm group parent TnkFrm1 by including the F1 prefix in its group name. Develop a naming convention that suggests the parent-child relationship between alarm groups at different levels within the hierarchy.

**Note:** While alarm groups do not count as tags for InTouch licensing, they do count as tags in the database. Therefore, the total number of alarm groups plus actual tags cannot exceed the maximum limit set by your InTouch license.

An alarm group name must meet the following requirements:

A name must be 32 characters or fewer.

- A name must begin with an alphanumeric character (A-Z, a-z, or 0-9).
- A name can contain the following keyboard characters (@, #, \$, %, &, -, \_, ?, !, \) beginning at the second character position within the name.
- If a name contains a hyphen (-), the name must begin with an alphabetic character.
- A name cannot contain a blank space.
- A name must have at least one alphabetic character.

#### To create an alarm group

1. On the Special menu, click Alarm Groups. The Alarm Groups dialog box appears.

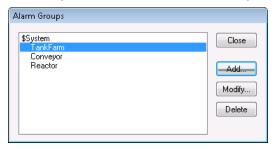

2. Click Add. The Add Alarm Group dialog box appears.

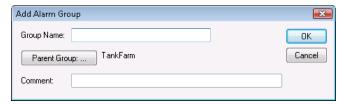

- 3. In the **Group Name** box, type a name for the new alarm group.
- 4. To reassign the alarm group to another parent group:
  - a. Click **Parent Group** to show the **Alarm Groups** dialog box. If this is the first alarm group defined for the InTouch application, the group is automatically assigned to the parent \$System group.
  - b. Select a new parent group from the list and click Close.
- 5. In the **Comment** box, type an optional comment up to 49 characters for the new alarm group and click **OK**.

The Alarm Groups dialog box appears and shows the new alarm group added to the list.

6. Click Close.

# **Modifying an Alarm Group**

You can modify an alarm group to:

- Rename it.
- Change the associated comment.
- · Reassign it to another group.

#### To modify an alarm group

1. On the Special menu, click Alarm Groups. The Alarm Groups dialog box appears.

2. Select the alarm group to modify and click Modify. The Modify Alarm Group dialog box appears.

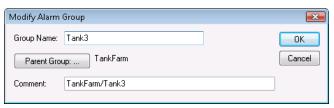

- 3. Make any changes to the alarm group's name or comment.
- 4. To reassign the alarm group to another parent group:
  - a. Click Parent Group to show the Alarm Groups dialog box.
  - b. Select a new parent group from the list and click Close.
- 5. Click OK.

## **Deleting an Alarm Group**

You can delete an alarm group and remove the group from the hierarchy. Alarms and tags that belong to deleted alarm groups are automatically reassigned to the immediate parent group above the deleted group in the hierarchy. Also, child groups of the deleted group are reassigned to the immediate parent group above the deleted group.

#### To delete an alarm group

- 1. On the Special menu, click Alarm Groups. The Alarm Groups dialog box appears.
- 2. Select the alarm group and click Delete. When a message appears, click Yes.
- 3. Click Close.

# **Configuring Tags with Alarm Conditions**

You can configure any tag for an alarm by specifying the type of alarm and one or more alarm thresholds. Whenever the value of a tag reaches a defined threshold, an alarm occurs. Any transitions of a tag's value in and out of an alarm state are reported to the Distributed Alarm system.

# **Configuring Discrete Alarms**

A discrete alarm corresponds to a discrete tag. You can configure whether the alarmed state corresponds to the discrete tag's true (On, Yes, 1) state or false (Off, No, 0) state.

#### To define alarm conditions for a discrete tag

- 1. Open the Tagname Dictionary.
- 2. Select an existing discrete tag or create a new discrete tag.
- 3. Click either **Alarms** or **Details & Alarms** at the top of the **Tagname Dictionary** dialog box to show the discrete alarm details dialog box.

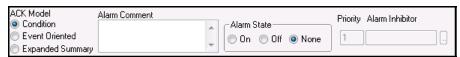

- 4. In the **ACK Model** area, select the alarm acknowledgement model for the tag.
  - Click Condition for acknowledgment to count against all transitions into the alarmed state or a sub-state up to the time of the acknowledgement. This is the default acknowledgement model.

- Click Event Oriented for an acknowledgment to only be for a particular transition to the alarmed state or a sub-state; an acknowledgment is accepted only if it refers to the most recent transaction.
- Click Expanded Summary for an acknowledgment to only be for a particular transition, whether to an alarmed state, to a sub-state, or a return to normal. Each transition from the normal state marks the beginning of a new "return to normal" (RTN) group. All transitions in an RTN group must be acknowledged individually before the overall RTN group is considered acknowledged.
- 5. In the **Alarm Comment** box, type an alarm comment up to 131 characters.

**Note:** The Alarm Comment box should not contain the double-quote character ("). A process that uses the double-quote as a delimiter will fail if it is fetching an alarm comment that includes a double-quote.

- 6. In the Alarm State area, select the active alarm state to be the discrete tag's On or Off value.
- 7. In the **Priority** box, assign an alarm priority number between 1 to 999. The default priority number is 1, which is the highest alarm priority.
- 8. Optionally assign an alarm inhibitor tag for the discrete alarm.
  - a. In the Alarm Inhibitor box, click the button to show the Select Tag dialog box containing a list of defined tags.
  - b. Select a tag from the list and click **OK**. The name of the tag you selected as the inhibitor tag appears in the **Alarm Inhibitor** box.

For more information on inhibiting alarms, see Inhibiting Alarms on page 35.

- 9. Click Save.
- 10. Click Close to close the Tagname Dictionary dialog box.

# **Configuring Value Alarms**

A value alarm is associated with integer or real tags. You can set alarms when the tag value transitions from a set of predetermined thresholds that range from LoLo to HiHi. You can configure whether the alarmed state corresponds to any value of the tag and the associated priority of that alarm.

#### To configure a value alarm

- 1. Open the Tagname Dictionary.
- 2. Select an existing real or integer tag or create a new tag.
- 3. Click either **Alarms** or **Details & Alarms** at the top of the **Tagname Dictionary** dialog box to show the alarm details dialog box.

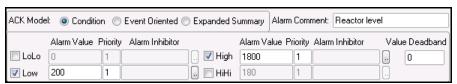

- 4. In the ACK Model area, select the alarm acknowledgement model for the tag.
  - Click Condition for acknowledgment to count against all transitions into the alarmed state or a sub-state up to the time of the acknowledgement. This is the default acknowledgement model.
  - Click Event Oriented for an acknowledgment to only be for a particular transition to the alarmed state or a sub-state. An acknowledgment is accepted only if it refers to the most recent transaction.

- Click Expanded Summary for acknowledgment to only be for a particular transition, whether to an alarmed state, to a sub-state, or a return to normal. Each transition from the normal state marks the beginning of a new "return to normal" (RTN) group. All transitions in an RTN group must be acknowledged individually before the overall RTN group is considered acknowledged.
- 5. In the **Alarm Comment** box, type a default comment up to 131 characters. The comment is assigned to the tag's .AlarmComment dotfield.

**Note:** The Alarm Comment box should not contain the double-quote character ("). A process that uses the double-quote as a delimiter will fail if it is fetching an alarm comment that includes a double-quote.

- 6. Select the alarm types (**LoLo**, **Low**, **High**, **HiHi**) to detect when the value of the tag is beyond an absolute limit.
- 7. In the **Alarm Value** boxes, type the limit values for the alarm types.

For example, in the case of **LoLo** and **Low** alarms, an alarm condition exists whenever the value of the tag is less than the **Alarm Value**. In the case of **High** and **HiHi** alarms, an alarm occurs whenever the value of the tag exceeds the **Alarm Value**. You can use real numbers for the limits.

8. In the **Value Deadband** box, type the number of engineering units the tag value must drop below or above the alarm value before it transitions out of an alarm state.

For example, to return-to-normal from an alarm condition, a tag value must not only return inside its alarm limit, but also return through your specified Value Deadband. The Value Deadband prevents nuisance alarms caused by repetitive re-annunciation of an alarm where the tag value hovers around the limit, continually fluctuating in and out of an alarm state.

- 9. Optionally assign an alarm inhibitor tag for the tag's alarm types (LoLo, Low, High, HiHi).
  - a. In the **Alarm Inhibitor** area, click the button to show the **Select Tag** dialog box containing a list of defined tags.
  - b. Select a tag from the list and click **OK**. The name of the tag you selected as the inhibitor tag appears in the **Alarm Inhibitor** box.

For more information on inhibitor tags, see Inhibiting Alarms on page 35.

- 10. Click Save.
- 11. Click Close to exit the Tagname Dictionary dialog box.

# **Configuring Deviation Alarms**

A deviation alarm is associated with integer or real tags. You can set an alarm by comparing the current tag value to a target value, and then the absolute value of the difference is compared to one or more limits, expressed as a percentage of the range of the tag value.

For example, the following values set the conditions for a tag's minor and major deviation alarms:

Minimum Value = -1000

Maximum Value = 1000

Minor Deviation % = 10

Major Deviation % = 15

Target Value = 500

Using these values as an example, the minor and major deviation alarms points are calculated by the following steps:

1. Calculate the total value range of the tag.

1000 - (-1000) = 2000

2. Multiply the total value range of the tag by minor and major deviation percentages.

 $2000 \times 0.10 = 200 = minor deviation limit$ 

 $2000 \times 0.15 = 300 = \text{major deviation limit}$ 

3. Add and subtract the minor and major deviation limits from the target value.

500 - 200 = 300 = minor deviation lower limit

500 + 200 = 700 = minor deviation upper limit

500 - 300 = 200 = Major deviation lower limit

500 + 300 = 800 = Major deviation upper limit

#### To configure a deviation alarm

- 1. Open the Tagname Dictionary.
- 2. Select an existing real or integer tag or create a new tag.
- Click either Alarms or Details & Alarms at the top of the Tagname Dictionary dialog box to show the alarm details dialog box.

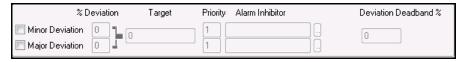

- 4. Select the deviation (**Minor** and **Major Deviation**) alarm types you want to use to detect when the value of an analog type tag is in a major or minor deviation from the specified target value.
- 5. In the **%Deviation** box, type the percentage that the analog tag can deviate from the target value to trigger a minor or major deviation alarm condition. It is expressed as a percentage of the range of the tag. For an I/O tag, the **Min EU** and **Max EU** values entered in the tag's details dialog box define the range. For memory tags, the range is defined by the minimum value and maximum value.
- 6. In the **Target** box, type the tag reference value that minor and major deviation percentages are based.
- 7. In the **Deviation Deadband** % box, type the deviation percentage the tag value must drop below the limit before the tag is taken out of its alarm condition.
- 8. Click Save.
- 9. Click Close to close the Tagname Dictionary dialog box.

# **Configuring Rate of Change Alarms**

A rate of change alarm detects when the absolute value of an alarm exceeds a specified limit over a measured interval. A tag is tested for a rate-of-change alarm whenever its value changes. The change rate is calculated using the previous tag value, the time of the previous change, the current tag value, and the current time.

The calculated rate of change over time is compared to a rate-of-change percentage limit specified for a tag. If the calculated rate-of-change is greater than the percentage limit, an alarm condition is set for the tag. A rate-of-change alarm remains active until the rate at which the tag is changing is less than the alarm limit.

#### To configure a rate of change alarm

- 1. Open the Tagname Dictionary.
- 2. Select an existing real or integer tag or create a new tag.

Click either Alarms or Details & Alarms at the top of the Tagname Dictionary dialog box to show
the alarm details dialog box. The following figure shows only those options that apply to
rate-of-change alarms.

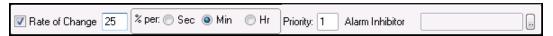

- 4. Select the Rate of Change box.
- 5. In the % per box, enter the maximum allowable percentage change limit.
- 6. Select Sec, Min, or Hr as the time interval unit.
- 7. In the **Priority** box, type a number between 1 and 999 to set the alarm priority.
- 8. Optionally assign an alarm inhibitor tag for the rate of change alarm.
  - a. In the **Alarm Inhibitor** area, click the button to show the **Select Tag** dialog box containing a list of defined tags.
  - b. Select a tag from the list and click **OK**. The name of the tag you selected as the inhibitor tag appears in the **Alarm Inhibitor** box.

For more information on inhibiting alarms, see *Inhibiting Alarms* on page 35.

- 9. Click Save.
- 10. Click Close to close the Tagname Dictionary dialog box.

# **Disabling Alarms**

You can disable or enable all alarms of a tag at once using the .AlarmEnabled or AlarmDisabled dotfields. For an alarm that has sub-states, each sub-state can be individually disabled. For example, an analog value alarm can have Hi enabled and HiHi disabled.

During run time, the Alarm Provider does not generate alarms for an alarm or sub-state that is disabled. Changes to whether an alarm is disabled or enabled can be made at run time.

Whenever an alarm transitions from disabled to enabled, the checking logic determines whether the item should be put in the alarmed state by the Alarm Provider.

If an alarm becomes disabled or actively inhibited while the item is in an alarmed state, the item will be forced to a different (valid) state. What that state should be depends upon which states are available and whether they have also been disabled. This activity is handled by the Alarm Provider according to the type of alarm and limit values.

# **Inhibiting Alarms**

You can optionally assign to each alarm or alarm sub-state an inhibitor alarm tag that prevents the alarm from transitioning into an active state.

- When the inhibitor tag value becomes and remains TRUE (non-zero or non-NULL), the alarm is inhibited.
- Likewise, when the inhibitor alarm tag becomes and remains FALSE (zero or NULL), the alarm is not
  inhibited.

You can only change the inhibitor tag in WindowMaker. You can change the value of an inhibitor tag at run time.

You can assign inhibitor tags to individual alarm sub-states. Each sub-state can be inhibited by a different tag, and you can leave some sub-states with no inhibitor tag assigned.

An alarm that is inhibited (and for which the tag is TRUE) is not waiting for an acknowledgment. If the alarm has sub-states, it can only be waiting for an acknowledgment on sub-states that are still available.

An alarm or sub-state can be independently disabled, inhibited, or both. Only if the alarm is both enabled and not actively inhibited is the alarm capable of becoming active.

If an alarm or sub-state has no inhibitor tag assigned to it, the effect is the same as if it had an inhibitor tag that is always FALSE.

Whenever the transition causes an alarm to change from being actively inhibited, the checking logic determines whether InTouch should put the item in the alarmed state.

If an alarm becomes actively inhibited while the item is in an alarmed state, the item must be forced to a different (valid) state. What that state should be depends upon which states are available and whether they have also been disabled or actively inhibited. This activity is handled by InTouch according to the type of alarm, limit values, and so on.

If an alarm (or an alarm sub-state) becomes actively inhibited while waiting for an acknowledgment, the item must be forced to a different (valid) state. As with whether the item is alarmed, InTouch must determine what this state should be.

Alarm inhibitor tags are included in use counts and license limitations.

Use the following read-only tag dotfields to get the name of the alarm inhibitor tag:

- AlarmDscInhibitor
- AlarmLoLoInhibitor
- AlarmLoInhibitor
- AlarmHi Hi In hibitor
- AlarmHiInhibitor
- AlarmMaj DevInhibitor
- AlarmMinDevInhibitor
- AlarmRocInhibitor

These fields return the name of a tag. Therefore, you can use the name in an indirect tag reference in an InTouch QuickScript to find out the current value of the alarm inhibitor tag, or to change the value of the alarm inhibitor tag. By doing this, you can force groups of alarms to be enabled or actively inhibited during run time.

# **Setting Event Properties for Individual Tags**

When you define a tag to do event monitoring, an event message is logged to the alarm system each time the tag's value changes. The event message logs how the value changed. For example, whether the operator, I/O, QuickScripts, or the system initiated the change.

- 1. Open the Tagname Dictionary.
- 2. Select an existing tag or create a new tag associated with data that will be recorded as an event.
- Select Log Events. The Priority box becomes available. The value you enter for the Priority determines the event priority level for the tag.

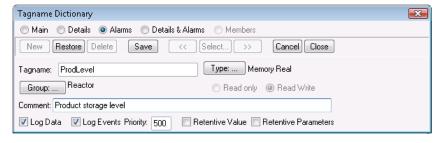

- 4. In the **Priority** box, assign a number from 1 to 999 as the event priority. 1 is the highest event priority and 999 the lowest.
- 5. Click Save.
- 6. Click Close to close the Tagname Dictionary dialog box.

# **Configuring Global Settings for Alarms and Events**

You can configure the following global settings that apply to all alarms and events generated by an application:

- Internal alarm memory (buffer) size.
- Whether an alarm's return to normal implies acknowledgement. For more information, see *Using Automatic Acknowledgement When the Tag Value Returns to Normal* on page 89.
- Event logging.
- Whether alarm enabling is retentive when WindowViewer is restarted.
- Whether to use alarm acknowledgement comments as the general alarm comment. For more information, see *Using Alarm and Acknowledgement Comments* on page 90.

# **Configuring the Alarm Buffer Size**

Communication in the Distributed Alarm system consists largely of alarm queries and alarm records sent between nodes. Within a node, alarm queries and records are held in the InTouch internal alarm memory, also called the alarm buffer, to minimize network traffic. The alarm buffer size is maximum number of alarms the node can store for summary or historical alarm queries. The alarm buffer deletes the oldest records to make room for new records.

Only alarm events stored in memory can be shown in an application window. If your InTouch application does not show any alarm status, you can set the buffer size to 1 to conserve node memory.

Assigning a large value to the alarm buffer can potentially affect node performance. For a Distributed Alarm system, we recommend the default value of 500.

### To configure the alarm buffer size

- 1. Open the InTouch application in WindowMaker.
- 2. On the **Special** menu, point to **Configure, and then click Alarms**. The **Alarm Properties** dialog box appears.

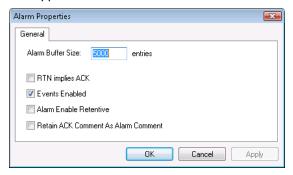

- 3. In the **Alarm Buffer Size** box, type the maximum number of alarm entries that can be stored in the memory alarm buffer for summary or historical queries.
- 4. Click OK.

# **Enabling Events**

You can enable events to be logged within the application. An event represents a recognized change in application data resulting from an operator action, QuickScript, or I/O.

A tag's **Log Events** property must be set from the Tagname Dictionary before the tag's associated events are stored in the internal alarm memory or logged to the alarm database. For more information about specifying event logging for a tag, see *Setting Event Properties for Individual Tags* on page 36.

#### To enable events

- 1. Open the InTouch application in WindowMaker.
- 2. On the **Special** menu, point to **Configure**, **and then click Alarms**. The **Alarm Properties** dialog box appears.

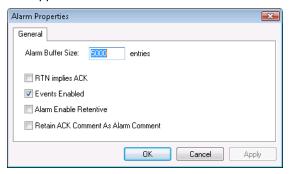

- 3. Select the **Events Enabled** check box to log all events that occur while an InTouch application is running.
- 4. Click OK.

# **Making Alarm Enabling Retentive**

You can select to retain the current value assigned to a tag's . **AlarmEnabled** dotfield when the InTouch application is stopped and then restarted.

The value assigned to the .**AlarmEnabled** dotfield toggles alarm and event logging on or off. The .**AlarmEnabled** dotfield can be assigned to tags or alarm groups. When the .**AlarmEnabled** dotfield is assigned to an alarm group, it determines whether all alarms associated with the tags within the specified alarm group are logged or not.

### To make alarm enabling retentive

- 1. Open the InTouch application in WindowMaker.
- 2. On the **Special** menu, point to **Configure**, **and then click Alarms**. The **Alarm Properties** dialog box appears.

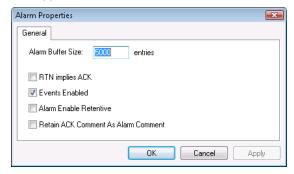

3. Select the **Alarm Enable Retentive** check box to retain the current state of the **.AlarmEnabled** dotfield as the initial value when the InTouch application re-started.

4. Click OK.

# **Creating an Alarm Group List File**

You use the Distributed Name Manager to create an alarm group list. Then, you add existing alarm groups from the local and remote nodes to the list.

The following table shows the syntax to specify alarm groups from the Distributed Name Manager.

| Node   | Alarm Group Syntax             |  |
|--------|--------------------------------|--|
| Local  | \InTouch!Group_Name            |  |
|        | or                             |  |
|        | .Group_Name                    |  |
| Remote | \\Node_Name\InTouch!Group_Name |  |
|        | or                             |  |
|        | Node_Name.Group_Name           |  |

For these examples, Node\_Name is the name of the InTouch remote node. Group\_Name is the name of the alarm group. If the alarm group is defined on the local node where the alarm group list is being defined, you can simply enter the alarm group name with a preceding period. For example, .Group\_Name.

### To create an alarm group list

1. On the **Special** menu, point to **Configure**, and then click **Distributed Name Manager. The Distributed Name Manager dialog box appears.** 

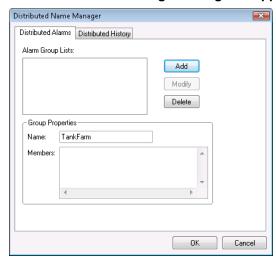

- 2. In the **Group Properties** area, type the name of the alarm query in the **Name** box.
- 3. In the **Members** box, type the list of InTouch nodes and alarm groups to be included in the query.

You can enter the node names and alarm group names using Standard Group Entry syntax or as short cut entries using periods. Short cut entries are converted to Standard Group Entries when you save the alarm group list.

**Note:** The Node.Group and .Group syntax can be used only in this configuration dialog box. It is not valid in the alarm display configuration or any alarm QuickScript function.

4. Click **Add** to add the list to your alarm group file.

The syntax of the members is automatically converted.

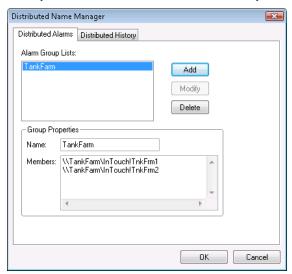

- 5. Click OK.
- 6. Add the name of the alarm group list to a query in an Alarm Viewer control. The Alarm Viewer control now shows alarms for all groups specified in the list.

# CHAPTER 3

# **Alarm Queries**

# **About Alarm Queries**

An alarm query retrieves either:

- Alarms and events (historical alarms) from the InTouch internal alarm memory or the alarm database.
- Current alarms (summary alarms) from the InTouch internal alarm memory.

When you configure an InTouch alarm ActiveX control, you specify the query source. You can also select query options to filter the query results.

The following figure shows the **Query** tab for the Alarm Viewer ActiveX control.

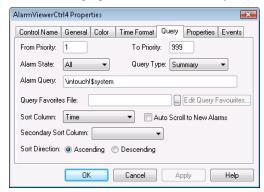

In this example, you create an alarm display that shows alarm data selected by the following criteria:

- Alarm priority (1-999)
- Alarm state (All, Acknowledged, or Unacknowledged)
- Query type (Summary or Historical)
- Alarm group (Local or remote data sources)

You can save your queries to an .xml file, called a "query favorites" file. During run time, you can update the alarm display with new alarm data by running another query using selection criteria saved to the file.

Other InTouch alarm ActiveX controls provide more extensive query criteria. The following figure shows the **Query Filter** tab of the Alarm DB Viewer control.

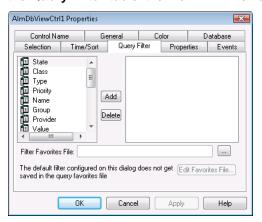

You build your queries by selecting alarm or event attributes from the list shown in the left pane of the dialog box. Then, you assign a value to the selected attributes. Finally, you can combine attributes using Boolean operators to set your query filter conditions.

You can write QuickScripts that include query functions or dotfields to select alarm and event records from alarm memory. The following Alarm Viewer control statement uses the ApplyQuery() method to query the alarm memory.

```
#AlarmViewerCtrl1.ApplyQuery ("\InTouch!$System",500,600,"All",
"Historical");
```

This statement retrieves all historical alarms specified by the "\lnTouch!\\$System" query with a priority between 500 and 600. The selected alarm records appear in the Alarm Viewer control display.

# **Example Alarm Queries**

Alarm queries follow this syntax for the local node:

\Provider!AlarmGroup

For example:

\InTouch!\$System

Use the following query syntax for remote nodes:

\\NodeName\Provider!AlarmGroup

For example, on a node called My Node1:

\\MyNode1\InTouch!\$System

Use the following syntax for querying alarms from a Galaxy with the **Register using "Galaxy\_<Galaxy name>" instead of "Galaxy"** check box selected. This syntax gets alarms from a specific alarm name of an object in a specific area on a specific computer. The alarm name may be an attribute name or an alarm primitive name. Galaxy names are displayed in the alarm window's Provider column.

\\NodeName\Galaxy GalaxyName!AreaName!ObjectName.AlarmName

The following syntax gets all alarms from a specific area:

\Galaxy\_GalaxyName!AreaName

The following syntax gets alarms from two areas:

\Galaxy GalaxyName!Area1 \Galaxy GalaxyName!Area2

The following syntax gets all alarms in the specified Area from the Platform on the specified computer node (by default):

\\NodeName\Galaxy GalaxyName!AreaName

You can also use single wildcard to match alarm names within a specified area. The following syntax gets all alarms from all objects starting with the characters "Tank" in the "AreaName" area:

\Galaxy\_GalaxyName!AreaName!Tank\*

The following syntax gets all alarms named "Hi" from all objects in the "AreaName" area:

\Galaxy\_GalaxyName!AreaName!\*.Hi

# **Getting More InTouch Query Information**

The following table lists the references for more information about queries for each InTouch query source.

| Query Source                        | See                                                       |  |  |
|-------------------------------------|-----------------------------------------------------------|--|--|
| Alarm DB Logger<br>Manager          | Configuring Which Alarms to Log on page 194               |  |  |
| Alarm Printer Utility               | Configuring Which Alarms to Print on page 167             |  |  |
| Alarm Viewer Control                | Configuring Which Alarms to Show on page 308              |  |  |
| Alarm Tree Viewer<br>Control        | Configuring Which Providers and Groups to Showon page 150 |  |  |
| Alarm Pareto Control                | Configuring Which Alarms to Analyze on page 258           |  |  |
| Distributed Alarm Display<br>Object | Configuring Which Alarms to Show on page 308              |  |  |
| Hot Backup Manager                  | Creating an Alarm Record Mapping File on page 291         |  |  |

# CHAPTER 4

# **Viewing Current Alarms**

# **About Viewing Current Alarms**

Use the InTouch Alarm Viewer ActiveX control to view alarms. The Alarm Viewer control has scroll bars, sizable columns, multiple alarm selections, an update status bar, dynamic display types, and show colors based on the type of alarm.

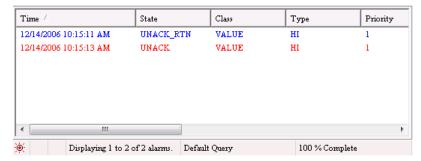

We recommend that you use the Alarm Viewer control to view InTouch alarms. However, you can continue to use the Distributed Alarm object to view alarms from applications created with versions of InTouch earlier than 7.1.

# **Configuring an Alarm Viewer Control**

You can set Alarm Viewer control options from WindowMaker and options that users can modify while the Alarm Viewer control is running. You set these option in the **AlarmViewerCtrl Properties** dialog box.

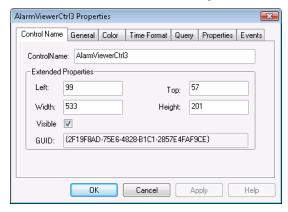

# **Configuring the Appearance of the Grid**

When you configure the visual appearance of the Alarm Viewer control, you can:

- Include a status bar.
- Include a column header.
- Include horizontal and vertical grid lines that show the rows and columns.
- Include a run-time option that enables the user to adjust the width of columns.
- · Set the colors of visual elements.

Column Resize Control Heading Time Priority State Class Name Group Provider Туре 02/26/2007 07:44:49 PM UNACK\_RTN VALUE ProdLevel 02/26/2007 07:46:31 PM UNACK VALUE HI ReactLevel Reactor 02/26/2007 07:46:41 PM VALUE н ReactTemp Reactor Default Query 3 of 3 alarms 100 % Complete Status Bar Grid Lines

The following figure shows how the Alarm Viewer control appears when all visual properties are active.

# To configure the visual appearance

- 1. Right-click the Alarm Viewer control, and then click **Properties**. The AlarmViewerCtrl Properties dialog box appears.
- 2. Click the General tab.

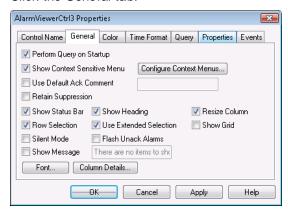

3. Set the visual appearance. Configure any of the following.

| Option                         | Description                                                                                                    |  |
|--------------------------------|----------------------------------------------------------------------------------------------------|--|
| Perform Query on<br>Startup    | Automatically begins updating the control using default query properties. If a query is not run when the application starts, you need to run a script using the Requery() function to update the grid. The Requery option is also available on the grid's shortcut menu during run time. |  |
| Show Context<br>Sensitive Menu | Enables a right-click shortcut menu during run time.                                                                                                    |  |
| Use Default Ack<br>Comment     | Controls whether a default comment appears when an operator acknowledges an alarm. If this box is checked and a string is entered, the string is used during run time as the default comment.                                                                                            |  |
|                                | If this box is not selected, when the operator acknowledges an alarm, a dialog box appears to enter an optional comment. The dialog box can be filled in or left blank.                                                                                                    |  |
| Retain<br>Suppression          | Retain alarm suppression between alarm queries when the alarm query is changed                                                                                                    |  |

| Option                    | Description                                                                                                    |  |
|---------------------------|----------------------------------------------------------------------------------------------------|--|
| Show Status Bar           | Toggles whether the status bar appears at the bottom of the Alarm Viewer control.                                                                                                    |  |
| Row Selection             | Enables users to select individual rows during run time. Each row represents an alarm record. Users can select multiple alarms.                                                                                                    |  |
| Silent Mode               | If Silent Mode is selected, the Alarm Viewer control does not show error messages during run time. If it is not selected, the alarm display shows pop up error messages. In either case, error messages are always sent to the ArchestrA Log Viewer. |  |
| Show Message              | Shows the message typed in the text box. This is the message shown when there are no alarms.                                                                                                    |  |
| Show Heading              | Toggles whether the heading bar appears at the top of the Alarm Viewer control.                                                                                                    |  |
| Use Extended<br>Selection | Enables the user to select multiple alarms simultaneously by holding down <b>CTRL</b> or <b>SHIFT</b> keys in conjunction with the mouse button. Available only if Row Selection check box is selected.                                              |  |
| Flash Unack<br>Alarms     | Enables unacknowledged alarms to flash once per second until they are acknowledged.                                                                                                    |  |
|                           | Freezing the alarm display in WindowViewer does not stop unacknowledged alarms from flashing.                                                                                                    |  |
| Resize Columns            | If Resize Columns is selected, the user can resize the width of the columns during run time. Otherwise, column width is static and can be set only from WindowMaker.                                                                                 |  |
| Show Grid                 | If Show Grid is selected, the Alarm Viewer control shows horizontal and vertical lines that separate the rows and columns of the alarm display. If it is not selected, no grid is visible.                                                           |  |

- 4. Click Apply.
- 5. Click the **Color** tab.

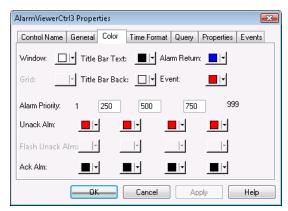

6. Click the palette button to assign colors to the visual elements of the Alarm Viewer control.

- 7. Click **Apply** to save your color selections.
- 8. Click OK.

# **Configuring the Font Display**

You can configure how the text appears for the Alarm Viewer control.

### To configure the font properties

- 1. Right-click the Alarm Viewer control, and then click **Properties**. The **AlarmViewerCtrl Properties** dialog box appears.
- Click the General tab.

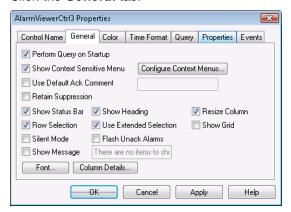

- 3. Click Font. The standard Windows Font dialog box appears. Configure the font and then click OK.
- 4. Click OK.

# **Configuring Display Column Details**

For the Alarm Viewer control, you can:

- Select and order the columns.
- Set the width of a column in pixels.
- Rename a column.

### To configure the display column details

- Right-click the Alarm Viewer control and then click Properties. The AlarmViewerCtrl Properties dialog box appears.
- 2. Click the General tab.
- 3. Click Column Details. The Column Details dialog box appears.

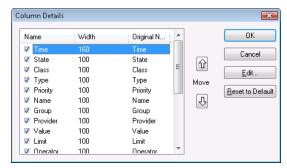

4. In the Name column, select the check boxes next to the names of the columns that you want to appear. You must select at least one column from the list.

| Column             | Shows                                                                                                    |  |  |
|--------------------|----------------------------------------------------------------------------------------------------|--|--|
| Time               | The time as specified in the Time Format tab.                                                                                                    |  |  |
| State              | The state of the alarm.                                                                                                    |  |  |
| Class              | The alarm category.                                                                                                    |  |  |
| Туре               | The alarm type.                                                                                                    |  |  |
| Priority           | The alarm priority.                                                                                                    |  |  |
| Name               | The tagname.                                                                                                    |  |  |
| Group              | The alarm group name.                                                                                                    |  |  |
| Provider           | The name of the alarm provider.                                                                                                    |  |  |
| Value              | The value of the tag when the alarm occurred. The width of the column should be large enough to provide the desired level of precision.                                                                                                    |  |  |
| Limit              | The alarm limit value of the tag. The width of the column should be large enough to provide the desired level of precision.                                                                                                    |  |  |
| Operator           | The logged-on operator's ID associated with the alarm condition.                                                                                                    |  |  |
| Operator Full Name | The logged-on operator's full name.                                                                                                    |  |  |
| Operator Node      | The logged on operator's node associated with the alarm condition.                                                                                                    |  |  |
|                    | In a Terminal Services environment, this is the name of<br>the client computer that the operator established the<br>Terminal Services session from. If the node name can't<br>be retrieved,<br>the node's IP address is used instead.       |  |  |
| Operator Domain    | The logged on operator's domain associated with the alarm condition.                                                                                                    |  |  |
| Tag Comment        | The comment for the tag.                                                                                                    |  |  |
| Alarm Comment      | The comment associated with the tag's alarm. This comment was typed in the Alarm Comment box when the tag's alarm was defined. When an acknowledgement comment is introduced for alarms, the new comment is updated in this comment column. |  |  |
| User 1             | The numerical value of the AlarmUserDefNum1 property of the alarm.                                                                                                    |  |  |
| User 2             | The numerical value of the AlarmUserDefNum2 property of the alarm.                                                                                                    |  |  |
| User 3             | The string value of the AlarmUserDefStr property of the alarm.                                                                                                    |  |  |

- 5. Rearrange columns by selecting the column name and using the up and down arrows. The column name appearing at the top of the Column Details dialog box is the left-most column of the alarm control.
- 6. To change the name of a column or its width, select the column and click Edit. The Edit dialog box appears.

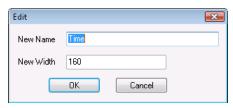

- a. In the New Name box, type the new column name.
- b. In the New Width box, type the column width. The column width can range from 1 to 999 pixels.
- c. Click OK.
- 7. Click OK in the Column Details dialog box.
- 8. Click Apply.

# **Controlling Access to Features at Run Time**

If you right-click on the Alarm Viewer control during run time, a context-sensitive (shortcut) menu appears.

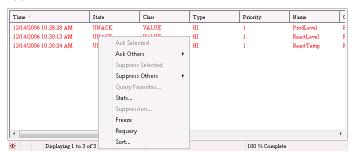

You can control which menu commands are shown in the shortcut menu.

#### To configure the shortcut menu

- 1. Right-click the Alarm Viewer control, and then click Properties. The AlarmViewerCtrl Properties dialog box appears.
- 2. Click the General tab.
- 3. Select the Show Context Sensitive Menu check box.
- 4. Click Configure Context Menus.

The Context Sensitive Menus dialog box appears.

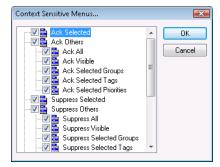

This dialog box shows a hierarchical list of commands that can appear in an Alarm Viewer control shortcut menu.

5. Configure the shortcut menu options. You must select at least one shortcut menu command.

| This command                 | Allows the run-time user to                                                                                                    |  |
|------------------------------|----------------------------------------------------------------------------------------------------|--|
| Ack Selected                 | Acknowledge selected alarms. If <b>Ack Selected</b> and <b>Ack Others</b> menu items are both unchecked, the <b>Use Default Ack Comment</b> check box and the text box are disabled. |  |
| Ack Others                   | Acknowledge alarms by other methods. The user can select which alarms to acknowledge. If <b>Ack Others</b> is selected, you must select at least one of the submenu items.           |  |
| Ack All                      | Acknowledge all active alarms.                                                                                                    |  |
| Ack Visible                  | Acknowledge visible alarms.                                                                                                    |  |
| Ack Selected<br>Groups       | Acknowledge all alarms with the same group name as the selected group(s) and with the same provider name.                                                                            |  |
| Ack Selected Tags            | Acknowledge all alarms with the same group name as the selected tag(s) and with the same provider, group, and priority.                                                              |  |
| Ack Selected Priorities      | Acknowledge all alarms with the same priority as the selected priority or priorities and with the same provider and group.                                                           |  |
| Suppress Selected            | Suppress selected alarms.                                                                                                    |  |
| Suppress Others              | Suppress alarms by other methods shown in the shortcut menu.                                                                                                    |  |
| Suppress All                 | Suppress all alarms.                                                                                                    |  |
| Suppress Visible             | Suppress all visible alarms.                                                                                                    |  |
| Suppress Selected Groups     | Suppress all alarms with the same group name as the selected group(s).                                                                                                    |  |
| Suppress Selected<br>Tags    | Suppress all alarms with the same tagname as the selected tag(s).                                                                                                    |  |
| Suppress Selected Priorities | Suppress all alarms with the same priority as the selected priority or priorities.                                                                                                   |  |
| Un suppress All              | Unsuppress all suppressed alarms.                                                                                                    |  |
| Query Favorites              | Open the Alarm Query dialog box.                                                                                                    |  |
| Stats                        | Open the Alarm Statistics dialog box.                                                                                                    |  |
| Suppression                  | Open the Alarm Suppression dialog box.                                                                                                    |  |
| Freeze                       | Toggle the freeze/unfreeze mode of the Alarm Viewer control.                                                                                                    |  |
| Requery                      | Re-run the alarm query.                                                                                                    |  |
| Sort                         | Open the Sort dialog box.                                                                                                    |  |

- 6. Click OK.
- 7. Click **Row Selection** to enable users to select a row from the Alarm Viewer control during run time.

- 8. Click **Use Extended Selection** to enable users to select multiple alarm records simultaneously from the Alarm Viewer control using the **SHIFT** or **CTRL** keys.
- 9. Click Apply.

# **Selecting the Alarms to Display**

The Alarm Viewer control can show summaries of active alarms or listings of historical alarms.

### To set general alarm query properties

- 1. Right-click the Alarm Viewer control and then click **Properties**. The AlarmViewerCtrl Properties dialog box appears.
- 2. Click the General tab.
- 3. Select the **Perform Query on Startup** check box to automatically update the Alarm Viewer control using default query properties when the application starts.
- 4. Select the **Show Message** check box to show a default message when there are no alarms. In the text box, type the message to show.
- 5. Click Apply.

### To configure the query default

- 1. Right-click the Alarm Viewer control and then click **Properties**. The AlarmViewerCtrl Properties dialog box appears.
- 2. Click the Query tab.

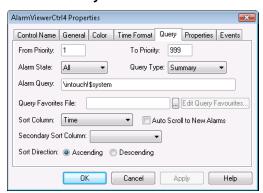

- 3. In the **From Priority** box, type the minimum alarm priority value (1 to 999).
- 4. In the **To Priority** box, type the maximum alarm priority value (1 to 999).
- 5. Click the **Query Type** arrow and select either **Historical or Summary** as the default run-time alarm display.

The default type of display can be changed during run time by running a QuickScript containing a query function. For example, if the script includes the ApplyQuery() method with its Type parameter set to "Summary," then the grid shows a summary of current alarms. Conversely, if the same grid has an ApplyQuery() method run against it with the Type parameter set to "Historical", it shows historical alarms. The QueryType property reflects the current state of the alarm display.

- 6. In the **Alarm Query** box, type a valid alarm query. For example, type \InTouch!\\$System to query for all alarms that belong to the default \\$System alarm group.
- 7. Click OK.

# **Using Query Favorites to Create Custom Saved Queries**

You can configure a list of query favorites for operators to select from a shortcut menu.

If WindowViewer is running on Windows Vista or newer operating systems, make sure that you put the query favorites file in a folder that is accessible to Windows Vista or newer standard users. If WindowViewer always runs with the same user account, you can use:

C:\Users\<username>\AppData\Local\

If different users will run WindowViewer, you can use:

C:\Users\Public\Documents\

### To configure the query favorites file

 Right-click the Alarm Viewer control and then click Properties. The AlarmViewerCtrl Properties dialog box appears.

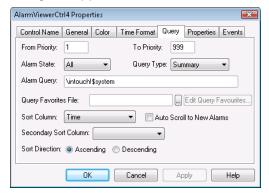

- 2. Click the Query tab.
- 3. Configure the query favorites file.
  - a. In the **Query Favorites File** box, type the network path and file name or click the ellipse button to browse for the file.
  - b. To edit the Filter Favorites file, click the **Edit Query Favorites** button. The **Alarm Query** window opens, allowing you to add, modify, or delete filters from your favorites file. When you are done, click **OK** to save your changes and close the window.
- 4. Click OK.

# **Using Colors for Various Types of Alarm Records**

You can set color options for different alarm states that appear in the Alarm Viewer control.

### To configure the alarm display colors

1. Right-click the Alarm Viewer control and then click Properties. The AlarmViewerCtrl Properties dialog box appears.

2. Click the Color tab.

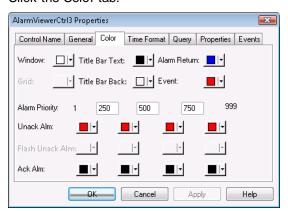

3. Click each color box to open the color palette. Click the color that you want to use in the palette for each of the following:

| Property             | Description                                                                                                    |  |
|----------------------|----------------------------------------------------------------------------------------------------|--|
| Window               | Sets display background color.                                                                                                    |  |
| Title Bar Text       | Sets title bar text color (available only if Show Heading option is selected).                                                                                                    |  |
| Alarm Return         | Sets color of returned alarms (alarms that have returned to normal without being acknowledged).                                                                                                    |  |
| Grid                 | Sets color of the grid. By default the grid is not shown. The default grid color is light gray. The color of the grid in the alarm object is automatically set to a contrasting color of the selected Window color. |  |
| Title Bar Background | Sets title bar background color (available only if the <b>Show Heading</b> option is selected).                                                                                                    |  |
| Event                | Sets color of events.                                                                                                    |  |

- 4. In the Alarm Priority boxes, type alarm priority numbers that serve as breakpoints for the different colors used to identify unacknowledged alarms, acknowledged alarms, and flashing unacknowledged alarms.
- 5. Click the UnAck Alarm and Ack Alarm color boxes to open the color palette. Click the color in the palette that you want to use.
- 6. To configure the alarm query to flash unacknowledged alarms, click the General tab, select the Flash Unack Alarms check box, then click the Color tab and select the Flash Unack Alarms color boxes. Select the color that you want to use for each alarm priority range.

**Note:** The Alarm Viewer control cannot show changes that occur in less than a second. If an alarm changes state twice within a second, the Alarm Viewer control does not recognize the change.

7. Click Apply.

# **Configuring the Shown Time Format of Alarm Records**

You can configure the time format for shown alarm records.

For the Alarm Viewer control, the original alarm time is the date/time stamp of the onset of the alarm. If tag is an I/O tag, then it is the time stamp from the I/O Server if that server is capable of passing time stamps.

### To configure the time format

- 1. Right-click the **Alarm Viewer** control and then click **Properties**. The AlarmViewerCtrl Properties dialog box appears.
- 2. Click the Time Format tab.

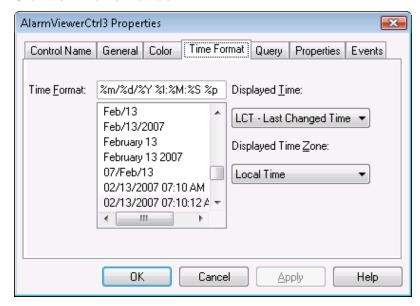

3. In the **Time Format** list, click the desired time format. The **Time Format** box shows a set of strings consisting of characters separated by the % symbol for the format you selected.

| String character | Description                                             |  |
|------------------|---------------------------------------------------------|--|
| d                | Two-digit day of the month.                             |  |
| b                | Three-letter month abbreviation.                        |  |
| Υ                | Four-digit year.                                        |  |
| m                | Two-digit month.                                        |  |
| у                | Two-digit year.                                         |  |
| #x               | Full day and date. For example: Friday, August 10, 2007 |  |
| В                | Complete month name.                                    |  |
| Н                | Hours in 24 hour time format.                           |  |
| М                | Minute.                                                 |  |
| р                | AM or PM (for 12 hour time format).                     |  |
| S                | Seconds.                                                |  |
| s                | Fractions of a second.                                  |  |

| String characte                                                                                                    | Description                                                                                                    |  |
|----------------------------------------------------------------------------------------------------|----------------------------------------------------------------------------------------------------|--|
| 1                                                                                                    | Hours in 12 hour time format.                                                                                                    |  |
| 4. In the Displa                                                                                                    | yed Time list, select the shown time:                                                                                                    |  |
| OAT The original alarm time, which is the date/time stamp of the the alarm.                                                                                                    |                                                                                                    |  |
| LCT                                                                                                    | The last changed time, which is the date/time stamp of the most recent change of state for the instance of the alarm: onset of the alarm, change of sub-state, return to normal, or acknowledgment. |  |
| The last changed time, but the original alarm time on acknown then the original alarm time is used while the alarm is unacknown then the original alarm time is used after the alarm has be acknowledged. |                                                                                                    |  |
| 5. In the Displayed Time Zone list, select the time zone:                                                                                                    |                                                                                                    |  |
| GMT                                                                                                    | Greenwich Mean Time, also known as Coordinated Universal Time, UTC, or Zulu.                                                                                                    |  |
| Local Time                                                                                                    | Alarm time adjusted for the local time zone.                                                                                                    |  |
| Origin Time                                                                                                    | Alarm time adjusted for the time zone of the alarm source.                                                                                                    |  |

6. Click Apply.

# **Configuring the Sort Order of Alarm Records**

You can sort the alarm records in the list. By default, the Alarm Viewer control lists alarm records by time in ascending order.

You can sort alarm records in ascending or descending order based on a primary column and an optional secondary sort column.

### To configure the sort order of alarm records

- 1. Right-click the Alarm Viewer control, and then click Properties. The AlarmViewerCtrl Properties dialog box appears.
- 2. Click the Query tab.

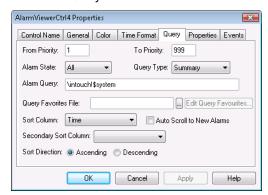

- 3. Select sorting options by completing the following:
  - a. Select the primary sort column from the Sort Column list. Only visible columns appear in the Sort Column list. If you do not see the column you want, go to the General tab and select the column from Column Details.
  - b. Select the secondary sort column from the Secondary Sort Column list.
  - c. If you selected Time as the primary sort column, the **Auto Scroll to New Alarms** check box becomes available. Select this option if you want to automatically scroll and show new alarms as they occur.
  - d. Select **Ascending** or **Descending** as the sort direction.
- 4. Click Apply.

# Using an Alarm Viewer Control at Run Time

The Alarm Viewer control includes a shortcut menu that provides operators quick access to commands that can be applied to the display object of one or more selected alarms, alarm groups, tags, and priorities.

The following lists shows the commands available from the Alarm Viewer control shortcut menu:

- Ack Selected Acknowledges the selected alarm(s).
- Ack Others A sub-menu appears that lists other acknowledgement commands.
  - Ack All Acknowledges all the alarms in the current alarm query. Because the alarm grid has only a limited display area, the Ack All command may acknowledge alarms that are not visible in the grid.
  - o Ack Visible Acknowledges only those alarms that are currently visible in the alarm grid.
  - Ack Selected Groups Acknowledges all alarms that have the same group name from the same provider as one or more of the selected alarms.
  - Ack Selected Tags Acknowledges all alarms that have the same tag from the same provider and group name and having the same priority as one or more of the selected alarms.
  - Ack Selected Priorities Acknowledges all alarms that have the same priority from the same provider and group name as one or more of the selected alarms.
- Suppress Selected The selected alarm(s) is/are suppressed.
- Suppress Others A sub-menu opens that contains suppression commands.
  - Suppress All Suppress showing current and future occurrences of all alarms.
  - Suppress Visible Suppress showing current and future occurrences of any visible alarm.
  - Suppress Selected Groups Suppress showing current and future occurrences of any alarm that belongs to the same groups of one or more selected alarms having the same Provider name.
  - Suppress Selected Tags Suppress showing current and future occurrences of any alarm that belongs to the same tag name of one or more selected alarms having the same Provider name, Group name and Priority range.
  - Suppress Selected Priorities Suppress showing current and future occurrences of any alarm that belongs to the same priorities of one or more selected alarms having the same Provider name and Group name.
  - o Unsuppress All Clears the suppression settings.
- Query Favorites Shows the Alarm Query dialog box to select a previously saved alarm query. You
  can also add, modify and delete alarm queries.

- Stats Shows the Alarm Statistics dialog box.
- Suppression Shows the Alarm Suppression dialog box.
- Freeze Freezes the current display.
- Requery Queries the alarm provider again.
- Sort Shows the Secondary Sort dialog box.

# **Viewing Status Bar Information**

If you select the Show Status Bar option from the General properties page, a status bar appears at the bottom of an Alarm Viewer control during run time.

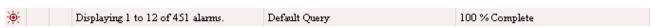

The status bar contains three indicators: A status message, current alarm query, and a progress bar. These indicators provide an overview of the current state of the display query and provide details about the suppression available in the Alarm Viewer control. The right pane of the status bar is red when the control is frozen and the left pane of the status bar is red when one or more alarms are suppressed. The word "suppression" is shown in the left pane when suppression is in effect.

# **Using Query Favorites at Run Time**

Use the Query Favorites command on the Alarm Viewer control's shortcut menu to quickly select an alarm query from a list of previously defined alarm queries. You can also create new named queries, edit an existing query, or delete an existing query.

Changes to an alarm query are not automatically applied to other Alarm Viewer controls using the same query. Deleting an alarm query does not automatically remove the query from other Alarm Viewer controls using the same query.

**Note:** For multi-line alarm queries appearing in the Alarm Viewer control, line separations appear as "garbage" characters. This does not affect the function.

### To select an alarm query at run time

 Right-click the Alarm Viewer control and then click Query Favorites. The Alarm Query dialog box appears.

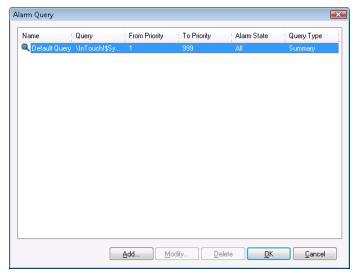

- 2. Select the named query that you want to show in the list of currently defined queries.
- 3. Click OK. The Alarm Viewer control now shows alarm information retrieved by the query.

### To add a new named query at run time

- Right-click the Alarm Viewer control and then click Query Favorites. The Alarm Query dialog box appears.
- 2. Click Add. The Add Query dialog box appears.

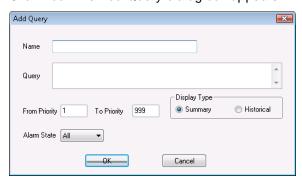

- 3. Configure the query. Do the following:
  - a. In the Name box, type the name that you want to use to identify the query.
  - b. In the Query box, type the sets of InTouch alarm queries that you want to perform. You can specify one or more Alarm Providers and groups.
  - c. In the From Priority box, type the minimum alarm priority value (1 to 999).
  - d. In the To Priority box, type the maximum alarm priority value (1 to 999).
  - e. Click the Alarm State arrow and select the alarm state that (All, Ack, Unack) you want to use in the alarm query.
  - f. In the Display Type area, select Summary or Historical for the type of records you want to query.
- 4. Click OK to close the Add Query dialog box.
- 5. Click OK in the Alarm Query dialog box to add the query to your favorites.

### To modify an existing named query at run time

- Right-click the Alarm Viewer control and then click Query Favorites. The Alarm Query dialog box appears.
- 2. Select the named query that you want to modify in the list of currently defined queries.
- Click Modify. The Modify Query dialog box appears.
- 4. Make the necessary modifications and then click OK.
- 5. Click OK in the Alarm Query dialog box.

### To delete an existing named query at run time

- Right-click the Alarm Viewer control and then click Query Favorites. The Alarm Query dialog box appears.
- 2. Select the named query that you want to delete in the list of currently defined queries.
- 3. Click Delete. When a message appears, click Yes.
- 4. Click OK in the Alarm Query dialog box.

# **Using Alarm Viewer Control ActiveX Properties**

You can set the value an Alarm Viewer control property directly using a script or you can assign it to an InTouch tag or I/O reference. For more information about setting properties, see Scripting ActiveX Controls in the InTouch® HMI Scripting and Logic Guide.

The following table lists the Alarm Viewer control properties.

| Property                  | Туре     | Purpose                                                                                                    |
|---------------------------|----------|----------------------------------------------------------------------------------------------------|
| AckAllMenu                | Discrete | Enables/disables <b>Ack All</b> menu item.                                                                                                    |
| AckAlmColorRange1         | Integer  | Sets color to be used to show acknowledged alarms with priorities in the range 1 to ColorPriorityRange1. The default priority range is 1 to 250.                |
| AckAlmColorRange2         | Integer  | Sets color to be used to acknowledged alarms with priorities in the range ColorPriorityRange1 to ColorPriorityRange2. The default priority range is 250 to 500. |
| AckAlmColorRange3         | Integer  | Sets color to be used to acknowledged alarms with priorities in the range ColorPriorityRange2 to ColorPriorityRange3. The default priority range is 500 to 750. |
| AckAlmColorRange4         | Integer  | Sets color to be used to acknowledged alarms with priorities in ColorPriorityRange3 to 999.  The default priority range is 750 to 999.                          |
| AckOthersMenu             | Discrete | Enables/disables <b>Ack Others</b> menu item.                                                                                                    |
| AckSelectedGroupsMenu     | Discrete | Enables/disables <b>Ack Selected Groups</b> menu item.                                                                                                    |
| AckSelectedMenu           | Discrete | Enables/disables Ack Selected menu item.                                                                                                    |
| AckSelectedPrioritiesMenu | Discrete | Enables/disables <b>Ack Selected Priorities</b> menu item.                                                                                                    |
| AckSelectedTagsMenu       | Discrete | Enables/disables <b>Ack Selected Tags</b> menu item.                                                                                                    |
| AckVisibleMenu            | Discrete | Enables/disables <b>Ack Visible</b> menu item.                                                                                                    |

| Property            | Туре     | Purpose                                                                                                    |
|---------------------|----------|----------------------------------------------------------------------------------------------------|
| AlarmQuery          | Message  | Sets the initial alarm query. This field accepts text only; it does not accept tags. The following example uses the full path to the alarm group:                                                                                 |
|                     |          | \\Node\InTouch!Group                                                                                                    |
|                     |          | This example uses the full path to the local alarm group:                                                                                                    |
|                     |          | \InTouch!Group                                                                                                    |
|                     |          | This example uses another Group List:                                                                                                    |
|                     |          | GroupList                                                                                                    |
| AlarmState          | Message  | Default alarm state to query (All, UnAck, Ack).                                                                                                    |
| AlmRtn Color        | Integer  | Sets the color for alarms that have returned to normal and were unacknowledged. This color is also used for alarms that returned to normal from the acknowledged state but the acknowledgement state transition was not observed. |
| AutoScroll          | Discrete | If the user scrolls the list from the beginning, this automatically jumps to the new alarm. (New alarms are defined as those that are not currently shown within the display object.)                                             |
| ColorPriorityRange1 | Integer  | Sets the boundary of the priority range in which alarms are to be shown. The value of this property must be greater than one and less than the value for ColorPriorityRange2.                                                     |
| ColorPriorityRange2 | Integer  | Sets the boundary of the priority range in which alarms are to be shown. The value of this property must be greater than the value for ColorPriorityRange1 and less than the value for ColorPriorityRange3                        |
| ColorPriorityRange3 | Integer  | Sets the boundary of the priority range in which alarms are to be shown. The value of this property must be greater than the value of ColorPriorityRange2 and less than 999.                                                      |
| ColumnRe size       | Discrete | Returns or sets a value that determines whether the columns can be resized at run time.                                                                                                    |
| CustomMessage       | Message  | The default message to show when there are no alarms.                                                                                                    |

| Property                 | Туре     | Purpose                                                                                                    |
|--------------------------|----------|----------------------------------------------------------------------------------------------------|
| DefaultAckComment        | Message  | Used as a comment when the alarm is acknowledged and when the "UseDefaultAckComment" is TRUE. Otherwise, the user is prompted to enter a comment.                                                                                                    |
| DisplayedTime            | Message  | Shows the alarm message time. The values can only be "OAT" or "LCT" or "LCT But OAT on ACK."                                                                                                    |
| DisplayedTimeZone        | Message  | Gets or sets the current time zone string. The values can only be "GMT" or "Origin Time" or "Local Time."                                                                                                    |
| EventColor               | Integer  | Sets color of events.                                                                                                    |
| ExtendedSelection        | Discrete | Allows you to select multiple alarms by holding down the Ctrl or Shift key in conjunction with the mouse button.  The default is to toggle selection of alarms by simply clicking on them (available only if the Row Selection check box is selected).                                                                                                    |
| FlashUnAckAlarms         | Discrete | Enables or disables the flashing of unacknowledged alarms. It takes a discrete input value of 1 or 0. If this property is set to 1, unacknowledged alarms flash once per second. If this property is set to 0, unacknowledged alarms do not flash.  This property corresponds to the Flash Unack Alarms check box on the Alarm Viewer control General tab. |
| FlashUnackAlmColorRange1 | Integer  | Sets the flashing color for unacknowledged alarms belonging to Alarm Priority Range 1.                                                                                                    |
| FlashUnackAlmColorRange2 | Integer  | Sets the flashing color for unacknowledged alarms belonging to Alarm Priority Range 2.                                                                                                    |
| FlashUnackAlmColorRange3 | Integer  | Sets the flashing color for unacknowledged alarms belonging to Alarm Priority Range 3.                                                                                                    |
| FlashUnackAlmColorRange4 | Integer  | Sets the flashing color for unacknowledged alarms belonging to Alarm Priority Range 4.                                                                                                    |
| Font                     | None     | Sets the font for the records and the header in the control.                                                                                                    |
| FreezeMenu               | Discrete | Enables/disables the <b>Freeze</b> menu item.                                                                                                    |
| FromPriority             | Integer  | Sets the low priority value of the default query.                                                                                                    |
| GridColor                | Integer  | Sets the color of the background grid.                                                                                                    |
|                          |          |                                                                                                    |

| Property             | Туре     | Purpose                                                                                                    |
|----------------------|----------|----------------------------------------------------------------------------------------------------|
| New Alarm Event Mode | Integer  | Controls the triggering of the NewAlarm event.                                                                                                    |
|                      |          | <ul><li>0 = The NewAlarm event can not be triggered.</li><li>(Default).</li></ul>                                                                                                 |
|                      |          | 1 = The NewAlarm event is active.                                                                                                    |
|                      |          | 2 = The NewAlarm event is active and continually triggers when at least one new unacknowledged alarm arrives.                                                                     |
| QueryFavorite sFile  | Message  | Returns or sets the query favorites file name.                                                                                                    |
| QueryFavorite sMenu  | Discrete | Enables/disables the Query Favorites menu item.                                                                                                    |
| QueryName            | String   | Returns the current query name.                                                                                                    |
| QueryStartup         | Discrete | Automatically begins updating the grid using default query properties, if set. Otherwise, you must run the ApplyDefaultQuery or ApplyQuery method in a script to update the grid. |
| QueryType            | Message  | Sets the display type as either Summary or Historical.                                                                                                    |
| RequeryMenu          | Discrete | Enables/disables Requery shortcut menu item.                                                                                                    |
| RetainSuppression    | Discrete | Retains alarm suppression between alarm queries when the alarm query is changed.                                                                                                  |
| RowSelection         | Discrete | Allows user to select alarms during run time.                                                                                                    |
| SecondarySortColumn  | Message  | Returns or sets the current secondary sort column.                                                                                                    |
| SelectedCount        | Integer  | Returns the total number of selected alarms.                                                                                                    |
| ShowContextMenu      | Discrete | Enables the activation of the shortcut menu.                                                                                                    |
| ShowGrid             | Discrete | Returns or sets a value that determines whether the grid lines are shown in the control.                                                                                          |
| ShowHeading          | Discrete | Shows the title bar of the control.                                                                                                    |
| ShowMessage          | Discrete | Returns or sets a value that determines whether error messages are shown for the control.                                                                                         |
| ShowStatusBar        | Discrete | Gets or sets a value that determines whether the status bar is shown.                                                                                                    |
| SilentMode           | Discrete | Gets or sets a value that determines whether the control is in silent mode.                                                                                                    |
| SortColumn           | Message  | Gets or sets the current sort column.                                                                                                    |

| Property                       | Туре     | Purpose                                                                                                    |
|--------------------------------|----------|----------------------------------------------------------------------------------------------------|
| SortMenu                       | Discrete | Enables/disables the <b>Sort</b> menu item.                                                                                         |
| SortOrder                      | Discrete | Gets or sets the sort direction. Possible values are "Ascending" and "Descending," represented as 0 and 1 respectively.             |
| StatsMenu                      | Discrete | Enables/disables the <b>Stats</b> menu item.                                                                                        |
| SuppressAllMenu                | Discrete | Enables/disables the <b>Suppress All</b> menu item.                                                                                 |
| SuppressedAlarms               | Integer  | Gets the total number of suppressed alarms.                                                                                         |
| SuppressionMenu                | Discrete | Enables/disables the <b>Suppression</b> menu item.                                                                                  |
| SuppressOthersMenu             | Discrete | Enables/disables the <b>Suppress Others</b> menu item.                                                                              |
| SuppressSelectedGroupsMenu     | Discrete | Enables/disables the <b>Suppress Selected Groups</b> menu item.                                                                     |
| SuppressSelectedMenu           | Discrete | Enables/disables the <b>Suppress Selected</b> menu item.                                                                            |
| SuppressSelectedPrioritiesMenu | Discrete | Enables/disables the <b>Suppress Selected Priorities</b> menu item.                                                                 |
| SuppressSelectedTagsMenu       | Discrete | Enables/disables <b>Suppress Selected Tags</b> menu item.                                                                           |
| SuppressVisibleMenu            | Discrete | Enables/disables the <b>Suppress Visible</b> menu item.                                                                             |
| TimeFormat                     | Message  | Sets the format of the alarm time stamps.                                                                                           |
| TitleBackColor                 | Integer  | Sets title bar background color.                                                                                                    |
| TitleForeColor                 | Integer  | Sets title bar foreground color.                                                                                                    |
| ToPriority                     | Integer  | Sets the maximum priority for the alarm query.                                                                                      |
| TotalAlarms                    | Integer  | Gets the number of alarms.                                                                                                    |
| UnackAlarms                    | Integer  | Gets the total number of unacknowledged alarms.                                                                                     |
| UnAckAlmColorRange1            | Integer  | Sets the color to be used to show unacknowledged alarms with priorities in the range of 1 to ColorPriorityRange1.                   |
| UnAckAlmColorRange2            | Integer  | Sets the color to be used to show unacknowledged alarms with priorities in the range of ColorPriorityRange1 to ColorPriorityRange2. |

| Property             | Туре     | Purpo se                                                                                                    |
|----------------------|----------|----------------------------------------------------------------------------------------------------|
| UnAckAlmColorRange3  | Integer  | Sets the color to be used to show unacknowledged alarms with priorities in the range of ColorPriorityRange2 to ColorPriorityRange3.                 |
| UnAckAlmColorRange4  | Integer  | Sets the color to be used to show unacknowledged alarms with priorities in the range of ColorPriorityRange3 to 999.                                 |
| UnsuppressAllMenu    | Discrete | Enables/disables Unsuppress All menu item.                                                                                                    |
| UseDefaultAckComment | Discrete | If set to True, the default acknowledgement comment is used when the alarm is acknowledged. Otherwise, the operator is prompted to enter a comment. |
| WindowColor          | Integer  | Sets the grid background color.                                                                                                    |

# **Configuring Colors for ActiveX Controls**

You specify a color as an integer value. The alarm ActiveX controls use the ABGR model for specifying color as a 32-bit integer, where:

A = Transparency

B = Blue

G = Green

R = Red

Transparency is not supported by the alarm Active X controls. Any values for the upper 8 bits are ignored.

For example, to set the color to Blue, use the following ABGR values:

A = 0

B = 255

G = 0

R = 0

The hexadecimal value for this color is 0x00FF0000. The decimal value is 16711680.

The following table shows examples of colors you can use:

| Hexidecimal Value | Decimal Value                         |
|-------------------|---------------------------------------|
| 0x00FFFFFF        | 16777215                              |
| 0x00000000        | 0                                     |
| 0x00FF0000        | 16711680                              |
| 0x000000FF        | 225                                   |
|                   | 0x00FFFFF<br>0x00000000<br>0x00FF0000 |

| Color | Hexidecimal Value | Decimal Value |
|-------|-------------------|---------------|
| Green | 0x0000FF00        | 652880        |

# **Using Alarm Viewer Control ActiveX Methods**

You use the Alarm Viewer control ActiveX methods in scripts to:

- Acknowledge alarms.
- Suppress alarms.
- Get information about an alarm.
- Run alarm queries.
- Move and freeze the display.
- · Sort alarm records.
- Select specific alarms.
- Show the shortcut menu, About dialog box, and Alarm Statistics dialog box.

For more information about calling methods, see Scripting ActiveX Controlsin the InTouch® HMI Scripting and Logic Guide.

# **Acknowledging Alarms During Run Time**

Use the following methods to acknowledge alarms during run time.

- Ack Selected() Method on page 66
- AckAll() Method on page 67
- Ack Visible() Method on page 67
- Ack SelectedGroup() Method on page 67
- Ack SelectedTag() Method on page 68
- Ack SelectedPriority() Method on page 68
- AckGroup() Method on page 68
- AckPriority() Method on page 68
- Ack Tag() Method on page 69

# AckSelected() Method

Acknowledges alarms that are selected in the Alarm Viewer control at run time.

#### **Syntax**

Object.AckSelected (Comment)

#### **Parameter**

Comment

Alarm acknowledgment comment.

### **Example**

Tag1 is defined as a message tag and the name of the control is AlarmViewerCtrl1.

```
Tag1 = "Alarm Comment";
#AlarmViewerCtrl1.AckSelected (Tag1);
```

## AckAll() Method

Acknowledges all the alarms in the current alarm query. Because the Alarm Viewer control has a limited display area, the AckAll() method can also acknowledge alarms not shown in the display.

### **Syntax**

```
Object.AckAll (Comment)
```

#### **Parameter**

Comment

Alarm acknowledgment comment.

### Example

Tag1 is defined as a message tag and the name of the control is AlarmViewerCtrl1.

```
Tag1 = "Alarm Comment";
#AlarmViewerCtrl1.AckAll (Tag1);
```

## AckVisible() Method

Acknowledges only those alarms that are currently visible in the Alarm Viewer control.

### **Syntax**

```
Object.AckVisible (Comment)
```

#### **Parameter**

Comment

Alarm acknowledgment comment.

### Example

Tag1 is defined as a message tag and the name of the control is AlarmViewerCtrl1.

```
Tag1 = "Alarm Comment";
#AlarmViewerCtrl1.AckVisible (Tag1);
```

# AckSelectedGroup() Method

Acknowledges all alarms that have the same group name as one or more selected alarms.

#### **Syntax**

```
Object.AckSelectedGroup (Comment)
```

### **Parameter**

Comment

Alarm acknowledgment comment.

### **Example**

Tag1 is defined as a message tag and the name of the control is AlarmViewerCtrl1.

```
Tag1 = "Alarm Comment";
#AlarmViewerCtrl1.AckSelectedGroup (Tag1);
```

## AckSelectedTag() Method

Acknowledges all alarms that have the same tag, group name and priority as one or more of the selected alarms.

### **Syntax**

Object.AckSelectedTag (Comment)

#### **Parameter**

Comment

Alarm acknowledgment comment.

### Example

Tag1 is defined as a message tag and the name of the control is AlarmViewerCtrl1.

```
Tag1 = "Alarm Comment";
#AlarmViewerCtrl1.AckSelectedTag (Tag1);
```

## AckSelectedPriority() Method

Acknowledges all alarms that have the same priority range as one or more of the selected alarms.

#### **Syntax**

Object.AckSelectedPriority (Comment)

#### Parameter

Comment

Alarm acknowledgment comment.

#### Example

Tag1 is defined as a message tag and the name of the control is AlarmViewerCtrl1.

```
Tag1 = "Alarm Comment";
#AlarmViewerCtrl1.AckSelectedPriority (Tag1);
```

# AckGroup() Method

Acknowledges all alarms for a given group name and provider.

#### Syntax

```
Object.AckGroup(ApplicationName, GroupName, Comment)
```

#### **Parameter**

ApplicationName

The name of the Application for example, \\node1\Intouch

GroupName

The name of the group. For example, Turbine.

Commen

Alarm acknowledgment comment.

#### Example

The name of the control is AlarmViewerCtrl1.

```
#AlarmViewerCtrl1.AckGroup ("\Intouch", "Turbine", "Turbine acknowledgement
Comment");
```

# AckPriority() Method

Acknowledges all of the alarms specified priority range having same provider name and group name.

#### **Syntax**

Object.AckPriority(ApplicationName, GroupName, FromPriority, ToPriority, Comment)

#### **Parameter**

ApplicationName

The name of the application. For example, \\node1\Intouch

**GroupName** 

The name of the group. For example, Turbine.

**FromPriority** 

Starting priority of alarms. For example, 100.

**ToPriority** 

Ending priority of alarms. For example, 900.

Comment

Alarm acknowledgment comment.

### **Example**

The name of the control is AlarmViewerCtrl1.

```
#AlarmViewerCtrl1.AckPriority ("\Intouch", "Turbine", 100, 900, "Turbine
acknowledgement Comment");
```

## AckTag() Method

Acknowledges the alarms of the given tag name having the same provider name and group name within the given priority range.

#### **Syntax**

Object.AckTag(ApplicationName, GroupName, tag, FromPriority, ToPriority, Comment)

#### **Parameter**

Application Name

The name of the Application for example, \\node1\Intouch

**GroupName** 

The name of the group. For example, Turbine.

tag

The name of the alarm tag. For example, Valve1.

**FromPriority** 

Starting priority of alarms. For example, 100.

**ToPriority** 

Ending priority of alarms. For example, 900.

Comment

Alarm acknowledgment comment.

### **Example**

The name of the control is AlarmViewerCtrl1.

```
#AlarmViewerCtrl1.AckTag ("\Intouch", "Turbine", "Valve1", 100, 900, "Turbine
acknowledgement Comment");
```

# **Suppressing Alarms During Run Time**

Use the following methods to suppress alarms during run time:

- ShowSuppression() Method on page 70
- SuppressSelected() Method on page 70
- SuppressAll() Method on page 70
- Suppress Visible() Method on page 70
- SuppressSelectedGroup() Method on page 71
- SuppressSelectedTag() Method on page 71
- SuppressSelectedPriority() Method on page 71
- UnSuppressAll() Method on page 71
- SuppressGroup() Method on page 71
- SuppressPriority() Method on page 72
- SuppressTag() Method on page 72

# **ShowSuppression() Method**

Shows the suppression dialog box, which contains all suppressed alarms.

### **Syntax**

Object. ShowSuppression ()

### Example

The name of the control is AlarmViewerCtrl1.

#AlarmViewerCtrl1.ShowSuppression();

# SuppressSelected() Method

Suppresses showing current and future occurrences of the selected alarm(s).

#### **Syntax**

Object.SuppressSelected()

#### Example

The name of the control is AlarmViewerCtrl1.

#AlarmViewerCtrl1.SuppressSelected();

# SuppressAll() Method

Suppresses showing current and future occurrences of all active alarms.

#### **Syntax**

Object.SuppressAll()

### Example

The name of the control is AlarmViewerCtrl1.

#AlarmViewerCtrl1.SuppressAll();

# SuppressVisible() Method

Suppress showing current and future occurrences of any visible alarm.

#### **Syntax**

Object.SuppressVisible()

### **Example**

The name of the control is AlarmViewerCtrl1.

#AlarmViewerCtrl1.SuppressVisible();

## SuppressSelectedGroup() Method

Suppresses showing current and future occurrences of any alarm that belongs to the same Group and Provider of one or more selected alarms.

### **Syntax**

Object.SuppressSelectedGroup()

#### Example

The name of the control is AlarmViewerCtrl1.

#AlarmViewerCtrl1.SuppressSelectedGroup();

# SuppressSelectedTag() Method

Suppresses showing current and future occurrences of any alarm that belongs to the same tag name of one or more selected alarms having the same Group name, Provider name, and Priority range.

### **Syntax**

Object.SuppressSelectedTag()

### Example

The name of the control is AlarmViewerCtrl1.

#AlarmViewerCtrl1.SuppressSelectedTag();

# SuppressSelectedPriority() Method

Suppresses showing current and future occurrences of any alarm that belongs to the same priority range of one or more selected alarms.

#### Syntax 1 4 1

Object.SuppressSelectedPriority()

### Example

The name of the control is AlarmViewerCtrl1.

#AlarmViewerCtrl1.SuppressSelectedPriority();

# UnSuppressAII() Method

Clears alarm suppression.

#### **Syntax**

Object.UnSuppressAll()

#### Example

The name of the control is AlarmViewerCtrl1.

#AlarmViewerCtrl1.UnSuppressAll();

# SuppressGroup() Method

Suppresses showing current and future occurrences of any alarm that belongs to a given Group name.

#### Syntax 1 3 2

 ${\it Object.} {\it SuppressGroup} \ ({\it ApplicationName, GroupName})$ 

#### **Parameter**

*ApplicationName* 

The name of the Application for example, \\node1\Intouch

**GroupName** 

The name of the group. For example, Turbine.

### Example

The name of the control is AlarmViewerCtrl1.

#AlarmViewerCtrl1.SuppressGroup ("\Intouch", "Turbine");

## SuppressPriority() Method

Suppresses showing current and future occurrences of any alarm of the specified priority range, having the same Provider name and Group name.

### **Syntax**

Object.SuppressPriority(ApplicationName, GroupName, FromPriority, ToPriority)

#### **Parameter**

Application Name

The name of the Application for example, \\node1\Intouch

GroupName

The name of the group. For example, Turbine.

**FromPriority** 

Starting priority of alarms. For example, 100.

**ToPriority** 

Ending priority of alarms. For example, 900.

### **Example**

The name of the control is AlarmViewerCtrl1.

#AlarmViewerCtrl1.SuppressPriority ("\Intouch", "Turbine", 100, 900);

# SuppressTag() Method

Suppresses showing current and future occurrences of any alarm emitted by a given tag name or group name and in the specified priority range.

#### **Syntax**

Object.SuppressTag(ApplicationName, GroupName, tag, FromPriority, ToPriority)

#### **Parameter**

Application Name

The name of the Application for example, \\node1\Intouch.

GroupName

The name of the group. For example, Turbine.

tag

The name of the alarm tag. For example, valve 1.

**FromPriority** 

Starting priority of alarms. For example, 100.

**ToPriority** 

Ending priority of alarms. For example, 900.

The name of the control is AlarmViewerCtrl1.
#AlarmViewerCtrl1.SuppressTag ("\Intouch", "Turbine", "Valve1", 100, 900);

# **Retrieving Information About a Particular Alarm**

Use the GetItem() function to retrieve information about an alarm.

### GetItem() Method

Returns the data at a specified row & column as string.

### **Syntax**

Object.GetItem(Integer, message)

### **Parameters**

Integer

An integer expression that evaluates to a specific row in the control.

Message

A string expression that evaluates to the column name in the control.

### Example

The name of the control is AlmDbView1 and tag is defined as a Message tag.

tag = #AlmDbView1.GetItem(1, "Group");

# **Running Alarm Queries**

Use the following methods to run queries.

- ShowQueryFavorites() Method on page 73
- Requery() Method on page 73
- ApplyQuery() Method on page 74
- ApplyDefaultQuery() Method on page 74
- SetQueryByName() Method on page 74

# ShowQueryFavorites() Method

Shows the **Query Favorites** dialog box if the QueryFavoritesFile property contains a valid query favorite file name in .xml format.

### **Syntax**

Object.ShowQueryFavorites()

### Example

The name of the control is AlarmViewerCtrl1.

#AlarmViewerCtrl1.ShowQueryFavorites();

# Requery() Method

Queries the alarm provider again.

### **Syntax**

Object.Requery()

The name of the control is AlarmViewerCtrl1.

#AlarmViewerCtrl1.Requery();

### ApplyQuery() Method

Performs the query as specified by its parameters Alarm Query, From and To Priorities, State of alarms to query for. and the type of alarms to retrieve.

### **Syntax**

Object.ApplyQuery(AlarmQuery, FromPriority, ToPriority, State, Type)

### **Parameter**

AlarmQuery

The alarm query. For example: \InTouch!\\$System

**FromPriority** 

Starting priority of alarms. For example, 100.

**ToPriority** 

Ending priority of alarms. For example, 900.

State

Specifies type of alarms to show. For example, "UnAck" or message tag. Valid states are All, UnAck, or Ack.

Type

Specifies type of query for example, Historical (Historical alarms) or Summary (Summary alarms).

### Example

The name of the control is AlarmViewerCtrl1.

```
#AlarmViewerCtrl1.ApplyQuery ("\InTouch!$System",100,900,"All",
"Historical");
```

# ApplyDefaultQuery() Method

Performs a query using the FromPriority, ToPriority, AlarmState, QueryType, and AlarmQuery properties as specified at design time. The default properties can only be changed at development time and are not overwritten by other alarm queries.

### **Syntax**

Object.ApplyDefaultQuery()

### Example

The name of the control is AlarmViewerCtrl1.

#AlarmViewerCtrl1.ApplyDefaultQuery();

### SetQueryByName() Method

Sets the current query as specified by the query name passed. The query must be in the query favorites file.

### Syntax 1 4 1

Object.SetQueryByName(QueryName)

### Parameter

QueryName

The name of the query as created by using query favorites. For example, Turbine Queries.

The name of the control is AlarmTreeViewerCtrl1.

#AlarmTreeViewerCtrl1.SetQueryByName("Turbine Queries");

# **Moving and Freezing the Display**

Use the following functions to move or freeze the display:

- MoveWindow() Method on page 75
- FreezeDisplay() Method on page 76

# MoveWindow() Method

Scrolls the alarms in the control in a specified way.

### **Syntax**

Object.MoveWindow(Option, Repeat)

### **Parameter**

Option

The type of action to perform.

| Туре   | Description                                                                          |
|--------|--------------------------------------------------------------------------------------|
| LineDn | Line down. The Repeat parameter controls the number of lines to be scrolled.         |
| LineUp | Line up. The Repeat parameter controls the number of lines to be scrolled.           |
| PageDn | Page down. The Repeat parameter controls the number of pages to be scrolled.         |
| PageUp | Page up. The Repeat parameter controls the number of pages to be scrolled.           |
| Тор    | To the top of the control                                                            |
| Bottom | To the bottom of the control.                                                        |
| PageRt | Page to the right. The Repeat parameter controls the number of pages to be scrolled. |
| PageLf | Page to the left. The Repeat parameter controls the number of pages to be scrolled.  |
| Right  | Scrolls right. The Repeat parameter controls the number of columns to be scrolled.   |
| Left   | Scrolls left. The Repeat parameter controls the number of columns to be scrolled.    |
| Home   | Scrolls to the top row and left most column of the control.                          |

Repeat

The number of times this operation should be repeated.

The name of the control is AlarmViewerCtrl1.

```
#AlarmViewerCtrl1.MoveWindow ("Bottom", 0);
#AlarmViewerCtrl1.MoveWindow ("LineUp", 3);
#AlarmViewerCtrl1.MoveWindow ("PageLf", 7);
```

### FreezeDisplay() Method

Freezes the display.

### **Syntax**

```
Object.FreezeDisplay(Freeze)
```

### Parameter

Freeze

True = Freezes the display.

False = Unfreezes the display.

### Example

Tag1 is defined as Memory discrete tag and the name of the control is AlarmViewerCtrl1.

```
Tag1 = 1;
#AlarmViewerCtrl1.FreezeDisplay(Tag1);
```

# **Sorting Alarm Records**

Use the following functions to sort alarm records:

- ShowSort() Method on page 76
- SetSort() Method on page 76

# ShowSort() Method

Shows the **Secondary Sort** dialog box if the SortMenu property is enabled.

### **Syntax**

```
Object.ShowSort
```

### Example

The name of the control is AlmDbView1.

```
#AlmDbView1.ShowSort();
```

# SetSort() Method

Sets the sort criteria as specified by the SortColumn and SortOrder properties.

### **Syntax**

```
Object.SetSort()
```

### **Example**

The name of the control is AlarmViewerCtrl1.

```
#AlarmViewerCtrl1.SetSort();
```

# **Showing Additional Information**

Use the following functions to show the About dialog box and the Alarm Statistics dialog box:

• AboutBox() Method on page 77

• ShowStatistics() Method on page 77

### AboutBox() Method

Shows the About dialog box.

### **Syntax**

Object.AboutBox()

### Example

The name of the control is AlarmPareto1.

#AlarmPareto1.AboutBox();

### ShowStatistics() Method

Shows the Alarm Statistics dialog box.

### **Syntax**

Object. ShowStatistics()

### Example

The name of the control is AlarmViewerCtrl1.

#AlarmViewerCtrl1.ShowStatistics();

# **Selecting Specific Alarms**

Use the following functions to select specific alarms:

- SelectGroup() Method on page 77
- SelectPriority() Method on page 78
- SelectTag() Method on page 78
- SelectAll() Method on page 78
- SelectItem() Method on page 79
- UnSelectAll() Method on page 79

# SelectGroup() Method

Selects all of the alarms that contain the same alarm group name and provider name.

#### Syntax

Object.SelectGroup(ApplicationName, GroupName)

### **Parameter**

ApplicationName

The name of the Application for example, \\node1\Intouch

GroupName

The name of the group. For example, Turbine.

### Example

The name of the control is AlarmViewerCtrl1.

#AlarmViewerCtrl1.SelectGroup ("\Intouch", "Turbine");

### SelectPriority() Method

Selects all of the alarms that are of the specified priority range, having the same provider name and group name.

### **Syntax**

Object.SelectPriority(ApplicationName, GroupName, FromPriority, ToPriority)

### **Parameter**

**ApplicationName** 

The name of the Application for example, \\node1\Intouch

GroupName

The name of the group. For example, Turbine.

**FromPriority** 

Starting priority of alarms. For example, 100.

**ToPriority** 

Ending priority of alarms. For example, 900.

### **Example**

The name of the control is AlarmViewerCtrl1.

#AlarmViewerCtrl1.SelectPriority ("\Intouch", "Turbine", 100, 900);

### SelectTag() Method

Selects all of the alarms from a specific Provider/Group/Tag. You can also specify a Priority range, or use 1-999.

### **Syntax**

Object.SelectTag(ApplicationName, GroupName, tag, FromPriority, ToPriority)

#### **Parameter**

ApplicationName

The name of the Application for example, \\node1\Intouch

GroupName

The name of the group. For example, Turbine.

taq

The name of the alarm tag. For example, valve 1.

**FromPriority** 

Starting priority of alarms. For example, 100.

**ToPriority** 

Ending priority of alarms. For example, 900.

### Example

The name of the control is AlarmViewerCtrl1.

#AlarmViewerCtrl1.SelectTag ("\Intouch", "Turbine", "Valve1",100, 900);

# Select All() Method

Toggles the selection of all the alarms in a display. Because the alarm display has only a limited display area, the SelectAll() function may select alarms that are not visible in the display.

### **Syntax**

Object.SelectAll()

#AlarmViewerCtrl1.SelectAll();

### Selectitem() Method

Toggles the selection of an alarm record at a given row.

### **Syntax**

Object.SelectItem(RowNumber)

### Parameter

RowNumber

An integer value that is the row number for the alarm record to select. The first row in the control is 0.

### **Example**

The name of the control is AlarmViewerCtrl1 and Tag1 is defined as a memory integer. This toggles the selection of the tenth alarm record in the Alarm Viewer control.

```
Tag1 = 9;
#AlarmViewerCtrl1.SelectItem (Tag1);
```

### UnSelect All() Method

Unselects all the selected records.

### Syntax 1 4 1

Object.UnSelectAll()

### Example

The name of the control is AlarmViewerCtrl1.

#AlarmViewerCtrl1.UnSelectAll();

# **Showing the Context Menu at Run Time**

Use the ShowContext() method to show the shortcut menu at run time.

# ShowContext() Method

Shows the shortcut menu if any one of RefreshMenu or ResetMenu or SortMenu property is enabled.

### **Syntax**

Object.ShowContext

### Example

The name of the control is AlmDbView1.

#AlmDbView1.ShowContext();

# Handling Errors when Using Methods and Properties

You can use the SilentMode property to hide errors during run time. If the SilentMode property is set to 1, the Alarm Viewer control does not show error messages in during run time. If it is set to 0, the Alarm Viewer control shows error messages. Error messages are always sent to the ArchestrA Log Viewer.

# **Using ActiveX Events to Trigger Scripts**

You can assign QuickScripts to Alarm Viewer control events, such as a mouse click or double-click. When the event occurs, the QuickScript runs.

The Alarm Viewer control supports the following events:

- Click
- DoubleClick
- NewAlarm
- ShutDown
- StartUp

The Click event has one parameter called ClicknRow, which identifies the row that is clicked at run time.

The DoubleClick event has one parameter called DoubleClicknRow, which identifies the row that is double-clicked at run time.

Click and DoubleClick events are zero-based. When Click and/or DoubleClick events are published for the user, the row count in the display starts with 0.

**Note:** The Alarm Viewer control ignores the user interface methods when they are called from StartUp event because the control is not visible yet. These include: ShowSort(), ShowContext(), GetSelectedItem(), GetNext(), GetPrevious() and AboutBox().

For more information about scripting ActiveX events, see Scripting ActiveX Controlsin the InTouch® HMI Scripting and Logic Guide.

# Running a Script When a New Alarm is Detected

You can configure the Alarm Viewer control to run an ActiveX event script when the Alarm Viewer control detects a new unacknowledged alarm (that is, any alarm that transitions from a normal state to an unacknowledged state and meets the control's query and priority filtering criteria).

The NewAlarmEventMode property controls triggering the NewAlarm event.

- If you set NewAlarmEventMode property to 0, the NewAlarm event does not trigger. This is the default.
- If you set the NewAlarmEventMode property to 1, and a new alarm occurs:
  - An event is triggered.
  - The ActiveX event script associated with the NewAlarm event runs.
  - The NewAlarmEventMode property is set to 0.

You must change the NewAlarmEventMode property back to 1 to process subsequent events.

Use this setting if the application performs an action that should not be performed again until the condition has been corrected or acknowledged. For example, when the event triggers, the ActiveX script can play an alarm sound until the alarm is acknowledged. Then the alarm sound can play again the next time a new alarm is received.

• If you set the NewAlarmEventMode property to 2, the NewAlarm event is active and continually triggers when at least one new unacknowledged alarm arrives. You do not need to change the value to process subsequent events. The new event triggers at most one time per second, regardless of how many additional new alarms arrive in the same second.

# CHAPTER 5

# **Acknowledging Alarms in Real Time**

# **About Acknowledging Alarms in Real Time**

When tag data transitions from a normal to an alarm state, a new instance of its alarm is generated. The InTouch Distributed Alarm system tracks each alarm instance through the following states:

- · When the tag first enters the alarmed state
- When the alarm makes a sub-state transition, if the alarm is a multi-state alarm
- When the alarm returns to normal
- Whether the alarm is waiting for an acknowledgment
- When the alarm is acknowledged

The life cycle of an alarm instance ends when the tag value associated with the alarm returns to a normal, unalarmed state. A subsequent transition to the alarmed state generates a new alarm instance.

# **Understanding Alarm Acknowledgement Models**

The InTouch HMI supports three models of alarm acknowledgement:

- For condition-oriented alarms, an acknowledgment counts against all entries into the alarmed state
  up to the time of the acknowledgment.
- For expanded summary alarms, an acknowledgment is only for a particular transition, whether to an alarmed state, to a sub-state, or a return to normal. All transitions into different alarm sub-states must be acknowledged before the overall alarm is considered acknowledged.
- For event-oriented alarms (as in OPC), an acknowledgment is accepted only if it refers to the most recent activation event.

# Condition Acknowledgement Alarm Model

For condition-oriented alarms, an acknowledgment counts against all entries into the alarmed state up to the time of the acknowledgment.

Acknowledgment is for the instance of the alarm. An alarm instance waits for an acknowledgement when it first enters the alarmed state. If the alarm is acknowledged and subsequently transitions to a new alarmed sub-state (for example from "Hi" to HiHi"), it begins waiting for another acknowledgement. Whenever the acknowledgement is received, it is accepted and applies to all transitions of the alarm that have occurred so far.

The alarm is considered acknowledged when the most recent instance is acknowledged.

# **Expanded Summary Alarm Model**

For expanded summary alarms, an acknowledgment is only for a particular transition, whether to an alarmed state, to a sub-state, or a return to normal. All transitions into different alarm sub-states must be acknowledged before the overall alarm is considered acknowledged.

The initial entry to the alarmed state must be acknowledged, and the return to normal must also be separately acknowledged.

Any transition to a new alarm sub-state is treated as a new occurrence that must be acknowledged, and whose return to normal must also be acknowledged. Sub-state transitions are treated as belonging to a "return to normal group," starting with the first entry into an alarmed state when the item was previously normal.

If the item returns to normal and subsequently enters the alarmed state again, a new return to normal group is created.

Each transition must be acknowledged individually and explicitly; and the alarm is considered acknowledged only when the item has returned to normal and all transitions in all pending return to normal groups have been acknowledged.

**Note:** The term "summary" means "awaiting acknowledgment." Alarms in this model are also known as "ring-back" alarms.

### **Expanded Summary Alarm Records**

For expanded summary alarms, when an alarm occurs, a record is generated in the alarm display object showing that an alarm condition has occurred. The record shows the date and time stamp of the alarm. This record remains visible until an operator acknowledges the alarm and a return-to-normal state has occurred. If the return-to-normal state occurs before the alarm is acknowledged, then two records are shown in the alarm object.

For example, a boiler's temperature exceeds the high limit state and triggers an alarm. Later, the boiler returns to its normal temperature range before an operator can acknowledge the alarm. The alarm system generates a record that a high limit alarm occurred and an another record indicating the alarm was not acknowledged.

### **Using Expanded Summary Alarms**

When you define a tag and select **Expanded Summary** as its acknowledgement model, an operator must acknowledge that an alarm occurred even if the state triggering the alarm has returned to normal. Acknowledging an alarm changes the color of the alarm entry but does not change the time stamp. Alarms only clear from the display when they are acknowledged and the alarm has returned to a normal state.

**Note:** When you define a tag with the expanded summary acknowledgement mode, the **RTN Implies ACK** option in the Alarm Properties dialog box does not apply to the tag.

### **Event-Based Alarm Model**

For event-oriented alarms (as in OPC), an acknowledgment is accepted only if it refers to the most recent activation event.

An alarm instance begins waiting for an acknowledgement when it first enters the alarmed state. If the instance is acknowledged and subsequently transitions to a new alarmed sub-state, it begins waiting for another acknowledgement. Each subsequent transition is assigned a sequence number, and the acknowledgement must have attached to it the sequence number of the transition to which it is responding.

The acknowledgement is accepted only if it is for the most recent transition. If it is accepted, it applies to all transactions of the alarm that have occurred so far. The alarm is considered acknowledged when the most recent instance is acknowledged.

A rejected acknowledgement may be logged for diagnostic purposes, but is not otherwise tracked in the system.

The event-oriented model ensures that if an alarm is changing between different states, the acknowledgement corresponds to current information. In systems with small latency times, this may look just like condition-oriented alarms. In other environments, such as the Internet, the features of this model may become important.

# Checking the Acknowledgement Model of a Tag at Run Time

Use the .AlarmAckModel dotfield to monitor the acknowledgement model associated with a tag.

### .AlarmAckModel Dotfield

Monitors the acknowledgment model associated with a tag as follows:

0 = condition (default)

1 = event oriented

2 = expanded summary

### Category

Alarms

### **Usage**

Tagname.AlarmAckModel

### **Parameter**

Tagname

Any discrete, integer, real, indirect discrete and analog tag.

### Remarks

This dotfield defaults to 0 (condition acknowledgment model).

### Data Type

Analog (read-only)

### Valid Values

0, 1 or 2

### **Example**

The body of this IF-THEN statement is processed if the PumpStation tag is associated with an event alarm:

```
IF (PumpStation.AlarmAckModel == 1) THEN
    MyAlarmMessage="PumpStation is an Event alarm";
ENDIF;
```

### See Also

.Alarm, .Ack, .UnAck, .AckDev, .AckDSC, .AckROC

# **Using Dotfields to Acknowledge Alarms**

You can create scripts that use dotfields to acknowledge all current alarms, selected alarms, or only alarms of a specific type.

# **Acknowledging Alarms or Alarm Groups**

You can create scripts that use the following dotfields to acknowledge alarms of specified local tags or alarms within specified alarm groups.

- .Ack Dotfield on page 84
- .UnAck Dotfield on page 84

You cannot acknowledge alarms that originate from the Application Server using these dotfields.

To acknowledge all local alarms of the running InTouch application, use the \$System alarm group in combination with the appropriate .Ack dotfield.

### .Ack Dotfield

Monitors or controls the alarm acknowledgment status of all types of local alarms.

### Category

Alarms

### **Usage**

TagName.Ack=1;

### **Parameter**

**TagName** 

Any discrete, integer, real, indirect discrete and analog tag, or alarm group.

### Remarks

Set this dotfield to a value of 1 to acknowledge any outstanding alarms associated with a specified tag or alarm group. When the specified tag is an alarm group, all unacknowledged alarms associated with the tags within the specified group are acknowledged. When the specified tag is of any type other than alarm group, only the unacknowledged alarm associated with that tag is acknowledged. Setting the .Ack dotfield to a value other than 1 has no meaning.

### **Data Type**

Discrete (read/write)

### Valid Values

1

### Example

The following statement acknowledges an alarm associated with the Tag1 tag:

Tag1.Ack=1;

This next example would be used to acknowledge all unacknowledged alarms within the PumpStation alarm group:

PumpStation.Ack=1;

**Note:** The .ACK dotfield has an inverse dotfield called .UnAck. When an unacknowledged alarm occurs, .UnAck is set to 1. .UnAck can then be used with animation links or in condition scripts to trigger annunciators for any unacknowledged alarms.

### See Also

Alarm, UnAck, AckDev, AckROC, AckDSC, AckValue, AlarmAckModel

### .UnAck Dotfield

Monitors or controls the alarm acknowledgment status of local alarms.

### Category

Alarms

### **Usage**

TagName.UnAck=0;

### **Parameter**

TagName

Any discrete, integer, real, indirect discrete and analog tag, or alarm group.

### Remarks

Set this dotfield to a value of 0 to acknowledge any outstanding alarms associated with the specified tag or alarm group. When the specified tag is an alarm group, all unacknowledged alarms associated with the tags within the specified group are acknowledged. When the specified tag is any other type, only the unacknowledged alarm associated with that tag is acknowledged. Setting this dotfield to a value other than 0 has no meaning.

### Data Type

Discrete (read/reset) only

### **Valid Values**

0

### Example

The following statement acknowledges any alarm associated with the Tag1 tag.

Tag1.UnAck=0;

This statement acknowledges all unacknowledged alarms within the alarm group named PumpStation. PumpStation.UnAck=0;

.UnAck has an inverse dotfield called .Ack. When an alarm has been acknowledged, the value of the .Ack dotfield is set to 1.

### See Also

.Ack, Ack(), .Alarm, .AlarmAckModel

# **Acknowledging Value Alarms**

You can create scripts that use the .AckValue dotfield to acknowledge all value alarms of a specified local tag or all value alarms in a specified alarm group.

### .AckValue Dotfield

Monitors and controls the acknowledgment of local value alarms.

### **Usage**

TagName.AckValue=1;

### **Parameter**

TaaName

Any integer, real, indirect analog tag, or alarm group.

### Remarks

Set the .**AckValue** dotfield to 1 to acknowledge any outstanding value alarms associated the specified tag/group. When the specified tag is an alarm group, all unacknowledged value alarms associated with the tags within the specified group are acknowledged. When the specified tag is of any type, only the unacknowledged value alarm associated with that tag is acknowledged.

Setting this dotfield to a value other than 1 has no meaning.

### **Data Type**

Discrete (read/write)

### Valid Values

1

### **Examples**

The following statement acknowledges a value alarm associated with the Tag1 tag:

Tag1.AckValue=1;

This example acknowledges all unacknowledged value alarms within the alarm group named PumpStation:

PumpStation.AckValue=1;

An indirect alarm group (using GroupVar) can be used to acknowledge value alarms. For example, using an assignment such as:

StationAlarms.Name = "PumpStation";

Where StationAlarms is defined as an alarm group type tag and is then associated with PumpStation. Thus, the statement below is similar to the above examples, except it is used to acknowledge any unacknowledged value alarms within the alarm group PumpStation, which is currently associated with the StationAlarms alarm group tag.

StationAlarms.AckValue=1;

### See Also

.Alarm, .AlarmValue, .Ack, .UnAck, .AckDev, .AckDSC, .AckROC, .AlarmAckModel

# **Acknowledging Discrete Alarms**

You can create scripts that use the .AckDsc dotfield to acknowledge the discrete alarm of a specified tag or all discrete alarms of a specified alarm group.

### .AckDsc Dotfield

Acknowledges the discrete alarm of a specified tag or all discrete alarms of a specified alarm group.

### **Usage**

TagName.AckDsc=1;

### **Parameter**

**TagName** 

Name assigned to the discrete tag or the name of an alarm group.

### Remarks

Set to 1 to acknowledge an active discrete alarm associated with the specified tag or alarm group. When the specified tag is an alarm group, all unacknowledged discrete alarms associated with the tags within the specified group are acknowledged. When the specified tag is of any type other than alarm group, only the unacknowledged discrete alarm associated with that tag is acknowledged. Setting this dotfield to a value other than 1 has no meaning.

### Data Type

Discrete (read/write)

### **Valid Values**

0 or 1

The following statement verifies if Tag1 has an active discrete alarm associated with it:

```
IF (Tag1.AlarmDsc == 1) THEN
    MyAlarmMessage="The pumping station currently has an ALARM!";
ENDIF;
```

This dotfield is not linked to the .Ack or .UnAck dotfield. Therefore, even when an active alarm has been acknowledged, this dotfield remains equal to 1.

### See Also

.Alarm, .AlarmDSC, .Ack, .UnAck, .AckDev, .AckDSC, .AckROC, .AckValue, .AlarmAckModel

# **Acknowledging Deviation Alarms**

You can create scripts that use the .AckDev dotfield to acknowledge the minor or major deviation alarm of a specified local tag or the deviation alarms of a specified alarm group.

### .AckDev Dotfield

Acknowledges the minor or major deviation alarms of a specified local tag or all deviation alarms of a specified alarm group.

### Category

Alarm

### **Usage**

TagName.AckDev=1;

### **Parameter**

**TagName** 

Any integer, real, indirect analog tag, or alarm group.

### Remarks

Set this dotfield to a value of 1 to acknowledge any outstanding deviation alarms associated with the specified tag or alarm group. When the specified tag is an alarm group, all unacknowledged deviation alarms associated with the tags within the specified group are acknowledged. Setting this dotfield to a value other than 1 has no meaning.

### Data Type

Discrete (read/write)

### Valid Values

1

### Example

The following statement acknowledges a deviation alarm associated with the Tag1 tag:

```
Tag1.AckDev=1;
```

This next example would be used to acknowledge all unacknowledged deviation alarms within the alarm group named PumpStation:

```
PumpStation.AckDev=1;
```

### See Also

.Alarm, .AlarmDev, .Ack, .UnAck, .AckDSC, .AckROC, .AckValue, .AlarmAckModel

# **Acknowledging Rate-of-Change Alarms**

You can create scripts that use the .AckROC dotfield to acknowledge the rate-of-change alarm of a specified local tag or the rate-of-change alarms of a specified alarm group.

### .AckROC Dotfield

Acknowledges the rate-of-change alarm of a specified local tag or all rate-of-change alarms of a specified alarm group.

### Usage

TagName.AckROC=1;

### Parameter

**TagName** 

Name assigned to the integer, real, or indirect analog tag or the name of an alarm group.

### Remarks

Set this dotfield to a value of 1 to acknowledge any outstanding rate-of-change alarms associated with a specified tag or alarm group. When the specified tag is an alarm group, all unacknowledged rate-of-change alarms associated with the tags within the specified group are acknowledged. When the specified tag is of any type other than alarm group, only the unacknowledged rate-of-change alarm associated with that tag is acknowledged. Setting this dotfield to a value other than 1 has no meaning.

### **Data Type**

Discrete (read/write)

### **Valid Values**

1

### **Examples**

The following statement acknowledges a rate-of-change alarm associated with a tag named Tag1. Tag1.AckROC=1;

This next example acknowledges all unacknowledged rate-of-change alarms within the alarm group named PumpStation:

PumpStation.AckROC=1;

### See Also

.Alarm, .AlarmROC, .Ack, .UnAck, .AckDev, .AckDSC, .AckValue, .AlarmAckModel

# **Using Script Functions to Acknowledge Alarms**

You can use the Ack() script function to acknowledge all alarms for a tag or group.

If you are using the Alarm Viewer control, you can acknowledge alarms using methods. For more information, see *Acknowledging Alarms* on page 320.

If you are using the Distributed Alarm Display object, use script functions to acknowledge alarms. For more information, see *Acknowledging Alarms* on page 320.

# **Ack() Function**

Acknowledges any unacknowledged InTouch alarm.

### Category

Alarm

### **Syntax**

Ack TagName;

### **Arguments**

**TagName** 

Any InTouch tag, alarm group, or group variable.

### Remarks

This function can be applied to a tag or an alarm group.

### **Examples**

The following statements can be used on a push button to acknowledge any unacknowledged alarm:

```
Ack $System; {All alarms}
Ack Tagname;
Ack GroupName;
```

### See Also

almAckAll(), almAckGroup() almAckTag(), almAckDisplay(), almAckRecent(), almAckPriority(). almAckSelectedGroup(), almAckSelectedTag()

# Using Automatic Acknowledgement When the Tag Value Returns to Normal

The InTouch HMI can automatically acknowledge an alarm when an alarmed tag's value returns to its normal state. This option does not apply to expanded summary alarms.

### To configure alarm acknowledgement on return

1. On the **Special** menu, point to **Configure**, and then click **Alarms**. The **Alarm Properties** dialog box appears.

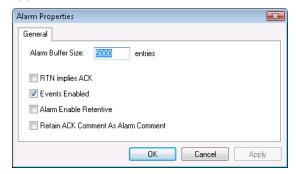

- 2. Select the **RTN implies ACK** check box to have the InTouch HMI automatically acknowledge alarms whose values return to the normal state (RTN).
- 3. Click OK.

# **Using Alarm Clients to Acknowledge Alarms**

Operators acknowledge alarms that appear in the Alarm Viewer control from WindowViewer.

In the display, the **State** column shows the current acknowledgement status of the alarm record you select. Also, the text of a record is color coded to indicate its acknowledgement status.

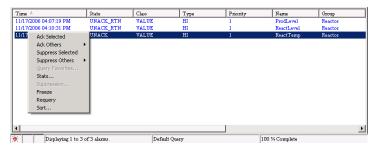

The alarms you acknowledge are removed from the display.

### To acknowledge all alarms

- 1. Right-click in the display, point to Ack Others, and then click the appropriate command:
  - Click Ack All to acknowledge all current alarms.
  - o Click Ack Visible to acknowledge all alarms visible in the display.

The **Ack Comment** dialog box appears.

2. Type an optional acknowledgement comment and click **OK**.

### To acknowledge selected alarms

- 1. Select one or more alarms.
- 2. Right-click and then click **Ack Selected**. The **Ack Comment** dialog box appears.
- 3. Type an optional acknowledgement comment and click **OK**.

### To acknowledge alarms by group, tag, or priority

- 1. Select the alarm(s).
- 2. Right-click in the display, point to **Ack Others**, and then click the appropriate command:
  - Click Ack Selected Groups to acknowledge all alarms that belong to the selected alarm group(s).
  - Click Ack Selected Tags to acknowledge alarms for all tags that have the same name(s) as the selected alarm(s).
  - Click Ack Selected Priorities to acknowledge all alarms with the same priority or priorities as the selected alarm(s).

The Ack Comment dialog box appears.

3. Type an optional acknowledgement comment and click **OK**.

# **Using Alarm and Acknowledgement Comments**

There are two kinds of comments: alarm comments and acknowledgement comments.

- The alarm comment is set when the new alarm instance occurs. The .AlarmComment dotfield is
  used for alarm comments and can be set or read in an InTouch script. You specify the default value
  for this comment in the tag's definition in the Tagname Dictionary. Alarm comments can be up to 131
  characters.
- The acknowledgement comment is provided by the operator when he or she acknowledges the alarm.

You can use the acknowledgement comment to update the alarm comment in the tag database.

### To allow alarm acknowledgement comments to update the .AlarmComment dotfield

1. On the **Special** menu, point to **Configure**, and then click **Alarms**. The **Alarm Properties** dialog box appears.

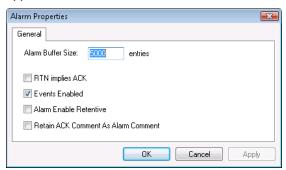

- 2. Select the Retain ACK Comment As Alarm Comment check box to update the tag's .AlarmComment dotfield and the Tagname Dictionary with the comments entered with alarm acknowledgments.
  - If you do not select this check box, the acknowledgment comment is shown with the acknowledged alarm (in the database, printouts, and displays), but .AlarmComment does not change.
- 3. Click OK.

# **CHAPTER 6**

# **Controlling Alarm Properties of Tags and Groups at Run Time**

# **About Controlling Alarm Properties of Tags and Groups at Run Time**

You can use alarm dotfields to dynamically manage alarm conditions. Many of these dotfields are accessible using I/O, expressions, and scripts. Through I/O access, you can monitor and control a specific tag's alarm information using other Windows applications, such as Excel, or WindowViewer running on a remote node.

To access dotfields associated with a tag, use this syntax:

tag.dotfield

For example, if you want to allow run-time changes to the HiHi alarm limit on a tag named Analog\_tag, you can create an Analog - User Input touch link to a button and enter Analog\_tag.HiHiLimit as the expression in the link's dialog box. During run time, the operator simply clicks the button and types in a new value for the HiHi alarm limit assigned to the Analog\_tag.

The following table briefly describes each alarm dotfield.

| Dotfield       | Description                                                                                                    |
|----------------|----------------------------------------------------------------------------------------------------|
| .Ack           | Monitors/controls the alarm acknowledgment status of tags and alarm groups.                                                                                                    |
|                | .Ack has an inverse tag dotfield called .UnAck. When an unacknowledged alarm occurs, .UnAck is set to 1. The .UnAck dotfield can be used in animation links or condition scripts to trigger annunciators for any unacknowledged alarms. |
| .AckDev        | Monitors/controls the alarm acknowledgment status of deviation type alarms active on an analog tag or alarm group.                                                                                                    |
| .AckDsc        | Monitors/controls the current acknowledgement status of a discrete tag.                                                                                                    |
| .AckROC        | Monitors/controls the alarm acknowledgment status of rate-of-change type alarms active on the tag.                                                                                                    |
| .AckValue      | Monitors the alarm acknowledgment status of value type alarms active on the tag.                                                                                                    |
| .Alarm         | Signals that an alarm condition exists.                                                                                                    |
| .AlarmAckModel | Monitors the acknowledgement model associated with the tag as follows:                                                                                                    |
|                | 0=condition (default)                                                                                                    |
|                | 1=event                                                                                                    |

| Dotfield            | Description                                                                                                    |
|---------------------|----------------------------------------------------------------------------------------------------|
|                     | 2=expanded                                                                                                    |
|                     | Applies to discrete or analog tags with alarms. Read only, but can be configured in WindowMaker.                                            |
| .AlarmDev           | Signals that a deviation alarm exists.                                                                                                    |
| .AlarmDevCount      | Tracks the total number of active deviation alarms for a given tag or alarm group.                                                          |
| .AlarmDevDeadband   | Monitors/controls the deviation percentage deadband for both minor and major deviation alarms.                                              |
| .AlarmDevUnAckCount | Tracks the number of unacknowledged deviation alarms active on a given tag or alarm group.                                                  |
| .AlarmDisabled      | Disables/enables events and alarms. Applies to discrete and analog tags with alarms, or to alarm groups.                                    |
| .AlarmDsc           | Indicates that a discrete alarm condition is currently active.                                                                              |
| .AlarmDscCount      | Tracks the total number of discrete alarms active on a given tag or alarm group.                                                            |
| .AlarmDscDisabled   | Indicates whether or not the tag can generate discrete alarms.                                                                              |
|                     | <b>Note:</b> This dotfield is the same as .AlarmDisabled dotfield for a discrete tag.                                                       |
| .AlarmDscEnabled    | Indicates whether or not the tag can generate discrete alarms.                                                                              |
|                     | <b>Note:</b> This dotfield is the same as .AlarmEnabled dotfield for a discrete tag.                                                        |
| .AlarmDscInhibitor  | Returns the name of the inhibitor tag assigned to the discrete alarm (if any) for this tag.                                                 |
| .AlarmDscUnAckCount | Tracks the total number of unacknowledged discrete alarms active for a given tag or alarm group.                                            |
| .AlarmEnabled       | Disables/enables events and alarms.                                                                                                    |
| .AlarmHiDi sabled   | Disables/enables the High limit for analog tags with alarms.                                                                                |
| .AlarmHiHiDisabled  | Disables/enables the HiHi limit for analog tags with alarms.                                                                                |
| .AlarmHiHiEnabled   | Disables/enables the HiHi limit for analog tags with alarms.                                                                                |
| .AlarmHiHiInhibitor | Returns the inhibitor tag reference for the HiHi limit. Applies to analog tags with alarms. Read only but can be configured in WindowMaker. |
| .AlarmHilnhibitor   | Returns the inhibitor tag reference for the High limit. Applies to analog tags with alarms.                                                 |
|                     | Read only but can be configured in WindowMaker.                                                                                             |
| .AlarmLoDisabled    | Disables/enables the Low limit for analog tags with alarms.                                                                                 |

| Dotfield              | Description                                                                                            |
|-----------------------|----------------------------------------------------------------------------------------------------|
| .AlarmLoEnabled       | Disables/enables the Low limit for analog tags with alarms.                                            |
| .AlarmLoInhibitor     | Returns the inhibitor tag reference for the Low limit. Applies to analog tags with alarms.             |
|                       | Read only but can be configured in WindowMaker.                                                        |
| .AlarmLoLoDisabled    | Disables/enables the LoLo limit for analog tags with alarms.                                           |
| .AlarmLoLoEnabled     | Disables/enables the LoLo limit for analog tags with alarms.                                           |
| .AlarmLoLoInhibitor   | Returns the inhibitor tag reference for the LoLo limit. Applies to analog tags with alarms.            |
|                       | Read only but can be configured in WindowMaker.                                                        |
| .AlarmMajDevDisabled  | Disables/enables the Major Deviation limit for analog tags with alarms.                                |
| .AlarmMajDevEnabled   | Disables/enables the Major Deviation limit for analog tags with alarms.                                |
| .AlarmMajDevInhibitor | Returns the inhibitor tag reference for the Major Deviation limit. Applies to analog tags with alarms. |
|                       | Read only but can be configured in WindowMaker.                                                        |
| .AlarmMinDevDisabled  | Disables/enables the Minor Deviation limit for analog tags with alarms.                                |
| .AlarmMinDevEnabled   | Disables/enables the Minor Deviation limit for analog tags with alarms.                                |
| .AlarmMinDevInhibitor | Returns the inhibitor tag reference for the Minor Deviation limit. Applies to analog tags with alarms. |
|                       | Read only but can be configured in WindowMaker.                                                        |
| .AlarmROC             | Signals that a rate-of-change type alarm exists.                                                       |
| .AlarmROCCount        | Tracks the total number of rate of change alarms active on a given tag or alarm group.                 |
| .AlarmROCDisabled     | Disables/enables the rate of change limit for analog tags with alarms.                                 |
| .AlarmROCEnabled      | Disables/enables the rate of change limit for analog tags with alarms.                                 |
| .AlarmROCInhibitor    | Returns the inhibitor tag reference for the rate of change limit. Applies to analog tags with alarms.  |
|                       | Read only but can be configured in WindowMaker.                                                        |
| .AlarmROCUn AckCount  | Tracks the total number of unacknowledged rate of change alarms on a given tag or alarm group.         |
| .AlarmTotalCount      | Tracks the total number of alarms active for a given tag or alarm group.                               |

| Dotfield                                          | Description                                                                                                    |
|---------------------------------------------------|----------------------------------------------------------------------------------------------------|
| .AlarmUnAckCount                                  | Tracks the total number of unacknowledged alarms active for a tag or alarm group.                                                                                                    |
| .AlarmUserDefNum1Set                              | Read/write real (floating point), default 0 and value not set. Applies to discrete tags with alarms, to analog tags with alarms, or to alarm groups.                                                             |
|                                                   | <b>Note:</b> The value of this dotfield is attached to the alarm, but ONLY if a value has been set, for example, by a script or a POKE.                                                                          |
| .AlarmUserDefNum2                                 | Read/write real (floating point), default 0 and value not set. Applies to discrete tags with alarms, to analog tags with alarms, or to alarm groups.                                                             |
|                                                   | <b>Note:</b> The value of this dotfield is attached to the alarm, but ONLY if a value has been set, for example, by a script or a POKE.                                                                          |
| .AlarmUserDefNum2Set                              | Read/write discrete. TRUE if a script has defined the .AlarmUserDefNum2 for the corresponding tag. To disassociate the value of .AlarmUserDefNum2 for the tag, set this dotfield to FALSE. The default is FALSE. |
| .AlarmUserDefStr                                  | Read/write text string, default "" and value not set. Applies to discrete tags with alarms, to analog tags with alarms, or to alarm groups.                                                                      |
|                                                   | <b>Note:</b> The value of this dotfield is attached to the alarm, but ONLY if a value has been set, for example, by a script or a POKE.                                                                          |
| .AlarmUserDefStrSet                               | Read/write discrete. TRUE if a script has defined the .AlarmUserDefStr for the corresponding tag. To disassociate the value of .AlarmUserDefStr for the tag, set this dotfield to FALSE. The default is FALSE.   |
| .AlarmValDeadband                                 | Monitors/controls the value of an alarm's value deadband.                                                                                                    |
| .AlarmValueCount                                  | Tracks the total number of value alarms active on a given tagname or alarm group.                                                                                                    |
| .AlarmValueUnAckCount                             | Tracks the total number of unacknowledged value alarms active on a given tagname or alarm group.                                                                                                    |
| .DevTarget                                        | Monitors/controls the target for minor and major deviation alarms.                                                                                                    |
| .HiLimit, .HiHiLimit,<br>.LoLimit, .LoLoLimit     | Read/write analog tagname dotfields that monitors /controls the limits for value alarm checks. These dotfields are only valid for integer and real tags.                                                         |
| .HiStatus, .HiHiStatus,<br>.LoStatus, .LoLoStatus | Read only discrete dotfields that determines whether an alarm of a specified type exists. These fields are only valid for integer and real tags.                                                                 |
| .MajorDevPct                                      | Read/write integer dotfield that monitors or controls the major percentage of deviation for alarm checking.                                                                                                    |

| Dotfield        | Description                                                                                                    |
|-----------------|----------------------------------------------------------------------------------------------------|
| .MajorDevStatus | Read-only discrete dotfield that determines whether a major deviation alarm exists for the specified tagname.                                                                                                    |
| .MinorDevPct    | Read/write integer dotfield monitors and/or controls the minor percentage of deviation for alarm checking.                                                                                                    |
| .MinorDevStatus | Read only discrete dotfield used to determine whether a minor deviation alarm exists for the specified tagname.                                                                                                    |
| .Name           | Read/write message dotfield used to display the actual name of the tagname. For example, it can be used to determine the name of an Alarm Group that a Group Variable is pointing to, or the name of a TagID tags. It can also be written to change the Alarm Group that a Group Variable is pointing to. |
| .Normal         | Read only discrete dotfield that is equal to 1 when there are no alarms for the specified tagname. This dotfield is valid for Alarm Groups and Group Variables as well as ordinary tags.                                                                                                    |
| .ROCP ct        | Read/write dotfield used to monitor and/or control the rate of change for alarm checking.                                                                                                    |
| .ROCStatus      | Read only discrete dotfield used to determine whether a rate-of-change alarm exists for the specified tag.                                                                                                    |

# Determining if Tags or Alarm Groups are in an Alarm Condition

Use the following dotfields and a system tag to determine the status of alarms in a running application. You can find out if a new alarm occurred or whether a tag or alarm group is in alarm or is the normal state. You can also find out the status of discrete, deviation, and rate-of-change alarms.

- \$NewAlarm System Tag on page 98
- \$System System Tag on page 98
- .Alarm Dotfield on page 98
- .Normal Dotfield
- .AlarmDsc Dotfield on page 100
- .AlarmDev Dotfield on page 100
- .AlarmROC Dotfield on page 101
- .LoStatus Dotfield on page 102
- .LoLoStatus Dotfield
- .HiStatus Dotfield on page 103
- .HiHiStatus Dotfield on page 104
- .MinorDevStatus Dotfield on page 104
- .MajorDevStatus Dotfield on page 105

• .ROCStatus Dotfield on page 106

# **\$NewAlarm System Tag**

Set to 1 if a new alarm occurs in a running application. The **\$NewAlarm** system tag is not set for remote alarms.

### **Syntax**

\$NewAlarm=value;

### **Data Type**

Discrete (read/write)

### Valid Values

0 or 1

### Remarks

Associate the **\$NewAlarm** system tag with an animation object in an application window. For example, associate the tag with an acknowledgment button that an operator clicks to reset the value of the tag to 0 and acknowledge the alarm. You can also link the **\$NewAlarm** system tag to the **PlaySound** logic function to sound an audible warning when an alarm occurs.

### Example

Add a button to an alarm acknowledgement window and attach the following action script that runs when the operator clicks the button.

```
Ack $System;
$NewAlarm=0;
HideSelf;
```

When the operator clicks on the button, all alarms are acknowledged, the **\$NewAlarm** system tag is reset to 0, and the alarm acknowledgement window is hidden from view.

# \$System System Tag

The default alarm group.

### Category

alarms

### **Usage**

\$System

### Remarks

By default, tags are assigned to this root alarm group. All defined alarm groups are descendants of \$System.

### **Data Type**

System alarm group

### Example(s)

\$System.Ack = 1; {Acknowledges All Alarms}

### .Alarm Dotfield

Returns 0 when a specified tag or alarm group is not currently in an alarm state. When an alarm occurs, the .**Alarm dotfield** returns 1. It remains at 1 until the alarm condition no longer exists. The .**Alarm** dotfield has an inverse dotfield called .**Normal**.

If the specified tag is the name of an alarm group, the **.Alarm** dotfield returns 1 if any of the tags that belong to the group are in an alarm state.

### Category

Alarms

### **Usage**

TagName.Alarm

### **Parameter**

TagName

Any discrete, integer, real tag, indirect discrete and analog tag, or alarm group tag.

### **Data Type**

Discrete (read-only)

### Valid Values

0 or 1

### **Example**

The following statement verifies if Tag1 has an active alarm associated with it:

```
IF (Tag1.Alarm == 1) THEN
```

The body of this IF-THEN statement is processed if active alarms exist within the **PumpStation** alarm group.

```
IF (PumpStation.Alarm == 1) THEN
   MyAlarmMessage="The pumping station currently has an ALARM!";
ENDIF;
```

This dotfield is not linked to the .Ack or .UnAck dotfields. Therefore, even when an active alarm has been acknowledged, .Alarm remains equal to 1.

### .Normal Dotfield

Returns 1 when a specified tag is not in an alarm condition. When an alarm occurs, the . **Normal dotfield** returns 0. The .**Normal** dotfield has an inverse dotfield called .**Alarm**.

### Category

Alarms

### **Syntax**

TagName.Normal

### **Parameter**

TagName

Any discrete, integer, real tag, indirect discrete and analog tag, or alarm group tag.

### Data Type

Discrete (read-only)

### Valid Values

0 or 1

### Example

The following IF-THEN statement runs when there are no alarms associated with the **Tag1** tag. When there is one or more alarms active for **Tag1**, the "ELSE" body runs:

```
IF (Tag1.Normal==1) THEN
```

```
MyOperatorMessage="Tag1 is OK - No alarms associated with it";
ELSE
   MyOperatorMessage="Tag1 has one or more alarms active!";
ENDIF;
```

### .AlarmDsc Dotfield

Indicates whether an alarm condition exists for a specified discrete tag or alarm group. The default value is 0. When a discrete alarm condition exists for the specified tag, it is set to a value of 1. The value remains 1 until the alarm condition no longer exists.

If the specified tag is the name of an alarm group, the . **AlarmDsc** dotfield is set to 1 if any of the tags within the group are in an active discrete alarm.

### Category

Alarms

### Usage

TagName.AlarmDsc

### **Parameter**

TagName

Any discrete tag, indirect discrete tag, or alarm group.

### **Data Type**

Discrete (read-only)

### Valid Values

0 or 1

### **Example**

The following statement verifies if Tag1 has an active discrete alarm associated with it:

```
IF (Tag1.AlarmDsc == 1) THEN
    MyAlarmMessage="The pumping station currently has an ALARM!";
ENDIF;
```

This dotfield is not linked to the .Ack or .UnAck dotfields. Therefore, even when an active alarm has been acknowledged, the .AlarmDsc dotfield remains equal to 1.

### See Also

.Ack, .UnAck, .Alarm, .AlarmDsc, .AckDsc

### .AlarmDev Dotfield

Indicates when a deviation alarm becomes active for the specified tag or alarm group. The default value is 0. When a deviation alarm condition exists for the specified tag, it is set to a value of 1. The value remains 1 until the alarm condition no longer exists.

If the specified tag is the name of an alarm group, the **.AlarmDev** dotfield is set to 1 if any of the tags within the group are in an active alarm state.

### Category

Alarms

### Usage

TagName.AlarmDev

### **Parameter**

TagName

Any integer, real, indirect analog tag, or alarm group.

### Data Type

Discrete (read-only)

### Valid Values

0 or 1

### Example

The following statement verifies if Tag1 has an active deviation alarm associated with it:

```
IF (Tag1.AlarmDev == 1) THEN
```

The body of this IF-THEN statement is processed if there are active deviation alarms within the PumpStation alarm group.

```
IF (PumpStation.AlarmDev == 1) THEN
   MyAlarmMessage="The pumping station currently has an ALARM!";
ENDIF;
```

This dotfield is not linked to the .Ack or .UnAck dotfields. Therefore, even when an active alarm has been acknowledged, this dotfield remains equal to 1.

### See Also

.Ack, .UnAck, .Alarm, .AckDev

### .AlarmROC Dotfield

Indicates when a rate-of-change alarm condition becomes active for the specified tag or alarm group. The default value is 0. When a rate-of-change alarm condition exists for the specified tag, it is set to a value of 1. The value remains 1 until the rate-of-change alarm condition no longer exists.

If the specified tag is the name of an alarm group, the .AlarmROC dotfield is set to 1 if any of the tags within the group are in a rate-of-change alarm state.

### Category

Alarms

### Usage

TagName.AlarmROC

### **Parameter**

TagName

Any integer, real, indirect analog tag, or alarm group.

### **Data Type**

Discrete (read-only)

### Valid Values

0 or 1

### Example

The following statement verifies if Tag1 has an active rate-of-change alarm associated with it:

```
IF (Tag1.AlarmROC == 1) THEN
```

The body of this IF-THEN statement would be processed if there were active rate-of-change alarms within the alarm group named PumpStation.

```
IF (PumpStation.AlarmROC == 1) THEN
   MyAlarmMessage="The pumping station currently has an ALARM!";
ENDIF;
```

This dotfield is not linked to the .Ack or .UnAck dotfield. Therefore, even when an active rate-of-change alarm has been acknowledged, this dotfield remains equal to 1.

### See Also

.Ack, .AckROC, .Alarm, .AlarmROCEnabled, .AlarmROCDisabled

### LoStatus Dotfield

Indicates when a Low alarm condition becomes active for the specified tag or alarm group. The default value is 0. When a Low alarm condition exists for the specified tag, it is set to a value of 1. The value remains 1 until the Low alarm condition no longer exists.

This dotfield is often used in conjunction with the .Alarm and .Ack dotfields to determine the specific alarm state of a particular tag.

### Category

Alarms

### Usage

TagName.LoStatus

### **Parameter**

TagName

Any integer, real, or indirect analog tag.

### **Data Type**

Discrete (read-only)

### **Valid Values**

0 or 1

### **Example**

The following IF-THEN runs when the .LoStatus (low alarm condition) for the MyTag tag is equal to 1.

```
IF (MyTag.LoStatus == 1) THEN
OperatorMessage="MyTag has gone into Low Alarm";
```

ENDIF;

### See Also

.Alarm, .AlarmValue, .Ack, .LoLimit, .LoSet, .AlarmDisabled, .AlarmEnabled, .AlarmLoDisabled, .AlarmLoEnabled, .AlarmLoInhibitor

### .LoLoStatus Dotfield

Indicates when a LoLo alarm condition becomes active for the specified tag or alarm group. The default value is 0. When a LoLo alarm condition exists for the specified tag, it is set to a value of 1. The value remains 1 until the LoLo alarm condition no longer exists.

This dotfield is often used in conjunction with the .Alarm and .Ack dotfields to determine the exact nature of the alarm status of a particular tag within the system.

### Category

Alarms

### **Usage**

TagName.LoLoStatus

### **Parameter**

TagName
Any integer, real, or indirect analog tag.

### Data Type

Discrete (read-only)

### **Valid Values**

0 or 1

### **Example**

The following IF-THEN statement runs when the .LoLoStatus (LoLo alarm limit) for the MyTag tag is equal to 1.

```
IF (MyTag.LoLoStatus == 1) THEN
   OperatorMessage="MyTag has gone into LoLo Alarm";
ENDIF;
```

### See Also

.Alarm, .AlarmValue, .Ack, .LoLoLimit, .LoLoSet, .AlarmDisabled, .AlarmEnabled, .AlarmLoLoDisabled, .AlarmLoLoInhibitor

### .HiStatus Dotfield

Indicates when a High alarm condition becomes active for the specified tag or alarm group. The default value is 0. When a High alarm condition exists for the specified tag, it is set to a value of 1. The value remains 1 until the High alarm condition no longer exists.

This dotfield is often used in conjunction with the .Alarm and .Ack dotfields to determine the specific alarm state of a tag.

### Category

Alarms

### **Usage**

TagName. HiStatus

### **Parameter**

TagName

Any integer, real, or indirect analog tag.

### Data Type

Discrete (read-only)

### **Valid Values**

0 or 1

### Example

This script calls another script to stop a pump motor output if the MotorAmps tag goes into high limit alarm status.

```
IF (MotorAmps.HiStatus == 1) THEN
    CALL PumpShutdown();
ENDIF;
```

### See Also

.Alarm, .AlarmValue, .Ack, .HiLimit, .HiSet, .AlarmDisabled, .AlarmEnabled, .AlarmHiDisabled, .AlarmHiInhibitor

### .HiHiStatus Dotfield

Indicates when a HiHi alarm condition becomes active for the specified tag or alarm group. The default value is 0. When a HiHi alarm condition exists for the specified tag, it is set to a value of 1. The value remains 1 until the HiHi alarm condition no longer exists.

This dotfield is often used in conjunction with the .Alarm and .Ack dotfields to determine the specific alarm state of a tag.

### Category

Alarms

### **Usage**

TagName. HiHiStatus

### **Parameter**

TagName

Any integer, real, or indirect analog tag.

### **Data Type**

Discrete (read-only)

### Valid Values

0 or 1

### Example

The following IF-THEN statement runs when the .HiHiStatus (HiHi alarm) for the MyTag tag is 1.

```
IF (MyTag.HiHiStatus == 1) THEN
   OperatorMessage="MyTag has gone into HiHi Alarm";
ENDIF;
```

### See Also

.Alarm, .AlarmValue, .Ack, .HiHiLimit, .HiHiSet, .AlarmDisabled, .AlarmEnabled, .AlarmHiHiDisabled, .AlarmHiHiInhibitor

### .MinorDevStatus Dotfield

Indicates when a minor deviation alarm becomes active for the specified tag or alarm group. The default value is 0. When a minor deviation alarm condition exists for the specified tag, it is set to a value of 1. The value remains 1 until the minor deviation alarm condition no longer exists.

This dotfield is often used in conjunction with the .Alarm and .Ack dotfields to determine the specific alarm state of a tag.

### Category

Alarms

### Usage

TagName.MinorDevStatus

### **Parameter**

TagName

Any integer, real, or indirect analog tag.

### **Data Type**

Discrete (read-only)

### Valid Values

0 or 1

### **Example**

The following IF-THEN statement runs when the .MinorDevStatus (minor deviation alarm) for the tag MyTag is equal to 1.

```
IF (MyTag.MinorDevStatus == 1) THEN
   OperatorMessage="MyTag has gone into a Minor Deviation Alarm";
ENDIF;
```

### See Also

.AckDev, .AlarmDev, .AlarmMinDevDisabled, .AlarmMinDevEnabled, .AlarmMinDevInhibitor, .MinorDevPct, .MajorDevStatus

# .MajorDevStatus Dotfield

Indicates when a major deviation alarm becomes active for the specified tag or alarm group. The default value is 0. When a major deviation alarm condition exists, the specified dotfield is set to 1. The value remains 1 until the major deviation alarm condition no longer exists.

This dotfield is often used in conjunction with the .Alarm and .Ack dotfields to determine the specific alarm state of a tag.

### Category

Alarms

### **Usage**

TagName.MajorDevStatus

### **Parameter**

TagName

Any integer, real, or indirect analog tag.

### **Data Type**

Discrete (read-only)

### Valid Values

0 or 1

### Example

The following IF-THEN statement runs when the .MajorDevStatus (Major deviation alarm) for the MyTag tag is equal to 1.

```
IF (MyTag.MajorDevStatus == 1) THEN
   OperatorMessage="MyTag has gone into a Major Deviation Alarm";
ENDIF;
```

### See Also

.AckDev, .AlarmDev, .AlarmMajDevDisabled, .AlarmMajDevEnabled, .AlarmMajDevInhibitor, .MajorDevPct, .MajorDevSet, .MinorDevStatus

### .ROCStatus Dotfield

Indicates when a rate-of-change alarm becomes active for the specified tag or alarm group. The default value is 0. When a rate-of-change alarm condition exists for the specified tag, it is set to a value of 1. The value remains 1 until the rate-of-change alarm condition no longer exists.

This dotfield is often used in conjunction with the .Alarm and .Ack dotfields to determine the specific alarm state of a tag.

### Category

Alarms

### Usage

TagName. ROCStatus

### Parameter

TagName

Any integer, real, or indirect analog tag.

### Data Type

Discrete (read-only)

### Valid Values

0 or 1

### **Example**

The following IF-THEN statement runs when the .ROCStatus (rate-of-change alarm) for the MyTag tag is equal to 1.

```
IF (MyTag.ROCStatus == 1) THEN
   OperatorMessage="MyTag has gone into a Rate-Of-Change alarm";
ENDIF;
```

### See Also

.ROCPct, .ROCSet

# Reverting Alarm Status Handling to InTouch 7.1 Behavior

For InTouch 7.11 and later, the default behavior when a HiHi, LoLo, MinDev, or MajDev alarm occurs is to reset the In Alarm, ACK, and \$NewAlarm status of Hi, Lo, MajDev, or MinDev alarms, respectively. For InTouch 7.1 and older versions, these alarm statuses were not affected by the occurence of a HiHi, LoLo, MinDev, or MajDev alarm.

To support legacy applications that expect Hi, Lo, MajDev, or MinDev alarms to maintain their In Alarm, ACK, and \$NewAlarm status despite the occurrence of the other alarms, the InTouch.ini file can include an IT71StatusFlag parameter.

### To force the alarm handling to operate as it did in InTouch 7.1 and older versions

Enter the following line in the InTouch.ini file:

IT71StatusFlags=1

### To change the alarm handling back to the default operation for InTouch 7.11 and later

• Enter the following line in the InTouch.ini file:

```
IT71StatusFlags=0
```

For more information about how to edit the InTouch.ini file to configure this and other InTouch operating parameters, see the InTouch HMI Application Management and Extension Guide.

# **Determining if Alarm Limits Are Set for Tags**

The following dotfields indicate whether alarm limits are set for a tag while an application is running.

- .LoLoSet Dotfield on page 107
- .LoSet Dotfield on page 107
- .HiSet Dotfield on page 108
- .HiHiSet Dotfield on page 108
- .MinorDevSet Dotfield on page 109
- .MajorDevSet Dotfield on page 110
- .ROCSet Dotfield on page 110

### .LoLoSet Dotfield

Indicates whether a LoLo alarm limit has been set for an integer or real tag.

### Category

Alarms

### Usage

TagName.LoLoSet

### **Parameter**

TagName

Any integer, real, or indirect analog tag.

### **Data Type**

Discrete (read-only)

### Valid Values

0 or 1

### **Example**

The THEN block executes if the LoLo alarm limit is set for the MyTag tag:

```
IF (MyTag.LoLoSet== 1) THEN
    MsgTag="LoLo alarm limit has been set for MyTag";
ENDIF;
```

### See Also

.Alarm, .AlarmValue, .Ack, .LoLoStatus, .LoLoLimit, .AlarmDisabled, .AlarmEnabled, .AlarmLoLoDisabled, .AlarmLoLoEnabled, .AlarmLoLoInhibitor

### .LoSet Dotfield

Indicates whether a Low alarm limit has been set for an integer or real tag.

### Category

Alarms

### **Usage**

TagName.LoSet

### **Parameter**

TagName
Any integer, real, or indirect analog tag.

### **Data Type**

Discrete (read-only)

### **Valid Values**

0 or 1

### **Example**

The THEN block executes if the Low alarm limit is set for the MyTag tag:

```
IF (MyTag.LoSet== 1) THEN
    MsgTag="Low alarm limit has been set for MyTag";
ENDIF;
```

### See Also

.AlarmValue, .Ack, .LoStatus, .LoLimit, .AlarmDisabled, .AlarmEnabled, .AlarmLoDisabled, .AlarmLoEnabled, .AlarmLoInhibitor

### .HiSet Dotfield

Indicates whether a High alarm limit has been set for an integer or real tag.

### Category

Alarms

### **Usage**

TagName. HiSet

### **Parameter**

TagName

Any integer, real, or indirect analog tag.

### **Data Type**

Discrete (read-only)

### **Valid Values**

0 or 1

### **Example**

The THEN block executes if the High alarm limit is set for the MyTag tag:

```
IF (MyTag.HiSet== 1) THEN
    MsgTag="High alarm limit has been set for MyTag";
ENDIF;
```

### See Also

.Alarm, .AlarmValue, .Ack, .HiHiStatus, .HiHiLimit, .AlarmDisabled, .AlarmEnabled, .AlarmHiHiDisabled, .AlarmHiHiInhibitor

### .HiHiSet Dotfield

Indicates whether a HiHi alarm limit has been set for an integer or real tag.

## Category

Alarms

## Usage

TagName.HiHiSet

#### **Parameter**

TagName

Any integer, real, or indirect analog tag.

## **Data Type**

Discrete (read-only)

## **Valid Values**

0 or 1

## **Example**

The THEN block executes if the HiHi alarm limit is set for the MyTag tag:

```
IF (MyTag.HiHiSet== 1) THEN
   MsgTag="HiHi alarm limit has been set for MyTag";
ENDIF;
```

#### See Also

.Alarm, .AlarmValue, .Ack, .HiHiStatus, .HiHiLimit, .AlarmDisabled, .AlarmEnabled, .AlarmHiHiDisabled, .AlarmHiHiInhibitor

# .MinorDevSet Dotfield

Indicates whether a minor deviation alarm limit has been set for an integer or real tag.

## Category

Alarms

#### **Usage**

TagName.MinorDevSet

#### **Parameter**

TagName

Any integer, real, or indirect analog tag.

## **Data Type**

Discrete (read-only)

#### Valid Values

0 or 1

## **Example**

The THEN block executes if the minor deviation percentage alarm limit is set for the MyTag tag:

```
IF (MyTag.MinorDevSet== 1) THEN
    MsgTag="Minor deviation alarm limit has been set for MyTag";
ENDIF;
```

## See Also

 $. A ck Dev, \ . A larm Min Dev Enabled, \ . A larm Min Dev Enabled, \ . A larm Min Dev Inhibitor, . Min or Dev Pct, \ . Min or Dev Status$ 

# .MajorDevSet Dotfield

Indicates whether a major deviation alarm limit has been set for an integer or real tag.

## Category

Alarms

## Usage

TagName.MajorDevSet

#### **Parameter**

TagName
Any integer, real, or indirect analog tag.

# **Data Type**

Discrete (read-only)

## **Valid Values**

0 or 1

## **Example**

The THEN block executes if the major deviation percentage alarm limit is set for the MyTag tag:

```
IF (MyTag.MajorDevSet== 1) THEN
    MsgTag="Major deviation alarm limit has been set for MyTag";
ENDIF;
```

#### See Also

.AckDev, .AlarmDev, .AlarmMajDevDisabled, .AlarmMajDevEnabled, .AlarmMajDevInhibitor, .MajorDevPct, .MajorDevStatus

## .ROCSet Dotfield

Indicates whether a rate-of-change alarm limit has been set for an integer or real tag.

## Category

Alarms

#### **Usage**

TagName.ROCSet

#### **Parameter**

TagName

Any integer, real, or indirect analog tag.

# **Data Type**

Discrete (read-only)

#### Valid Values

0 or 1

#### Example

The THEN block executes if the rate-of-change alarm limit is set for the MyTag tag:

```
IF (MyTag.ROCSet == 1) THEN
   MsgTag="Rate-of-change alarm limit has been set for MyTag";
ENDIF;
```

#### See Also

.Alarm, .Ack, .LoLimit, .LoLoLimit, .HiHiLimit, .HiLimit, .HiSet, .LoSet, .LoLoSet, .HiStatus, .HiHiStatus, .ROCPct, .ROCStatus

# **Enabling and Disabling Alarms for a Tag or Alarm Group**

The InTouch HMI provides a set of dotfields that can enable or disable alarms that are set for a tag while an application is running.

# **Enabling/Disabling All Alarms**

The .AlarmEnabled and .AlarmDisabled dotfields enable or disable alarms for a tag or alarm group based upon their respective values. The alarm states associated with both dotfields are the inverse of each other. In the case of .AlarmEnabled, a value of 1 enables alarms for a tag or alarm group. An .AlarmDisabled value of 1 disables alarms for a tag or alarm group.

When either dotfield enables alarms for an alarm group, all tags that belong to the group have alarming enabled. When either dotfield disables alarms, all events and alarms are ignored. The alarms are not stored in alarm memory, nor are they written to disk.

## .AlarmEnabled Dotfield

Enables or disables alarms for a tag or an alarm group.

## Category

Alarms

## **Usage**

TagName. Alarm Enabled

## **Parameter**

TagName

Any discrete, integer, real, indirect discrete, indirect analog tag, or alarm group.

#### Remarks

When **.AlarmEnabled** is set to 0, all events and alarms are ignored. They are not stored in alarm memory, nor are they written to disk. It is very important to re-enable events/alarms, whenever possible, to avoid data loss.

When the specified tag is an alarm group, all alarms associated with the tags within the specified alarm group are enabled.

#### Data Type

Discrete (read/write)

## **Valid Values**

0 = Disable alarms

1 = Enable alarms (default)

#### Example

The following example disables the alarms of the Tag1 tag:

Tag1.AlarmEnabled=0;

#### See Also

.AlarmDisabled

## .AlarmDisabled Dotfield

Enables or disables alarms for a tag or an alarm group.

# Category

Alarms

## Usage

TagName.AlarmDisabled

#### **Parameter**

TagName

Any discrete, integer, real, indirect discrete, indirect analog tag, or alarm group.

#### Remarks

When .Alarm Disabled is set to 1, all events and alarms are ignored. They are not stored in alarm memory, nor are they written to disk. It is very important to re-enable events/alarms, whenever possible, to avoid data loss.

When the specified tag is an alarm group, all alarms associated with the tags within the specified alarm group are disabled.

This is the opposite of the .AlarmEnabled dotfield.

## **Example**

The following example enables the alarms of the Tag1 tag.

Tag1.AlarmDisabled=0;

#### See Also

.AlarmEnabled

# **Enabling/Disabling LoLo Alarms**

The .AlarmLoLoEnabled and .AlarmLoLoDisabled dotfields enable or disable LoLo alarms for a tag or alarm group based upon their respective values. The LoLo alarm states associated with both dotfields are the inverse of each other. In the case of .AlarmLoLoEnabled, a value of 1 enables LoLo alarms for a tag or alarm group. An .AlarmLoLoDisabled value of 1 disables LoLo alarms for a tag or alarm group.

When either dotfield enables LoLo alarms for an alarm group, all tags that belong to the group have LoLo alarms enabled. When either dotfield disables LoLo alarms, all LoLo alarms are ignored. The alarms are not stored in alarm memory, nor are they written to disk.

## .AlarmLoLoEnabled Dotfield

Enables or disables LoLo condition events and alarms.

# Category

Alarms

#### Usage

TagName.AlarmLoLoEnabled

#### **Parameter**

TagName

Any integer, real, indirect analog tag, or alarm group.

#### Remarks

When .AlarmLoLoEnabled is set to 0, all LoLo condition events and alarms are ignored. They are not stored in alarm memory, nor are they written to disk. It is very important to re-enable events/alarms, whenever possible, to avoid data loss.

## **Data Type**

Discrete (read/write)

#### Valid Values

- 0 = Disable alarms
- 1 = Enable alarms (default)

## Example

The following example disables the LoLo alarms of the Tag1 tag:

Tag1.AlarmLoLoEnabled=0;

#### See Also

.AlarmDisabled, .AlarmEnabled, .AlarmLoLoDisabled

#### .AlarmLoLoDisabled Dotfield

Enables or disables LoLo condition events and alarms.

## Category

Alarms

#### **Usage**

TagName.AlarmLoLoDisabled

#### **Parameter**

TagName

Any integer, real, indirect analog tag, or alarm group.

#### Remarks

When .AlarmLoLoDisabled is set to 1, all LoLo condition events and alarms are ignored. They are not stored in alarm memory, nor are they written to disk. It is very important to re-enable events/alarms, whenever possible, to avoid data loss.

## **Data Type**

Discrete (read/write)

#### Valid Values

- 1 = Disable alarms
- 0 = Enable alarms (default)

## Example

The following example enables LoLo alarms of the Tag2 tag:

Tag2.AlarmLoLoDisabled=0;

## See Also

.AlarmDisabled, .AlarmEnabled, .AlarmLoLoEnabled

# **Enabling/Disabling Low Alarms**

The .AlarmLoEnabled and .AlarmLoDisabled dotfields enable or disable Low alarms for a tag or alarm group based upon their respective values. The Low alarm states associated with both dotfields are the inverse of each other. In the case of .AlarmLoEnabled, a value of 1 enables Low alarms for a tag or alarm group. An .AlarmLoDisabled value of 1 disables Low alarms for a tag or alarm group.

When either dotfield enables Low alarms for an alarm group, all tags that belong to the group have Low alarms enabled. When either dotfield disables Low alarms, all Low alarms are ignored. The alarms are not stored in alarm memory, nor are they written to disk.

# .AlarmLoEnabled Dotfield

Enables or disables Low condition events and alarms.

## Category

Alarms

## Usage

TagName.AlarmLoEnabled

#### **Parameter**

TagName

Any integer, real, indirect analog tag, or alarm group.

#### Remarks

When .AlarmLoEnabled is set to 0, all Low condition events and alarms are ignored. They are not stored in alarm memory, nor are they written to disk. It is very important to re-enable events/alarms, whenever possible, to avoid data loss.

## **Data Type**

Discrete (read/write)

#### Valid Values

0 = Disable alarms

1 = Enable alarms (default)

## Example

The following example disables the Low alarms of the Tag1 tag:

Tag1.AlarmLoEnabled=0;

## See Also

.AlarmDisabled, .AlarmEnabled, .AlarmLoDisabled

#### .AlarmLoDisabled Dotfield

Enables or disables Low condition events and alarms.

# Category

Alarms

#### Usage

TagName.AlarmLoDisabled

#### **Parameter**

TagName

Any integer, real, indirect analog tag, or alarm group.

#### Remarks

When .AlarmLoDisabled is set to 1, all Low condition events and alarms are ignored. They are not stored in alarm memory, nor are they written to disk. It is very important to re-enable events/alarms, whenever possible, to avoid data loss.

## **Data Type**

Discrete (read/write)

#### **Valid Values**

1 = Disable alarms

0 = Enable alarms (default)

## Example

The following example enables Low alarms of the Tag2 tag:

Tag2.AlarmLoDisabled=0;

#### See Also

.AlarmDisabled, .AlarmEnabled, .AlarmLoEnabled

# **Enabling/Disabling High Alarms**

The .AlarmHiEnabled and .AlarmHiDisabled dotfields enable or disable High alarms for a tag or alarm group based upon their respective values. The High alarm states associated with both dotfields are the inverse of each other. In the case of .AlarmHiEnabled, a value of 1 enables High alarms for a tag or alarm group. An .AlarmHiDisabled value of 1 disables High alarms for a tag or alarm group.

When either dotfield enables High alarms for an alarm group, all tags that belong to the group have High alarms enabled. When either dotfield disables High alarms, all High alarms are ignored. The High alarms are not stored in alarm memory, nor are they written to disk.

## .AlarmHiEnabled Dotfield

Enables or disables High condition events and alarms.

## Category

Alarms

## Usage

TagName.AlarmHiEnabled

#### **Parameter**

TagName

Any integer, real, indirect analog tag, or alarm group.

#### Remarks

When .AlarmHiEnabled is set to 0, all High condition events and alarms are ignored. They are not stored in alarm memory, nor are they written to disk. It is very important to re-enable events/alarms, whenever possible, to avoid data loss.

This is the opposite of the .Alarm HiDis abled dotfield.

## **Data Type**

Discrete (read/write)

#### Valid Values

0 = Disable alarms

1 = Enable alarms (default)

## Example

The following example disables the High alarms of the tag Tag1:

Tag1.AlarmHiEnabled=0;

#### See Also

.AlarmHiDisabled, .AlarmEnabled

# .AlarmHiDisabled Dotfield

Enables or disables High condition events and alarms.

## Category

Alarms

## Usage

TagName. Alarm HiDisabled

#### **Parameter**

TagName

Any integer, real, indirect analog tag, or alarm group.

#### Remarks

When .AlarmHi Disabled is set to 1, all High condition events and alarms are ignored. They are not stored in alarm memory, nor are they written to disk. It is very important to re-enable events/alarms, whenever possible, to avoid data loss.

This is the opposite of the .Alarm HiEnabled dotfield.

## **Data Type**

Discrete (read/write)

## Valid Values

1 = Disable alarms

0 = Enable alarms (default)

#### Example

The following example enables High alarms of the Tag2 tag:

Tag2.AlarmHiDisabled=0;

#### See Also

.AlarmHiEnabled, .AlarmDisabled

# **Enabling/Disabling HiHi Alarms**

The .AlarmHiHi Enabled and .AlarmHiHiDi sabled dotfields enable or disable HiHi alarms for a tag or alarm group based upon their respective values. The HiHi alarm states associated with both dotfields are the inverse of each other. In the case of .AlarmHiHiEnabled, a value of 1 enables HiHi alarms for a tag or alarm group. An .AlarmHiHiDisabled value of 1 disables HiHi alarms for a tag or alarm group.

When either dotfield enables HiHi alarms for an alarm group, all tags that belong to the group have HiHi alarms enabled. When either dotfield disables HiHi alarms, all HiHi alarms are ignored. The HiHi alarms are not stored in alarm memory, nor are they written to disk.

## .AlarmHiHiEnabled Dotfield

Enables and/or disables HiHi condition events and alarms.

## Category

Alarms

## Usage

TagName.AlarmHiHiEnabled

#### Parameter

TagName

Any integer, real, indirect analog tag, or alarm group.

#### Remarks

When .Alarm HiHiE nabled is set to 0, all HiHi condition events and alarms are ignored. They are not stored in alarm memory, nor are they written to disk. It is very important to re-enable events/alarms, whenever possible, to avoid data loss.

## **Data Type**

Discrete (read/write)

#### Valid Values

0 = Disable alarms

1= Enable alarms (default)

## **Example**

The following example disables the HiHi alarms of the Tag1 tag:

Tag1.AlarmHiHiEnabled=0;

## See Also

.AlarmHiHiDisabled, .AlarmEnabled

## .AlarmHiHiDisabled Dotfield

Enables or disables HiHi condition events and alarms.

## Category

Alarms

## Usage

TagName. Alarm HiHiDisabled

#### **Parameter**

TagName

Any integer, real, indirect analog tag, or alarm group.

## Remarks

When .Alarm HiHi Disabled is set to 1, all HiHi condition events and alarms are ignored. They are not stored in alarm memory, nor are they written to disk. It is very important to re-enable events/alarms, whenever possible, to avoid data loss.

This is the opposite of the .Alarm HiHiE nabled dotfield.

## Data Type

Discrete (read/write)

#### Valid Values

1 = Disable alarms

0 = Enable alarms (default)

## Example

The following example enables HiHi alarms of the Tag2 tag:

Tag2.AlarmHiHiDisabled=0;

#### See Also

.AlarmHiHiEnabled, .AlarmDisabled

# **Enabling/Disabling Discrete Alarms**

The .AlarmDscEnabled and .AlarmDscDisabled dotfields enable or disable discrete alarms for a tag or alarm group based upon their respective values. The discrete alarm states associated with both dotfields are the inverse of each other. In the case of .AlarmDscEnabled, a value of 1 enables discrete alarms for a tag or alarm group. An .AlarmDscDisabled value of 1 disables discrete alarms for a tag or alarm group.

When either dotfield enables discrete alarms for an alarm group, all tags that belong to the group have discrete alarms enabled. When either dotfield disables discrete alarms, all discrete alarms are ignored. The discrete alarms are not stored in alarm memory, nor are they written to disk.

## .AlarmDscEnabled Dotfield

Indicates indicates whether or not the tag can generate discrete alarms.

## Category

Alarms

#### **Usage**

TagName.AlarmDscEnabled

## **Parameter**

TagName

Any discrete or indirect discrete tag or alarm group.

#### Remarks

When .AlarmDscEnabled is set to 0, all discrete condition alarms and events are ignored. They are not stored in alarm memory, nor are they written to a disk. It is very important to re-enable events/alarms, whenever possible, to avoid data loss.

This is the opposite of the .Alarm DscDisabled dotfield.

#### Data Type

Discrete (read/write)

## **Valid Values**

0 = Disable alarms

1= Enable alarms (default)

## **Example**

The following example disables the discrete alarms of the Tag1 tag:

Tag1.AlarmDscEnabled=0;

#### See Also

.AlarmDscDisabled

## .AlarmDscDisabled Dotfield

Indicates whether or not the tag can generate discrete alarms.

## Category

Alarms

#### **Usage**

TagName.AlarmDscDisabled

#### **Parameter**

TagName

Any discrete or indirect discrete tag or alarm group.

#### Remarks

When .AlarmDscDisabled is set to 1, all discrete condition alarms and events are ignored. They are not stored in alarm memory, nor are they written to a disk. It is very important to re-enable events/alarms, whenever possible, to avoid data loss.

This is the opposite of the .Alarm DscEnabled dotfield.

## **Data Type**

Discrete (read/write)

#### Valid Values

1 = Disable alarms

0 = Enable alarms (default)

## Example

The following example enables discrete alarms of the Tag2 tag:

Tag2.AlarmDscDisabled=0;

# **Enabling/Disabling Minor Deviation Alarms**

The .AlarmMinDevEnabled and .AlarmMinDevDisabled dotfields enable or disable minor deviation alarms for a tag or alarm group based upon their respective values. The minor deviation alarm states associated with both dotfields are the inverse of each other. In the case of .AlarmMinDevEnabled, a value of 1 enables minor deviation alarms for a tag or alarm group. An .AlarmMinDevDisabled value of 1 disables minor deviation alarms for a tag or alarm group.

When either dotfield enables minor deviation alarms for an alarm group, all tags that belong to the group have minor deviation alarms enabled. When either dotfield disables minor deviation alarms, all minor deviation alarms are ignored. The minor deviation alarms are not stored in alarm memory, nor are they written to disk.

## .AlarmMinDevEnabled Dotfield

Enables or disables minor deviation events and alarms.

## Category

Alarms

## Usage

TagName. AlarmMinDevEnabled

#### **Parameter**

**TagName** 

Any integer, real, indirect analog tag, or alarm group.

#### Remarks

When .AlarmMinDevEnabled is set to 0, all minor deviation events and alarms are ignored. They are not stored in alarm memory, nor are they written to disk. It is very important to re-enable events/alarms, whenever possible, to avoid data loss.

## Data Type

Discrete (read/write)

#### Valid Values

0 = Disable alarms

1= Enable alarms (default)

## Example

The following example disables the minor deviation alarms of the Tag1 tag:

Tag1.AlarmMinDevEnabled=0;

#### See Also

.AlarmDisabled, .AlarmEnabled, .AlarmMinDevDisabled

## .AlarmMinDevDisabled Dotfield

Enables or disables minor deviation events and alarms.

## Category

Alarms

## **Usage**

TagName. Alarm Min Dev Disabled

## **Parameter**

TagName

Any integer, real, or indirect analog tag, or alarm group.

#### Remarks

When **.AlarmMinDevDisabled** is set to 1, all minor deviation events and alarms are ignored. They are not stored in alarm memory, nor are they written to disk. It is very important to re-enable events/alarms, whenever possible, to avoid data loss.

This is the opposite of the .AlarmMinDevEnabled dotfield.

## Data Type

Discrete (read/write)

# Valid Values

1 = Disable alarms

0 = Enable alarms (default)

## Example

The following example enables minor deviation alarms of the Tag2 tag:

Tag2.AlarmMinDevDisabled=0;

#### See Also

.AlarmDisabled. .AlarmEnabled. .AlarmMinDevEnabled

# **Enabling/Disabling Major Deviation Alarms**

The .AlarmMajDevEnabled and .AlarmMajDevDisabled dotfields enable or disable major deviation alarms for a tag or alarm group based upon their respective values. The major deviation alarm states associated with both dotfields are the inverse of each other. In the case of .AlarmMajDevEnabled, a value of 1 enables major deviation alarms for a tag or alarm group. An .AlarmMajDevDisabled value of 1 disables major deviation alarms for a tag or alarm group.

When either dotfield enables major deviation alarms for an alarm group, all tags that belong to the group have major deviation alarms enabled. When either dotfield disables major deviation alarms, all major deviation alarms are ignored. The major deviation alarms are not stored in alarm memory, nor are they written to disk.

# .AlarmMajDevEnabled Dotfield

Enables or disables major deviation events and alarms.

## Category

Alarms

#### Usage

TagName.AlarmMajDevEnabled

## **Parameter**

TagName

Any integer, real, indirect analog tag, or alarm group.

## Remarks

When .AlarmMajDevEnabled is set to 0, all major deviation events and alarms are ignored. They are not stored in alarm memory, nor are they written to disk. It is very important to re-enable events/alarms, whenever possible, to avoid data loss.

This is the opposite of the .AlarmMajDevDisabled dotfield.

## Data Type

Discrete (read/write)

#### Valid Values

0 = Disable alarms

1= Enable alarms (default)

#### Example

The following example disables major deviation alarms of the Tag1 tag:

Tag1.AlarmMajDevEnabled=0;

#### See Also

.AlarmDisabled, .AlarmEnabled, .AlarmMajDevDisabled

# .AlarmMajDevDisabled Dotfield

Enables or disables major deviation events and alarms.

# Category

Alarms

## Usage

TagName.AlarmMajDevDisabled

#### **Parameter**

TagName

Any integer, real, indirect analog tag, or alarm group.

#### Remarks

When .AlarmMajDevDisabled is set to 1, all major deviation events and alarms are ignored. They are not stored in alarm memory, nor are they written to disk. It is very important to re-enable events/alarms, whenever possible, to avoid data loss.

This is the opposite of the .AlarmMajDevEnabled dotfield.

## **Data Type**

Discrete (read/write)

#### Valid Values

1 = Disable alarms

0 = Enable alarms (default)

# Example

The following example enables major deviation alarms of the Tag2 tag:

Tag2.AlarmMajDevDisabled=0;

#### See Also

.AlarmDisabled, .AlarmEnabled, .AlarmMajDevEnabled

# **Enabling/Disabling Rate-Of-Change Alarms**

The .AlarmROCEnabled and .AlarmROCDisabled dotfields enable or disable rate-of-change alarms for a tag or alarm group based upon their respective values. The rate-of-change alarm states associated with both dotfields are the inverse of each other. In the case of .AlarmROCEnabled, a value of 1 enables rate-of-change alarms for a tag or alarm group. An .AlarmROCDisabled value of 1 disables rate-of-change alarms for a tag or alarm group.

When either dotfield enables rate-of-change alarms for an alarm group, all tags that belong to the group have rate-of-change alarms enabled. When either dotfield disables rate-of-change alarms, all rate-of-change alarms are ignored. The rate-of-change alarms are not stored in alarm memory, nor are they written to disk.

## .AlarmROCEnabled Dotfield

Enables or disables rate-of-change events and alarms.

# Category

Alarms

#### Usage

TagName. Alarm ROCE nabled

#### **Parameter**

TagName

Any integer, real, indirect analog tag, or alarm group.

#### Remarks

When .AlarmROCEnabled is set to 0, all rate-of-change condition events and alarms are ignored. They are not stored in alarm memory, nor are they written to disk. It is very important to re-enable events/alarms, whenever possible, to avoid data loss.

This is the opposite of the .Alarm ROCD is abled dotfield.

## Data Type

Discrete (read/write)

#### Valid Values

0 = Disable alarms

1 = Enable alarms (default)

## **Example**

The following example disables the rate-of-change alarms of the Tag1 tag:

Tag1.AlarmROCEnabled=0;

#### See Also

.AlarmDisabled, .AlarmEnabled, .AlarmROCDisabled

## .AlarmROCDisabled Dotfield

Disables or enables rate-of-change events and alarms.

## Category

Alarms

#### **Usage**

TagName.AlarmROCDisabled

## **Parameter**

TagName

Any integer, real, indirect analog tag, or alarm group.

#### Remarks

When .AlarmROCDisabled is set to 1, all rate-of-change events and alarms are ignored. They are not stored in alarm memory, nor are they written to disk. It is very important to re-enable events/alarms, whenever possible, to avoid data loss.

This is the opposite of the .AlarmROCEnabled property.

#### Data Type

Discrete (read/write)

## Valid Values

1= Disable alarms

0= Enable alarms (default)

#### Example

The following example enables rate-of-change alarms of the Tag2 tag:

Tag2.AlarmROCDisabled=0;

## See Also

.AlarmDisabled, .AlarmEnabled, .AlarmROCEnabled

# **Changing a Tag's Alarm Limits**

Use the following dotfields to change a tag's alarm limits while an application is running. You can change the limit for LoLo, Low, High, and HiHi alarms, the major and minor deviation percentage and target, and the rate-of-change deviation.

- LoLoLimit Dotfield on page 124
- .LoLimit Dotfield on page 125
- .HiLimit Dotfield on page 125
- .HiHiLimit Dotfield on page 126
- .MinorDevPct Dotfield on page 126
- .MajorDevPct Dotfield on page 127
- .DevTarget Dotfield on page 127
- .ROCPct Dotfield on page 128

# .LoLoLimit Dotfield

Changes a tag's LoLo alarm limit.

# Category

Alarms

#### Usage

TagName.LoLoLimit

#### **Parameter**

TagName

Any integer, real, or indirect analog tag.

#### Remarks

If you want to continue to use the run-time value of this dotfield after an intentional or accidental shutdown of WindowViewer, select the **Retentive Parameters** option in the Tagname Dictionary.

## **Data Type**

Analog (read/write)

#### Valid Values

Must be in value range configured for the specified tag.

#### Example

This statement decreases the LoLo alarm limit for the MyTag1 tag by a value of 10: MyTag1.LoLoLimit=MyTag1.LoLoLimit - 10;

## See Also

.Alarm, .AlarmValue, .Ack, .LoLoStatus, .LoLoSet, .AlarmDisabled, .AlarmEnabled, .AlarmLoLoDisabled, .AlarmLoLoEnabled, .AlarmLoLoInhibitor

# .LoLimit Dotfield

Changes a tag's Low alarm limit.

# Category

Alarms

## Usage

Tagname.LoLimit

#### **Parameter**

Tagname

Any integer, real, or indirect analog tag.

#### Remarks

If you want to continue to use the run-time value of this dotfield after an intentional or accidental shutdown of WindowViewer, select the **Retentive Parameters** option in the Tagname Dictionary.

## **Data Type**

Analog (read/write)

## **Valid Values**

Must be in value range configured for the specified tag.

## **Example**

This statement decreases the Low alarm limit for the MyTag tag by a value of 10:

MyTag.LoLimit=MyTag.LoLimit - 10;

## See Also

.Alarm, .AlarmValue, .Ack, .LoStatus, .LoSet, .AlarmDisabled, .AlarmEnabled, .AlarmLoDisabled, .AlarmLoEnabled, .AlarmLoInhibitor

# .HiLimit Dotfield

Changes a tag's High alarm limit.

#### Category

Alarms

#### **Usage**

TagName. HiLimit

## **Parameter**

TagName

Any integer, real, or indirect analog tag.

#### Remarks

If you want to continue to use the run-time value of this dotfield after an intentional or accidental shutdown of WindowViewer, select the **Retentive Parameters** option in the Tagname Dictionary.

#### Data Type

Analog (read/write)

## Valid Values

Must be in value range configured for the specified tag.

## **Example**

This statement sets the High limit alarm for the **PumpTemp** tag to 212:

PumpTemp.HiLimit = 212;

#### See Also

.Alarm, .AlarmValue, .Ack, .HiHiStatus, .HiHiSet, .AlarmDisabled, .AlarmEnabled, .AlarmHiHiDisabled, .AlarmHiHiInhibitor

# .HiHiLimit Dotfield

Changes a tag's HiHi alarm limit.

## Category

Alarms

## **Usage**

TagName. HiHiLimit

#### **Parameter**

TagName

Any integer, real, or indirect analog tag.

#### Remarks

If you want to continue to use the run-time value of this dotfield after an intentional or accidental shutdown of WindowViewer, select the **Retentive Parameters** option in the Tagname Dictionary.

# **Data Type**

Analog (read/write)

#### Valid Values

Must be in value range configured for the specified tag.

## Example

The following statement increases the HiHi alarm limit for the MyTag tag by a value of 5:

MyTag.HiHiLimit=MyTag.HiHiLimit + 5;

#### See Also

.Alarm, .AlarmValue, .Ack, .HiHiStatus, .HiHiSet, .AlarmDisabled, .AlarmEnabled, .AlarmHiHiDisabled, .AlarmHiHiInhibitor

# .MinorDevPct Dotfield

Changes a tag's minor deviation alarm limit.

#### Category

Alarms

## **Usage**

TagName.MinorDevPct

#### **Parameter**

TagName

Any integer, real, or indirect analog tag.

#### Remarks

If you want to continue to use the run-time value of this dotfield after an intentional or accidental shutdown of WindowViewer, select the **Retentive Parameters** option in the Tagname Dictionary.

## **Data Type**

Real (read/write)

#### Valid Values

0 to 100

## Example

The following statement sets the minor deviation limit property for the MyTag tag to 25 percent: MyTag.MinorDevPct=25;

#### See Also

.AckDev, .AlarmDev, .AlarmMinDevDisabled, .AlarmMinDevEnabled, .AlarmMinDevInhibitor, .MinorDevSet, .MinorDevStatus

# .MajorDevPct Dotfield

Changes a tag's major alarm deviation limit.

## Category

Alarms

## **Usage**

TagName.MajorDevPct

#### **Parameter**

TagName

Any integer, real, or indirect analog tag.

#### Remarks

If you want to continue to use the run-time value of this dotfield after an intentional or accidental shutdown of WindowViewer, select the **Retentive Parameters** option in the Tagname Dictionary.

#### Data Type

Real (read/write)

## Valid Values

0 to 100

# Example

The following statement sets the major deviation limit property for the MyTag tag to 25 percent: MyTag.MajorDevPct=25;

## See Also

.AckDev, .AlarmDev, .AlarmMajDevDisabled, .AlarmMajDevEnabled, .AlarmMajDevInhibitor, .MajorDevSet, .MajorDevStatus

# .DevTarget Dotfield

Changes the target for a tag's minor and major deviation alarms.

## Category

Alarms

## Usage

TagName. DevTarget

## **Parameter**

TagName

Any integer, real, or indirect analog tag.

## Remarks

If you want to continue to use the run-time value of this dotfield after an intentional or accidental shutdown of WindowViewer, select the **Retentive Parameters** option in the Tagname Dictionary.

## **Data Type**

Real (read/write)

## **Valid Values**

Must be in value range specified for the tag

## Example

The following statement sets the deviation target for the MyTag tag to 500;

MyTag.DevTarget=500;

#### See Also

.AckDev, .AlarmDev, .AlarmMajDevDisabled, .AlarmMajDevEnabled, .AlarmMajDevInhibitor, .MajorDevSet, .MajorDevStatus

## .ROCPct Dotfield

Changes a tag's rate-of-change alarm limit.

#### Category

Alarms

#### Usage

TagName.ROCPct

#### **Parameter**

TagName

Any integer, real, or indirect analog tag.

#### Remarks

The dotfield corresponds directly to the same field configured within the alarm section of the Tagname Dictionary.

## **Data Type**

Integer (read/write)

## Valid Values

0 to 100

#### Example

The following statement sets the rate-of-change alarm limit of the MyTag tag to 25 percent:

MyTag.ROCPct=25;

## See Also

.ROCStatus, .ROCSet

# **Changing a Tag's Alarm Deadbands**

Use the following dotfields to change a tag's alarm deadband range while an application is running:

- .AlarmValDeadband Dotfield on page 129
- .AlarmDevDeadband Dotfield on page 129

# .AlarmValDeadband Dotfield

Changes a tag's deadband value while an InTouch application is running.

## Category

Alarms

## Usage

TagName. Alarm Val Deadband

#### Parameter

TagName

Any integer, real, or indirect analog tag.

#### Remarks

If you want to continue to use the run-time value of this dotfield after an intentional or accidental shutdown of WindowViewer, select the **Retentive Parameters** option in the Tagname Dictionary.

# **Data Type**

Analog (read/write)

#### Valid Values

Must be in value range specified for the tag

## **Example**

The following statement changes the deadband for Tag1 tag to a value of 25:

Tag1.AlarmValDeadband=25;

#### See Also

.AlarmDevDeadband

# .AlarmDevDeadband Dotfield

Changes a tag's deviation percentage deadband for both minor and major deviation alarms.

# Category

Alarms

#### Usage

TagName.AlarmDevDeadband

## **Parameter**

TagName

Any integer, real, or indirect analog tag.

#### Remarks

If you want to continue to use the run-time value of this dotfield after an intentional or accidental shutdown of WindowViewer, select the **Retentive Parameters** option in the Tagname Dictionary.

## Data Type

Integer (read/write)

## Valid Values

0 to 100

## Example

The following statement changes the deviation deadband percentage to 25 percent:

tag.AlarmDevDeadband=25;

#### See Also

.AlarmValDeadband, .AlarmDev

# Changing the Alarm Comment Associated with a Tag

The .AlarmComment dotfield returns a comment text string that is associated with the alarm of a tag or alarm group.

# .AlarmComment Dotfields

Returns a comment text string that is associated with the alarm of a tag or alarm group. By default, it is empty in a new application.

# Associating User-Defined Information with an Alarm Instance

You can attach three items to an alarm record: two numbers and a string. Use the following dotfields to add information to an alarm record.

- .AlarmUserDefNumX Dotfields on page 130
- .AlarmUserDefStr Dotfield on page 131

# .AlarmUserDefNumX Dotfields

To simplify setting user values, you can set these dotfields on an alarm group as well as on a specific tag. For example, InBatch could set the batch number in .AlarmUserDefNum1 all the way up at the \$System alarm group, causing all alarms to have the batch number attached.

The .AlarmUserDefNum1 and .AlarmUserDefNum2 dotfields correspond to the User1 and User2 columns in the Alarm Viewer control, respectively.

If you set .AlarmUserDefNum1 on an alarm group, it applies to all alarms in that group and any of its sub-groups. You can also specifically set the value of .AlarmUserDefNum1 on a tag. In this case, it applies only to that tag and overwrites any setting of .AlarmUserDefNum1 in the tag's alarm group.

## Category

Alarms

#### **Usage**

TagName.AlarmUserDefNum1
TagName.AlarmUserDefNum2

#### **Parameter**

TagName

Any discrete, integer, real, indirect discrete, indirect analog tag, or alarm group.

#### Remarks

This user-defined dotfield is enabled for a wide range of tags, particularly discrete tags, analog tags, and alarm groups (whether or not they have alarms defined). You can leave these items unset, set all of them, or set only some of them for any individual tag, group, or parent group.

The value of this dotfield is attached to the alarm, but ONLY if a value has been set, for example, by a script or a POKE.

# **Data Types**

Analog (read/write)

#### Valid Values

Any real value and not set (default)

## **Examples**

The following examples use constant values. However, you can use InTouch QuickScripts to copy the value of another tag to any of these user-defined fields. You can also use PtAcc to set or inspect them, or use InTouch as an I/O Server to get or set the values.

```
$System.AlarmUserDefNum1 = 4;
GroupA.AlarmUserDefNum1 = 27649;
```

In concept, the lowest-level setting prevails, when an alarm notification is sent to the Distributed Alarm system. That is, if the tag has .AlarmUserDefNum1 set to some value, the alarm record should be populated using that setting. However, if the tag doesn't have one, WindowViewer checks if the tag's alarm group has one, and so on up the line until the root group \$System is reached. If no setting is found at any level, the entry in the alarm record will be left empty (zero for numbers, an empty string for strings).

**Note:** This hierarchical search is handled independently for each item. Therefore, if a tag has a setting for .AlarmUserDefNum2 but not for .AlarmUserDefNum1, but its parent group has a setting for .AlarmUserDefNum1, the tag will inherit the setting for .AlarmUserDefNum1 from its parent group.

#### See Also

.AlarmUserDefStr

# .AlarmUserDefStr Dotfield

The .AlarmUserDefStr dotfield is attached to the information recorded for each alarm by Alarm DB Logger in the alarm database. The .AlarmUserDefStr dotfield corresponds to database field User3. You can use the "user-defined" columns in a SELECT statement to select particular collections of alarms for database operations. For example, if \$System.AlarmUserDefStr is set to a Batch String and is changed each time the Batch changes, a selection involving the database field User3 can be used to select alarms for particular batches.

## Category

Alarms

#### Usage

Tagname.AlarmUserDefStr

## **Parameter**

Tagname

Any discrete, integer, real, indirect discrete, or indirect analog tag, or alarm group.

#### Remarks

This user-defined dotfield is enabled for a wide range of tags, particularly discrete tags, analog tags, and alarm groups (whether or not they have alarms defined). You can leave these items unset, set all of them, or set only some of them for any individual tag, group, or parent group.

The value of this dotfield is attached to the alarm, but ONLY if a value has been set, for example, using a script or a POKE.

## Data Type

Message (read/write)

#### **Valid Values**

NULL and any valid string

# **Examples**

This example uses a constant value. However, you can use InTouch QuickScripts to copy the value of another tag to any of these user-defined fields. You can also use PtAcc to set or inspect them, or use InTouch as an I/O Server to get or set the values.

```
Tag04.AlarmUserDefStr = "Joe";
```

In concept, the lowest-level setting prevails, when an alarm notification is sent to the Distributed Alarm system. That is, if the tag has .AlarmUserDefStr set to some value, the alarm record should be populated using that setting. However, if the tag doesn't have one, WindowViewer will check if the tag's alarm group has one, and so on up the line until the root group \$System is reached. If no setting is found at any level, the entry in the alarm record will be left empty (zero for numbers, an empty string for strings).

Also note that this hierarchical search is handled independently for each item. Therefore, if a tag has a setting for .AlarmUserDefNum1 but not for .AlarmUserDefStr, but its parent group has a setting for .AlarmUserDefStr, that setting is used in the alarm record.

#### See Also

.AlarmUserDefNumX

# Determining the Inhibitor Tag of a Tag or Alarm Group

Use the following dotfields to determine the inhibitor tag of various types of alarms.

- .AlarmDscInhibitor Dotfield on page 132
- .AlarmLoLoInhibitor Dotfield on page 133
- .AlarmLol nhibitor Dotfield on page 134
- .AlarmHiInhibitor Dotfield on page 134
- .AlarmHiHiInhibitor Dotfield on page 135
- .AlarmMinDevInhibitor Dotfield on page 136
- .Alarm Maj DevInhibitor Dotfield on page 137
- .AlarmROCInhibitor Dotfield on page 137

## .AlarmDscInhibitor Dotfield

Returns the name of the inhibitor tag assigned to a discrete alarm.

## Category

Alarms

## **Usage**

TagName.AlarmDscInhibitor

#### **Parameter**

TagName

Any discrete tag or alarm group.

#### Remarks

Configured in WindowMaker. Cannot be changed during run time.

## **Data Types**

Message (read-only)

## **Examples**

The .AlarmDSCInhibitor dotfield is used by setting .Name to an Indirect tag that is equal to the value of the .AlarmDscInhibitor tag then manipulating the value of the Indirect tag.

The following statement returns the name of the alarm inhibitor tag for a discrete alarm (assuming SomeIndirectTag is an analog indirect tag):

SomeIndirectTag.Name = AlarmedTag.AlarmDscInhibitor;

The inhibition state of the alarmed tag can be controlled by setting the value of the indirect tag as follows: SomeIndirectTag = 1;

Turns on inhibition. Discrete alarms are disabled for AlarmedTag

SomeIndirectTag = 0;

Turns off inhibition

Discrete alarms can be generated for AlarmedTag

# .AlarmLoLoInhibitor Dotfield

Returns the name of the inhibitor tag assigned to a LoLo alarm.

## Category

Alarms

## Usage

TagName.AlarmLoLoInhibitor

#### **Parameter**

TagName

Any integer, real, indirect analog tag, or alarm group tag.

#### Remarks

Configured in WindowMaker. Cannot be changed during run time.

#### Data Types

Message (read-only)

## **Examples**

The .AlarmLoLoInhibitor dotfield is used by setting .Name to an Indirect tag that is equal to the value of the .AlarmLoLoInhibitor tag then manipulating the value of the Indirect tag.

The following statement returns the name of the alarm inhibitor tag for a LoLo alarm limit (assuming SomeIndirectTag is an analog indirect tag):

SomeIndirectTag.Name = AlarmedTag.AlarmLoLoInhibitor;

The inhibition state of the alarmed tag can be controlled by setting the value of the Indirect tag as follows:

SomeIndirectTag = 1;

Turns on inhibition

LoLo alarms are disabled for AlarmedTag

SomeIndirectTag = 0;

Turns off inhibition

LoLo alarms can be generated for AlarmedTag

#### See Also

.AlarmHiInhibitor, .AlarmHiHiInhibitor, .AlarmLoInhibitor

# .AlarmLoInhibitor Dotfield

Returns the name of the inhibitor tag assigned to a Low alarm.

## Category

Alarms

# **Usage**

TagName.AlarmLoInhibitor

#### **Parameter**

TagName

Any integer, real, indirect analog tag, or alarm group tag.

#### Remarks

Configured in WindowMaker. Cannot be changed during run time.

## **Data Types**

Message (read-only)

#### **Examples**

The .AlarmLoInhibitor dotfield is used by setting .Name to an Indirect tag that is equal to the value of the .AlarmLoInhibitor tag then manipulating the value of the Indirect tag.

The following statement returns the name of the alarm inhibitor tag for a Low alarm limit (assuming SomeIndirectTag is an analog indirect tag):

SomeIndirectTag.Name = AlarmedTag.AlarmLoInhibitor;

The inhibition state of the alarmed tag can be controlled by setting the value of the Indirect tag as follows: SomeIndirectTag = 1;

Turns on inhibition

Low alarms are disabled for AlarmedTag

SomeIndirectTag = 0;

Turns off inhibition

Low alarms can be generated for AlarmedTag

# See Also

.AlarmHiInhibitor, .AlarmHiHiInhibitor, .AlarmLoLoInhibitor

## .AlarmHilnhibitor Dotfield

Returns the name of the inhibitor tag assigned to a High alarm.

## Category

Alarms

## **Usage**

TagName.AlarmHiInhibitor

#### **Parameter**

TagName

Any integer, real, indirect analog tag, or alarm group tag.

#### Remarks

Configured in WindowMaker. Cannot be changed during run time.

## **Data Types**

Message (read-only)

## **Example**

The .AlarmHilnhibitor dotfield is used by setting .Name to an Indirect tag that is equal to the value of the .AlarmHilnhibitor tag then manipulating the value of the Indirect tag.

The following statement returns the name of the alarm inhibitor tag for a High alarm limit (assuming SomeIndirectTag is an analog indirect tag):

SomeIndirectTag.Name = AlarmedTag.AlarmHiInhibitor;

The inhibition state of the alarmed tag can be controlled by setting the value of the Indirect tag as follows: SomeIndirectTag = 1;

Turns on inhibition

High alarms are disabled for AlarmedTag

SomeIndirectTag = 0;

Turns off inhibition

High alarms can be generated for AlarmedTag

#### See Also

.AlarmHiHiInhibitor, .AlarmLoInhibitor, .AlarmLoLoInhibitor

# .AlarmHiHiInhibitor Dotfield

Returns the name of the inhibitor tag assigned to a HiHi alarm condition.

## Category

Alarms

#### **Usage**

TagName.AlarmHiHiInhibitor

## **Parameter**

TagName

Any integer, real, indirect analog tag, or alarm group tag.

#### Remarks

Configured in WindowMaker. Cannot be changed during run time.

## **Data Types**

Message (read-only)

## **Example**

The .Alarm Hi Hilnhibitor dotfield is used by setting .Name to an Indirect tag that is equal to the value of the .Alarm Hi Hilnhibitor tag then manipulating the value of the Indirect tag. The following statement returns the name of the alarm inhibitor tag for a HiHi alarm limit (assuming SomeIndirect Tag is an analog indirect tag):

SomeIndirectTag.Name = AlarmedTag.AlarmHiHiInhibitor;

The inhibition state of the alarmed tag can be controlled by setting the value of the indirect tag as follows: SomeIndirectTag = 1;

Turns on inhibition

HiHi alarms are disabled for AlarmedTag

SomeIndirectTag = 0;

Turns off inhibition

HiHi alarms can be generated for AlarmedTag

#### See Also

.AlarmHilnhibitor, .AlarmLoInhibitor, .AlarmLoLoInhibitor

# .AlarmMinDevInhibitor Dotfield

Returns the name of the alarm inhibitor tag associated with a minor deviation alarm condition.

## Category

Alarms

## Usage

TagName. AlarmMinDevInhibitor

#### **Parameter**

TagName

Any integer, real, indirect analog tag, or alarm group tag.

#### Remarks

Configured in WindowMaker. Cannot be changed during run time.

## **Data Types**

Message (read-only)

## **Example**

The .AlarmMinDevInhibitor dotfield is used by setting . Name to an Indirect tag that is equal to the value of the .AlarmMinDevInhibitor tag then manipulating the value of the Indirect tag. The following statement returns the name of the alarm inhibitor tag for a minor deviation alarm limit (assuming SomeIndirect Tag is an analog indirect tag):

SomeIndirectTag.Name = AlarmedTag.AlarmMinDevInhibitor;

The inhibition state of the alarmed tag can be controlled by setting the value of the Indirect tag as follows: SomeIndirectTag = 1;

Turns on inhibition

Minor deviation alarms are disabled for AlarmedTag

SomeIndirectTag = 0;

Turns off inhibition

Minor deviation alarms can be generated for AlarmedTag

## See Also

.AlarmMajDevInhibitor

# .AlarmMajDevInhibitor Dotfield

Returns the name of the alarm inhibitor tag associated with a major deviation alarm condition.

# Category

Alarms

## **Usage**

TagName.AlarmMajDevInhibitor

#### **Parameter**

TagName

Any integer, real, indirect analog tag, or alarm group tag.

## **Data Types**

Message (read-only)

## **Example**

The .AlarmMajDevInhibitor dotfield is used by setting . Name to an Indirect tag that is equal to the value of the .AlarmMajDevInhibitor tag then manipulating the value of the Indirect tag. The following statement returns the name of the alarm inhibitor tag for a major deviation alarm limit (assuming SomeIndirect Tag is an analog indirect tag):

SomeIndirectTag.Name = AlarmedTag.AlarmMajDevInhibitor;

The inhibition state of the alarmed tag can be controlled by setting the value of the Indirect tag as follows: SomeIndirectTag = 1;

Turns on inhibition

Major deviation alarms are disabled for AlarmedTag

SomeIndirectTag = 0;

Turns off inhibition

Major deviation alarms can be generated for AlarmedTag

#### See Also

.AlarmMinDevInhibitor

# .AlarmROCInhibitor Dotfield

Returns the name of the alarm inhibitor tag associated with a rate-of-change alarm condition.

## Category

Alarms

#### Usage

TagName. Alarm ROCInhibitor

## **Parameter**

TagName

Any integer, real, indirect analog tag, or alarm group tag.

## **Data Types**

Message (read-only)

## **Example**

The .AlarmROCInhibitor dotfield is used by setting .Name to an Indirect tag that is equal to the value of the .AlarmROCInhibitor tag then manipulating the value of the Indirect tag. The following statement returns the name of the alarm inhibitor tag for a rate-of-change alarm limit (assuming SomeIndirect Tag is an analog indirect tag):

SomeIndirectTag.Name = AlarmedTag.AlarmROCInhibitor;

The inhibition state of the alarmed tag can be controlled by setting the value of the Indirect tag as follows: SomeIndirectTag = 1;

Turns on inhibition

Rate-of-change alarms are disabled for AlarmedTag

SomeIndirectTag = 0;

Turns off inhibition

Rate-of-change alarms can be generated for AlarmedTag

# **Counting the Number of Active or Unacknowledged Alarms**

Use the following dotfields to find out the number of active or unacknowledged alarms while the application is running.

| Dotfield                                      | Description                                                                      |
|-----------------------------------------------|----------------------------------------------------------------------------------|
| .AlarmTotalCount Dotfield on page 138         | Counts the number of alarms associated with a tag or alarm group.                |
| .AlarmUnAckCount Dotfield on page 139         | Counts the number of unacknowledged alarms associated with a tag or alarm group. |
| .AlarmValueCount Dotfield on page 140         | Counts the number of value alarms associated with a tag.                         |
| .AlarmValueUnAckCount<br>Dotfield on page 140 | Counts the number of unacknowledged value alarms associated with a tag.          |
| .AlarmDscCount Dotfield on page 141           | Counts the number of discrete alarms.                                            |
| .AlarmDscUnAckCount<br>Dotfield on page 142   | Counts the number of unacknowledged discrete alarms.                             |
| .AlarmDevCount Dotfield on page 142           | Counts the number of deviation alarms.                                           |
| .AlarmDevUnAckCount<br>Dotfield on page 143   | Counts the number of unacknowledged deviation alarms.                            |
| .AlarmROCCount Dotfield on page 143           | Counts the number of rate-of-change alarms.                                      |
| .AlarmROCUnAckCount<br>Dotfield on page 144   | Counts the number of unacknowledged rate-of-change alarms.                       |

# .AlarmTotalCount Dotfield

Tracks the total number of active alarms for a specified tag or alarm group.

## Category

Alarms

## Usage

TagName.AlarmTotalCount

## **Parameter**

TagName

Any type of tag or alarm group.

#### Remarks

The count includes value, deviation, rate-of-change, and discrete alarms. It includes both acknowledged and unacknowledged alarms.

## **Data Types**

Integer (read-only)

## **Valid Values**

0 or any positive integer

## Example

Tag1 is an analog tag configured for alarms. ATC is also an analog tag, which gets the total number of all active alarms (both UnAck and Ack) present in Tag1.

ATC = Tag1.AlarmTotalCount;

#### See Also

.AlarmDevCount, .AlarmDevUnAckCount, .AlarmDSCCount, .AlarmDSCUnAckCount,

.AlarmValueCount, .AlarmUnAckCount, .AlarmValueUnAckCount, .AlarmROCCount,

.AlarmROCUnACkCount

# .AlarmUnAckCount Dotfield

Tracks the total number of unacknowledged alarms for a specified tag or alarm group.

#### Category

Alarms

## Usage

TagName.AlarmUnAckCount

#### **Parameter**

TagName

Any type of tag or alarm group.

## Remarks

The count includes unacknowledged value, deviation, rate-of-change, and discrete alarms.

# **Data Types**

Integer (read-only)

# **Valid Values**

0 or any positive integer

## **Example**

Tag1 is an analog or discrete tag configured for alarms. AUC is an analog tag, which gets the total number of unacknowledged alarms present in Tag1.

AUC = Tag1.AlarmUnAckCount;

#### See Also

.AlarmDevCount, .AlarmDevUnAckCount, .AlarmDscCount, .AlarmDscUnAckCount, .AlarmValueCount, .AlarmRocCount, .AlarmRocCount, .AlarmRocCount

# .AlarmValueCount Dotfield

Tracks the total number of active value alarms for a specified tag or alarm group.

## Category

Alarms

## **Usage**

TagName.AlarmValueCount

#### **Parameter**

TagName

Any integer, real, indirect analog tag, or alarm group.

#### Remarks

This includes the count of HiHi, High, Low, and LoLo alarms. It includes both acknowledged and unacknowledged alarms. For non-expanded summary alarm tags, this count will not exceed 1. However, the count may vary with alarm groups.

## **Data Types**

Integer (read-only)

#### Valid Values

0 or any positive integer

#### Example

Tag1 is an analog tag configured for value alarms. AVC is also an analog tag, which gets the total number of all alarm values present in Tag1.

AVC = Tag1.AlarmValueCount;

#### See Also

.AlarmDevCount, .AlarmDevUnAckCount, .AlarmDscCount, .AlarmDscUnAckCount, .AlarmROCCount, .AlarmTotalCount, .AlarmValueUnAckCount, .AlarmROCUnAckCount, .AlarmUnAckCount

# .AlarmValueUnAckCount Dotfield

Tracks the total number of unacknowledged value alarms for a specified tag or alarm group. This includes the count of HiHi, High, Low, and LoLo alarms.

## Category

Alarms

## Usage

TagName.AlarmValueUnAckCount

#### **Parameter**

TagName

Any integer, real, indirect analog tag, or alarm group.

## Data Types

Integer (read-only)

## Valid Values

0 or any positive integer

## **Example**

Tag1 is an analog tag configured for value alarms. AVUC is also an analog tag, which gets the total number of all unacknowledged value alarms present in Tag1.

AVUC = Tag1.AlarmValueUnAckCount;

#### See Also

.AlarmDevCount, .AlarmDevUnAckCount, .AlarmDscCount, .AlarmDscUnAckCount, .AlarmROCCount, .AlarmTotalCount, .AlarmValueCount, .AlarmROCUnAckCount, .AlarmUnAckCount

# .AlarmDscCount Dotfield

Tracks the total number of active discrete alarms for a specified tag or alarm group.

## Category

Alarms

# Usage

TagName.AlarmDscCount;

#### **Parameter**

TagName

Any discrete tag, indirect discrete tag, or alarm group.

#### Remarks

The count assigned to The **AlarmDscCount** dotfield includes both acknowledged and unacknowledged alarms. For non-expanded summary alarm tags, this count is always 1. However, the count can vary for alarm groups.

# **Data Types**

Integer (read-only)

#### Valid Values

0 or any positive integer

#### Example

Tag1 is a discrete tag configured for discrete alarms. ADC is an analog tag, which gets the total number of active discrete alarms (both unacknowledged and acknowledged) present in Tag1.

ADC = Tag1.AlarmDSCCount;

# See Also

.AlarmDevCount. .AlarmDevUnAckCount. .AlarmValueCount. .AlarmROCUnAckCount.

.AlarmTotalCount, .AlarmDscUnAckCount, .AlarmValueUnAckCount, .AlarmROCUnAckCount,

.AlarmUnAckCount

# .AlarmDscUnAckCount Dotfield

Tracks the total number of unacknowledged discrete alarms for a specified tag or alarm group.

# Category

Alarms

## **Usage**

TagName.AlarmDscUnAckCount

#### **Parameter**

TagName

Any discrete tag, indirect discrete tag, or alarm group.

## **Data Types**

Integer (read-only)

#### Valid Values

0 or any positive integer

## **Example**

Tag1 is a discrete tag configured for discrete alarms. ADUC is an analog tag, which gets the total number of unacknowledged discrete alarms present in Tag1.

ADUC = Tag1.AlarmDscUnAckCount;

#### See Also

.AlarmDevCount, .AlarmDevUnAckCount, .AlarmDscCount, .AlarmValueCount, .AlarmROCCount, .AlarmTotalCount, .AlarmValueUnAckCount, .AlarmROCUnAckCount, .AlarmUnAckCount

# .AlarmDevCount Dotfield

Tracks the total number of active deviation alarms for a specified tag or alarm group.

#### Category

Alarms

## **Usage**

TagName.AlarmDevCount

#### **Parameter**

TagName

Any real tag, integer tag, indirect analog tag, or alarm group.

## Remarks

This includes the count of minor and major deviation alarms. It includes both acknowledged and unacknowledged alarms. For non-expanded summary alarm tags, this count is always 1. However, the count can vary with alarm groups.

## **Data Types**

Analog (read-only)

#### Valid Values

0 or any positive integer

## **Example**

Tag1 is an analog tag configured for Deviation alarms. ADC is also an analog tag, which gets the total number of active deviation (both unacknowledged and acknowledged) alarms present in Tag1.

ADC=Tag1.AlarmDevCount;

#### See Also

.AlarmDSCCount, .AlarmValueCount, .AlarmROCUnAckCount, .AlarmTotalCount, .AlarmDSCUnAckCount, .AlarmValueUnAckCount, .AlarmDevUnAckCount, .AlarmROCUnAckCount, .AlarmUnAckCount

# .AlarmDevUnAckCount Dotfield

Tracks the total number of unacknowledged deviation alarms for a specified tag or alarm group. This includes the count of minor and major deviation alarms.

## Category

Alarms

## Usage

TagName.AlarmDevUnAckCount

#### **Parameter**

TagName

Any real tag, integer tag, indirect analog tag, or alarm group.

## **Data Types**

Analog (read-only)

# **Valid Values**

0 or any positive integer

## Example

Tag1 is an analog tag configured for Deviation alarms. ADUC is also an analog tag, which gets the total number of unacknowledged deviation alarms present in Tag1.

ADUC = Tag1.AlarmDevUnAckCount;

#### See Also

.AlarmDevCount, .AlarmDSCCount, .AlarmValueCount, .AlarmROCUnAckCount, .AlarmTotalCount, .AlarmDSCUnAckCount, .AlarmValueUnAckCount, .AlarmROCUnAckCount, .AlarmUnAckCount

# .AlarmROCCount Dotfield

Tracks the total number of active rate-of-change alarms for a specified tag or alarm group. It includes both acknowledged and unacknowledged alarms. For non-expanded summary alarm tags, this count will always be 1. However, the count may vary with alarm groups.

#### Category

Alarms

## **Usage**

TagName.AlarmROCCount

#### **Parameter**

TagName

Any real tag, integer tag, indirect analog tag, or alarm group.

## **Data Types**

Integer (read-only)

#### Valid Values

0 or any positive integer

## Example

Tag1 is an analog tag configured for rate-of-change alarms. ARC is also an analog tag, which gets the total number of active rate-of-change alarms (both unacknowledged and acknowledged) present in Tag1.

ARC = Tag1.AlarmROCCount;

## See Also

.AlarmDevCount, .AlarmDevUnAckCount, .AlarmDscCount, .AlarmDscUnAckCount, .AlarmValueCount, .AlarmTotalCount, .AlarmValueUnAckCount, .AlarmROCUnAckCount, .AlarmUnAckCount

# .AlarmROCUnAckCount Dotfield

Tracks the total number of unacknowledged rate-of-change alarms for a specified analog tag or alarm group.

# Category

Alarms

## Usage

TagName.AlarmROCUnAckCount

#### **Parameter**

TagName

Any real tag, integer tag, indirect analog tag, or alarm group.

## **Data Types**

Integer (read-only)

#### **Valid Values**

0 or any positive integer

## **Example**

Tag1 is an analog tag configured for rate-of-change alarms. ARUC is also an analog tag, which gets the total number of unacknowledged rate-of-change alarms present in Tag1.

ARUC = Tag1.AlarmROCUnAckCount;

## See Also

.AlarmDevCount, .AlarmDevUnAckCount, .AlarmDscCount, .AlarmDscUnAckCount, .AlarmValueCount, .AlarmTotalCount, .AlarmValueUnAckCount, .AlarmROCCount, .AlarmUnAckCount

# CHAPTER 7

# **Viewing Alarm Hierarchies**

# **About Viewing Alarm Hierarchies**

The Alarm Tree Viewer ActiveX control shows the alarm group hierarchy of alarm providers selected by an alarm query. Items that appear in the Alarm Tree Viewer control include alarm providers, nodes, and groups.

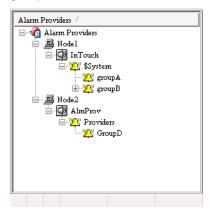

You can enhance the usability of the Alarm Viewer control by using an Alarm Tree Viewer control. You can create a script so that when the operator selects an alarm provider in the Alarm Tree Viewer control, the Alarm Viewer control queries the new alarm provider.

You can configure how the Alarm Tree Viewer control appears and what data is shown. For more information, see *Configuring an Alarm Tree Viewer Control* on page 145.

When you finish configuring the Alarm Tree Viewer control, you can modify the data you are viewing by:

- Sorting the data by name.
- Updating the tree.
- · Performing another query.

For more information about ActiveX controls, see ActiveX Controls in the InTouch® HMI Visualization Guide.

# Configuring an Alarm Tree Viewer Control

You can configure the following for the Alarm Tree Viewer control:

- · General control appearance, including colors
- Text font
- Automatic refresh
- · Which features users can access at run time
- Which providers and groups to show
- Custom saved queries
- Sort order for alarm groups

You can configure these options from within WindowMaker and while the Alarm Tree Viewer control is running.

# **Configuring the Appearance and Colors**

When you configure the visual appearance of the Alarm Tree Viewer control, you can:

- Include a status bar.
- Include a column header.
- Set the colors of visual elements.

# To configure the appearance

- 1. Right-click the Alarm Tree Viewer control, and then click **Properties**. The Alarm Tree Viewer Ctrl **Properties** dialog box appears.
- 2. Click the General tab.

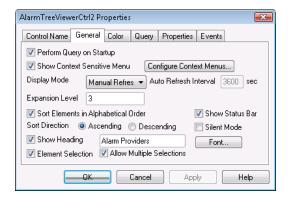

- 3. Configure how the Alarm Tree Viewer control appears to run-time users. Do any of the following:
  - Select the **Perform Query on Startup** check box for the tree to automatically update using default query properties. Otherwise, users must run the Refresh command to update the tree.
  - Select the Show Context Sensitive Menu check box to activate the shortcut menu. Click Configure Context Menus to configure what commands appear on the menu. For more information, see Controlling Which Features Users Can Access at Run Time on page 307.
  - o In the **Display Mode** list, click how you want the tree to refresh. For an automatic refresh, type the refresh interval the **Auto Refresh Interval** box. The range is 5 to 32767 seconds.
  - o In the **Expansion Level box**, type the number of expansion levels for the tree. This determines to which alarm group branch level the alarm tree is opened when you manually refresh the control. A value of 1 shows only the provider, a value of 2 shows the direct alarm groups of the provider, and so on.
  - Select the Sort Elements in Alphabetical Order check box to sort the tree elements in alphabetical order. Click either Ascending or Descending for the sort direction.
  - Select the Show Heading check box to show a header above the hierarchy. In the box, type the header bar text.
  - Select the Show Status Bar check box to show a status bar at the bottom of the Alarm Tree Viewer control.
  - Click Font to configure the font properties for the tree. The standard Windows Font dialog box appears.
  - o Select the **Element Selection** check box to enable users to select an element in the tree.

- Select the Allow Multiple Selections check box to enable users to select one or more elements using the CTRL and SHIFT keys.
- Select the Silent Mode check box prevent the Alarm Tree Viewer control from showing run-time error messages. Error messages are always sent to the Logger.
- 4. Click Apply.
- 5. Click the Color tab.

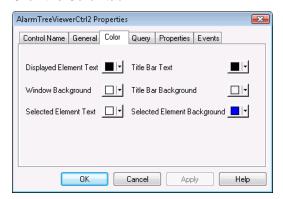

- 6. Click the palette button to assign colors to the visual elements of the Alarm Tree Viewer control.

  You can set the colors of the title bar text, window background, selected element text, and selected element background.
- 7. Click Apply.

# **Configuring Fonts**

You can configure how the text appears for the Alarm Tree Viewer control.

## To configure the font

- 1. Right-click the Alarm Tree Viewer control, and then click **Properties**. The Alarm Tree Viewer Ctrl **Properties** dialog box appears.
- 2. Click the General tab.

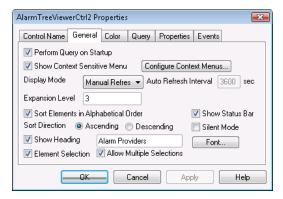

- 3. Click Font. The standard Windows Font dialog box appears. Configure the font and then click OK.
- 4. Click OK.

# **Configuring Automatic Refresh**

You can configure the Alarm Tree Viewer control to refresh automatically at run time. Otherwise, the operator must refresh the Alarm Tree Viewer control manually.

# To configure automatic refresh

- 1. Right-click the Alarm Tree Viewer control, and then click Properties. The Alarm Tree Viewer Ctrl **Properties** dialog box appears.
- 2. Click the General tab.
- 3. In the **Display Mode** list, click how you want the tree to refresh, either **Manual Refresh** or **Auto Refresh**. For an automatic refresh, type the tree refresh interval the **Auto Refresh Interval** box. The range is 5 to 32767 seconds.
- 4. Click Apply.

# **Tuning the Alarm Tree View Refresh**

When the Alarm Tree View is being refreshed, it is possible that the alarm providers listed in the tree do not match the alarm providers that were included in the query. This can occur if remote alarm providers have very large hierarchies of alarm groups or if the network connection with the alarm providers is slow.

To ensure that the Alarm Tree View refreshes properly, there are three settings that can be entered and tuned in the [InTouch] section of the InTouch.ini file. These settings specify how long to wait for a complete response to the query and how frequently to retry the alarm query during that period.

These settings are not included in the InTouch.ini file by default and must be manually entered to tune them. When the settings are not explicitly entered in the InTouch.ini file, their default values are used.

# AlarmTreeFastRetryMax

This setting determines how long immediately after a query was submitted that fast retries (1 per second) of the tree data retrieval will be performed. Values are in seconds.

Allowed values: 1 to 32767

Default value: 10

#### Example:

[InTouch]

AlarmTreeFastRetryMax=5

# AlarmTreeSlowRetryInterval

Once the fast retries have been completed, this setting determines the frequency, in seconds, with which additional retries of the tree data retrieval will be performed.

Allowed values: 1 to 32767

Default value: 5

#### Example:

[InTouch]

AlarmTreeSlowRetryInterval=10

# **AlarmTreeTotalRetryMax**

This setting specifies the maximum duration, in seconds, for which both types of retries will be performed.

Allowed values: 1 to 32767

Default value: 30

# Example:

[InTouch]

AlarmTreeTotalRetryMax=60

# **Retry Behavior with the Default Settings**

For example, using the default retry settings and the default maximum retry duration of 30 seconds:

- 1. During the fast retry interval, the retrieval will be retried for 10 seconds, once every second.
- 2. During the slow retry interval, the retrieval will be retried every 5 seconds for another 20 seconds.

# When the Refresh Is Considered Complete

The display will continue retrying until:

- Connections are completed to all of the providers specified in the alarm query, and
- The hierarchy trees are shown for all the providers requested

The display refresh timers are reset to their modified or default values each time a query is submitted.

# **Managing Access to Features at Runtime**

The Alarm Tree Viewer control includes a shortcut menu that operators can open by right-clicking on the control during run time. You can configure what commands appear on the menu.

# To configure the run-time shortcut menu

- 1. Right-click the Alarm Tree Viewer control, and then click Properties. The Alarm Tree Viewer Ctrl Properties dialog box appears.
- 2. Click the General tab.
- 3. Select the Show Context Sensitive Menu check box to activate the shortcut menu.
- 4. Click Configure Context Menus. The Context Sensitive Menus dialog box appears.

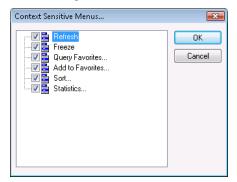

5. Select the check box for each command that you want to appear in the shortcut menu. You must select least one shortcut command.

| Command          | Description                                                                                |
|------------------|--------------------------------------------------------------------------------------------|
| Refre sh         | Refreshes the data shown in the Alarm Tree Viewer control.                                 |
| Freeze           | Allows you to toggle the freeze/unfreeze mode of the tree.                                 |
| Query Favorites  | Shows the <b>Alarm Query</b> dialog box to select a query favorite from an available list. |
| Add to Favorites | Allows you to add new queries from the <b>Add Query</b> dialog box.                        |
|                  |                                                                                            |

| Sort       | Shows the <b>Sort</b> dialog box to sort Alarm Tree Viewer control data in ascending or descending order                                      |
|------------|----------------------------------------------------------------------------------------------------|
| Statistics | Shows the <b>Alarm Statistics</b> dialog box with the percentage of current retrieved alarm providers shown in the Alarm Tree Viewer control. |

- 6. Click OK to close the Context Sensitive Menus dialog box.
- 7. Click Apply.

# **Configuring Which Providers and Groups to Show**

You configure alarm queries for alarm providers and groups that belong to the Alarm Tree Viewer control. The alarm query is a list of one or more alarm providers separated by spaces. The valid syntax for the alarm provider is as follows.

Full path to alarm provider:

\\Node\ProviderName

Path to local alarm provider:

\ProviderName

For multiple queries, separate each query with a space. For example:

#### \InTouch \\Node17\InTouch \\MyNode\InTouch

The default alarm query is \InTouch. You cannot use a tag for the alarm query.

If you query multiple alarm groups and later you undeploy one or more groups, the Alarm Tree Viewer control does not automatically update to remove these groups from the view. You must stop and re-start the alarm provider to un-register it.

If you query an ArchestrA Galaxy by specifying \Galaxy in your alarm query, then all InTouch alarm providers deployed within the Galaxy are shown. For example:

\\Node\Galaxy!Area[name]

If you query information from a node with multiple alarm providers that contain groups with the same names, records are shown for the last alarm provider in the tree.

## To configure the alarm query

- 1. Right-click the Alarm Tree Viewer control and then click Properties. The **AlarmTreeViewerCtrl Properties** dialog box appears.
- 2. Click the Query tab.

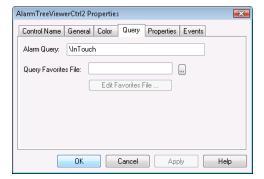

- 3. In the **Alarm Query** box, type the path to the initial alarm query.
- 4. Click Apply.

# **Creating Custom Saved Queries Using Query Favorites**

You can configure a list of query favorites for operators to select from a shortcut menu.

The query file can be saved to any folder and does not need to be in the InTouch application folder. The alarm query file is an .xml file.

# To configure the query favorites file

- 1. Right-click the Alarm Tree Viewer control and then click Properties. The **AlarmTreeViewerCtrl Properties** dialog box appears.
- 2. Click the Query tab.

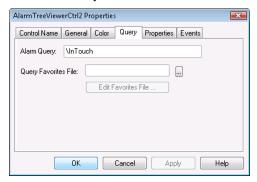

- 3. Configure the query favorites file.
  - a. In the Query Favorites File box, type the network path and file name or click the ellipse button to browse for the file.
  - b. To edit the **Filter Favorites** file, click the **Edit Favorites File** button. The **Alarm Query** window opens, allowing you to add, modify, or delete filters from your favorites file. When you are done, click **OK** to save your changes and close the window.
- 4. Click OK.

# **Configuring the Sort Order for Alarm Groups**

In the Alarm Tree Viewer control, nodes and alarm groups can be shown in alphabetical order, either ascending or descending.

# To configure the sort order of alarm groups

- 1. Right-click the Alarm Tree Viewer control and then click Properties. The **AlarmTreeViewerCtrl Properties** dialog box appears.
- Click the General tab.

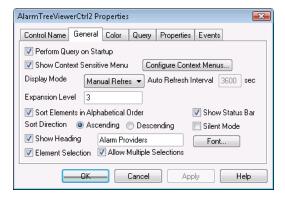

- Select the Sort Elements in Alphabetical Order check box to list alarm groups in alphabetical order.
- 4. Click **Ascending** or **Descending** to specify the sort direction.
- 5. Click OK.

# Using an Alarm Tree Viewer Control at Run Time

Use the Alarm Tree Viewer control to navigate the hierarchy of alarm providers and alarm groups.

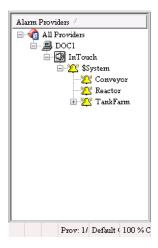

The Alarm Tree Viewer control can show multiple nodes and alarm providers.

- Nodes are represented by a computer icon.
- Alarm providers are represented by a speaker icon.
- Alarm groups are represented by a bell icon.

With one or more alarm groups selected, you can generate queries for alarms that can be used in the Alarm Tree Viewer control and the Alarm DB View controls. To select multiple alarm groups, hold down the shift key while clicking on a group. To un-select all groups, click on an empty area.

One or more of the following commands appears on the run-time shortcut menu, depending on how the control is configured:

- Refresh Forces a manual update of the alarms.
- Freeze Stops the alarms from updating.
- Query Favorites Opens the Alarm Query dialog box where you can select an alarm query from a list of previously defined alarm queries.
- Add to Favorites Opens the Add Query dialog box with a query string entered based on the selected Groups (if any).
- Sort Opens the Sort dialog box with options to alphabetically sort alarm groups in ascending or descending order.
- Statistics Opens the Alarm Statistics dialog box to show the percentage of retrieved alarm providers.

# **Understanding Alarm Tree Viewer Control Status Bar Information**

The Alarm Tree Viewer control status bar appears at the bottom of the window and shows the following information:

Name of the current query

Percentage complete status of the current query

# **Using Query Favorites**

Use the Query Favorites command on the Alarm Tree Viewer control's shortcut menu to quickly select and run and alarm query from a list of previously defined alarm queries. You can also create new named queries, edit an existing query, or delete an existing query.

# To select and run an alarm query

- 1. Right-click the Alarm Tree Viewer control at run time.
- 2. Click Query Favorites. The Alarm Query dialog box appears.
- 3. Select the named query that you want to show in the list of currently defined queries.
- 4. Click OK. The Alarm Tree Viewer control shows alarm group information from the selected query.

# **Using Alarm Tree Viewer Control ActiveX Properties**

You can set the value an Alarm Tree Viewer control property directly using a script or you can assign it to an InTouch tag or I/O reference. For more information about setting properties, see Scripting ActiveX Controls in the InTouch® HMI Scripting and Logic Guide.

The following table lists all Alarm Tree Viewer control properties. For more information on setting color values, see *Configuring Colors for ActiveX Controls* on page 65.

| Property Name       | Purpose                                                                                                    |
|---------------------|----------------------------------------------------------------------------------------------------|
| AddtoFavorite sMenu | Enables or disables the <b>Add to Favorites</b> shortcut menu command.                                                                                                    |
| AlarmQuery          | Shows the initial alarm query and allows you to change the query. The valid syntax is \\ <node>\<provider> or \<provider>.</provider></provider></node>                                                     |
| ElementSelection    | Controls whether an element in the tree can be selected or not by the operator during run time.                                                                                                    |
| ExpansionLevel      | Sets the branch level to which the alarm tree is opened when you manually refresh the control. A value of 1 shows only the provider, a value of 2 shows the direct alarm groups of the provider, and so on. |
| Font                | Gets or sets the font of records and headings shown in the control.                                                                                                    |
| FreezeMenu          | Enables or disables the <b>Freeze</b> menu command.                                                                                                    |
| HeaderText          | Gets or sets the text that appears in the header of the Alarm Tree Viewer control.                                                                                                    |
| MultiSelection      | Allows you to select multiple elements in the Alarm Tree Viewer control.                                                                                                    |
| QueryFavorite sFile | Gets or sets the query favorites file name.                                                                                                    |
| QueryFavoritesMenu  | Enables or disables the <b>Query Favorites</b> menu command.                                                                                                    |

| Property Name    | Purpose                                                                                                    |
|------------------|----------------------------------------------------------------------------------------------------|
| QueryStartup     | Automatically updates the Alarm Tree Viewer control using default query properties if selected. If not selected, you must requery to update the Alarm Tree Viewer control. |
| Refre shinterval | Gets the auto refresh interval of the control in seconds.                                                                                                    |
| Refre shMenu     | Gets or sets a value that determines whether the <b>Refresh</b> command appears in the shortcut menu.                                                                      |
| SelTextBackColor | Gets or sets the background color for the selected element.                                                                                                    |
| SelTextColor     | Gets or sets the text color for the selected element.                                                                                                    |
| ShowContextMenu  | Enables or disables the shortcut menu.                                                                                                    |
| ShowHeading      | Shows or hides the title bar of the Alarm Tree Viewer control.                                                                                                    |
| ShowStatusBar    | Gets or sets a value that determines whether the status bar is shown.                                                                                                    |
| SilentMode       | Gets or sets a value that determines whether the control is in Silent mode.                                                                                                |
| SortElements     | Enables or disables sorting in the Alarm Tree Viewer control.                                                                                                    |
| SortMenu         | Enables or disables the <b>Sort</b> menu command.                                                                                                    |
| SortOrder        | Gets or sets the sort direction. Possible values are "Ascending" and "Descending," represented as 0 and 1 respectively.                                                    |
| StatsMenu        | Enables or disables the <b>Statistics</b> menu command.                                                                                                    |
| TextColor        | Gets or sets the text color the Alarm Tree Viewer control.                                                                                                    |
| TitleBackColor   | Gets or sets the title bar background color. Available only if the ShowHeading property is set.                                                                            |
| TitleForeColor   | Gets or sets the title bar foreground color. Available only if the ShowHeading property is set.                                                                            |
| WindowColor      | Gets or sets the window background color of the Alarm Tree Viewer control.                                                                                                 |

# **Using Alarm Tree Viewer Control ActiveX Methods**

You can use the Alarm Tree Viewer control methods in scripts to:

- Retrieve information about the control.
- Retrieve information about specific entries in the alarm hierarchy.
- Freeze the control.

- · Create query strings.
- · Run queries.

For more information about calling methods, see Scripting ActiveX Controls in the InTouch® HMI Scripting and Logic Guide.

# **Retrieving Information About the Control**

You can use these methods to retrieve information about the Alarm Tree Viewer control.

- AboutBox() Method on page 77
- GetElementCount() Method on page 155

# AboutBox()

Shows the Alarm Tree Viewer About dialog box.

# **GetElementCount() Method**

Gets the total number of elements in the tree.

#### **Syntax**

Object.GetElementCount()

## Example

The name of the control is AlarmTreeViewerCtrl1 and nTag1 is an integer or real tag. nTag1 = #AlarmTreeViewerCtrl1.GetElementCount();

# **Retrieving Information About Specific Entries**

You can use a set of methods to retrieve information about elements shown in the Alarm Tree Viewer control window.

- Check Element Membership() Method on page 155
- GetElementCount() Method on page 155
- GetElementName() Method on page 156
- GetElementPath() Method on page 156
- GetSelectedElementCount() Method on page 156
- GetSelectedElementName() Method on page 157
- GetSelectedElementPath() Method on page 157
- GetSubElementCount() Method on page 157
- GetSubElementName() Method on page 158
- GetSubElementPath() Method on page 158

# CheckElementMembership() Method

Checks if the descendant tree element is part of the ancestor tree element.

# Syntax 5 4 1

Object.CheckElementMembership(PathName, DescendantElementName, AncestorElementName)

#### **Parameter**

PathName 1 4 1

The name of the path. For example, \InTouch or \\NodeName.

DescendantElementName

The name of the descendant element name. For example, GroupA.

**AncestorElementName** 

The name of the ancestor element name. For example, GroupB.

# GetElementCount() Method

Gets the total number of elements in the tree.

#### **Syntax**

Object.GetElementCount()

#### Example

The name of the control is AlarmTreeViewerCtrl1 and nTag1 is an integer or real tag.

nTag1 = #AlarmTreeViewerCtrl1.GetElementCount();

# **GetElementName() Method**

Gets the element name corresponding to the index.

#### **Syntax**

Object.GetElementName(ElementIndex)

#### Parameter

ElementIndex

The index of the element.

#### Example

The name of the control is AlarmTreeViewerCtrl1 and StrTag is a message tag.

StrTag = #AlarmTreeViewerCtrl1.GetElementName(3);

# GetElementPath() Method

Gets the element path corresponding to the index, down to the indicated expansion level.

#### Syntax 3 1

Object.GetElementPath(ElementIndex, ExpansionLevel)

# Parameter

ElementIndex

The index of the element.

**ExpansionLevel** 

The level of expansion.

# **Example**

The name of the control is AlarmTreeViewerCtrl1, StrTag is a message tag, and returns the path of the element at index 17 up to 4 levels.

StrTag = #AlarmTreeViewerCtrl1.GetElementPath(17, 4);

# GetSelectedElementCount() Method

Gets the number of selected elements in the tree.

#### **Syntax**

Object.GetSelectedElementCount()

# Example

The name of the control is AlarmTreeViewerCtrl1 and nTag1 is an integer or real tag.

nTag1 = #AlarmTreeViewerCtrl1.GetSelectedElementCount();

# GetSelectedElementName() Method

Gets the name of the selected element on the Alarm Tree Viewer control.

#### Syntax 5 4 1

Object.GetSelectedElementName()

# **Example**

The name of the control is AlarmTreeViewerCtrl1 and StrTag is a message tag.

StrTag = #AlarmTreeViewerCtrl1.GetSelectedElementName();

# GetSelectedElementPath() Method

Gets the path of the selected element to the indicated expansion level.

#### **Syntax**

Object.GetSelectedElementPath(ExpansionLevel)

#### **Parameter**

**ExpansionLevel** 

The level of expansion.

# **Example**

The name of the control is AlarmTreeViewerCtrl1 and StrTag is a message tag.

StrTag = #AlarmTreeViewerCtrl1.GetSelectedElementPath(3);

# GetSubElementCount() Method

Gets the total number of sub-elements from the indicated element.

#### Syntax 5 4 1

```
Object.GetSubElementCount(Path, ElementName)
```

## Parameter

Path

The name of the path. For example:

\\NodeName\InTouch

If the path parameter is empty, the Alarm Tree Viewer control finds the first element of the tree that matches the indicated element name.

Element Name

The name of the element. For example, Group 1.

# **Examples**

The name of the control is AlarmTreeViewerCtrl1 and nTag1 is an integer or real tag.

```
nTag1 = #AlarmTreeViewerCtrl1.GetSubElementCount("", "Group1");
nTag1 = #AlarmTreeViewerCtrl1.GetSubElementCount( "\NodeName", "Group1");
nTag1 = #AlarmTreeViewerCtrl1.GetSubElementCount( "\InTouch", "Group1");
nTag1 = #AlarmTreeViewerCtrl1.GetSubElementCount( "\NodeName\InTouch",
"Group1");
```

# GetSubElementName() Method

For the indicated element, gets the name of the sub-element at the corresponding index.

## **Syntax**

```
Object.GetSubElementName(Path, ElementName, ElementIndex)
```

#### **Parameter**

#### Path

The name of the path. For example:

\\NodeName\InTouch

If the path parameter is empty, the Alarm Tree Viewer control finds the first element of the tree that matches the indicated element name.

Element Name

The name of the element. For example, Group 1.

ElementIndex

The index of the element.

## **Examples**

The name of the control is AlarmTreeViewerCtrl1 and StrTag is a message tag.

```
StrTag = #AlarmTreeViewerCtrl1.GetSubElementName("", "Group1", 1);
StrTag = #AlarmTreeViewerCtrl1.GetSubElementName("\\NodeName", "Group1", 1);
StrTag = #AlarmTreeViewerCtrl1.GetSubElementName("\InTouch", "Group1", 1);
StrTag = #AlarmTreeViewerCtrl1.GetSubElementName("\\NodeName\InTouch",
"Group1", 1);
```

# GetSubElementPath() Method

Gets the path of the sub-element from the index of the element name to the indicated expansion level.

### **Syntax**

```
Object.GetSubElementPath(Path, ElementName, ElementIndex, ExpansionLevel)
```

#### Parameter

#### Path

The name of the path. For example:

\\NodeName\InTouch

If the path parameter is empty, the Alarm Tree Viewer control finds the first element of the tree that matches the indicated element name.

Element Name

The name of the element. For example, Group 1.

ElementIndex

The index of the element.

ExpansionLevel

The level of expansion.

#### **Examples**

The name of the control is AlarmTreeViewerCtrl1 and StrTag is a message tag.

```
StrTag = #AlarmTreeViewerCtrl1.GetSubElementPath("", "Group1", 1, 3);
StrTag = #AlarmTreeViewerCtrl1.GetSubElementPath("\\NodeName", "Group1", 1,
3);
StrTag = #AlarmTreeViewerCtrl1.GetSubElementPath("\InTouch", "Group1", 1, 3);
StrTag = #AlarmTreeViewerCtrl1.GetSubElementPath("\\NodeName\InTouch",
"Group1", 1, 3);
```

# **Freezing the Tree**

You can use the Freeze() method to prevent the Alarm Tree Viewer control tree from being updated with any further changes.

# Freeze() Method

Freezes the Alarm Tree Viewer control tree.

#### **Syntax**

Object.Freeze (Frozen)

#### **Parameters**

Frozen

Contols whether the tree can be updated.

1 = Freezes the tree.

0 = Unfreezes the tree.

# **Example**

Tag1 is defined as memory discrete tag and the name of the control is AlarmTreeViewerCtrl1.

```
Tag1 = 1;
#AlarmTreeViewerCtrl1.Freeze(Tag1);
```

# **Creating a Query String from a Selection**

You can use the GetAlarmQueryFromSelection() method to retrieve a query string from a selected element in the Alarm Tree Viewer control. The query string can then be used dynamically in an Alarm Viewer control.

# Get Alarm Query From Selection() Method

Returns an alarm query string from the selected element in the Alarm Tree Viewer control.

#### Syntax 1 4 1

Object.GetAlarmQueryFromSelection()

## Example

The name of the control is AlarmTreeViewerCtrl1 and StrTag is a message tag. For example: StrTag is set to \\NodeName\InTouch\GroupA.

```
StrTag = #AlarmTreeViewerCtrl1.GetAlarmQueryFromSelection();
```

# **Running Queries**

You can run queries for the Alarm Tree Viewer control using methods that either retrieve an existing query saved in a query favorites file or set a string that specifies a new collection of alarm providers.

- SetQueryByName() Method on page 74
- SetQueryByString() Method on page 160

# SetQueryByName() Method

Sets the current query as specified by the query name passed. The query must be in the query favorites file.

#### **Syntax**

Object.SetQueryByName(QueryName)

#### Parameter

QueryName

The name of the query as created by using query favorites. For example, Turbine Queries.

# Example

The name of the control is AlarmTreeViewerCtrl1.

#AlarmTreeViewerCtrl1.SetQueryByName("Turbine Queries");

# SetQueryByString() Method

Sets the current query as a new string specifying a new collection of Alarm Providers.

#### **Syntax**

Object.SetQueryByString(NewQuery)

#### **Parameters**

NewQuery

String containing an alarm query. For example:

\\MasterNode\InTouch

# Example

The name of the control is AlarmTreeViewerCtrl1.

#AlarmTreeViewerCtrl1.SetQueryByString("\\MasterNode\InTouch");

# **Error Handling While Using Methods and Properties**

All Alarm Tree Viewer control error messages are sent to the Logger. If you configure the Alarm Tree Viewer control to run in silent mode, no run-time errors are shown.

# Using Alarm Tree Viewer Control ActiveX Events to Trigger Scripts

You can assign QuickScripts to Alarm Tree Viewer control events, such as a mouse click or double -click. When the event occurs, the QuickScript runs.

The Alarm Tree Viewer control supports the following events:

- Click
- DoubleClick
- ShutDown
- StartUp

The Click event has one parameter called ClicknElementID, which identifies the element in the tree that is clicked at run time.

The DoubleClick event has one parameter called DoubleClicknElementID, which identifies the element in the tree that is double-clicked at run time.

For the Click and DoubleClick events, an ElementID of -1 is returned for the "All Providers" node.

Note: The Alarm Tree Viewer control ignores the user interface methods when they are called from the StartUp event, because the control is not visible yet. These methods include: AboutBox(), CheckElementMembership(), Freeze(), GetAlarmQueryFromSelection(), GetElementCount(), GetElementName(), GetElementPath(), GetSelectedElementCount(), GetSelectedElementName(), GetSelectedElementPath(), and Refresh().

For more information about scripting ActiveX events, see Scripting ActiveX Controls in the InTouch® HMI Scripting and Logic Guide.

# CHAPTER 8

# **Printing Alarms**

ing with t

# **About Printing Alarms**

You use the InTouch Alarm Printer utility to print alarms from multiple nodes. You can print alarm records stored in the alarm memory on an event-by-event basis using a dedicated line or network printer. Also, you can use the Alarm Printer to save alarm records to a file.

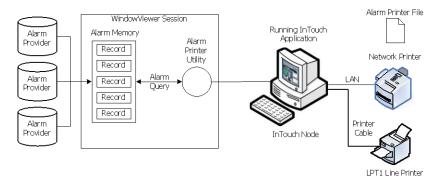

You can configure the Distributed Alarm system to print certain events on a line printer as they occur. Typically, you print alarms immediately to record information in the event of a catastrophic failure. Generally, you use a dot matrix printer connected through a serial or parallel port directly to the computer running the InTouch application. Windows network printers and laser printers are usually inappropriate for gathering data for catastrophic events because they hold entire pages in memory before actually printing a page.

# **Configuring Alarm Printing and Logging**

You can run multiple instances of the Alarm Printer. Each instance of the Alarm Printer must be configured to print to a different printer and must be configured with a separate alarm query.

You can configure separate instances of Alarm Printer to print alarms in specific priority ranges. For example, one Alarm Printer instance can print only high priority alarms, while another instance prints only low priority alarms. Likewise, you can use one instance of the Alarm Printer to print alarms from one area of the factory while another instance prints alarms from a different area.

You can save an Alarm Printer configuration to a file, which has the .alc extension. You can create as many configuration files as you want. The Alarm Printer uses an individual configuration file for each instance of Alarm Printer that is running.

# **Configuring Printer Settings**

You must designate a printer to use with the Alarm Printer. Also, you must select if alarms are printed as they occur. Use a dedicated printer for printing alarms. The printer can be connected locally or to a network. Any Windows printer can be used as the output for the Alarm Printer.

## To configure the printer settings

- 1. Open the Alarm Printer utility. Do the following:
  - a. In the WindowMaker Tools view, expand Applications.

- b. Double-click Alarm Printer.
- 2. On the menu bar, click **Configure**. The **Configuration Settings** dialog box appears.
- 3. Click the **Printing** tab.

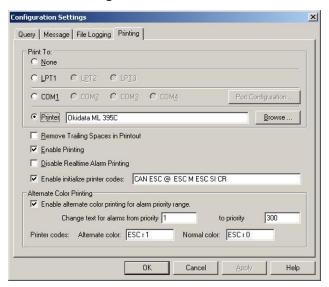

- 4. In the Print To area, select the connection to the alarm printer.
  - Click None to not use a printer.
  - Click LPT1-3 to use a printer connected by a parallel port to the computer running the InTouch application.
  - Click COM1-4 to use a printer connected by a serial port to the computer running the InTouch
    application. Click Port Configuration to show the COM Properties dialog box and change the
    default values assigned to the selected COM port.
  - Click **Printer** to use a printer connected through the network to the computer running the InTouch application. In the box, type the name of the printer or click Browse to select an available printer.

Note: If the printer you want does not appear, add the printer using the Windows Add Printer wizard.

- 5. Select the **Remove Trailing Spaces in Printout** check box to prevent the printer from printing blank lines or empty pages.
- 6. Select the **Enable Printing** check box to print alarms.
- 7. Select the **Disable Realtime Alarm Printing** check box to prevent the Alarm Printer from printing alarms as they occur.
- 8. Optionally, configure print command sequences to initialize the printer with specific settings and to change the print characteristics for alarms in a specified priority range. For more information, see *Configuring Alarm Print Commands* on page 164.
- 9. Click OK.

# **Configuring Alarm Print Commands**

You can configure the Alarm Printer to send a printer command initialization sequence when the printer is first opened (that is, each time the query starts and stops). Printer command initialization sequences can be used to configure printer settings, such as the character pitch and the left and right print margins.

You can also configure alternate and normal print colors so that the print color indicates whether the alarm is in or outside of a specified range of alarm priorities. The alternate and normal color commands do not necessarily have to specify a color. They can also be used to enable/disable double-striking, emphasized printing, underlining, italic, or other differentiating print characteristics to make one set of alarm priorities appear visually distinct from the others.

**Note:** For monochrome printers, you might find that double-strike printing is much faster than emphasized printing.

# **Print Command Settings**

The **Printing** tab in the **Configuration Settings** dialog box includes settings for specifying printer command sequences.

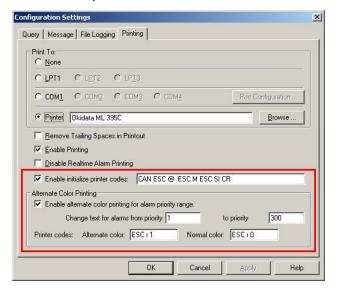

These settings are described in the following table.

| Setting                                                  | Description                                                                                                    |
|----------------------------------------------------------|----------------------------------------------------------------------------------------------------|
| Enable initialize printer codes                          | Causes the command sequence that is entered in the accompanying box to be sent to the printer each time the query is started and stopped.              |
| Enable alternate color printing for alarm priority range | Select this option to pass the alternate and normal color commands for use with the specified alarm priority range.                                    |
| Change text for alarms from priority to priority         | Enter the alarm priority range from a low number (representing higher priority alarms) to a higher number (representing lower priority alarms).        |
| Alternate color                                          | The printer command sequence that will be sent each time a row of alarm text is sent to the printer when the alarm priority is in the specified range. |

| Setting      | Description                                                                                                    |
|--------------|----------------------------------------------------------------------------------------------------|
| Normal color | The printer command sequence that will be sent each time a row of alarm text is sent to the printer when the alarm priority is not in the specified range. |

# **Sample Printer Command Sequences**

As an example, the following printer command sequences are for an Okidata Microline 395C color dot matrix printer. Refer to the documentation that accompanied your printer for its command sequences.

Printer initialization command:

CAN ESC @ ESC M ESC SI CR

where the commands are as follows:

- CAN Cancel any remaining data in the printer's internal buffer.
- ESC @ Reset the printer to menu defaults.
- ESC M Set the printing to 12 CPI (Elite).
- ESC SI Set printing to compressed to obtain 20 CPI.
- CR Move the print head back to the left margin.

Alternate color command that sets the print color to red:

ESC r 1

Normal color command that sets the print color to black:

ESC r 0

# **Printer Command Escape Sequences Syntax**

Each printer command escape sequence consists of one or more bytes. Information about these bytes should be available in the printer's documentation or by knowing that the printer can parse ESC/P or ESC/P2 syntax. Information about these syntaxes is publicly available on the Internet.

Generally, there is no limitation on the length of the printer command escape sequence text. The parser interprets the stream of text tokens and converts them to a sequence of contiguous byte values. The byte values are then streamed to the printer, unmodified, at the appropriate time, such as at printer initialization or when the printer setting for the alarm must be modified and restored.

When specifying the printer command escape sequence as text, each byte character must be separated by a space character. The space character indicates to the parser where a token begins and ends. For example, if the printer's draft mode can be activated by ESCx0, then the command sequence is entered as:

ESC x 0

If you need to send a space character to the printer, then use the abbreviation SP to represent that byte.

**Note:** The parser is case-sensitive, so all abbreviations must be entered in capital letters. For example, use ESC, not esc or Esc.

The following types of items can be included in the command sequence:

- The abbreviated name of the control characters
- The number, letter, or other printable character

- The decimal number for the ASCII character
- The hexadecimal number for the ASCII character

For a list of the hexadecimal or decimal numbers for the control and printable characters, refer to a publicly available ASCII table.

# **Entering Names of Control Characters**

You can enter the names of control characters, as these are not easily typed from the keyboard. For a list of control character names, refer to the Abbr column of a publicly available ASCII table. The only character that is not typically listed in an ASCII table is the space character, which must be entered as SP

Note: The parser does not process common C language escape characters (for example, \r, \n, and \t).

# **Entering Printable Characters**

Enter any printable character by typing it in the box. The only exception is the space character (hexadecimal 0x20, decimal 32), which must be entered as SP. The character's value is interpreted as the number that represents it in the ASCII table, and that is the value sent to the printer.

For a list of printable characters, refer to a publicly available ASCII table.

# **Entering a Character's Decimal Number**

Enter the character's decimal number by typing it in the box. The maximum decimal value that can be entered is 255 (hexadecimal 0xFF). There is no warning if you enter a decimal number that is too large, such as 497; it will cause 255 to be returned. Negative numbers are not supported.

# **Entering a Character's Hexadecimal Number**

Enter the character's hexadecimal number by typing it in the box. The allowable range of values is 0x00 to 0xFF.

# **Configuring Which Alarms to Print**

The Alarm Printer queries the alarm memory to select records to print or save to a log file. The query selects records from the internal alarm memory based upon:

- Alarm priority
- Current alarm state (unacknowledged/acknowledged)
- Alarm group membership

Each alarm has an assigned priority number that represents the severity of the alarm. An alarm priority ranges from 1 to 999. The most severe alarm is assigned a priority of 1. The least severe alarm is assigned a priority of 999.

If a network or printer connection fails, the Alarm Printer does not reprint all alarms. The Alarm Printer only prints the alarms that have not been printed before the connection failure.

#### To configure which alarms to print

- 1. Open the Alarm Printer utility. Do the following:
  - a. In the WindowMaker Tools view, expand Applications.
  - b. Double-click Alarm Printer.
- 2. On the menu bar, click **Configure**. The **Configuration Settings** dialog box appears.

Click the Query tab.

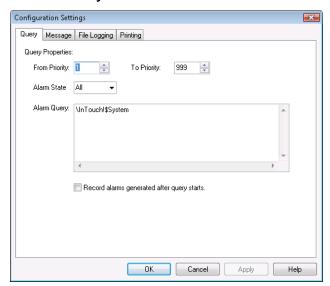

- 4. In the **From Priority** box, enter the highest priority alarm value (1 to 999).
- 5. In the **To Priority** box, enter the lowest priority alarm value (1 to 999).
- 6. In the Alarm State list, click the alarm state.

| Click | To show                     |
|-------|-----------------------------|
| AII   | All alarms.                 |
| Ack   | Only acknowledged alarms.   |
| Unack | Only unacknowledged alarms. |

- 7. In the **Alarm Query** box, type one or more alarm queries. You can specify one or more alarm providers and groups. Use blank spaces to separate the queries.
- 8. Select the Record alarms generated after query starts check box to only include alarms that occur after the query starts. The Alarm Printer ignores alarms records that are in the alarm memory and were triggered before the Alarm Printer started querying.
- 9. Click OK.

# **Configuring the Format of Print and File Output**

Each option you select appears as a separate field in the printed output. Fields containing data exceeding the specified maximum field length are truncated to those limits.

#### To configure the format of alarm print and file output

- 1. Open the Alarm Printer utility. Do the following:
  - a. In the WindowMaker Tools view, expand Applications.
  - b. Double-click Alarm Printer.
- 2. On the menu bar, click **Configure**. The **Configuration Settings** dialog box appears.

3. Click the Message tab.

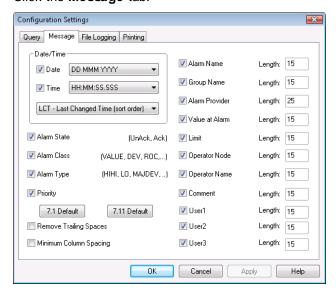

4. In the **Date/Time** area, select the **Date** check box, and then select a date format from the list. The listed date formats include the following components:

| Option | Description                               |
|--------|-------------------------------------------|
| DD     | Two-digit day of the month (01-31)        |
| ММ     | Two-digit month of the year (01-12)       |
| YY     | Last two digits of the year               |
| YYYY   | Four-digit year                           |
| MMM    | Three-character abbreviation of the month |

5. Select the **Time** check box and select a time format from the list. The listed formats included the following time components:

| Option | Description                                                                                                    |
|--------|----------------------------------------------------------------------------------------------------|
| AP     | Selects the AM/PM time format. For example, 3:00 PM is shown as 3:00 PM. A time without this designation defaults to 24 hour military time format. For example, 3:00 PM is shown as 15:00. |
| нн     | Two-digit hour of the day (00-23 or 01-12) when the alarm/event occurred.                                                                                                    |
| ММ     | Two-digit minute of the hour (00-59) when the alarm/event occurred.                                                                                                    |
| ss     | Two-digit second of the minute (00-59) when the alarm/event occurred.                                                                                                    |
| SSS    | Three-digit millisecond of the second when the alarm/event occurred.                                                                                                    |

6. Select the order that alarms appear in the alarm record according to the onset time of the alarm:

| Option                   | Description                                                                                                    |
|--------------------------|----------------------------------------------------------------------------------------------------|
| OAT                      | (Original Alarm Time) The date/time stamp of the onset of the alarm.                                                                                                    |
| LCT                      | (Last Changed Time) The date/time stamp of the most recent change of status for the instance of the alarm: onset of the alarm, change of sub-state, return to normal, or acknowledgment.                 |
| LCT But<br>OAT on<br>ACK | (Last Changed Time, but Original Alarm Time on acknowledgement) The last changed time is used while the alarm is unacknowledged, then original alarm time is used after the alarm has been acknowledged. |

# 7. Select the alarm information to be printed.

| Option                    | Description                                                                                                    |
|---------------------------|----------------------------------------------------------------------------------------------------|
| Alarm State               | Prints the alarm state. For example, UnAck, Ack.                                                                                                   |
| Alarm Class               | Prints the alarm class. For example, VALUE, DEV, ROC.                                                                                              |
| Alarm Type                | Prints the alarm type. For example, HIHI, LO, MAJDEV.                                                                                              |
| Priority                  | Prints the alarm priority (1-999).                                                                                                    |
| 7.1 Default (button)      | Selects the default settings for the Alarm Printer utility for InTouch version 7.1.                                                                |
| 7.11 Default (button)     | Selects the default settings for the Alarm Printer utility for InTouch version 7.11.                                                               |
| Remove Trailing<br>Spaces | Removes the extra trailing spaces from a printed field when the length of the actual field value is less than the value configured for that field. |
| Minimum Column<br>Spacing | Reduces the spacing between columns so that more fields can fit on the printed page.                                                               |
| Alarm Name                | Prints the alarm name (tag). In the Length box, type the number of characters (64 characters maximum) for the alarm name.                          |
| Group Name                | Prints the alarm group name. In the Length box, type the number of characters (64 characters maximum) for the alarm group name.                    |
| Alarm Provider            | Prints the name of the alarm provider. In the Length box, type the number of characters (64 characters maximum) for the alarm provider name.       |
| Value at Alarm            | Prints the value of the tag. In the Length box, type the number of characters (32 characters maximum) for the alarm value.                         |

| Option        | Description                                                                                                    |
|---------------|----------------------------------------------------------------------------------------------------|
| Limit         | Prints the tag's alarm limit. In the Length box, type the number of characters (32 characters maximum) allowed for alarm limit. The number should be large enough to provide the desired level of precision.                                                                                                    |
| Operator Node | Prints the operator node associated with the alarm condition. In the Length box, type the number of characters (64 characters maximum) allowed for the operator's node. In a Terminal Services environment, this is the name of the client computer that the respective operator established the Terminal Services session from. If the node name can't be retrieved, the node's IP address is used instead. |
| Operator Name | Prints the operator name associated with the alarm condition. In the Length box, type the number of characters (16 characters maximum) allowed for the operator's name.                                                                                                    |
| Comment       | Prints the alarm comment associated with the tag. In the Length box, type the number of characters (131 characters maximum) allowed for the comment.                                                                                                    |
| User1         | Prints the numerical values of User Defined Number 1 corresponding to the alarm.                                                                                                    |
| User2         | Prints the numerical values of User Defined Number 2 corresponding to the alarm.                                                                                                    |
| User3         | Prints the string value of the user-defined string property associated with the alarm. The maximum number of characters is 131.                                                                                                    |

# 8. Click Apply.

# **Configuring Log Files for Alarms**

You can log alarm records to a file. By default, the Alarm Printer assigns names to log files based upon the following naming convention:

# YYMMDDHH.ALG

| Notation | Description                                                         |
|----------|---------------------------------------------------------------------|
| YY       | Last two digits of the year when the log file is created.           |
| MM       | Two-digit number of the month (01-12) when the log file is created. |
| DD       | Two-digit day of the month (01-31) when the log file is created.    |
| НН       | Two-digit hour of the day (00-23) when the log file is created.     |

# To configure alarm record logging

- 1. Open the Alarm Printer utility. Do the following:
  - a. In the WindowMaker Tools view, expand Applications.
  - b. Double-click Alarm Printer.
- 2. On the menu bar, click **Configure**. The **Configuration Settings** dialog box appears.
- 3. Click the File Logging tab.

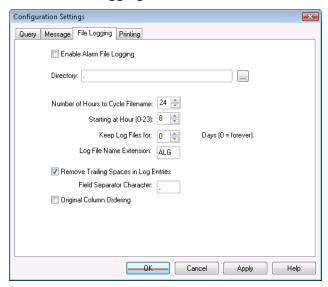

- 4. Select the Enable Alarm File Logging check box to save alarm records to log files.
- 5. In the **Directory** box, type the path or browse to a folder location to save the alarm log files.
- 6. In the **Number of Hours to Cycle Filename** box, enter the number of hours worth of alarm records to save to an individual log file.

Valid entries are 1 to 24. If your InTouch application runs continuously, select a file logging interval that creates a set of equal length daily log files. For example, setting **Number of Hours to Cycle Filename** to 6 creates 4 equal length daily log files.

7. In the **Starting at Hour** box, enter the starting hour to begin logging alarm records to a file each day. Valid entries are 0 to 23.

For example, an oil refinery operates three daily work shifts. The first shift begins at 06:00. Management wants alarm records logged for each shift. To do this, enter 8 for the **Number of Hours to Cycle Filename** option. Enter 6 for the **Starting at Hour (0-23)** option. The Alarm Printer creates a log file from 06:00 to 14:00, another from 14:00 to 22:00, and a third from 22:00 to 06:00.

8. In the **Keep Log Files for** box, enter the number of days to retain log files.

The Alarm Printer saves log files for the number of specified days plus the current day. The Alarm Printer deletes log files older than the retention period. To save log files indefinitely, enter 0.

9. In the **Log File Name Extension** box, accept the default ALG file name extension or assign another three-character extension to log files.

If you use a .csv extension, you can import the log file directly into Excel or Notepad.

 To remove spaces at the end of entries within a log file, select the Remove Trailing Spaces in Log Entries check box.

You can also specify a field separator character placed at the end of each record in the log file.

- 11. Select the **Original Column Ordering** check box to maintain the same order from the alarm display to log file records.
- 12. Click Apply.

# **Saving and Loading Configuration Files**

When you start the Alarm Printer from WindowMaker, the **Alarm Printer** dialog box shows the default configuration settings. These configuration settings are saved in an alarm configuration file (.alc).

You can save your printer configuration settings to a file that can be loaded before printing alarms.

A specific alarm configuration file can be shown if it is opened in run time from the command prompt or by double-clicking its \*.alc file name.

# To create a new Alarm Printer configuration file

- 1. Open the Alarm Printer utility. Do the following:
  - a. In the WindowMaker Tools view, expand Applications.
  - b. Double-click Alarm Printer.
- 2. On the File menu, click New to show the Alarm Printer with its default values.
- 3. On the menu bar, click Configure. The Configuration Settings dialog box appears.
- 4. Configure the alarm settings.
- 5. On the File menu, select Save.

# To edit an existing Alarm Printer configuration file

- 1. On the File menu, select Open.
- 2. Select the Alarm Printer Configuration file that you want to edit.
- 3. Edit the file.
- 4. On the File menu, select Save. Select Save as to save the changes to a new file without changing the existing file.

# **About Printing Alarms With the Alarm Printer**

Each query logs all of the alarms specified in the Alarm Printer configuration file (.alc) that is currently open. If no file has been specified, the settings currently selected during Alarm Printer configuration are used.

You can run multiple queries with Alarm Printer. Each query uses different parameters and is associated with a separate instance of the Alarm Printer. If two instances of Alarm Printer are running the same query, the entries are duplicated.

While Alarm Printer is running, you can manually start or stop queries. Be sure that you have printing enabled.

# To start an alarm query

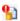

• On the Query menu, click Start/Stop.

# To stop an alarm query

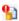

On the Query menu, click Start/Stop.

# Logging Alarms to a File

You can use the Alarm Printer to log alarm records to a file. You should have already configured logging from the **Configuration Settings** dialog box.

# To log alarms to a file

- 1. Open the Alarm Printer utility.
  - a. In the WindowMaker Tools view, expand Applications.
  - b. Double-click Alarm Printer.
- 2. If necessary, configure the query to collect alarm records for logging.
- 3. Click the File Logging button.
- Run an alarm query.

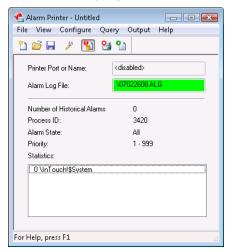

Alarm records collected by the query are written to the configured log file.

# **Starting Alarm Printer with a Specific Configuration**

You can automatically start the Alarm Printer and open a specific file when your system starts up by using the following command in a batch file:

ALMPRT.EXE MYQUERY.ALC

Where, MYQUERY.ALC is the name of the Alarm Printer configuration file that opens. Specifying the .exe file name extension is optional.

Make sure that the batch file switches to the folder where the InTouch HMI is installed.

To prevent the loss of any query data due to a system inadvertently being shut down and restarted, you can automatically start the Alarm Printer and automatically run a specific query by running the following command from a batch file:

ALMPRT.EXE -q MYQUERY.ALC

By using the -q in the command, your query runs automatically when the system starts up.

# **Controlling the Alarm Printer Using Scripting**

You can use Alarm Printer functions in scripts to control alarm printing.

Alarm printer functions return an integer error code that indicates whether the function completed successfully or not. The following table shows the error codes.

| Error<br>Code | Error Message                                                    |
|---------------|------------------------------------------------------------------|
| 0             | Success                                                          |
| 1             | Instance not found or not running                                |
| 2             | Interface not initialized                                        |
| 3             | Failure to access virtual memory                                 |
| 4             | Invalid error code                                               |
| 5             | Too many instances already running                               |
| 6             | Result string would be too long                                  |
| 7             | Invalid instance index passed to the function                    |
| 8             | Failed to post the message to the alarm printer application      |
| 9             | Failed to wait for a response from the alarm printer application |
| 20            | To priority must be equal to or greater than From priority       |
| 21            | Invalid priority value                                           |
| 22            | Invalid alarm state                                              |
| 23            | Failed to execute the command because the query is running       |
| 24            | Query string is not valid                                        |
| 25            | Invalid query processing state                                   |
| 26            | Invalid print state selector                                     |
| 27            | Command received by the alarm printer window is not recognized   |
| 28            | Query could not be started                                       |

# **Stopping and Starting an Alarm Printer Instance or Query**

Use the following functions to start and stop the Alarm Printer instance and the alarm query.

- APUStartInstance() Function on page 176
- APUStartQuery() Function on page 176
- APUStopInstance() Function on page 177
- APUStopQuery() Function on page 177

# **APUStartInstance() Function**

Starts an instance of the Alarm Printer in a minimized state with values specified from a configuration file.

# Category

View

# **Syntax**

```
[Result=] APUStartInstance(sFilePath, iTagInstance);
```

## **Arguments**

sFilePath

Full path to a configuration file (input string).

iTagInstance

Integer tag. The function returns an instance number to it if the function executes successfully.

#### Remarks

You can start up to sixteen instances of the Alarm Printer. This function writes the instance number (0 - 15) to the iTagInstance parameter. The instance number increments when a new Alarm Printer instance starts.

This instance number can be used by other Alarm Printer functions to identify the Alarm Printer instance.

This function returns 0 or, in the case of error, an error code.

The Alarm Printer program does not automatically begin processing alarms from the alarm memory. Use the **APUStartQuery()** function to begin processing data from the alarm memory for the instance.

# Example

```
Status = APUStartInstance("c:\MyAlarmCfg\ArealAlarms.alc", Inst);
```

#### See Also

APUStartQuery(), APUStopInstance(), APUStopQuery()

# **APUStartQuery() Function**

Sets the date and time limits for records to be processed from the alarm memory and then starts the query.

## Category

View

#### **Syntax**

```
[Result=] APUStartQuery(iInstance, iYear, iMonth, iDay, iHour, iMinute);
```

#### **Arguments**

ilnstance

The instance of Alarm Printer (0 to 15).

iYear

The number of the year.

iMonth

The number of the month.

iDav

The day of the month.

iHour

The hour number.

iMinute

The minute number.

#### Remarks

An error occurs if you try to start a query when a query is already running.

If you set all date and time values to 0, all alarms are printed. This is because 0 is interpreted as January 01, 1900 at midnight. The time and dates specified are in local time. A value of -1 for the year sets the date to the current time that the command is processed.

Returns an integer error code.

# **Example**

Status = APUStartQuery(Inst, 2007, 4, 16, 22, 12);

#### See Also

APUStartInstance(), APUStopInstance(), APUStopQuery()

# **APUStopInstance() Function**

Stops a specified instance of the Alarm Printer. Any further addition of records to be printed stops, any currently executing print query stops, and the instance of the program closes.

# Category

View

# **Syntax**

[Result=] APUStopInstance(iInstance);

# **Arguments**

ilnstance

The instance of Alarm Printer (0 to 15).

#### Remarks

Returns an integer error code.

## **Example**

Status = APUStopInstance(5);

#### See Also

APUStartInstance(), APUStartQuery(), APUStopQuery()

# **APUStopQuery() Function**

Requests the specified instance to stop running its query. The application remains running, but it does not process any queries. A call to **APUStartQuery()** can cause the instance to start querying.

# Category

View

## **Syntax**

[Result=] APUStopQuery(iInstance);

#### Arguments

ilnstance

The instance of Alarm Printer (0 to 15).

#### Remarks

Returns an integer error code.

#### Example

Status = APUStopQuery(5);

#### See Also

APUStartInstance(), APUStartQuery(), APUStopInstance()

# **Querying Alarm Query Information**

Use the following functions to retrieve query parameters based on tag priorities and values set within the Alarm Printer configuration file.

- APUGetAlarmGroupText() Function on page 178
- APUGetQueryFromPriority() Function on page 179
- APUGetQueryToPriority() Function on page 179
- APUGetConfigurationFilePath() Function on page 180
- APUGetPrinterJobCount() Function on page 180
- APUGetQueryAlarmState() Function on page 181
- APUGetQueryProcessingState() Function on page 181

# APUGet AlarmGroupText() Function

Gets the Alarm Query alarm group text.

## Category

View

# **Syntax**

[Result=] APUGetAlarmGroupText(iInstance,sTagGroup);

#### Arguments

```
iInstanceThe instance of Alarm Printer (0 to 15).sTagGroupText - alarm group
```

#### Remarks

The initial alarm group text is read from the .alc configuration file that the Alarm Printer with the specified instance is using. The alarm group text is passed to the sTagGroup parameter into an InTouch message tag.

Returns an integer error code.

#### Example

The TagGroup message tag can contain the following value after the function is run: \intouch!\system Status = APUGetAlarmGroupText(Inst, TagGroup);

#### See Also

APUGetConfigurationFilePath(), APUGetPrinterJobCount(), APUGetQueryAlarmState(), APUGetQueryFromPriority(), APUGetQueryProcessingState(), APUGetQueryToPriority()

# APUGetQueryFromPriority() Function

Gets the From Priority value for a query.

# Category

View

# **Syntax**

[Result=] APUGetQueryFromPriority(iInstance, iTagPriority);

## **Arguments**

ilnstance

The instance of Alarm Printer (0 to 15).

*iTagPriority* 

An integer tag that receives the From Priority value.

#### Remarks

The initial priority is read from the .alc file that the Alarm Printer with the specified instance is using. The From Priority value is passed to the iTagPriority parameter into an InTouch integer tag.

Returns an integer error code.

# **Example**

In this example, FromPri is an integer tag that contains the From Priority value, such as 1.
Status = APUGetQueryFromPriority(Inst, FromPri);

#### See Also

APUGetAlarmGroupText(), APUGetConfigurationFilePath(), APUGetPrinterJobCount(), APUGetQueryAlarmState(), APUGetQueryProcessingState(), APUGetQueryToPriority()

# APUGetQueryToPriority() Function

Gets the To Priority from the query.

# Category

View

#### **Syntax**

[Result=] APUGetQueryToPriority(iInstance,iPriority);

#### **Arguments**

ilnstance

The instance of Alarm Printer (0 to 15).

*iPriority* 

An integer tag that receives the To Priority value.

#### Remarks

Another query cannot be running at the same time as the script that includes the APUGetQueryToPriority() function. The To Priority value is written to the iPriority parameter of the function, which is an integer tag.

Returns an integer error code.

### **Example**

The integer tag ToPri receives the To Priority value, such as 999.

Status = APUGetQueryToPriority(Inst,ToPri);

#### See Also

APUGetAlarmGroupText(), APUGetConfigurationFilePath(), APUGetPrinterJobCount(), APUGetQueryAlarmState(), APUGetQueryFromPriority(), APUGetQueryProcessingState()

# APUGetConfigurationFilePath() Function

Returns the full file path of the .alc configuration file used for a query.

## Category

View

# **Syntax**

[Result=] APUGetConfigurationFilePath(iInstance, sTagFilePath);

## **Arguments**

ilnstance

The instance of Alarm Printer (0 to 15).

sTagFilePath

A message tag to retrieve the name of the file path to the configuration file the Alarm Printer instance is using.

#### Remarks

The file path text is returned to an message tag that you can specify as sTagFilePath parameter of this function.

Returns an integer error code.

# Example

The CfgFilePath message tag receives the file path of the configuration file associated with the Alarm Printer instance contained in the Inst integer tag. For example: c:\MyAlarmCfg\Area1Alarms.alc Status = APUGetConfigurationFilePath(Inst, CfgFilePath);

#### See Also

APUGetAlarmGroupText(), APUGetPrinterJobCount(), APUGetQueryAlarmState(), APUGetQueryFromPriority(), APUGetQueryProcessingState(), APUGetQueryToPriority()

# **APUGetPrinterJobCount() Function**

Returns the most recent Windows printer status job count for the printer used by this instance.

## Category

View

#### **Syntax**

[Result=] APUGetPrinterJobCount(iInstance, iTagCount);

#### **Arguments**

ilnstance

The instance of Alarm Printer (0 to 15).

iTagCount

An integer tag that receives the count value.

#### Remarks

This function returns the count value in the iTagCount parameter, which is an integer tag.

The results are not current unless a query is running. The results are not current unless an alarm has been printed - the job count is typically updated when the printer is initially opened, and then each time an alarm line is printed.

The returned job count value is only valid for Windows printers and does not have much meaning for printers associated with a parallel or serial port.

Returns an integer error code.

### **Example**

PJCount is an integer tag that receives the count value from the specified instance.

```
Status = APUGetPrinterJobCount(Inst, PJCount);
```

#### See Also

APUGetAlarmGroupText(), APUGetConfigurationFilePath(), APUGetQueryAlarmState(), APUGetQueryFromPriority(), APUGetQueryProcessingState(), APUGetQueryToPriority()

### APUGetQueryAlarmState() Function

Returns the alarm state for the query.

### Category

View

### **Syntax**

[Result=] APUGetQueryAlarmState(iInstance, iTagState);

### **Arguments**

ilnstance

The instance of Alarm Printer (0 to 15).

iTagState

An integer tag that receives the alarm state of the query associated with the specified instance. The value has following meanings:

- 0 = AII
- 1 = Acknowledged
- 2 = Unacknowledged

#### Remarks

The initial alarm state is read from the .alc file. This function returns it in the iTagState parameter of the function which is an integer tag.

Returns an integer error code.

### Example

AlmState is an integer tag that contains 0, 1 or 2.

```
Status = APUGetQueryAlarmState(Inst,AlmState);
```

See Also

APUGetAlarmGroupText(), APUGetConfigurationFilePath(), APUGetPrinterJobCount(), APUGetQueryFromPriority(), APUGetQueryProcessingState(), APUGetQueryToPriority()

## APUGetQueryProcessingState() Function

Returns the status of the alarm query processing.

### Category

View

### **Syntax**

[Result=] APUGetQueryProcessingState(iInstance, iTagState);

### **Arguments**

ilnstance

The instance of Alarm Printer (0 to 15).

iTagState

An integer tag that receives the processing state from the function. It has following meaning:

0 = Stop

1 = Start

#### Remarks

This function returns an integer value to the iTagState parameter, which is an integer tag.

Returns an integer error code.

### Example

ProcState is an integer tag that is set to 0 if the query is not running, or 1 if the query is running. Status = APUGetQueryProcessingState(Inst, ProcState);

### See Also

APUGetAlarmGroupText(), APUGetConfigurationFilePath(), APUGetPrinterJobCount(), APUGetQueryAlarmState(), APUGetQueryFromPriority(), APUGetQueryToPriority()

## **Querying Instance Information**

Use the following functions to return the current status of an instance of the Alarm Printer.

- APUFindAlarmGroupInstance() Function on page 182
- APUFindFileInstance() Function on page 183
- APUFindPrinterInstance() Function on page 183
- APUGetInstanceCount() Function on page 184
- APUIsInstanceUsed() Function on page 185

### APUFindAlarmGroupInstance() Function

Returns the first instance of the Alarm Printer using the specified alarm group string.

### Category

View

### **Syntax**

[Result=] APUFindAlarmGroupInstance(sGroup, iInstance);

#### **Arguments**

sGroup

The name of the alarm group to be found among the instances.

ilnstance

An integer tag that receives the value of a found instance that uses the specified group name.

#### Remarks

This function returns the instance number to an integer tag as the ilnstance parameter. The initial alarm group string is read from the .alc file. If no instance is found, the function returns 1 as the error code (no instance available) and writes 0 to the integer tag parameter.

Returns an integer error code.

### Example

FoundInstance is an integer tag that receives the number of the first instance found that uses the \$System as its query.

Status = APUFindAlarmGroupInstance("\$System", FoundInstance);

#### See Also

APUFindFileInstance(), APUFindPrinterInstance(), APUGetInstanceCount(), APUIsInstanceUsed()

### **APUFindFileInstance() Function**

Finds the first instance of the Alarm Printer using the specified .alc configuration file.

### Category

View

### **Syntax**

[Result=] APUFindFileInstance(sFilePath,iInstance);

### **Arguments**

sFilePath

The path of the .alc configuration file for which the instance is to be found.

ilnstance

An integer tag that receives the number of the instance.

### Remarks

This function returns the instance number to an integer tag as the ilnstance parameter. Use this function to initially obtain the desired instance of the Alarm Printer. The file path string match is not case-sensitive.

If no instance is found, the function returns 1 as the error code (no instance available) and writes 0 to the integer tag parameter.

Returns an integer error code.

### **Example**

InstFound is an integer tag that receives the number of the first instance that uses the configuration file c:\MyAlarmCfq\Area1Alarms.alc.

Status = APUFindFileInstance("c:\MyAlarmCfg\ArealAlarms.alc", InstFound);

#### See Also

APUFindAlarmGroupInstance(), APUFindPrinterInstance(), APUGetInstanceCount(), APUIsInstanceUsed()

### **APUFindPrinterInstance() Function**

Finds the first instance of the Alarm Printer using the specified printer name or port.

#### Category

View

### **Syntax**

[Result=] APUFindPrinterInstance(sPrinter,iInstance);

### Arguments

sPrinter .

The name of the printer for which the instance is to be found.

ilnstance

An integer tag that receives the number of the instance.

#### Remarks

This function returns the instance number to an integer tag as the ilnstance parameter. Use this function to initially obtain the desired instance of an Alarm Printer. The printer name is stored and read from the .alc file. The printer name string match is not case-sensitive. If no instance is found, the function returns 1 as the error code (no instance available) and writes 0 to the integer tag parameter.

Returns an integer error code.

### **Example**

FoundInst is an integer tag that receives the number of the first instance that uses LPT1 as printer name in its associated .alc file.

Status = APUFindPrinterInstance("LPT1", FoundInst);

#### See Also

APUFindAlarmGroupInstance(), APUFindFileInstance(), APUGetInstanceCount(), APUIsInstanceUsed()

### **APUGetInstanceCount() Function**

Returns the number of running instances of the Alarm Printer, up to a maximum of 16 instances.

### Category

View

### Syntax 1 4 1

[Result=] APUGetInstanceCount(iCount);

#### **Arguments**

*iCount* 

An integer tag that receives the number of instances.

#### Remarks

This function returns the number of instances to an integer tag as parameter. Any instances beyond the first sixteen running simultaneously are not dynamically controlled nor can their status be obtained.

Returns an integer error code.

### Example

ICount is an integer tag. A run-time value of 7 means that there are currently seven instances of Alarm Printer running.

Status = APUGetInstanceCount( iCount );

### See Also

APUFind Alarm Group Instance(), APUFind File Instance(), APUFind Printer Instance(), APUIsInstance Used()

### **APUIsInstanceUsed() Function**

Returns a discrete value that indicates the instance is currently in use.

### Category

View

### **Syntax**

[Result=] APUIsInstanceUsed(iInstance);

### **Arguments**

ilnstance

The number of an instance of Alarm Printer (0 to 15).

#### Remarks

The result is either 0 or 1:

0 = instance is not used.

1 = instance is used.

### Example

InUse is a discrete tag that is set to true (1), if instance 5 is in use, or set to false (0), if instance 5 is not in use.

InUse = APUIsInstanceUsed(5);

#### See Also

APUFind Alarm Group Instance(), APUFind File Instance(), APUFind Printer Instance(), APUGetInstanceCount()

## **Querying Printer Information**

Use the following functions to return the status of the Alarm Printer.

- APUGetPrinterName() Function on page 185
- APUGetPrinterStatus() Function on page 186

## **APUGetPrinterName() Function**

Returns the Windows printer name or port name of the printer used by this instance.

### Category

View

### **Syntax**

[Result=] APUGetPrinterName(iInstance, sTagPrinter);

### **Arguments**

ilnstance

The number of the Alarm Printer instance (0 to 15).

sTagPrinter

A message tag that receives the printer name or port name of the configuration associated with the specified instance.

#### Remarks

**This function** returns the value NONE if no printer is configured for an instance. The printer name is stored and read from the .alc file. This function returns the printer name or port name to a message tag as the sTagPrinter parameter.

Returns an integer error code.

### **Example**

PrtName is a message tag that receives the printer name or port name of the configuration associated with instance 3 of Alarm Printer.

Status = APUGetPrinterName(3,PrtName);

#### See Also

### APUGetPrinterStatus()

### APUGetPrinterStatus() Function

Returns the most recent status of the Windows printer used by this instance.

### Category

View

### Syntax 1 4 1

[Result=] APUGetPrinterStatus(iInstance, iSelector, iTaqStatus);

### Arguments

ilnstance

The instance of Alarm Printer (0 to 15).

iSelector

An integer value specifying the following:

- 0 = Get status for Alarm Printer Error
- 1 = Get status for Alarm Printer No Paper
- 2 = Get status for Alarm Printer Offline
- 3 = Get status for Alarm Printer Overflow

*iTagStatus* 

An integer or real tag that receives the status of the printer associated with specified instance number and the type of selection made by the iSelector parameter.

### Remarks

This function returns the printer status to an integer or real tag as the iTagStatus parameter. The results are not current unless a query is running and an alarm has been printed. The status typically updates when the printer initially opens, and then each time an alarm line prints.

This status information is being queried to the printer based on Microsoft or Windows driver standards. Not all printer manufacturers follow these standards. Therefore, not all printers return status information.

Returns an integer error code.

### **Example**

PrtStat is an integer tag that receives the "Printer Offline" status from the printer associated with instance 5.

```
Status = APUGetPrinterStatus(5, 2, PrtStat);
```

#### See Also

### APUGetPrinterName()

## **Setting Alarm Query Information**

Use the following functions to set parameters used in the Alarm Printer query.

- APUSetAlarmGroupText() Function on page 187
- APUSetQueryAlarmState() Function on page 187
- APUSetQueryFromPriority() Function on page 188
- APUSetQueryToPriority() Function
- APUSetTimeoutValues() Function on page 189

### **APUSet AlarmGroupText() Function**

Sets the Alarm Query alarm group text.

### Category

View

### **Syntax**

[Result=] APUSetAlarmGroupText(iInstance,sGroup);

### **Arguments**

```
iInstanceThe instance of Alarm Printer (0 to 15).sGroupAlarm group text.
```

#### Remarks

A query cannot be running for this function to succeed.

Returns an integer error code.

#### Example

This example sets the query of the Alarm Printer instance 1 to \InTouch!GroupA. Status = APUSetAlarmGroupText(1, "\intouch!GroupA");

### See Also

APUSetQueryAlarmState(), APUSetQueryFromPriority(), APUSetQueryToPriority(), APUSetTimeoutValues()

## APUSetQueryAlarmState() Function

Sets the alarm state for the query.

### Category

View

### **Syntax**

[Result=] APUSetQueryAlarmState(iInstance, iState);

### **Arguments**

ilnstance

The instance of Alarm Printer (0 to 15).

iState

An integer with following possible values:

0 = AII

1 = Acknowledged

2 = Unacknowledged

#### Remarks

A query cannot be running simultaneously while running a script using the **APUSetQueryAlarmState()** function.

Returns an integer error code.

### **Example**

This example sets the query of the Alarm Printer instance 3 to query for acknowledged alarms only. Status = APUSetQueryAlarmState(3, 1);

#### See Also

APUSetAlarmGroupText(), APUSetQueryFromPriority(), APUSetQueryToPriority(), APUSetTimeoutValues()

### APUSetQueryFromPriority() Function

Sets the lower boundary or from priority of an alarm query.

### Category

View

### **Syntax**

[Result=] APUSetQueryFromPriority(iInstance,iPriority);

### **Arguments**

ilnstance

The instance of Alarm Printer (0 to 15).

*iPriority* 

An integer value for the From Priority (1 to 999).

#### Remarks

A query cannot be running for this function to succeed.

Returns an integer error code.

### **Example**

This example sets the From Priority value of the query associated with the instance value of the Inst integer tag to the value of the FromPri integer tag.

```
Status = APUSetQueryFromPriority(Inst, FromPri);
```

#### See Also

APUSetAlarmGroupText(), APUSetQueryAlarmState(), APUSetQueryToPriority(), APUSetTimeoutValues()

### APUSetQueryToPriority() Function

Sets the To Priority for the query.

### Category

View

### **Syntax**

[Result=] APUSetQueryToPriority(iInstance,iPriority);

### **Arguments**

ilnstance

The instance of Alarm Printer (0 to 15).

*iPriority* 

An integer value for the To Priority in the range of 1 to 999. It should also be set higher than or equal to the From Priority value of the same query of the specified instance.

### Remarks

The To priority must be equal to or greater than the From priority to set a valid alarm priority range. A script containing the **APUSetQueryToPriority()** function cannot run at the same time as a query.

Returns an integer error code.

### **Example**

This example sets the To Priority value of the guery associated with the instance 0 to 240.

```
Status = APUSetQueryToPriority(0,240);
```

#### See Also

APUSetAlarmGroupText(), APUSetQueryAlarmState(), APUSetQueryFromPriority(), APUSetTimeoutValues()

### APUSetTimeoutValues() Function

The **APUSetTimeoutValues()** function sets time-out intervals in seconds. A time-out interval controls how many errors caused by memory access or failing to obtain valid responses are observed while program is running.

The default memory access time-out is two seconds. The default short response wait time is 10 second and the default long response wait time is 20 seconds.

#### Category

View

### Syntax 1 4 1

[Result=] APUSetTimeoutValues(iMemory,iShort, iLong);

### **Arguments**

```
    iMemory
    Integer - access time out
    iShort
    Short response wait time (integer)
    iLong
    Long response wait time (integer)
```

### **Example**

Status = APUSetTimeoutValues(iMemory, iShort, iLong);

### See Also

APUSetAlarmGroupText(), APUSetQueryAlarmState(), APUSetQueryFromPriority(), APUSetQueryToPriority()

### **Handling Alarm Printer Errors**

Use the APUTranslateErrorCode() function to convert an Alarm Printer error code to an error message.

### **APUTranslateErrorCode() Function**

Converts an error code returned by one of the APU functions into an English string that briefly describes the error code.

### Category

View

### **Syntax**

[Result=] APUTranslateErrorCode(iErrorCode, sTagMessage);

### **Arguments**

*iErrorCode* 

An integer error code, normally returned by most other APU functions.

sTagMessage

A message tag that receives the error message.

#### Remarks

This function returns the error message to a message tag as sTagMessage parameter. This function can fail if an unknown error code is passed.

Returns an integer error code.

### Example

This example sets the message tag errmsg to "No instance available." if there is no instance 15 of Alarm Printer currently running.

Status = APUTranslateErrorCode(APUSetAlarmGroupText(15,"\$system"), ErrMsg);

# **CHAPTER 9**

# **Recording Alarms into an Alarm Database**

## **About Recording Alarms into an Alarm Database**

The InTouch Distributed Alarm system includes the Alarm DB Logger utility that logs alarms and events to the alarm database.

Alarm DB Logger is an alarm consumer. You configure it with one or more queries to select alarms from InTouch alarm providers. The alarms selected by the queries are stored in a transient memory cache, called the Smart Cache. The Alarm DB Logger writes the contents of the Smart Cache to the alarm database as alarm and event records at a periodic interval.

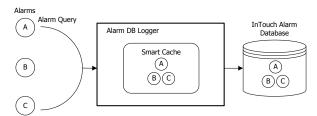

The Alarm DB Logger can auto-reconnect. When the connection to the database is lost, the logger checks for the database connection at regular intervals. Logging resumes when the connection to the alarm database is re-established.

The Alarm DB Logger reports all errors whether running as a service or a normal application to the ArchestrA Logger.

## **SQL Server Accounts for Alarm DB Logger Manager**

The Alarm DB Logger Manager creates and uses the following accounts in the SQL Server database:

| Account | Password |
|---------|----------|
| wwAdmin | wwadmin  |
| wwPower | wwpower  |
| wwUser  | wwuser   |

## **Using the Alarm DB Logger Manager**

Use the Alarm DB Logger Manager to start and stop logging operations. The Alarm DB Logger Manager can start as a service or a normal application.

You configure alarm logging using the Alarm DB Logger configuration wizard, which you start from within the Alarm DB Logger Manager.

The Alarm DB Logger Manager shows the percentage fill of the Smart Cache with alarm records. Alarms are cached when the SQL Server connection is down or when alarms occur faster than Alarm DB Logger can log them to the alarm database.

### To open the Alarm DB Logger Manager

- 1. In the Tools view, expand Applications.
- Double-click Alarm DB Logger Manager. The Alarm DB Logger Manager appears.

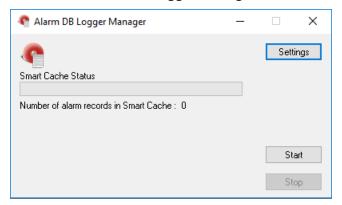

## **Configuring Alarm Database Logging**

To log InTouch alarm and event data to the alarm database, do the following from within the Alarm DB Logger Manager:

- Configure the connection to the alarm database
- Select which alarms to log to the alarm database
- Set the interval to log records to the alarm database
- · Select which method to run the Alarm DB Logger

## **Establishing the Database Connection**

You must establish a connection between the Alarm DB Logger and the alarm database.

The Alarm DB Logger works with SQL Server and Windows authentication. The SQL Server installation must be set to mixed mode.

### To configure the database connection

- 1. Open the Alarm DB Logger Manager. Do the following:
  - a. In the Tools view, expand Applications.
  - b. Double-click Alarm DB Logger Manager.

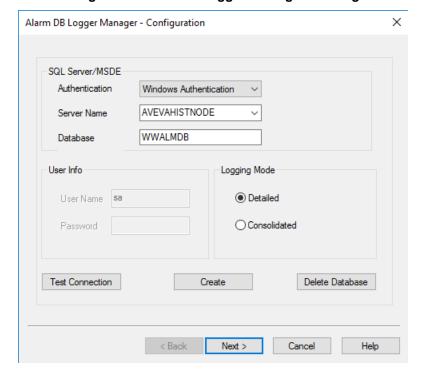

Click Settings. The Alarm DB Logger Manager - Configuration wizard appears.

- 3. Configure the database connection. Do the following:
  - In the Authentication list, select the authentication method: SQL Server Authentication or Windows Authentication (default).

**Note**: When you switch from Windows Authentication to SQL Authentication, a pop up dialog will appear with a recommendation to use Windows Authentication for better application security. To proceed with SQL Authentication, click **OK**.

A similar message is also logged in the SMC Log Viewer.

- In the Server Name box, enter the node name of the computer where the alarm database is installed.
- c. In the **Database** box, type the name of the InTouch alarm database.
- d. In User Name box, type the user account name created for the alarm database.
- e. In the Password box, type the password associated with the alarm database user account.

**Note**: The Windows Authentication method uses the credentials of the user currently logged in, and disables the user name and password fields.

- 4. In the **Logging Mode** area, configure how records are stored. Do either of the following:
  - Click **Detailed** to store a separate record for each alarm condition (in alarm, acknowledged, and returned to normal).
  - b. Click Consolidated to store all states of an alarm (in alarm, acknowledged, and returned to normal) in a single record with time stamps for each transition.
- 5. Click Create to create the database, if required.
- 6. Click **Test Connection** to verify connectivity to the alarm database. A message indicates a successful connection to the database.

7. Click Next to configure which alarms to log. See *Configuring Which Alarms to Log* on page 194 for detailed instructions.

## **Configuring Which Alarms to Log**

In the second page of the Alarm DB Logger Manager configuration wizard, you define one or more queries to select alarms from InTouch or Galaxy alarm providers. You also select a range of alarm priority values that are part of the database query.

Use the following query syntax for remote nodes:

\\NodeName\Provider!AlarmGroup

Use the following query syntax for the local node:

\Provider!AlarmGroup

Example:

\\ProdSvr\InTouch!\$System

The following is an example of using a Galaxy alarm provider. This query gives you all alarms from a specific area.

\Galaxy!Area

Note: The Alarm DB Logger Manager only supports 50 Queries and 3072 characters.

### To configure which alarms to log

- 1. Open the Alarm DB Logger Manager and start the configuration wizard. Do the following:
  - a. In the Tools view, expand Applications.
  - b. Double-click Alarm DB Logger Manager.
  - c. Click Settings. The Alarm DB Logger Manager Configuration wizard appears.
- 2. Click Next. The Alarm DB Logger Manager Query Selection page appears.

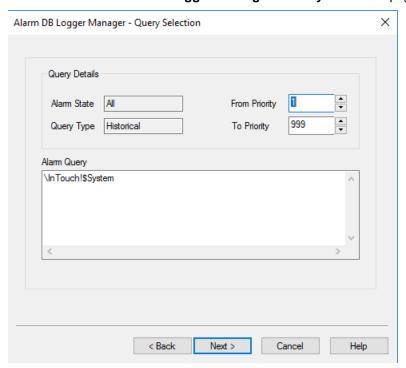

The read-only **Alarm State** box shows the alarm state for logging. The read-only **Query Type** box shows the type of query.

- 3. In the From Priority box, enter the starting value of the alarm priority range.
- 4. In the To Priority box, enter the ending value of the alarm priority range.
- 5. In the Alarm Query box, type the alarm queries that you want to use to store or retrieve data from the alarm database.
- 6. Click Next to configure the logging interval. See Configuring the Logging Interval on page 195.

## **Configuring the Logging Interval**

In the third page of the Alarm DB Logger Manager configuration wizard, you configure advanced query settings. You can log events to the alarm database. You can also tune the performance of alarm logging by setting the frequency at which the alarm records are written from internal alarm memory to the database.

The logging interval is not the same as the reconnect rate for the SQL Server. The logging interval is the interval at which alarms should be read. The reconnect rate depends on the time out for a connection attempt associated with the SQL Server.

Setting the logging interval too low impacts system performance.

### To configure the logging interval

- 1. Open the Alarm DB Logger Manager and start the configuration wizard. Do the following:
  - a. In the Tools view, expand Applications.
  - b. Double-click Alarm DB Logger Manager.
  - c. Click Settings. The Alarm DB Logger Manager Configuration wizard appears.
- 2. Click Next. The Alarm DB Logger Manager Query Selection page appears.
- Click Next. The Alarm DB Logger Manager Advanced Setting page appears.

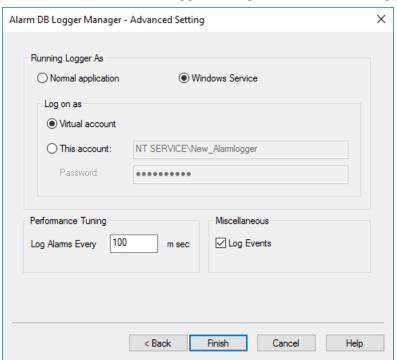

- 4. Select the **Log Events** check box if you want to store InTouch event records to the alarm database. You can also store events coming from an ArchestrA Galaxy.
- 5. In the **Performance Tuning** area, type the interval in milliseconds at which alarm records are written to the alarm database.
- 6. Click Finish.

## Configuring Alarm DB Logger as a Service

You can configure the Alarm DB Logger to run as a Windows service. To reduce the security exposure of running the Alarm DB Logger with administrator privileges, the user account permissions have been set to non-interactive to run the Alarm DB Logger as a service.

- 1. Log in to the computer as an administrator.
- 2. Open the Alarm DB Logger Manager and start the configuration wizard. Do the following:
  - a. In the Tools view, expand Applications.
  - b. Double-click Alarm DB Logger Manager.
  - c. Click Settings. The Alarm DB Logger Manager Configuration wizard appears.
- 3. Click Next. The Alarm DB Logger Manager Query Selection page appears.
- 4. Click Next. The Alarm DB Logger Manager Advanced Setting page appears.

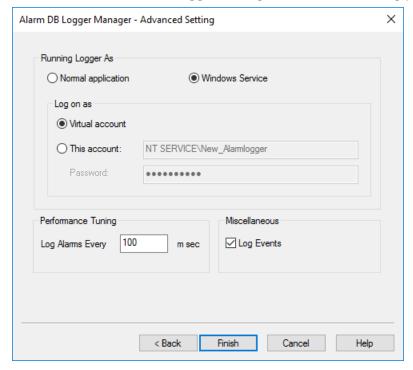

5. In the Running Logger As area, click either Normal Application or Windows Service.

The credentials will depend on the authentication method selected in the **Alarm DB Logger Manager - Configuration** wizard page.

6. In the Log on as area, select the login account based on the following criteria, and click Finish.

| Authentication Method     | Running Logger As | Log on as       | User Name | Password |
|---------------------------|-------------------|-----------------|-----------|----------|
| SQL Server Authentication | Windows Service   | Virtual account |           |          |
| Windows Authentication    | Windows Service   | Virtual account |           |          |

Windows Authentication Windows Service This account <username> <password>

Note: For more information on Virtual account, see Using Virtual Accounts on page 197.

By default, selecting **This account** will display the user name of the user currently logged in, in which case password is not required. If you change the user name then you must provide a password.

You must provide a user account with appropriate permissions, to complete the configuration.

The next time you launch the Alarm DB Logger it will pre-fill the configuration details.

## **Using Virtual Accounts**

Choosing virtual account, allows you an additional layer of security. Selecting this option, will start the Alarm DB Logger with an NT Service account called New AlarmLogger.

The Virtual Account is enabled for both SQL and Windows Authentication. For earlier systems configured with 'LocalSystem', the account will be migrated as follows:

- If previous system is configured with "LocalSystem" in "This account" OR "Local System account" option, then the "This account" with be prefilled with "LocalSystem" as the user.
- If previous system is configured with "This account" as "NT Service\New\_AlarmLogger", then it will migrated to "Virtual Account".

## **Starting and Stopping Alarm Database Logging**

The Alarm DB Logger writes records to the alarm database. It starts and runs either as a service or a normal application (depending upon the running mode you select when you configure the Alarm DB Logger).

### To start or stop alarm logging

- 1. In the **Tools** view, expand **Applications**.
- 2. Double-click Alarm DB Logger Manager. The Alarm DB Logger Manager appears.

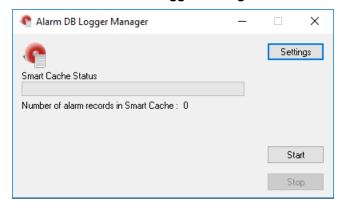

The **Smart Cache Status** shows the percentage of the in-memory cache holding alarm records.

- 3. Click Start to begin the alarm logging process.
- 4. Click **Stop** to end the alarm logging process.

## **Alarm Database Views**

You can use a set of SQL Server database views to easily query past and current alarm and event occurrences.

A database view is a single logical table that combines information from multiple, underlying database tables. Database views are often called as virtual database tables because they can be queried using standard SQL statements, just as if they were real tables. When a view is queried, it returns a set of records (or rows). Each row has several columns of information that contain the data for the record.

You can use the alarm database views to perform complex queries. For example, you can retrieve alarm records for all HiHi alarms that occurred during a particular time span in a particular area of the plant. Or, you can retrieve all data change events logged by a certain alarm provider node.

All strings are Unicode in the views.

## **Alarm History View**

The v\_AlarmHistory view contains all historical alarms and alarm transition events that occurred over a selected time range. The query specifies start and end date and time (the EventStamp or EventStampUTC column). The returned records include alarm origination, alarm acknowledge, alarm enable, alarm disable, and alarm return-to-normal events.

The following table describes the view columns:

| Column Name   | Datatype | Description                                                                                                    |
|---------------|----------|----------------------------------------------------------------------------------------------------|
| EventStamp    | Datetime | Date and time of alarm event (in local time of database).                                                                                             |
| AlarmState    | nChar    | State of alarm: one of UNACK, UNACK_RTN, ACK, ACK_RTN.                                                                                                |
| TagName       | nChar    | Name of the object that generated the alarm, such as TIC101.                                                                                          |
| Description   | nVarchar | Description string of the alarm. Can default to object description (or comment in the InTouch HMI).  Or acknowledge comment for acknowledged records. |
| Area          | nChar    | Name of the Area or Group for the alarm.                                                                                                    |
| Туре          | nChar    | Type of alarm, such as Hi, HiHi, ROC, PV.HiAlarm.                                                                                                    |
| Value         | nChar    | Value of alarm variable at time of alarm.                                                                                                    |
| CheckValue    | nChar    | Value of alarm limit at time of alarm.                                                                                                    |
| Priority      | Integer  | Alarm priority.                                                                                                    |
| Category      | nChar    | Alarm class or alarm category. Such as Value, Dev, ROC, Process, Batch, System, and so on.                                                            |
| Provider      | nChar    | Provider of alarm: node/InTouch, or GalaxyName.                                                                                                    |
| Operator      | nChar    | Name of the operator.                                                                                                    |
| DomainName    | nChar    | Name of the domain.                                                                                                    |
| UserFullName  | nChar    | Full name of user in operator (for example, Joseph P. Smith).                                                                                         |
| UNACKDuration | Float    | The time between the most recent alarm transition (alarm or sub-state) and the acknowledgement, if any.                                               |

| Column Name   | Datatype     | Description                                                   |
|---------------|--------------|---------------------------------------------------------------|
| User1         | Float        | User-defined field number 1.                                  |
| User2         | Float        | User-defined field number 2.                                  |
| User 3        | nChar        | User-defined field, string.                                   |
| EventStampUTC | DateTime     | UTC date/ time of alarm event.                                |
| Millisec      | Small Int    | Fractional seconds for event stamp in increments of 0.1 msec. |
| OperatorNode  | nvarchar(32) | Name of the node where the operator acknowledged the alarm.   |

The v\_AlarmHistory 2 view is a variation of the v\_AlarmHistory view.

| Column Name   | Datatype | Description                                                                                                    |
|---------------|----------|----------------------------------------------------------------------------------------------------|
| EventStamp    | Datetime | Date and time of alarm event (in local time of database).                                                                                       |
| AlarmState    | nChar    | State of alarm: one of UNACK, UNACK_RTN, ACK, ACK_RTN, ACK_ALM, UNACK_ALM                                                                       |
| TagName       | nChar    | Name of the object that generated the alarm, such as TIC101.                                                                                    |
| Description   | nVarchar | Description string of the alarm. Can default to object description (or comment in InTouch). Or acknowledge comment for acknowledgement records. |
| Area          | nChar    | Name of the Area or Group for the alarm.                                                                                                    |
| Туре          | nChar    | Type of alarm, such as Hi, HiHi, ROC, PV.HiAlarm.                                                                                               |
| Value         | nChar    | Value of alarm variable at time of alarm.                                                                                                    |
| CheckValue    | nChar    | Value of alarm limit at time of alarm.                                                                                                    |
| Priority      | Integer  | Alarm priority.                                                                                                    |
| Category      | nChar    | Alarm class or alarm category. Such as Value, Dev, ROC, Process, Batch, System, and so on.                                                      |
| Provider      | nChar    | Provider of alarm: node/InTouch, or GalaxyName.                                                                                                 |
| Operator      | nChar    | Name of operator: JoeR (if any).                                                                                                    |
| DomainName    | nChar    | Name of domain.                                                                                                    |
| UserFullName  | nChar    | Full name of user in operator (for example, Joseph P. Smith).                                                                                   |
| AlarmDuration | Float    | The time between onset of the alarm and return to normal.                                                                                       |

| Column Name   | Datatype  | Description                                                   |
|---------------|-----------|---------------------------------------------------------------|
| User1         | Float     | User-defined field number 1.                                  |
| User2         | Float     | User-defined field number 2.                                  |
| User 3        | nChar     | User-defined field, string.                                   |
| EventStampUTC | DateTime  | UTC date/ time of alarm event.                                |
| Millisec      | Small Int | Fractional seconds for event stamp in increments of 0.1 msec. |

### **Example Query - Alarm History View**

This example selects all records from the Alarm History view:

SELECT \* FROM v AlarmHistory

This example selects all records from the Alarm History view with a priority greater than 100:

SELECT \* FROM v AlarmHistory WHERE Priority >100

## **Event History View**

The v\_EventHistory database view lists all historical events that occurred over a selected time range. The query client specifies the starting and ending date and time range. The returned records include all non-alarm events.

| Column Name | Datatype | Description                                                                                |
|-------------|----------|--------------------------------------------------------------------------------------------|
| EventStamp  | Datetime | Date and time of event.                                                                    |
| TagName     | nChar    | Name of the object that generated the event, such as Pump1.                                |
| Description | nVarChar | Description string of the event. Can default to object description, or comment in InTouch. |
| Area        | nChar    | Name of the Area or Group for the event.                                                   |
| Туре        | nChar    | Type of event, such as "Operator data change", "Startup", and so on.                       |
| Value       | nChar    | New Value (if any).                                                                        |
| CheckValue  | nChar    | Old Value (if any).                                                                        |
| Category    | nChar    | Event category or class, such as Value, Process, Batch, System, and so on.                 |
| Provider    | nChar    | Generator of event, such as node/InTouch, or View Engine name for user change.             |
| Operator    | nChar    | Name of operator1: JoeR (if any).                                                          |
| DomainName  | nChar    | Name of domain.                                                                            |

| Column Name   | Datatype  | Description                                                   |
|---------------|-----------|---------------------------------------------------------------|
| UserFullName  | nChar     | Full name of user in operator (for example, Joseph P. Smith). |
| User1         | Float     | User-defined field number 1.                                  |
| User2         | Float     | User-defined field number 2.                                  |
| User 3        | nChar     | User-defined field, string.                                   |
| EventStampUTC | DateTime  | UTC date/ time of event.                                      |
| Millisec      | Small Int | Fractional seconds for event stamp in increments of 0.1 msec. |

## **Alarm Event History View**

The v\_AlarmEventHistory database view provides a historical list of all events and alarms that occurred over a selected time range. The query client specifies start and end date and time. The returned records include all alarms and events. This view combines the alarm view and event view into one and represents the union of the records from those views.

| Column Name | Datatype | Description                                                                                                    |
|-------------|----------|----------------------------------------------------------------------------------------------------|
| EventStamp  | Datetime | Date and time of event.                                                                                                    |
| AlarmState  | nChar    | State of alarm: one of UNACK, UNACK_RTN, ACK, ACK_RTN. Does not apply for events.                                                                   |
| TagName     | nChar    | Name of the object that generated the alarm, such as TIC101.                                                                                        |
| Description | nVarchar | Description string of the alarm/event. Can default to object description (or comment in InTouch).  Or acknowledge comment for acknowledged records. |
| Area        | nChar    | Name of the Area or Group for the alarm.                                                                                                    |
| Туре        | nChar    | Type of alarm or event, such as Hi, HiHi, ROC, PV.HiAlarm, Operator data change, and so on.                                                         |
| Value       | nChar    | Value of alarm variable at time of alarm.                                                                                                    |
| CheckValue  | nChar    | Value of alarm limit at time of alarm, or old value for event.                                                                                      |
| Priority    | Integer  | Alarm priority.                                                                                                    |
| Category    | nChar    | Alarm or event class, or alarm category, such as Value, Process, Batch, System, and so on.                                                          |
| Provider    | nChar    | Provider of alarm, such as node/InTouch, or GalaxyName.                                                                                             |
| Operator    | nChar    | Name of acknowledgement operator or data change operator.                                                                                           |

| Column Name   | Datatype  | Description                                                          |
|---------------|-----------|----------------------------------------------------------------------|
| DomainName    | nChar     | Name of domain.                                                      |
| UserFullName  | nChar     | Full name of user in operator (for example, Joseph P. Smith).        |
| UNACKDuration | Float     | Number of milliseconds from the most recent alarm transition to ACK. |
| User1         | Float     | User-defined field number 1.                                         |
| User2         | Float     | User-defined field number 2.                                         |
| User 3        | nChar     | User-defined field, string.                                          |
| EventStampUTC | DateTime  | UTC date/ time of event.                                             |
| Millisec      | Small Int | Fractional seconds for event stamp in increments of 0.1 msec.        |

The v\_AlarmEventHistory2 view is a variation of the v\_AlarmEventHistory view.

| Column Name | Datatype | Description                                                                                                    |
|-------------|----------|----------------------------------------------------------------------------------------------------|
| EventStamp  | Datetime | Date and time of event.                                                                                                    |
| AlarmState  | nChar    | State of alarm: one of UNACK, UNACK_RTN, ACK, ACK_RTN. Does not apply for events.                                                                  |
| TagName     | nChar    | Name of the object that generated the alarm, such as TIC101.                                                                                       |
| Description | nVarchar | Description string of the alarm/event. Can default to object description (or comment in InTouch). Or acknowledge comment for acknowledged records. |
| Area        | nChar    | Name of the Area or Group for the alarm.                                                                                                    |
| Туре        | nChar    | Type of alarm or event, such as Hi, HiHi, ROC, PV.HiAlarm, Operator data change, and so on.                                                        |
| Value       | nChar    | Value of alarm variable at time of alarm.                                                                                                    |
| CheckValue  | nChar    | Value of alarm limit at time of alarm, or old value for event.                                                                                     |
| Priority    | Integer  | Alarm priority.                                                                                                    |
| Category    | nChar    | Alarm or event class, or alarm category, such as Value, Process, Batch, System, and so on.                                                         |
| Provider    | nChar    | Provider of alarm, such as node/InTouch, or GalaxyName.                                                                                            |
| Operator    | nChar    | Name of acknowledgement operator or data change operator.                                                                                          |

| Column Name   | Datatype  | Description                                                                   |
|---------------|-----------|-------------------------------------------------------------------------------|
| DomainName    | nChar     | Name of domain.                                                               |
| UserFullName  | nChar     | Full name of user in operator (for example, Joseph P. Smith).                 |
| AlarmDuration | Float     | Number of milliseconds from the onset of alarm to the return to normal (RTN). |
| User1         | Float     | User-defined field number 1.                                                  |
| User2         | Float     | User-defined field number 2.                                                  |
| User 3        | nChar     | User-defined field, string.                                                   |
| EventStampUTC | DateTime  | UTC date/ time of event.                                                      |
| Millisec      | Small Int | Fractional seconds for event stamp in increments of 0.1 msec.                 |

### **Example Query - Alarm Event History View**

The following example selects the data in the TagName, Area and Type columns for all records that have a tagname of MyTag1, an alarm state of ACK\_RTN or ACK. The results are ordered by the alarm provider.

```
SELECT TagName, Area, Type FROM v_AlarmEventHistory
WHERE TagName='MyTag1'
AND (AlarmState='ACK_RTN' OR AlarmState='ACK')
ORDER BY Provider
```

## **Alarm Database Stored Procedures**

You can use a set of SQL Server stored procedures to easily retrieve information for analysis and reporting of alarms and events.

A stored procedure is a collection of SQL statements that perform a specific function and return data from the database. Stored procedures can accept input parameters that govern how they are to operate, and they return data in the form of a result set.

The returned results are a set of records and appear as a SQL record set very similar to a SQL Server database view. Stored procedures can improve performance because they exist in the database with their embedded SQL statements and reduce round-trips back to the client.

For more information about stored procedures, including how to view the definitions for them, see your Microsoft SQL Server documentation.

## **Calling a Stored Procedure**

Call a stored procedure using the EXECUTE statement.

```
EXECUTE sp_AlarmCounter @StartDate='2007-01-01', @EndDate='2007-03-31',
@Tagname = 'tag1', @Type = 'LO', @Provider = 'WW21353\InTouch', @Comment =
'SSAADD'
```

In this example, the StartDate and EndDate parameters are required. The remaining parameters are optional. If you do not provide a value for a parameter, it is not used to filter the result set.

If a stored procedure includes a date/time variable, you can use any valid format specified in the SQL Server documentation.

### **AlarmCounter Database Stored Procedure**

This stored procedure returns the number of times a unique alarm occurred in a time interval. A unique alarm is identified by its TagName, Provider, Alarm Type, and Category.

The counter only applies to the number of alarm originations (not transitions such as acknowledges or returns-to-normal). So, for example, if an alarm occurred and then was acknowledged and then returned to normal, the count for that alarm is only 1 (not 3).

The query must specify the starting and ending date and time. It has five optional parameters: TagName, Class, Type, Provider and Comment.

An example question answered by this view: How many times did object TIC101 (TagName) on provider Node1|InTouch (Provider) go into a Value alarm (Category) that was HiHi (Type) during a time span?

**Note:** The Alarm Counter stored procedure applies only to the Detailed logging mode and is not supported by Consolidated logging.

sp AlarmCounter

| Column Name | Datatype | Description                                                                                                    |
|-------------|----------|----------------------------------------------------------------------------------------------------|
| TagName     | Nchar    | Name of the object that generated the alarm, such as TIC101.                                                                                  |
| GroupName   | Nchar    | Name of the area or group for the alarm                                                                                                    |
| AlarmType   | Nchar    | Type of alarm such as Hi, HiHi, ROC, PV, HiAlarm.                                                                                             |
| AlarmClass  | Nchar    | Alarm class or alarm category such, as Value, Process, Batch, etc.                                                                            |
| AlarmCount  | Integer  | Number of onsets of the alarm during the time range. If an alarm occurs prior to the starting date and time, it is not included in the count. |
| Priority    | Integer  | Alarm priority.                                                                                                    |
| Provider    | Nchar    | Provider of alarm, such as node/InTouch, or GalaxyName.                                                                                       |
| Comment     | Nchar    | The alarm comment.                                                                                                    |

#### An example query is:

EXECUTE sp\_AlarmCounter @StartDate='2007-01-01 23:23:23', @EndDate='2007-03-31 23:23', @Tagname = '\$NewAlarm'

### **EventCounter Database Stored Procedure**

This database stored procedure provides the count of the number of events of a certain type on a certain tag that occurred in a time interval. The query client must specify start and end date and time. It has three optional parameters: TagName, Provider and Comment. The counter applies only to non-alarm events. The purpose of this view is to show frequency of each event. For example, how many times did the pump turn on? The TagName, Provider, Category and Type are used to uniquely identify an event and do the counting.

sp EventCounter

| Column Name | Datatype | Description                                                                                      |
|-------------|----------|--------------------------------------------------------------------------------------------------|
| TagName     | NChar    | Name of the object that generated the alarm, such as TIC101                                      |
| Area        | NChar    | Name of the Area or Group for the alarm.                                                         |
| Туре        | NChar    | Type of event.                                                                                   |
| Category    | NChar    | Alarm class or alarm category, such as Value, Process, Batch, etc.                               |
| Event Count | Integer  | Number of times the event of this Type for the TagName has occurred in the specified time range. |
| Provider    | NChar    | Provider of event: node/InTouch, or GalaxyName.                                                  |
| Comment     | NChar    | The event comment.                                                                               |

### An example query is:

# CHAPTER 10

# **Viewing Recorded Alarms**

## **About Viewing Recorded Alarms**

You use the Alarm DB View ActiveX control to visualize data from the alarm database. Use this control to show all alarm and event information generated from an InTouch application during run time.

For this control, you can configure:

- · Context sensitive menu features
- Display mode
- · List control options
- · Colors for different properties
- · Font type, style and size
- Database specifications (server name, user ID and password)
- Query filters
- Column management
- Sorting

Run-time users can change options while the application is running to select the data they are viewing. They can:

- Sort the information within a column
- Update the display
- Perform a query
- Resize the width of a column

For more information about ActiveX controls, see ActiveX Controlsin the InTouch® HMI Visualization Guide.

## **Configuring the Alarm DB View Control**

When you configure the Alarm DB View control, you:

- Configure the connection to the alarm database.
- · Configure the appearance of the grid.
- Select a display font.
- Configure the visual appearance.
- · Set which features the user can access while the application is running.
- Configure which alarms to show.
- Create custom filters.
- Set the colors for the types of alarm records.

- Configure the time formats as shown.
- Configure the sort order of alarm records shown.

## **Connecting the Alarm DB View to the Alarm Database**

You must configure the connection between the Alarm DB View control and the alarm database.

Use an account with appropriate read-only access to the alarm database and not a system administrator account.

### To configure the connection to the alarm database

- 1. Right-click the Alarm DB View control and then click **Properties**. The **AlmDbViewCtrl Properties** dialog box appears.
- 2. Click the Database tab.

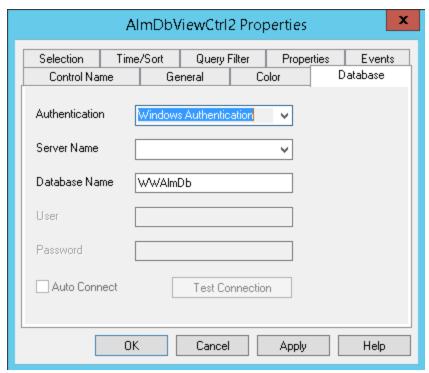

- 3. Configure the connection to the alarm database. Do the following:
  - In the Authentication list, select the authentication method: SQL Server Authentication or Windows Authentication (default).

**Note**: When you switch from Windows Authentication to SQL Authentication, a pop up dialog will appear with a recommendation to use Windows Authentication for better application security. To proceed with SQL Authentication, click **OK**.

A similar message is also logged in the SMC Log Viewer.

- b. In the **Server Name** box, enter the node name of the computer where the alarm database is installed.
- c. In the **Database Name** box, type the database name.
- d. In the **User** box, type the name of a valid user account.
- e. In the Password box, type the password associated with the user account.

**Note**: The Windows Authentication method uses the credentials of the user currently logged in, and disables the user name and password fields.

4. Select the **Auto Connect** check box to have the Alarm DB View control automatically connect to the alarm database when the InTouch application starts running.

If you do not select the **Auto Connect** check box, you must configure the Alarm DB View control to connect to the alarm database by explicitly calling the Connect() method. For more information about the Connect method, see *Connect()* on page 247.

- Click **Test Connection** to verify connectivity to the alarm database. A message indicates a successful connection.
- 6. Click Apply.

## **Configuring the Appearance Properties of the Grid**

You can configure properties that determine the visual appearance of the Alarm DB View control.

### To configure the appearance of the grid

- 1. Right-click the Alarm DB View control and then click **Properties**. The **AlmDbViewCtrl Properties** dialog box appears.
- 2. Click the General tab.

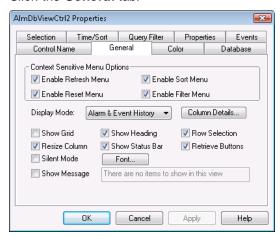

- 3. Configure the general appearance. Do the following:
  - Click the Show Grid check box to show the grid.
  - Click the Silent Mode check box to prevent the control from showing any error messages at run time.
  - Click the **Show Message** check box to show a message if the alarm query does not return any records. Type the message to show in the box.
  - Click the Show Heading check box to show the control heading.
  - Click the Show Status Bar check box to show the status bar.
- 4. Click Apply.

## **Configuring the Display Font**

You can select the font of all text that appears in the Alarm DB View control.

### To configure the font properties

- Right-click the Alarm DB View control and then click Properties. The AlmDbViewCtrl Properties dialog box appears.
- 2. Click the General tab.

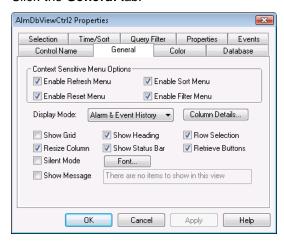

- 3. Click Font. The standard Windows Font dialog box appears. Configure the font and then click OK.
- 4. Click Apply.

### **Choosing Alarm or Event Data**

You can configure if alarm records, event records, or both appear in an Alarm DB View control.

### To select the type of data

- Right-click the Alarm DB View control and then click Properties. The AlmDbViewCtrl Properties dialog box appears.
- Click the General tab.

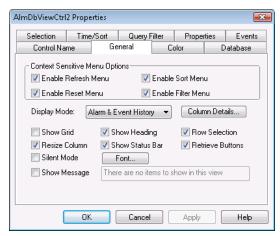

- 3. In the Display Mode list, click the type of historical records from the list:
  - a. Click Alarm & Event History to show both alarm and event historical database records.
  - b. Click Alarm History to show only historical alarm records.
  - c. Click **Event History** to show only historical event records.
- 4. Click Apply.

## **Selecting and Configuring Display Columns**

For the Alarm DB View control, you can:

- Select and order the columns.
- Set the width of a column in pixels.
- · Rename a column.

At least one column must be selected.

**Important:** The column names are reset to default column names if the display mode is changed. It is better to select the display mode first before changing the column names.

### To configure the display column details

- Right-click the Alarm DB View control and then click Properties. The AlmDbViewCtrl Properties
  dialog box appears.
- 2. Click the General tab.
- 3. Click Column Details. The Column Details dialog box appears.

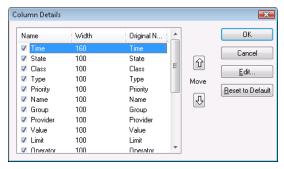

4. In the **Name** column, select the check boxes next to the names of the columns that you want to appear in the Alarm DB View control. You must select at least one column from the list.

| Column Name | Description                                             |
|-------------|---------------------------------------------------------|
| Time        | Shows the time at which the alarm occurred.             |
| State       | Shows the state of the alarm.                           |
| Class       | Shows the alarm category.                               |
| Туре        | Shows the alarm type.                                   |
| Priority    | Shows the alarm priority.                               |
| Name        | Shows the tag or source that caused the alarm or event. |
| Group       | Shows the alarm group name.                             |
| Provider    | Shows the name of the alarm provider.                   |
| Value       | Shows the value of the tag when the alarm occurred.     |
| Limit       | Shows the alarm limit value of the tag.                 |

| Column Name           | Description                                                                                                    |
|-----------------------|----------------------------------------------------------------------------------------------------|
| Operator              | Shows the logged-on operator's ID associated with the alarm condition.                                                                                                    |
| Operator Full<br>Name | Shows the logged-on operator's full name.                                                                                                    |
| Operator Node         | Shows the logged on operator's node associated with the alarm condition.                                                                                                    |
|                       | In a Terminal Services environment, this is the name of the client computer that the operator established the Terminal Services session from. If the node name can't be retrieved, the node's IP address is used instead.                       |
| Operator<br>Domain    | Shows the logged on operator's domain associated with the alarm condition.                                                                                                    |
| Alarm<br>Comment      | Shows the tag's comments. This comment was typed in the <b>Alarm Comment</b> box when the tag's alarm was defined in the database. When an acknowledgement comment is introduced for alarms, the new comment is updated in this comment column. |
| User1                 | Shows the numerical values of <b>User Defined Number 1</b> corresponding to the alarm.                                                                                                    |
| User2                 | Shows the numerical values of <b>User Defined Number 2</b> corresponding to the alarm.                                                                                                    |
| User3                 | Shows the string value of the user defined string property associated with the alarm.                                                                                                    |
| Duration              | Shows the unacknowledgement duration or the alarm duration, depending on what has been selected by the operator.                                                                                                    |
| UTC Time              | Shows the time of the alarm in UTC.                                                                                                    |

- Rearrange columns by selecting the column name and using the up and down arrows. The column name appearing at the top of the **Column Details** dialog box is the left-most column of the alarm control.
- 6. To change the name of a column or its width, select the column and click **Edit**. The Edit dialog box appears.

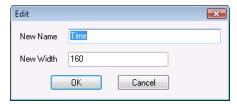

- a. In the **New Name** box, type the new column name.
- b. In the **New Width** box, type the column width. The column width can range from 1 to 999 pixels.
- c. Click OK.
- 7. Click **Reset to Default** to return to the default column detail settings.
- 8. Click **OK** in the **Column Details** dialog box.

9. Click Apply.

## Controlling Which Features You Can Access at Run Time

You can enable and disable the shortcut menu features available at this control.

### To configure run-time features

- 1. Right-click the Alarm DB View control and then click **Properties**. The **AlmDbViewCtrl Properties** dialog box appears.
- 2. Click the General tab.

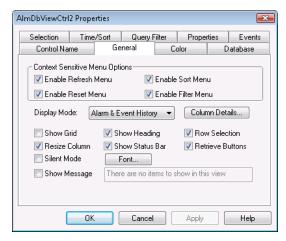

- In the Context-Sensitive Menu Options area, configure which menu commands are available at run time.
- Select the Enable Refresh Menu check box to enable the Refresh menu option in the shortcut
  menu of the control at run time. The Refresh menu refreshes the control to the database, and if the
  connection is successful, it shows the set of records in the range 1 to number defined by the
  MaxRecords property.
- Select the Enable Reset Menu check box to enable the Reset menu option in the shortcut menu of
  the control at run time. The Reset menu arranges all the columns to the settings saved at design
  time.
- Select the **Enable Sort Menu** check box to enable the Sort menu option on the shortcut menu of the control at run time. This menu shows the **Secondary Sort** menu used to set the user-defined sorting of columns.
- Select the **Enable Filter Menu** check box to enable the **Filter** menu option on the shortcut menu of the control at run time. This menu shows the filter menu used to set the user-defined filtering criteria.
- 1. Click the **Resize Column** check box to allow resizing the columns.
- 2. Select the **Row Selection** check box to enable selecting alarm records.
- 3. Select the **Retrieve** buttons check box to show the retrieval buttons at the right side of the control.
- 4. Click Apply.

## Configuring the Shown Time Format and Time Zone for Alarm Records

You can configure the time format and time zone for alarm records shown in the Alarm DB View control.

### To configure time format

1. Right-click the Alarm DB View control and then click **Properties**. The AlmDBViewCtrl Properties dialog box appears.

### 2. Click the Time/Sort tab.

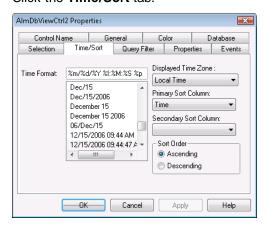

### 3. In the **Time Format** list, click a time format:

| String<br>character | Description                          | Example                    |
|---------------------|--------------------------------------|----------------------------|
| d                   | Two-digit day                        | 31                         |
| b                   | Three-letter month abbreviation      | Aug                        |
| Υ                   | Four-digit year                      | 2007                       |
| m                   | Two-digit month                      | 11                         |
| /                   | Date division function               | 06/2007                    |
| у                   | Two-digit year                       | 07                         |
| #x                  | Full day and date                    | Friday, August 09,<br>2002 |
| В                   | Full month name                      | September                  |
| -                   | Dash date division punctuation       | 06-07                      |
|                     | Period date division punctuation     | 06.07                      |
| ,                   | Comma date division punctuation      | Aug 09, 2007               |
| Н                   | 24 hour time                         | 22:15                      |
| :                   | Time division punctuation as in 4:41 |                            |
| М                   | Minute                               | 00:41                      |
| р                   | AM or PM display                     |                            |
| S                   | Seconds                              | 16:41:07                   |
| S                   | Fractions of a second                | 16:41:07.390               |

| String<br>character | Description                         | Example  |
|---------------------|-------------------------------------|----------|
| I                   | 12 hour time with AM/PM designation | 04:41 PM |

You can also manually enter your own format string in the list box using custom text and the formatting characters. Some sample time format character strings are shown below:

| Time Format String   | Display                 |
|----------------------|-------------------------|
| %d %b                | 09 Aug                  |
| %m/%d/%Y             | 08/09/2002              |
| %#x                  | Friday, August 09, 2002 |
| %Y-%m-%d             | 2002-08-09              |
| %m/%d/%Y %H:%M %p    | 08/09/2002 16:56 PM     |
| %m/%d/%Y %H:%M:%s %p | 08/09/2002 16:56:38.07  |
| %l:%M %p             | 04:56 PM                |

#### 4. In the **Displayed Time Zone** list, click the desired time zone:

| Time Zone   | Description                                                                                      |
|-------------|--------------------------------------------------------------------------------------------------|
| GMT         | Alarm time stamps use Greenwich Mean Time.                                                       |
| Local Time  | Alarm time stamps are shown with the local time of the client hosting the Alarm DB View control. |
| Origin Time | Alarm time stamps are shown with the local time of the alarm provider.                           |

### 5. Click Apply.

## Selecting the Time Period of Data from the Alarm Database

You can set query values to select records based on the selected time. You can also configure the maximum number of records to view, the start and end time of the alarm query, and the query time zone.

The number of records retrieved by an alarm database query affects the time required to show the records in the Alarm DB View control. The Alarm DB View control takes approximately 30 seconds to show 50000 records retrieved from the alarm database.

To improve the performance of the Alarm DB View control, reduce the **Maximum Records** value to display records more quickly. Also, you can select a shorter record retrieval interval in the **Duration** field to improve the performance of the Alarm DB View control.

### To select the time period of data

Right-click the Alarm DB View control and then click Properties. The AlmDBViewCtrl Properties
dialog box appears.

Click the Selection tab.

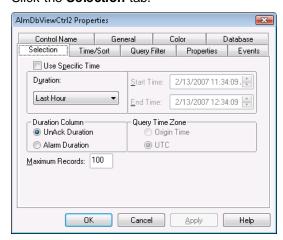

- 3. To use a pre-defined time interval that always queries for data using the UTC time zone, click an interval from the **Duration** list.
- 4. To use a specific start time and end time, click **Use Specific Time** and then configure the details.
  - a. In the **Start Time** box, enter the start time to retrieve the alarm records. The string must be in MM/DD/YYYY HH:MM:SS format. Use any date in any time zone from midnight, January 1, 1970, to January 18, 19:14:07, 2038.
  - b. In the End Time box, enter the end time to stop retrieving alarm records. The string must be in MM/DD/YYYY HH:MM:SS format. Use any date in any time zone from midnight, January 1, 1970, to January 18, 19:14:07, 2038.
  - c. In the **Query Time Zone** area, click either **UTC** or **Origin Time**. UTC time is Greenwich Mean Time, also known as Coordinated Universal Time or Zulu. Origin time is the current time in the operator's time zone.
- 5. In the **Duration Column** area, configure which type of duration is shown. Duration is measured in milliseconds.
  - Click UnAck Duration to show the time between the most recent alarm transition (alarm or sub-state) and the acknowledgement, if any.
  - Click Alarm Duration to show the amount of time elapsed between the initial occurrence of an alarm and the time at which it returned to a normal state.
- 6. In the **Maximum Records** box, type the number of records to view from the control at one instance. The valid range of maximum records is from 1 to 1000.
- 7. Click Apply.

### **About Query Time Zones**

The Query Time Zone options are Origin Time and UTC.

- Origin time is the local time in the operator's time zone.
- UTC time is Greenwich Mean Time, also known as Coordinated Universal Time or Zulu.

If Use Specific Time is selected, you can select between the two query time zone options. If Use Specific Time is not selected, the selected Duration predefined time interval always queries for data using the UTC time zone.

To avoid problems during the Daylight Saving Time switch, we recommend that you always use UTC in Query Time Zone. If you use Local Time instead, it is possible that alarm records will be missing for the transition period from Daylight Saving Time to Normal Time.

If you are running several different computers with different time zone settings, and they are all logging to the same alarm database, each record will get the time stamps in UTC, plus the time zone offset and daylight saving adjustment needed to convert that time stamp to the corresponding Origin Time. As a result, every entry in the database has two time stamps: the UTC time and the Origin Time from the computer that did the logging. This makes retrievals faster. In the table entries, the UTC time is identified as the "Transition Time" and the Origin Time is identified as the "EventStamp."

# **Creating Custom Filters and Using Filter Favorites**

You can select which records are included in your query results. For example, you can select a filter by the date of a record or the state of the alarm. You can select multiple fields to limit or expand your query results.

If you do not define a custom filter, all records are returned.

If you translated strings for language switching, you cannot use those strings as filter criteria. Translated strings are stored outside of the alarm database.

#### To create custom filters

- 1. Right-click the **Alarm DB View** control and then click **Properties**. The AlmDBViewCtrl Properties dialog box appears.
- 2. Click the Query Filter tab.

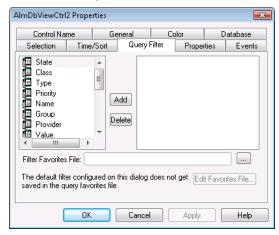

3. In the left pane, select filter fields and then click **Add** to include them in the filter, which is shown in the right pane. The filter fields are described in the following table:

| Field name | Filters query by:                                                               |  |  |
|------------|---------------------------------------------------------------------------------|--|--|
| State      | Alarm state. For more information, see Values for the State Column on page 220. |  |  |
| Class      | Alarm class.                                                                    |  |  |
| Туре       | Alarm type.                                                                     |  |  |
| Priority   | Alarm priority.                                                                 |  |  |
| Name       | Alarm name.                                                                     |  |  |
| Group      | Alarm group name.                                                               |  |  |
| Provider   | Alarm provider.                                                                 |  |  |

| Field name       | Filters query by:                                                                                                    |  |  |
|------------------|----------------------------------------------------------------------------------------------------|--|--|
| Value            | Alarm value. Values in the Value column are shown as alphanumeric values. The comparisons of these values in the Query Filter are done as string comparisons. |  |  |
| Limit            | Alarm limit. Values are alphanumeric. The comparisons of these values in the Query Filter are done as a string comparisons.                                   |  |  |
| Operator         | Operator.                                                                                                    |  |  |
| OperatorFullName | Operator's full name.                                                                                                    |  |  |
| OperatorNode     | Operator's node name associated with the alarm.                                                                                                    |  |  |
| OperatorDomain   | Operator's domain name associated with the alarm.                                                                                                    |  |  |
| Comment          | Alarm comment.                                                                                                    |  |  |
| User1            | Alarm user-defined numeric value 1.                                                                                                    |  |  |
| User2            | Alarm user-defined numeric value 2.                                                                                                    |  |  |
| User3            | Alarm user-defined string value.                                                                                                    |  |  |
| Duration         | Unacknowledgement and alarm duration. A Duration column set equal to zero does not produce records with a null value in the query.                            |  |  |

- 4. To remove a field from the filters pane, click the field you want to delete and click Delete. Deleting a filter cannot be undone. When a message appears, click **Yes**.
- 5. Configure the criteria for each filter field. For more information, see *Defining the Column Filter Criteria* on page 218.
- 6. Configure the operators and grouping for the filter. For more information, see *Grouping Alarm Columns* on page 219.
- 7. Configure the query favorites file. Do the following:
  - a. In the Filter Favorites File box, type the network path and file name or click the ellipse button to browse for the file.
  - b. To edit the **Filter Favorites** file, click the **Edit Favorites File** button. The **Filter Favorites** window opens, allowing you to add, modify, or delete filters from your favorites file. When you are done, click **OK** to save your changes and close the window.
- 8. Click Apply.

# **Defining the Column Filter Criteria**

For each column filter you include in the query, you must configure the filter criteria. For example, you might want to only see alarms for a specific operator.

### To define a column filter

1. Right-click the field and then click Edit Filter. The Dialog dialog box appears.

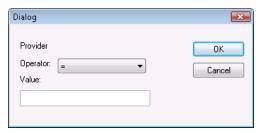

- 2. In the Operator list, select the operator you need.
- 3. In the Value box, type the criteria that must be matched. The **Value** box does not accept values that cannot be processed for the selected query. The **Value** box accepts the following wildcard characters when the **Like** and **Not Like** filter operators are used for alphanumeric column names:

| Character | Finds                                                                                                    |
|-----------|----------------------------------------------------------------------------------------------------|
| %         | Any string of zero or more characters                                                                      |
| _         | Any single character                                                                                       |
| []        | Any single character within the specified range, for example [a-f], or within a set, for example [abcdef]. |
| [4]       | Any single character not within the specified range, for example [^a-f], or set, for example [^abcdef].    |

The following Value box limits apply to different fields:

| Field           | Limit                                                         |
|-----------------|---------------------------------------------------------------|
| All fields      | All alphanumeric characters except User1, User2 and Priority. |
| Priority        | Accepts integer values from 1 to 999.                         |
| User1,<br>User2 | Accepts only negative, positive or fractional numbers.        |

4. Click OK.

# **Grouping Alarm Columns**

When more than one field is defined, the columns are combined using Boolean operators.

- The AND operator returns records that meet all values of the selected fields.
- The OR operator returns records that meet the values of any of the selected fields.

To use AND/OR operators to set the filter selection criteria, the respective fields must be grouped together. Only a single filter expression can be created on an item in the filters pane. If multiple expressions are needed, then the item must be added to the filters pane again.

By default, the grouped fields have the AND operator.

The AND and OR operators are parent nodes. The fields selected under each parent node are child nodes. You cannot drag fields parent nodes to child nodes.

#### To group alarm columns

- 1. Right-click the field and then click Group.
- 2. Drag a field onto another field.

# **Copying or Moving Query Filters**

If you have more than one instance of Alarm Pareto control and want to use the same filters for multiple instances, you can copy or cut the defined filters from one instance and paste them to another filter.

# To copy filters

- 1. Define the filters in the first instance of the Alarm Pareto control.
- 2. Right-click the filters and click Copy. To move the filters, click Cut.
- 3. Close the first instance of the Alarm Pareto control.
- 4. Open the next instance of the Alarm Pareto control and click the Query Filter tab.
- 5. Position the arrow in the right pane. Right-click on a selected filter and click Paste.

# Values for the State Column

When you add the State column to your filter query, you may assign values from the **Value** menu in the **Define Filter** dialog box. The values available are described in the following table:

| Value             | Description                                                               |
|-------------------|---------------------------------------------------------------------------|
| ACK               | Produces a query of all system acknowledgements.                          |
| ACK_ALM           | Produces a query of all acknowledged alarms.                              |
| UNACK_ALM         | Produces a query of all unacknowledged alarms.                            |
| ACK_RTN           | Produces a query of all acknowledged alarms that have returned to normal. |
| UNACK_RTN         | Produces a query of unacknowledged alarms that have returned to normal.   |
| All UNACK Records | Produces a query of all unacknowledged records.                           |
| All ACK Records   | Produces a query of all acknowledgement records.                          |
| All ALM Records   | Produces a query of all alarm records.                                    |
| All RTN Records   | Produces a query of all alarms that have returned to normal.              |

**Note:** When a tag in expanded summary alarm mode is used to create an alarm, which returns to normal when the main alarm is acknowledged, two records are created. The first record is the "acknowledged and returned to normal" record as the new alarm is already in a returned to normal state. The second record is acknowledged, which corresponds to acknowledging the main alarm. The previous implementation of ACK\_ALM has been changed to ACK.

# **Configuring Colors for Various Types of Alarm Records**

You can set the colors for alarm and event records.

### To configure alarm display colors

- 1. Right-click the Alarm DB View control and then click Properties. The AlmDBViewCtrl Properties dialog box appears.
- Click the Color tab.

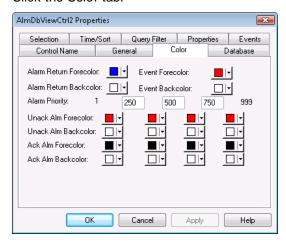

3. Configure the color for each of the following by clicking the color box to open the palette.

| Option                    | Description                                                            |  |
|---------------------------|------------------------------------------------------------------------|--|
| Alarm Return<br>Forecolor | Sets the foreground color of records for alarms that return to normal. |  |
| Alarm Return<br>Backcolor | Sets the background color of records for alarms that return to normal. |  |
| Event Forecolor           | Sets the foreground color of events records                            |  |
| Event Backcolor           | Sets the background color of events records                            |  |

- 4. In the Alarm Priority boxes, type the breakpoint values for the alarm display. You can assign breakpoint values so that alarms will appear in different colors depending on the Alarm Priority. The default minimum and maximum alarm priority values are 1 and 999, respectively.
  - For example, you set the **Unack Alm Forecolor** to be orange for the priority range of 250 to 499 and red for the priority range of 1 to 249. If an alarm occurs with a priority of 254, it is shown in an orange font. If an alarm occurs with a priority of 12, it is shown in a red font.
- 5. Configure the color for each of the following by clicking the color box to open the palette.

| Option                 | Description                                                                        |
|------------------------|------------------------------------------------------------------------------------|
| Unack Alm<br>Forecolor | Sets the foreground color for each color priority range for unacknowledged alarms. |
| Unack Alm<br>Backcolor | Sets the background color for each color priority range for unacknowledged alarms. |
| Ack Alm<br>Forecolor   | Sets the foreground color for each color priority range for acknowledged alarms.   |
| Ack Alm<br>Backcolor   | Sets the background color for each color priority range for acknowledged alarms.   |

6. Click Apply.

# **Configuring the Sort Order for Alarm Records**

You can control the way the alarm records are sorted in the control.

- Right-click the Alarm DB View control and then click Properties. The AlmDBViewCtrl Properties dialog box appears.
- 2. Click the Time/Sort tab.

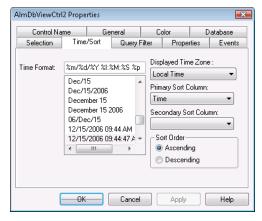

- 3. In the **Primary Sort Column** list, click the name of the primary sort column. Only visible columns appear in the **Sort Column** list. If you do not see the column you want, click the General tab and select the column from Column Details.
- 4. In the Secondary Sort Column list, click the name of the secondary sort column.
- 5. Select Ascending or Descending as the sort direction.
- 6. Click OK.

# Using an Alarm DB View Control at Run Time

Depending on how the control is configured, you can:

- Retrieve and refresh the data.
- Sort the data.
- Filter the data.
- Select rows.

- Change the column order by dragging them.
- Reset all the columns to the settings saved at design time.

# **Sorting Records**

You can sort records in the display. Click on the heading to sort all the rows.

Right-click in the control and click **Sort** to open the Secondary Sort dialog box, where you can do single and multiple column sorting, in ascending or descending order.

To specify the columns to be sorted, select the check box beside the column name. Use the Sort Order arrow keys to rearrange the columns.

If multiple alarm events have the same time stamp, they may not appear in the expected order.

For example, if the desired sorting is in descending order based on the alarm state first, then:

- 1. Select both the Date and State check boxes.
- 2. Select the State row.
- 3. Click the up sort order arrow.
- 4. In the Sort Type area, click Descending.
- 5. Click OK.

# **Understanding Status Bar Information**

The status bar shows the current status of the control.

- The left frame shows the server name and the database connected.
- The middle frame shows the number of the records that is shown out of the total number of records that is returned by the query.
- The right side of the frame shows the connection status with the server.

# **Using Alarm DB View ActiveX Properties**

You can set the value an Alarm DB View control property directly using a script or you can assign it to an InTouch tag or I/O reference. For more information about setting properties, see Scripting ActiveX Controls in the InTouch® HMI Scripting and Logic Guide.

For more information on setting color values, see Configuring Colors for ActiveX Controls on page 65.

# **AckAlmBackColor Property**

Gets or sets the acknowledged alarm background color. This setting overrides the individual range color settings for acknowledged alarms (AckAlmBackColorRange1 to AckAlmBackColorRange4).

### **Type**

Integer

### **Default**

White

## **Syntax**

Object.AckAlmBackColor [= color]

#### Value

color

A value or constant that determines the color of the background.

# AckAlmBackColorRange1 Property

Gets or sets the acknowledged alarm background color. This color applies to the records shown in the control with state ACK\_ALM with priorities in the range 1 to ColorPriorityRange1.

### **Type**

Integer

#### Default

White

### **Syntax**

Object.AckAlmBackColorRange1 [= color]

### **Value**

color

A value or constant that determines the color of the background.

# AckAlmBackColorRange2 Property

Gets or sets the acknowledged alarm background color. This color applies to the records shown in the control with state ACK\_ALM with priorities in the range ColorPriorityRange1 to ColorPriorityRange2.

## **Type**

Integer

#### Default

White

### **Syntax**

Object.AckAlmBackColorRange2 [= color]

#### **Value**

color

A value or constant that determines the color of the background.

# AckAlmBackColorRange3 Property

Gets or sets the acknowledged alarm background color. This color applies to the records shown in the control with state ACK\_ALM with priorities in the range ColorPriorityRange2 to ColorPriorityRange3.

#### **Type**

Integer

### Default

White

#### Syntax

Object.AckAlmBackColorRange3 [= color]

# Value

color

A value or constant that determines the color of the background.

# AckAlmBackColorRange4 Property

Gets or sets the acknowledged alarm background color. This color applies to the records shown in the control with state ACK\_ALM with priorities in the range ColorPriorityRange3 to 999.

## **Type**

Integer

#### **Default**

White

# **Syntax**

Object.AckAlmBackColorRange4 [= color]

#### Value

color

A value or constant that determines the color of the background.

# **AckAlmForeColor Property**

Gets or sets the acknowledged alarm foreground color. This setting overrides the individual range color settings for acknowledged alarms (AckAlmForeColorRange1 to AckAlmForeColorRange4).

### Type

Integer

#### Default

**Black** 

#### Syntax 1 4 1

Object.AckAlmForeColor [= color]

#### **Value**

color

A value or constant that determines the color of the text.

# AckAlmForeColorRange1 Property

Gets or sets the acknowledged alarm foreground color. The color applies to the records shown in the control with state ACK\_ALM with priorities in the range 1 to ColorPriorityRange1.

#### Type

Integer

#### **Default**

**Black** 

#### **Syntax**

Object.AckAlmForeColorRange1 [= color]

#### Value

color

A value or constant that determines the color of the text.

# AckAlmForeColorRange2 Property

Gets or sets the acknowledged alarm foreground color. The color applies to the records shown in the control with state ACK\_ALM with priorities in the range ColorPriorityRange1 to ColorPriorityRange2.

## Type

Integer

#### **Default**

**Black** 

#### **Syntax**

Object.AckAlmForeColorRange2 [= color]

#### Value

color

A value or constant that determines the color of the text.

# AckAlmForeColorRange3 Property

Gets or sets the acknowledged alarm foreground color. The color applies to the records shown in the control with state ACK\_ALM with priorities in the range ColorPriorityRange2 to ColorPriorityRange3.

#### **Type**

Integer

#### Default

**Black** 

### **Syntax**

Object.AckAlmForeColorRange3 [= color]

#### Value

color

A value or constant that determines the color of the text.

# AckAlmForeColorRange4 Property

Gets or sets the acknowledged alarm foreground color. The color applies to the records shown in the control with state ACK\_ALM with priorities in the range ColorPriorityRange3 to 999.

#### Type

Integer

#### **Default**

Black

#### **Syntax**

Object.AckAlmForeColorRange4 [= color]

#### Value

color

A value or constant that determines the color of the text.

# AckRtnBackColor Property

Gets or sets the background color of acknowledged alarms that return to normal (ACK RTN).

# **Type**

Integer

#### **Default**

White

# **Syntax**

Object.AckRtnBackColor [= color]

#### Value

color

A value or constant that determines the color of the background.

# **AckRtnForeColor Property**

Gets or sets the text color of acknowledged alarms that return to normal (ACK\_RTN).

# **Type**

Integer

### **Default**

Blue

#### **Syntax**

Object.AckRtnForeColor [= color]

#### **Value**

color

A value or constant that determines the color of the text.

# AlmRtnBackColor Property

Gets or sets the returned alarm background color. This color applies to the records shown with state ALM\_RTN.

# **Type**

Integer

#### Default

White

# **Syntax**

Object.AlmRtnBackColor [= color]

#### Value

color

A value or constant that determines the color of the background.

# **AlmRtnForeColor Property**

Gets or sets the returned alarm foreground color. This color applies to the records shown with state ALM\_RTN.

### **Type**

Integer

#### **Default**

Blue

#### **Syntax**

Object.AlmRtnForeColor [= color]

#### **Value**

color

A value or constant that determines the color of the text.

# **Authentication Property**

Returns the Authentication Type selected in the Database tab.

# **Type**

Message

### **Syntax**

AType = AlarmDBCtrl1.Authentication;

### **Value**

**AType** 

A message value; either 'SQL Authentication' or 'Windows Authentication'.

# **AuthenticationMode Property**

Sets the Authentication Mode.

## **Type**

Integer

#### **Syntax**

Object.AuthenticationMode = [Int]

### **Value**

Int

A integer value of 0 or 1. 0 denotes SQL Authentication and 1 denotes Windows Authentication.

# **AutoConnect Property**

Gets or sets a value that determines whether the control automatically connects to the database at run time.

## Data Type

Integer

Default

False

### **Syntax**

Object.AutoConnect [= Integer]

### **Value**

Integer

An integer expression specifying whether the control connects to the database at run time.

True = Connects to the database.

False = (Default) Does not connect to the database.

#### Remarks

You must explicitly call the Connect() method to connect to the database.

# **ColorPriorityRange1 Property**

Sets the boundary of the priority range in which alarms are to be shown. The value of this property must be greater than one and less than the value for ColorPriorityRange2.

### **Type**

Integer

#### **Default**

250

#### **Syntax**

Object.ColorPriorityRange1 [= integer or priority]

# Color Priority Range 2 Property

Sets the boundary of the priority range in which alarms are to be shown. The value of this property must be greater than the value for ColorPriorityRange1 and less than the value for ColorPriorityRange3.

#### **Type**

Integer

#### **Default**

500

#### **Syntax**

Object.ColorPriorityRange2 [= integer or priority]

# **ColorPriorityRange3 Property**

Sets the boundary of the priority range in which alarms are to be shown. The value of this property must be greater than the value of ColorPriorityRange2 and less than 999.

#### Type

Integer

### **Default**

750

#### Syntax

Object.ColorPriorityRange3 [= integer or priority]

# **Column Resize Property**

Returns or sets a value that determines whether the columns can be resized.

#### **Type**

Discrete

#### **Default**

True

#### **Syntax**

Object.ColumnResize [= Discrete]

Discrete

True = (Default) Columns can be resized at runtime.

False = Columns cannot be resized.

# **ConnectStatus Property**

Returns the status of the connection. This property is read-only.

### **Data Type**

Message

#### **Syntax**

Object.ConnectStatus

#### **Values**

Connected = The control is connected to the database.

Not Connected = The control is not connected to the database.

In Progress = The control is connecting to the database.

### Example

The name of the control is AlmDbView1 and tagname is a message tag.

Tagname = #AlmDbView1.ConnectStatus;

# **CustomMessage Property**

Gets or sets the message that the Alarm DB View control shows when no alarm records can be retrieved from the alarm database.

### **Type**

Message

#### **Default**

There are no items to show in this view.

#### **Syntax**

Object.CustomMessage [= string]

# **DatabaseName Property**

Specifies the database to connect to.

#### Type

Message

## **Syntax**

Object.DatabaseName [= text]

# **DisplayMode Property**

Returns the display mode of the control, which determines if just alarms, just events, or both alarms and events are shown. This property is read-only.

### **Type**

String

### **Default**

Alarms & Events History

#### **Syntax**

Object.DisplayMode

### Remarks

Possible values are:
Alarms & Events History
Alarms History
Events History

# **Example**

The name of the control is AlmDbView1 and tag is a message tag.

tag = #AlmDbView1.DisplayMode;

# **DisplayedTimeZone Property**

Gets or sets the shown time zone.

# **Type**

String

#### Default

Local Time

### **Syntax**

Object.DisplayedTimeZone [= message]

#### Remarks

Possible values are:

GMT - Alarm time stamps use Greenwich Mean Time.

Local Time - Alarm time stamps are shown with the local time of the client hosting the Alarm DB View control.

Origin Time - Alarm time stamps are shown with the local time of the alarm provider.

# **Duration Property**

Gets or sets the duration used to set the start and end time.

### Type

Message

## **Default**

"Last Hour"

# **Syntax**

Object.Duration [= text]

text

A string expression that contains the duration. This property must have one of the following strings:

Last Minute

Last 5 Minutes

Last 15 Minutes

Last Half Hour

Last Hour

Last 2 Hours

Last 4 Hours

Last 8 Hours

Last 12 Hours

Last Day

Last 2 Days

Last 3 Days

Last Week

Last 2 Weeks

Last 30 days

Last 90 days

# **EndTime Property**

Returns or sets the end time.

# **Type**

Message

### **Syntax**

Object.EndTime [= text]

#### **Value**

text

A string expression that evaluates to the end time. The string returned is always in the format (MM/DD/YYYY HH:MM:SS). The same format is also required to set the value of the string. This property handles date in any time zone from midnight, January 1, 1970, to January 18, 19:14:07, 2038.

# **EventBackColor Property**

Gets or sets the event alarm background color. This color applies to the records shown in the control with state EVT\_EVT.

## Type

Integer

#### Default

White

### **Syntax**

Object.EventBackColor [= color]

#### **Value**

color

A value or constant that determines the color of the background.

# **EventForeColor Property**

Gets or sets the event alarm foreground color. This color applies to the records shown in the control with state EVT\_EVT.

# **Type**

Integer

#### Default

Red

#### **Syntax**

Object.EventForeColor [= color]

#### **Value**

color

A value or constant that determines the color of the text.

# FilterFavoritesFile Property

Gets or sets the filter favorites file. This file is used by the **Filter Favorites** dialog box to read or write filter favorites.

# **Type**

String

### **Default**

Null

## **Syntax**

Object.FilterFavoritesFile [= String]

# FilterMenu Property

Gets or sets a value that determines whether the Filter menu item is shown in the shortcut menu.

### **Type**

Discrete

### **Default**

True

#### **Syntax**

Object.FilterMenu [= Discrete]

#### **Value**

True = Filter menu item is shown (default).

False = **Filter** menu item is not shown.

# FilterName Property

Returns the name of the current filter (if any).

# **Type**

String (read-only)

#### **Default**

Null

#### **Syntax**

```
Object.FilterName [= String]
```

# **FromPriority Property**

Gets or sets the From Priority value of the control.

# **Type**

Integer

### **Default**

1

#### **Syntax**

```
Object.FromPriority [= integer]
```

#### Remarks

You can use this property to filter which alarm records are shown. For example, if you set this property to 760, then only alarms with priority from 760 to the ToPriority property value are shown.

# **GroupExactMatch Property**

When the GroupExactMatch property is true, only alarms with alarm group names that exactly match the GroupName property value are shown. When it is false, then the group name need only specify part of the alarm group names it is filtering for.

# **Type**

Discrete

#### Default

False

### **Syntax**

```
Object.GroupExactMatch [= discrete]
```

#### Remarks

Use this property together with the GroupName property to filter the Alarm DB View control.

# **Example**

#### For example:

```
#AlarmDBViewCtrl1.GroupName = "Group"
#AlarmDBViewCtrl1.GroupExactMatch = 0;
#AlarmDBViewCtrl1.Refresh();
```

# **GroupName Property**

Gets or sets a alarm group name filter for the current Alarm DB View control.

### **Type**

String

### **Default**

(none)

### **Syntax**

Object.GroupName [= GroupName]

#### Remarks

Setting this property to "GroupA" and re-querying the display shows only tags belonging to the GroupA alarm group.

# **MaxRecords Property**

Returns or sets the maximum records to be retrieved.

#### **Type**

Integer

### **Default**

100

### **Syntax**

Object.MaxRecords [=integer]

### **Value**

integer

An integer expression specifying the number of records to be retrieved at a given time. The maximum records can be in the range from 1 to 1000. For best performance keep this value as small as needed.

# **Password Property**

Returns or sets the SQL Server password for retrieving data.

# **Type**

Message

# **Syntax**

Object.Password [= text]

### **Value**

text

A string expression that evaluates to the password.

# **PrimarySort Property**

Gets or sets the primary column name used to sort the alarm display.

### Type

Message

#### **Default**

(none)

### **Syntax**

Object.PrimarySort [= message]

# **Provider Exact Match Property**

When the ProviderExactMatch property is true, only alarms with alarm provider names that exactly match the ProviderName property value are shown. When it is false, then the provider name need only specify part of the alarm provider names it is filtering for.

### Type

Discrete

#### Default

False

## **Syntax**

Object.ProviderExactMatch [= discrete]

#### Remarks

Use this property together with the ProviderName property to filter the Alarm DB View control.

### **Example**

### For example:

```
#AlarmDBViewCtrl1.ProviderName = "Provider"
#AlarmDBViewCtrl1.ProviderExactMatch = 0;
#AlarmDBViewCtrl1.Refresh();
```

# **Provider Name Property**

Gets or sets a alarm provider name filter for the current Alarm DB View control.

#### **Type**

String

#### **Default**

(none)

#### **Syntax**

```
Object.ProviderName [= ProviderName]
```

#### Remarks

If a tag belongs to the Provider1 alarm provider, then setting this property to "Provider1" and re-querying the display shows only tags belonging to the Provider1 alarm provider.

# **QueryTimeZoneName Property**

Gets or sets the time zone when a specific time is used for the query.

### **Type**

Discrete

#### **Default**

False

## **Syntax**

```
Object.QueryTimeZone [= Discrete]
```

#### Value

True = GMT

False = Origin time, which is the local time of the alarm provider.

# RefreshMenu Property

Gets or sets a value that determines whether the Refresh menu item is shown in the shortcut menu.

### **Type**

Discrete

### **Default**

True

### **Syntax**

Object.RefreshMenu [= Discrete]

#### **Value**

True = **Refresh** menu item is shown (default).

False = **Refresh** menu item is not shown.

# ResetMenu Property

Gets or sets a value that determines whether the Reset menu item is shown in the shortcut menu.

# **Type**

Discrete

#### **Default**

True

# **Syntax**

Object.ResetMenu [= Discrete]

#### **Value**

True = Reset menu item is shown (default).

False = **Reset** menu item is not shown.

# **RowCount Property**

Returns the number of records shown in the control. This property is read-only.

# **Type**

Integer

#### **Syntax**

Object.RowCount

# Example

The name of the control is AlmDbView1 and tagname an integer tag.

tagname = #AlmDbView1.RowCount;

# **RowSelection Property**

Returns or sets a value that determines whether the row selection is allowed at run time.

### Type

Discrete

### **Default**

True

### **Syntax**

Object.RowSelection [= Discrete]

#### **Value**

Discrete

True = (Default) Row selection is allowed.

False = Row Selection is not allowed.

### Remarks

If row selection is not allowed, no Click or DoubleClick events are generated.

# **SecondarySort Property**

Gets or sets the secondary column name used to sort the alarm display.

# **Type**

Message

#### **Default**

(none)

## **Syntax**

Object.SecondarySort [= text]

# **ServerName Property**

Returns or sets the server name to which the control connects to retrieve data.

# **Type**

Message

### **Syntax**

Object.ServerName [= text]

# **ShowFetch Property**

Returns or sets a value that determines whether the retrieval buttons are shown.

#### Type

Discrete

# **Default**

True

### **Syntax**

Object.ShowFetch [= Discrete]

# **Value**

Discrete

True = (Default) Retrieve buttons are shown.

False = Retrieve buttons are not shown.

# **ShowGrid Property**

Returns or sets a value that determines whether the grid lines are shown.

### **Type**

Discrete

#### Default

False

#### **Syntax**

Object.ShowGrid [= Discrete]

#### **Value**

Discrete

True = Grid lines are shown.

False = (Default) Grid lines are not shown.

# **ShowHeading Property**

Returns or sets a value that determines whether the column headings are shown.

### Type

Discrete

### **Default**

True

### **Syntax**

Object.ShowHeading [= Discrete]

### **Value**

Discrete

True = (Default) Column headings are shown.

False = Column headings are not shown.

# **ShowMessage Property**

Determines if the customized message for "There are no items to show in this view" is shown when there are no records in the alarm database.

### Type

Discrete

#### Default

False

#### **Syntax**

Object.ShowMessage [= discrete]

# **ShowStatusBar Property**

Returns or sets a value that determines whether the status bar is shown.

# **Type**

Discrete

### **Default**

True

#### **Syntax**

Object.ShowStatusBar [= Discrete]

#### **Value**

Discrete

True = (Default) Status bar is shown.

False = Status bar is not shown.

# SilentMode Property

Gets or sets a value that determines whether the control is in Silent mode.

# **Type**

Discrete

### **Default**

False

#### **Syntax**

Object.SilentMode [= Discrete]

#### **Value**

True = Silent mode is on.

False = Silent mode is off (default).

# **SortMenu Property**

Returns or sets a value that determines whether the **Sort** menu item is shown in the shortcut menu.

# **Type**

Discrete

### **Default**

True

### **Syntax**

Object.SortMenu [= Discrete]

### **Value**

A discrete expression.

True = (Default) Sort menu item is shown

False = **Sort** menu item is not shown.

# **SortOrder Property**

Gets or sets the sort order of the alarms according to the column to be sorted (the primary sort column).

# Type

Discrete

#### **Default**

True

#### **Syntax**

Object.SortOrder [= discrete]

#### **Value**

An discrete expression.

True = Ascending order.

False = Descending order.

# **SpecificTime Property**

Returns or sets a value that determines whether the control uses the StartTime and EndTime properties, or computes the start time and end time based on the value of the Duration property.

## **Type**

Discrete

#### **Default**

False

#### **Syntax**

Object.SpecificTime [= Discrete]

#### Value

True = StartTime and EndTime properties are used.

False = (Default) StartTime and EndTime are computed based on the "Duration" property.

# **StartTime Property**

Returns or sets the start time.

### Type

Message

#### **Syntax**

Object.StartTime [= text]

#### **Value**

text

A string expression that evaluates to the Start Time. The string returned is always in the format (MM/DD/YYYY HH:MM:SS). The same format is also required to set the value of the string. This property handles date in any time zone from midnight, January 1, 1970, to January 18, 19:14:07, 2038

# **Time Property**

Gets and sets the time format to be used in the display.

### **Type**

Message

## **Default**

%m/%d/%Y %I:%M:%S %p

#### **Syntax**

Object.Time [= message]

#### Remarks

For more information on the time format strings, see *Configuring the Shown Time Format and Time Zone* for Alarm Records on page 213.

# **ToPriority Property**

Gets or sets the To Priority value of the control.

### **Type**

Integer

#### **Default**

999

#### **Syntax**

Object.ToPriority [= integer]

#### Remarks

Use this property to filter which alarm records are shown. For example, if you set this property to 900, then only alarms with priority from the FromPriority property value to 900 are shown.

# **TotalRowCount Property**

Returns the total number of records for the current query. This property is read-only.

#### **Type**

Integer

#### **Syntax**

Object. Total Row Count

#### Remarks

The row count is the number of rows returned in the current query, which usually would be same as MaxRecords property except for the case when number of records retrieved are less than the MaxRecords property. For example, if there are 950 records for a specific criterion and the MaxRecords property is 100, then in the last page there would be 50 records and the row count would be 50. In the same example, the TotalRowCount property would always be 950.

## Example

The name of the control is AlmDbView1 and tagname is an integer tag.

tagname = #AlmDbView1.TotalRowCount;

# **UnAckAlmBackColor Property**

Gets or sets the unacknowledged alarm background color. This color applies to all records shown in the control with state UNACK\_ALM. It overrides any settings made by the UnAckAlmBackColorRange1 to UnAckAlmBackColorRange4 property values.

### **Type**

Integer

### **Default**

White

### **Syntax**

Object.UnAckAlmBackColor [= color]

color

A value or constant that determines the color of the specified object.

# UnAckAlmBackColorRange1 Property

Gets or sets the unacknowledged alarm background color. This color applies to the records shown in the control with state UNACK\_ALM with priorities in the range 1 to ColorPriorityRange1.

## **Type**

Integer

#### **Default**

White

### **Syntax**

Object.UnAckAlmBackColorRange1 [= color]

#### Value

color

A value or constant that determines the color of the specified object.

# UnAckAlmBackColorRange2 Property

Gets or sets the unacknowledged alarm background color. This color applies to the records shown in the control with state UNACK\_ALM with priorities in the range ColorPriorityRange1 to ColorPriorityRange2.

### **Type**

Integer

### **Default**

White

# **Syntax**

Object.UnAckAlmBackColorRange2 [= color]

#### **Value**

color

A value or constant that determines the color of the specified object.

# UnAckAlmBackColorRange3 Property

Gets or sets the unacknowledged alarm background color. This color applies to the records shown in the control with state UNACK\_ALM with priorities in the range ColorPriorityRange2 to ColorPriorityRange3.

### **Type**

Integer

### Default

White

#### Syntax

Object.UnAckAlmBackColorRange3 [= color]

color

A value or constant that determines the color of the specified object.

# UnAckAlmBackColorRange4 Property

Gets or sets the unacknowledged alarm background color. This color applies to the records shown in the control with state UNACK\_ALM with priorities in the range ColorPriorityRange3 to 999.

## Type

Integer

#### **Default**

White

### **Syntax**

Object.UnAckAlmBackColorRange4 [= color]

#### Value

color

A value or constant that determines the color of the specified object.

# **UnAckAlmForeColor Property**

Gets or sets the unacknowledged alarm text color. This color applies to all records shown in the control with state UNACK\_ALM. It overrides any settings made by the UnAckAlmForeColorRange1 to UnAckAlmForeColorRange4 property values.

# **Type**

Integer

### **Default**

Red

#### **Syntax**

Object.UnAckAlmBackColor [= color]

#### **Value**

color

A value or constant that determines the color of the text.

# **UnAckAlmForeColorRange1 Property**

Gets or sets the unacknowledged alarm foreground color. This color applies to the records shown in the control with state UNACK\_ALM with priorities in the range 1 to ColorPriorityRange1.

### **Type**

Integer

#### Default

Red

#### **Syntax**

Object.UnAckAlmForeColorRange1 [= color]

color

A value or constant that determines the color of the specified object.

# **UnAckAlmForeColorRange2 Property**

Gets or sets the unacknowledged alarm foreground color. This color applies to the records shown in the control with state UNACK\_ALM with priorities in the range ColorPriorityRange1 to ColorPriorityRange2.

### **Type**

Integer

#### **Default**

Red

### **Syntax**

Object.UnAckAlmForeColorRange2 [= color]

#### Value

color

A value or constant that determines the color of the specified object.

# **UnAckAlmForeColorRange3 Property**

Gets or sets the unacknowledged alarm foreground color. This color applies to the records shown in the control with state UNACK\_ALM with priorities in the range ColorPriorityRange2 to ColorPriorityRange3.

### **Type**

Integer

# **Default**

Red

# **Syntax**

Object.UnAckAlmForeColorRange3 [= color]

#### **Value**

color

A value or constant that determines the color of the specified object.

# **UnAckAlmForeColorRange4 Property**

Gets or sets the unacknowledged alarm foreground color. This color applies to the records shown in the control with state UNACK\_ALM with priorities in the range ColorPriorityRange3 to 999.

### **Type**

Integer

### Default

Red

# **Syntax**

Object.UnAckAlmForeColorRange4 [= color]

color

A value or constant that determines the color of the specified object.

# **UnAckOrAlarmDuration Property**

The duration column shows either UNACK Duration or Alarm Duration. FALSE (0) is UNACK Duration and TRUE (1) is Alarm Duration.

### **Type**

Integer

#### **Default**

False

### **Syntax**

Object.UnAckOrAlarmDuration [= integer]

# **UserID Property**

Returns or sets the user ID used as the control to connect to the SQL Server to retrieve the data.

# Type

Message

#### **Syntax**

Object.UserID [= text]

#### **Value**

text

A string expression that evaluates the user ID.

# **Using Alarm DB View ActiveX Methods**

Use the Alarm DB View ActiveX methods to:

- Control the database connection.
- Retrieve records from the alarm database.
- Retrieve information about an alarm.
- Reset the display appearance.
- Sort alarm records.
- Show the Context menu.
- Access filter favorites.

For more information about calling methods, see Scripting ActiveX Controls in the InTouch® HMI Scripting and Logic Guide.

# **Controlling Alarm Database Connections**

Use the Connect() method to connect to the alarm database and the Disconnect() method to disconnect.

# Connect()

Connects the control to the database and if the connection is successful, shows the set of records in the range 1 to Max Records.

# **Syntax**

Object.Connect

#### Example

The name of the control is AlmDbView1.

#AlmDbView1.Connect();

# Disconnect()

Disconnects the control from the database.

### Syntax 1 4 1

Object. Disconnect

### Example

The name of the control is AlmDbView1.

#AlmDbView1.Disconnect();

# **Retrieving Alarm Records from the Database**

Use the following methods to select a query, retrieve records from the database, and refresh the display:

- SelectQuery() on page 247
- GetPrevious() on page 247
- GetNext() on page 248
- Refresh() on page 248

# Select Query()

Sets the current display to the query name specified in the .xml file.

#### Syntax

Object.SelectQuery("QueryName");

#### **Parameters**

QueryName

Name of a query defined in the filter favorites file.

### Example

This example applies the filter criteria defined by the query called "HighPriority" in the filter favorites file that is currently associated with the AlmDbView1 control.

#AlmDbView1.SelectQuery("HighPriority");

# GetPrevious()

Retrieves the previous set of records from the database (if any).

### **Syntax**

Object.GetPrevious();

# **Example**

The name of the control is AlmDbView1.

#AlmDbView1.GetPrevious();

# GetNext()

Retrieves the next set of records from the database (if any).

### **Syntax**

Object. GetNext

### Example

The name of the control is AlmDbView1.

#AlmDbView1.GetNext();

# Refresh()

Refreshes the control from the database, and if the connection is successful, displays the set of records in the range 1 to MaxRecords.

### **Syntax**

Object.Refresh

#### Remarks

After initiating a refresh of the Alarm DB View control's display by calling its Refresh() method, the value of the RowCount and TotalRowCount properties change to -1 until the refresh is complete (that is, all relevant records are retrieved from the database). When the refresh is complete, both properties are updated with the correct, current row count.

The Refresh() method works asynchronously - it returns control to the calling script immediately and continues working in the background. This means that querying the value of RowCount and TotalRowCount immediately after calling Refresh() most likely returns -1, as their value is queried at a time when the refresh still hasn't completed. One way to get the correct values would be to use scripting to determine when the value of either property changes from -1 to a different value; this tells you that the correct values are now available.

# Example

The name of the control is AlmDbView1.

#AlmDbView1.Refresh();

# Retrieving Information About an Alarm

Use the following methods to retrieve records from the database about a particular alarm:

- GetItem() Method on page 73
- GetSelectedItem() Method on page 249

# GetItem() Method

Returns the data at a specified row & column as string.

#### **Syntax**

Object.GetItem(Integer, message)

### **Parameters**

Integer

An integer expression that evaluates to a specific row in the control.

Message

A string expression that evaluates to the column name in the control.

# Example

The name of the control is AlmDbView1 and tag is defined as a Message tag.

tag = #AlmDbView1.GetItem(1, "Group");

# GetSelectedItem() Method

Returns the data for the selected row, given column as string

### **Syntax**

Object.GetSelectedItem(message)

#### **Parameters**

Message

An string expression that evaluates to the column name in the control

### Example

The name of the control is AlmDbView1 and tag is defined as Message tag.

tag = #AlmDbView1.GetSelectedItem("State");

# **Sorting the Alarm Records**

Use the following methods to sort alarm records and reset column resizing:

- SortOnCol() Method on page 249
- ShowSort() Method on page 76
- Reset() Method on page 250

# SortOnCol() Method

Performs primary sorting on alarm records that are shown.

#### **Syntax**

Object.SortOnCol(message, Integer)

#### **Parameters**

Message

A string expression that evaluates to the column name in the control

Integei

Sort direction to be used. 0 = ascending, 1 = descending.

# Example

The name of the control is AlmDbView1.

tag = #AlmDbView1.SortOnCol("Name",1);

# ShowSort() Method

Shows the **Secondary Sort** dialog box if the SortMenu property is enabled.

### Syntax

Object.ShowSort

#### Example

The name of the control is AlmDbView1.

#AlmDbView1.ShowSort();

# Reset() Method

Resets all the columns to the settings saved at design time.

## **Syntax**

Object.Reset

#### Example

The name of the control is AlmDbView1.

#AlmDbView1.Reset();

# **Showing the Context Menu**

Use the ShowContext() method to show the shortcut menu.

# ShowContext() Method

Shows the shortcut menu if any one of RefreshMenu or ResetMenu or SortMenu property is enabled.

### **Syntax**

Object.ShowContext

# Example

The name of the control is AlmDbView1.

#AlmDbView1.ShowContext();

# **Accessing Filter Favorites**

Use the ShowFilter() method to show the Filter Favorites dialog box.

# ShowFilter() Method

Shows the Filter Favorites dialog box.

### **Syntax**

Object.ShowFilter

### Example

The name of the control is AlmDbView1.

#AlmDbView1.ShowFilter();

# **Showing Other Information**

Use the AboutBox() method to show the About dialog box.

# AboutBox() Method

Shows the **About** dialog box.

#### **Syntax**

Object.AboutBox()

# **Example**

The name of the control is AlarmPareto1.

#AlarmPareto1.AboutBox();

# **Handling Errors With Using Methods and Properties**

Use the SilentMode property to determine whether the control is in silent mode or not. When the control is in silent mode, no error messages are shown. To see the error, call the GetLastError() method to return the error message.

# GetLastError() Method

Returns the last error message if the Alarm DB View control is in silent mode.

#### **Syntax**

Object.GetLastError()

#### Example

The name of the control is AlmDbView1 and tagname is defined as variant or string.

Tagname = #AlmDbView1.GetLastError();

# **Using Alarm DB View ActiveX Events to Trigger Scripts**

You can assign QuickScripts to Alarm DB View control events, such as a mouse click or double-click. When the event occurs, the QuickScript runs.

The Alarm DB View control supports the following events:

- Click
- DoubleClick
- ShutDown
- StartUp

The Click event has one parameter called ClicknRow, which identifies the row that is clicked at run time.

The DoubleClick event has one parameter called DoubleClicknRow, which identifies the row that is double-clicked at run time.

Click and DoubleClick events are zero-based. When Click and/or DoubleClick events are published, the bar count in the display starts with 0.

**Note:** The Alarm DB View control ignores the user interface methods when they are called from StartUp event, because the control is not visible yet. These methods include: ShowSort(), ShowContext(), GetSelectedItem(), GetNext(), GetPrevious(), and AboutBox().

For more information about scripting ActiveX events, see Scripting ActiveX Controls in the InTouch® HMI Scripting and Logic Guide.

# **CHAPTER 11**

# **Analyzing Alarm Distribution Across Tags**

## **About Analyzing Alarm Distribution Across Tags**

Using the Alarm Pareto ActiveX control, you can analyze which alarms and events occur most frequently in a given production system. You can also analyze alarm frequency by the time periods during which they occur.

The analysis capabilities of the Alarm Pareto control identify the largest issues of your production systems. The Alarm Pareto control helps you recognize where you should focus your efforts to achieve the most significant improvements.

The Alarm Pareto control shows a bar chart representing alarm activity.

For more information about ActiveX controls, see ActiveX Controls in the InTouch® HMI Visualization Guide

## **Configuring an Alarm Pareto ActiveX Control**

When you configure an Alarm Pareto control, you specify:

- The connection to the alarm database.
- The appearance of the pareto control, including colors and fonts.
- Which features users can access at run time.
- Which alarms are shown in the chart and how they are presented.

## **Configuring the Connection to the Alarm Database**

You must configure the connection between the Alarm Pareto control and the alarm database.

It is good practice to use an account with appropriate read-only access to the alarm database and not a system administrator account.

#### To configure the connection to the alarm database

1. Right-click the Alarm Pareto control and then click **Properties**. The **AlarmPareto Properties** dialog box appears.

2. Click the **Database** tab.

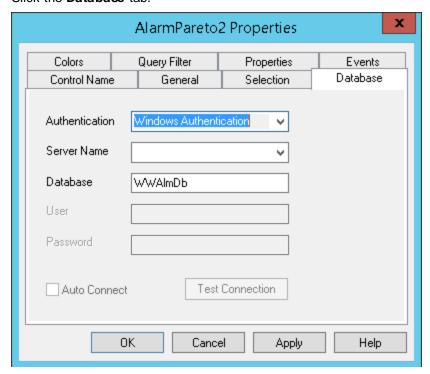

- 3. Configure the connection. Do the following:
  - a. In the **Authentication** list, select the authentication method: SQL Server Authentication or Windows Authentication (default).

**Note**: When you switch from Windows Authentication to SQL Authentication, a pop up dialog will appear with a recommendation to use Windows Authentication for better application security. To proceed with SQL Authentication, click **OK**.

A similar message is also logged in the SMC Log Viewer.

- b. In the **Server Name** box, enter the node name of the computer where the alarm database is installed.
- c. In the **Database Name** box, type the name of the alarm database.
- d. In the User box, type the name of a valid user account for the alarm database.
- e. In the Password box, type the password associated with the alarm database user account.

**Note**: The Windows Authentication method uses the credentials of the user currently logged in, and disables the user name and password fields.

4. Select the **Auto Connect** check box if you want the Alarm Pareto control to automatically connect to the alarm database as soon as WindowViewer starts up.

If you don't select the **Auto Connect** check box, you must configure the Alarm Pareto control to connect to the alarm database by explicitly calling the Connect() method. For more information about the Connect method, see *Connect() Method* on page 266.

- Click **Test Connection** to verify connectivity to the alarm database. A message indicates a successful connection.
- 6. Click Apply.

## **Configuring the Appearance and Colors of the Alarm Pareto Control**

You can configure the visual appearance of the Alarm Pareto control. You can:

- Include a status bar.
- Set the orientation of the Pareto chart bars.
- Include descriptions of chart bars.
- Select the colors of the Alarm Pareto chart.

#### To set the appearance of the Alarm Pareto control

- Right-click the Alarm Pareto control and then click Properties. The AlarmPareto Properties dialog box appears.
- 2. Click the General tab.

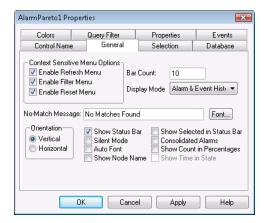

3. Configure the general options. Do the following:

| Property            | Description                                                                                                    |
|---------------------|----------------------------------------------------------------------------------------------------|
| Bar Count           | Sets the number of bars to view in the Alarm Pareto control.                                                                                                    |
| Display Mode        | This list shows the available view options. The options are Alarm & Event History, Alarm History, and Event History.                                                         |
| No-Match<br>Message | Sets the message to show when no data is processed from the Alarm Pareto control.                                                                                            |
| Vertical            | Shows the bars on a vertical scale.                                                                                                    |
| Horizontal          | Shows the bars on a horizontal scale.                                                                                                    |
| Show Status Bar     | Enables the status bar.                                                                                                    |
| Silent Mode         | The Alarm Pareto control does not show run-time error messages. If it is not selected, the alarm display shows error messages. Error messages are always sent to the Logger. |
| Auto Font           | When the space available is not enough to show the text on the selected bar correctly, Auto Font hides the text and only shows the text when the bar is selected.            |

| Property                     | Description                                                                                                    |
|------------------------------|----------------------------------------------------------------------------------------------------|
| Show Node Name               | Shows the node name on the bar graph.                                                                                                    |
| Show Selected in Status Bar  | Shows the description of a selected bar on the status bar.                                                                                                    |
| Consolidated<br>Alarms       | Consolidate the alarm states into two states. For example, if an analog tag has a three- state alarm: Hi, HiHi and Normal, the Hi and HiHi alarm states are classified as one state. |
| Show Count in<br>Percentages | Shows the bars based on the percentage of count to the total count.                                                                                                    |
| Show Time in State           | Shows the Alarm Pareto control based on the time each tag is in an alarm state. This option is only enabled when the display mode is set to Alarm History.                           |

- 4. Click Apply.
- 5. Click the Colors tab.

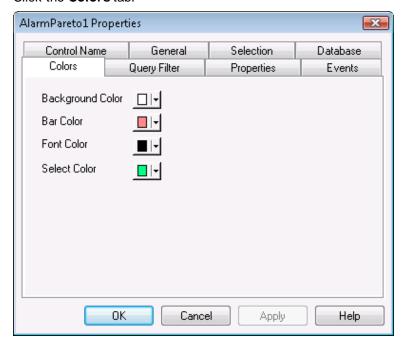

- 6. Click each color box to open a color palette.
- 7. Click the color that you want to assign for each of the following chart properties:

| Property            | Description                                         |
|---------------------|-----------------------------------------------------|
| Background<br>Color | Sets the background color of the Alarm Pareto chart |

| Property     | Description                                      |
|--------------|--------------------------------------------------|
| Bar Color    | Sets the bar color of the chart                  |
| Font Color   | Sets the color of text that appears in the chart |
| Select Color | Sets the color of a selected bar                 |

8. Click Apply.

## **Configuring the Display of the Font**

You can assign font properties to text that appears in your Alarm Pareto chart.

#### To configure the font properties

- Right-click the Alarm Pareto control and then click Properties. The AlarmPareto Properties dialog box appears.
- 2. Click the General tab.

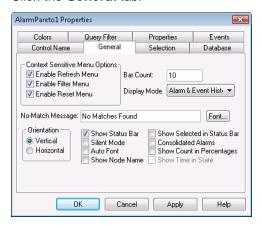

- 3. Click Font. The standard Windows Font dialog box appears. Configure the font and then click OK.
- 4. Click OK.

## Configuring Which Features Users can Access at Run Time

An Alarm Pareto chart includes a shortcut menu. When an operator right-clicks on the trend during run time, a menu appears with options to dynamically update the data shown in the trend.

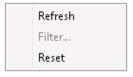

#### To configure run time features

1. Right-click the Alarm Pareto control and then click **Properties**. The **AlarmPareto Properties** dialog box appears.

2. Click the General tab.

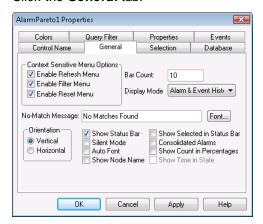

- 3. In the Context Sensitive Menu Options area, configure the menu commands:
  - a. Select the Enable Refresh Menu check box to allow the run time user to refresh the data shown in the Alarm Pareto trend and show the records in the range from 1 to the number defined by the MaxRecords property.
  - b. Select the Enable Filter Menu check box to allow the user to show the Filter Favorites dialog box to select a file containing database query values for the Alarm Pareto trend.
  - c. Select the Enable Reset Menu check box to allow the user to restore the run-time Alarm Pareto chart to the original values specified from WindowMaker. All run-time changes made by an operator revert to the original design-time values.
- 4. Click Apply.

## **Configuring Which Alarms to Analyze**

You configure which alarms to analyze using the Alarm Pareto chart. You specify:

- The type of database data (alarm or event data)
- · A time period to select records from
- Criteria for filtering the data

## **Selecting Alarm or Event Data**

You can configure if alarm records, event records, or both appear in an Alarm Pareto chart.

#### To select the type of data

 Right-click the Alarm Pareto control and then click Properties. The AlarmPareto Properties dialog box appears. 2. Click the General tab.

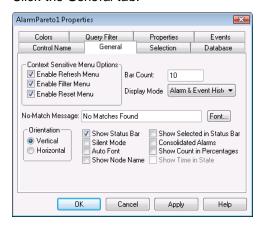

- 3. In the **Display Mode** list, configure the type of records. Do any of the following.
  - Click Alarm & Event History to show both alarm and event historical database records.
  - o Click Alarm History to show only historical alarm records.
  - Click Event History to show only historical event records.
- 4. Click Apply.

#### **Selecting the Time Period**

You can set query values to select records based on the selected time. You can also configure the maximum number of records to view, the start and end time of the alarm query, and the query time zone.

#### To select the time period of data

- 1. Right-click the Alarm Pareto control and then click Properties. The AlarmPareto Properties dialog box appears.
- 2. Click the Selection tab.

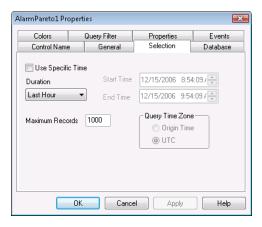

- 3. To use a pre-defined time interval that always queries for data using UTC, click an interval from the **Duration** list.
- 4. To use a specific start time and end time, click Use Specific Time and then configure the details.
  - a. In the **Start Time** box, enter the start time to retrieve the alarm records. The string must be in MM/DD/YYYY HH:MM:SS format. Use any date in any time zone from midnight, January 1, 1970, to January 18, 19:14:07, 2038.

- b. In the **End Time** box, enter the end time to stop retrieving alarm records. The string must be in MM/DD/YYYY HH:MM:SS format. Use any date in any time zone from midnight, January 1, 1970, to January 18, 19:14:07, 2038.
- c. In the Query Time Zone area, click either UTC or Origin Time. UTC time is Greenwich Mean Time, also known as Coordinated Universal Time or Zulu. Origin time is the current time in the operator's time zone.
- 5. In the **Maximum Records** box, type the number of records to view from the control at one instance. The valid range of maximum records is from 0 to 1000000.
- 6. Click Apply.

## **Creating Custom Filters Using Filter Favorites**

You can select which records are included in your query results. For example, you can select a filter by the date of a record or the state of the alarm. You can select multiple fields to limit or expand your query results.

If you do not define a custom filter, then a default filter that queries all records is used.

#### To create custom filters

- Right-click the Alarm Pareto control and then click Properties. The AlarmPareto Properties dialog box appears.
- 2. Click the Query Filter tab.

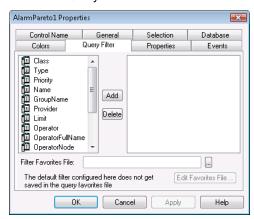

3. In the left pane, select filter fields and then click **Add** to include them in the filter, which is shown in the right pane. The filter fields are described in the following table:

| Field name | Filters query by: |
|------------|-------------------|
| Class      | Alarm class.      |
| Туре       | Alarm type.       |
| Priority   | Alarm priority.   |
| Name       | Alarm name.       |
| GroupName  | Alarm group name. |
| Provider   | Alarm provider.   |

| Field name       | Filters query by:                                                                                                    |
|------------------|----------------------------------------------------------------------------------------------------|
| Limit            | Alarm limit. Values are alphanumeric. The comparisons of these values in the Query Filter are done as a string comparisons.        |
| Operator         | Operator.                                                                                                    |
| OperatorFullName | Operator's full name.                                                                                                    |
| OperatorNode     | Operator's node name associated with the alarm.                                                                                    |
| OperatorDomain   | Operator's domain name associated with the alarm.                                                                                  |
| Comment          | Alarm comment.                                                                                                    |
| User1            | Alarm user-defined numeric value 1.                                                                                                |
| User2            | Alarm user-defined numeric value 2.                                                                                                |
| User3            | Alarm user-defined string value.                                                                                                   |
| Duration         | Unacknowledgement and alarm duration. A Duration column set equal to zero does not produce records with a null value in the query. |

- 4. To remove a field from the filters pane, click the field you want to delete and click Delete. Deleting a filter cannot be undone. When a message appears, click Yes.
- 5. Configure the criteria for each filter field. For more information, see *Defining the Column Filter Criteria* on page 218.
- 6. Configure the operators and grouping for the filter. For more information, see *Grouping Alarm Columns* on page 219.
- 7. Configure the filter favorites file.
  - a. In the Filter Favorites File box, type the network path and file name or click the ellipse button to browse for the file.
  - b. To edit the **Filter Favorites** file, click the **Edit Favorites File** button. The **Filter Favorites** window opens, allowing you to add, modify, or delete filters from your favorites file. When you are done, click **OK** to save your changes and close the window.
- 8. Click Apply.

## **Defining the Column Filter Criteria**

For each column filter you include in the query, you must configure the filter criteria. For example, you might want to only see alarms for a specific operator.

#### To define a column filter

Right-click the field and then click Edit Filter. The Dialog dialog box appears.

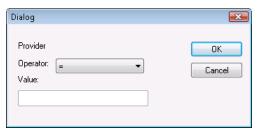

- 2. In the Operator list, select the operator you need.
- 3. In the Value box, type the criteria that must be matched. The **Value** box does not accept values that cannot be processed for the selected query. The **Value** box accepts the following wildcard characters when the **Like** and **Not Like** filter operators are used for alphanumeric column names:

| Character | Finds                                                                                                    |
|-----------|----------------------------------------------------------------------------------------------------|
| %         | Any string of zero or more characters                                                                      |
| _         | Any single character                                                                                       |
| []        | Any single character within the specified range, for example [a-f], or within a set, for example [abcdef]. |
| [^]       | Any single character not within the specified range, for example [^a-f], or set, for example [^abcdef].    |

The following Value box limits apply to different fields:

| Field           | Limit                                                         |
|-----------------|---------------------------------------------------------------|
| All fields      | All alphanumeric characters except User1, User2 and Priority. |
| Priority        | Accepts integer values from 1 to 999.                         |
| User1,<br>User2 | Accepts only negative, positive or fractional numbers.        |

4. Click OK.

## **Grouping Alarm Columns**

When more than one field is defined, the columns are combined using Boolean operators.

- The AND operator returns records that meet all values of the selected fields.
- The OR operator returns records that meet the values of any of the selected fields.

To use AND/OR operators to set the filter selection criteria, the respective fields must be grouped together. Only a single filter expression can be created on an item in the filters pane. If multiple expressions are needed, then the item must be added to the filters pane again.

By default, the grouped fields have the AND operator.

The AND and OR operators are parent nodes. The fields selected under each parent node are child nodes. You cannot drag fields parent nodes to child nodes.

#### To group alarm columns

- 1. Right-click the field and then click Group.
- 2. Drag a field onto another field.

#### **Copying or Moving Query Filters**

If you have more than one instance of Alarm Pareto control and want to use the same filters for multiple instances, you can copy or cut the defined filters from one instance and paste them to another filter.

#### To copy filters

- 1. Define the filters in the first instance of the Alarm Pareto control.
- 2. Right-click the filters and click Copy. To move the filters, click Cut.
- 3. Close the first instance of the Alarm Pareto control.
- 4. Open the next instance of the Alarm Pareto control and click the Query Filter tab.
- 5. Position the arrow in the right pane. Right-click on a selected filter and click Paste.

## **Configuring the Presentation of the Analysis Results**

You can configure the presentation of the alarms in the query results.

#### To configure the presentation

- 1. Right-click the Alarm Pareto control and then click Properties. The AlarmPareto Properties dialog box appears.
- 2. Click the General tab.

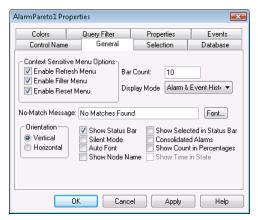

- 3. Select the **Consolidated Alarms** check box to combine alarms from a multi-state alarm into a single time stamped record.
- 4. Select the **Show Count in Percentages** check box to add a percentage of the total for each bar shown in the graph.
- 5. Click Apply.

## **Using an Alarm Pareto Control at Run Time**

Right-click on the Alarm Pareto control during run time to open a shortcut menu. The following table lists all possible options that appear in the shortcut menu.

| Menu Option | Description                                                                                                    |
|-------------|----------------------------------------------------------------------------------------------------|
| Refresh     | Refreshes the display.                                                                                                    |
| Filter      | Allows you to edit the filter to change the data received<br>by the Pareto control. This menu item is only available if<br>a filter favorites file is set up. |
| Reset       | Resets the graph to the default query.                                                                                                    |

## **Understanding Information Shown on the Status Bar**

The status bar for the Alarm Pareto control shows:

- The status of the database connection between the control and the alarm database.
- The update status of the graph to refresh the data shown in the graph.

# **Using Alarm Pareto ActiveX Properties**

You can set the value an Alarm Pareto control property directly using a script or you can assign it to an InTouch tag or I/O reference. For more information about setting properties, see Scripting ActiveX Controls in the InTouch® HMI Scripting and Logic Guide.

The following table list the Alarm Pareto properties. For information on setting color values, see *Configuring Colors for ActiveX Controls* on page 65.

| Property Name      | Purpose                                                                                                    |
|--------------------|----------------------------------------------------------------------------------------------------|
| Authentication     | Returns the Authentication Type selected in the Database tab.                                                                                                    |
| AuthenticationMode | Sets a value that determines the Authentication Type (0 for SQL Authentication, 1 for Windows Authentication)                                                                         |
| Auto Connect       | Returns or sets a value that determines whether the control connects to the database as soon as the control is in run-time mode.                                                      |
| AutoFont           | When the space available is not enough to show the text on the selected bar correctly, Auto Font hides the text and only shows the text on the selected bar when the bar is selected. |
| BackGndColor       | Sets the background color of the Alarm Pareto chart                                                                                                    |
| BarColor           | Sets the bar color of the Alarm Pareto control.                                                                                                    |

| Property Name       | Purpose                                                                                                    |
|---------------------|----------------------------------------------------------------------------------------------------|
| BarCount            | Sets the number of bars that appear on the Alarm Pareto control.                                                                                                    |
| BarSelectColor      | Sets the color of the selected bar in the Alarm Pareto Control.                                                                                                    |
| Connected           | Determines if the Alarm Pareto control is connected to a database.                                                                                                    |
| ConsolidatedAlarms  | Consolidates the alarm states into two states. For example, if an analog tag has a three state alarm: Hi, HiHi and Normal, the Hi and HiHI alarm states are classified as one state.                                               |
| DatabaseName        | Sets the database name to which the Alarm Pareto control has to connect.                                                                                                    |
| DisplayMode         | Sets the display mode. The display mode options are Alarm & Event History, Alarm History or Event History.                                                                                                    |
| Duration            | Returns or sets the duration used by the control to set the "Start Time" and "End Time".                                                                                                    |
| EnableRefresh       | Enables or disables the context menu to refresh the Alarm Pareto control.                                                                                                    |
| EnableReset         | Enables or disables the context menu used to reset the Alarm Pareto control.                                                                                                    |
| EnableSilentMode    | Enables or disables the Silent Mode. If Silent Mode is disabled, the Alarm Pareto control shows error message boxes. If Silent Mode is enabled, the error message boxes do not appear. Error information is written to the logger. |
| EndTime             | Returns or sets the end date and time.                                                                                                    |
| FilterMenu          | Enables or disables the context menu where you can edit the filter to change the data received by the Pareto control. This property is only enabled if Filter Menu Files is set.                                                   |
| FilterFavoritesFile | Specifies the filter favorites file, as a string.                                                                                                    |
| Font                | Sets the font for the records and the heading in the control.                                                                                                    |
| FontColor           | Sets the font color for the view of records in the Alarm Pareto control.                                                                                                    |
| HorizontalChart     | Shows the chart as horizontal bars.  If Horizontal Chart is disabled, the chart shows vertical bars.                                                                                                    |
| MaxRecords          | Returns or sets a value that specifies the maximum records to be retrieved at a given time.                                                                                                    |

| Property Name           | Purpose                                                                                                    |
|-------------------------|----------------------------------------------------------------------------------------------------|
| NoMatchMe ssage         | Sets the message that appears when there is no data to be processed for the Alarm Pareto control.                                                                                                    |
| QueryTimeZone           | Sets the time zone to either UTC Time or Origin Time.                                                                                                    |
| ServerName              | Returns the current server name.                                                                                                    |
| ShowCountPercentage     | If selected, shows the count for each bar as a percentage of the total count. If not selected, shows the actual count for each bar.                                                                                                    |
| ShowNodeName            | Sets the Alarm Pareto control to show the node name in addition to the other information on the bar.                                                                                                    |
| ShowSelectedInStatusBar | Enables or disables to show the information from the selected bar on the status bar.                                                                                                    |
| ShowStatusBar           | Returns or sets a value that determines whether the status bar is shown.                                                                                                    |
| ShowTimeinState         | Returns or sets a value that determines whether the Alarm Pareto control shows the bars based on the time in which the tag has remained in alarm state.  If disabled, the control shows the bars based on the number of times an alarm has occurred. |
| SpecificTime            | Returns or sets a value that determines whether the control uses the "start time" and "end time" properties, or computes the start time and end time based on the value of the Duration property.                                                    |
| StartTime               | Returns or sets the start date and time.                                                                                                    |
| User                    | Returns or sets the User used as the control to connect to the SQL Server.                                                                                                    |

# **Using Alarm Pareto ActiveX Methods**

Use the Alarm Pareto ActiveX methods to:

- Control the database connection.
- Retrieve records from the database.
- Retrieving information about specific pareto bars.

For more information about calling methods, see Scripting Active X Controls in the InTouch® HMI Scripting and Logic Guide.

## **Controlling Database Connections**

Use the Connect() method to connect to the alarm database.

## Connect() Method

Connects to the database configured from the **Database** tab of the Alarm Pareto control properties.

#### **Syntax**

Object.Connect()

#### Example

The name of the control is AlarmPareto1.

#AlarmPareto1.Connect();

## **Retrieving Records from the Database**

Use the following functions to retrieve records from the database:

- Refresh() Method on page 267
- SelectQuery() Method on page 267

#### Refresh() Method

Refreshes the control from the database, and if the connection is successful, shows the set of records in the range from 1 to the number defined by the MaxRecords property.

#### **Syntax**

Object.Refresh()

#### Example

#AlarmPareto1.Refresh();

#### Select Query() Method

Selects a filter that is configured as a query favorite file.

#### **Syntax**

Object. SelectQuery (Filter)

#### **Parameter**

Filter

The name of the query filter.

#### Example

The name of the control is AlarmPareto1.

#AlarmPareto1.SelectQuery("MyFilter");

## **Retrieving Information About Specific Pareto Bars**

Use the following functions to retrieve information about specific pareto bars:

- GetItemAlarmName() Method on page 267
- GetItemAlarmType() Method on page 268
- GetItemCount() Method on page 268
- GetItemTotalTime() Method on page 268
- GetItemEventType() Method on page 269
- GetItemProviderName() Method on page 269

## GetItemAlarmName() Method

Gets the name of the alarm for a specific bar.

#### **Syntax**

Object.GetItemAlarmName(BarIndex)

#### Parameter

BarIndex

The index of the bar.

#### Example

The name of the control is AlarmPareto1.

#AlarmPareto1.GetItemAlarmName(1);

## GetItemAlarmType() Method

Gets the type of alarm for a specific bar.

#### **Syntax**

Object.GetItemAlarmType(BarIndex)

#### Parameter

BarIndex

The index of the bar.

#### Example

The name of the control is AlarmPareto1.

#AlarmPareto1.GetItemAlarmType(1);

#### GetItemCount() Method

Gets the number of alarms in a bar.

#### **Syntax**

Object.GetItemCount(BarIndex)

#### **Parameter**

BarIndex

The index of the bar.

#### **Example**

The name of the control is AlarmPareto1.

#AlarmPareto1.GetItemCount(1);

## GetItemTotalTime() Method

Gets the total time, in seconds, of a tag in an alarm state.

#### Syntax 1 4 1

Object.GetItemTotalTime(BarIndex)

#### **Parameter**

BarIndex

The index of the bar.

#### Example

The name of the control is AlarmPareto1.

#AlarmPareto1.GetItemTotalTime(1);

#### GetItemEventType() Method

Gets the type of event for a specific bar.

#### **Syntax**

Object.GetItemEventType (BarIndex)

#### **Parameter**

BarIndex

The index of the bar.

#### Example

The name of the control is AlarmPareto1.

#AlarmPareto1.GetItemEventType(1);

## GetItemProviderName() Method

Gets the name of the provider from the generated alarms for a specific bar.

#### **Syntax**

Object.GetItemProviderName(BarIndex)

#### Parameter

BarIndex

The index of the bar.

#### **Example**

The name of the control is AlarmPareto1.

#AlarmPareto1.GetItemProviderName(1);

## **Showing Miscellaneous Information**

Use the AboutBox() method to show the **About** dialog box.

## AboutBox() Method

Shows the About dialog box.

#### **Syntax**

Object.AboutBox()

#### Example

The name of the control is AlarmPareto1.

#AlarmPareto1.AboutBox();

# **Error Handling When Using Methods and Properties**

The Alarm Pareto control handles run-time error messages based upon the **Silent Mode** option. For more information, see *Configuring the Appearance and Colors of the Alarm Pareto Control* on page 255.

If **Silent Mode** is selected, the Alarm Pareto control does not show run-time error messages. If it is not selected, the alarm display shows error messages. All Alarm Pareto error messages are sent to the Logger.

## Using Alarm Pareto ActiveX Events to Trigger Scripts

You can assign QuickScripts to Alarm Pareto control events, such as a mouse click or double-click. When the event occurs, the QuickScript runs.

The Alarm Pareto control supports the following events:

- Click
- DoubleClick
- ShutDown
- StartUp

The Click event has one parameter called ClicknBarIndex, which identifies the index of the bar that is clicked at run time.

The DoubleClick event has one parameter called DoubleClicknBarIndex, which identifies the index of the bar that is double-clicked at run time.

Click and DoubleClick events are zero-based. When Click and/or DoubleClick events are published, the bar count in the display starts with 0.

**Note:** The Alarm Pareto control ignores the user interface methods when they are called from the StartUp event, because the control is not visible yet. These methods include: AboutBox() and Refresh().

For more information about scripting ActiveX events, see Scripting ActiveX Controls in the InTouch® HMI Scripting and Logic Guide.

# CHAPTER 12

# **Maintaining the Alarm Database**

## **About Maintaining the Alarm Database**

You manage the alarm database using two InTouch utilities. Use the Alarm DB Purge-Archive utility to remove records from the database permanently or archive them to files. If the database becomes corrupt, use the Alarm DB Restore utility to restore archived records.

The following figure shows how both utilities purge/archive records and then restore them back to the database.

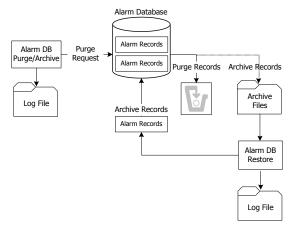

You must be logged on to the computer as an administrator to use the Alarm DB Purge-Archive utility.

## **Configuring Purge or Archive Settings**

Use the Alarm DB Purge-Archive utility to:

- Select the type of records to purge from the alarm database.
- Purge records automatically on a daily, weekly, or monthly schedule.
- Optionally archive purged database records to files.
- Save the status of archive or purge operations to a log file to troubleshoot problems.
- Show the status of purge or archive operations.

**Important:** The Alarm DB Purge-Archive utility runs as a set of Windows services. To reduce the security exposure of running the Alarm DB Purge-Archive utility with administrator privileges, the user account permissions are set to non-interactive.

## **Connecting to the Alarm Database**

Before you can use the Alarm DB Purge-Archive utility, you must connect to the alarm database.

#### To configure the database connection

- 1. Open the Alarm DB Purge-Archive utility. Do the following:
  - a. In the Tools view, expand Applications.

- b. Double-click Alarm DB Purge-Archive.
- 2. Click the Database tab.

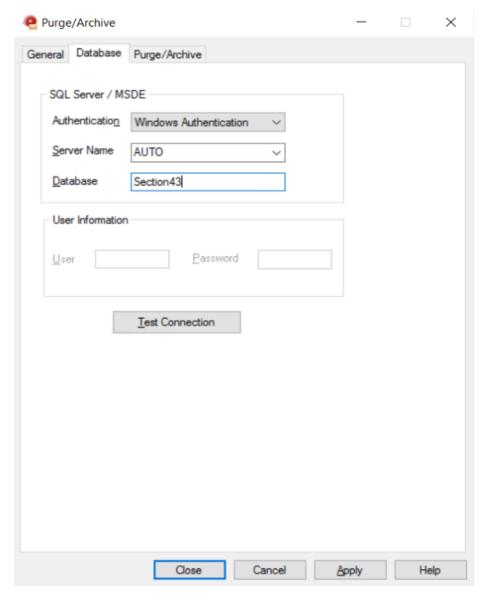

- 3. Configure the database connection. Do the following:
  - In the Authentication list, select the authentication method: SQL Server Authentication or Windows Authentication (default).

**Note**: When you switch from Windows Authentication to SQL Authentication, a pop up dialog will appear with a recommendation to use Windows Authentication for better application security. To proceed with SQL Authentication, click **OK**.

A similar message is also logged in the SMC Log Viewer.

- b. In the Server Name list, click the node name of the server.
- c. In the **Database** box, type the name of the alarm database.
- d. In the **User Information** area, type the user name and password of an alarm database user account.

**Note**: The Windows Authentication method uses the credentials of the user currently logged in, and disables the user name and password fields.

- 4. Click **Test Connection** to test the connection to the database. A message indicates if the connection to the alarm database is successful. Click **OK**.
- 5. Click Apply.

## **Configuring How Much Data to Purge from the Server**

#### You can:

- Select the type of alarm records to be purged from the alarm database.
- Optionally archive purged records from the alarm database to files.
- Select the folder location to store the purge log file.

You can select the type of table that needs to be purged, either the Alarm Detail or Alarm Consolidated table.

All data from the day previous to the number specified is purged. Valid entries are 0-9999. If you select 0, all records are purged from the alarm database except the current day's records.

#### To select records to purge

- 1. Open the Alarm DB Purge-Archive utility. Do the following:
  - a. In the Tools view, expand Applications.
  - b. Double-click Alarm DB Purge-Archive.

2. Click the General tab.

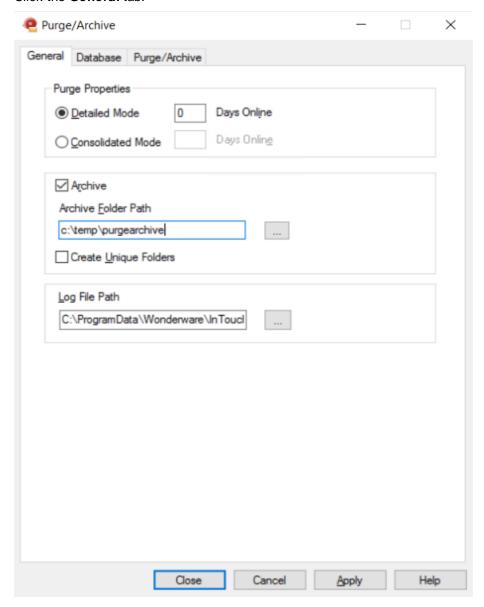

- 3. In the **Purge Properties** area, configure the type of records to purge. Do either of the following:
  - Click Detailed Mode to purge alarm records that are saved in the database in Detailed mode.
  - Click Consolidated Mode to purge alarm records that are saved in the database in Consolidated mode.
- 4. In the **Days Online** box, type the number of days worth of records to retain in the alarm database.
- 5. Click Apply.

## **Configuring the Archive of Purged Data**

You archive the records purged from the alarm database and then restore them using the Alarm DB Restore utility.

When you purge the alarm database, the Alarm DB Purge-Archive utility automatically creates a set of nine archive files that correspond to the purged alarm database tables. Each file contains the purged records of a single table.

The Alarm DB Purge-Archive utility assigns names to the archive files based upon the table name, date, and time when the purge operation occurred. For example, the name of the archive file for the AlarmMaster table that was purged on June 22, 2007 at 5:30 p.m. is formatted like the following:

AlarmMaster\_06222007\_1730.txt

#### To configure the archive

- 1. Open the Alarm DB Purge-Archive utility. Do the following:
  - a. In the Tools view, expand Applications.
  - b. Double-click Alarm DB Purge-Archive.
- 2. Click the General tab.

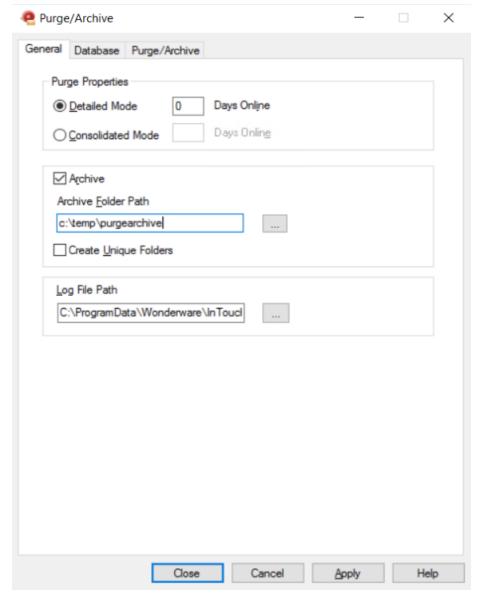

- 3. Select the Archive check box.
- 4. In the **Archive Folder Path** box, type the folder location where archive files should be saved or click the ellipsis button to browse for the location.

- 5. Select the **Create Unique Folders** check box if you want the archive files to be placed in an individual sub-folder beneath the archive file folder.
- 6. Click Apply.

## **Configuring Log File Settings**

The Alarm DB Purge-Archive utility generates status messages during a purge operation. You can view these messages online from the utility's **Status** window. The Alarm DB Purge-Archive utility also writes purge messages to the purge log file named WWAlmPurge.log.

The example below shows the messages stored in the log file after a successful purge operation.

```
Purge Started on 12:16:48 PM 6/22/2007
Starting transaction....
Archiving Table ProviderSession...
Archiving Table Query...
Archiving Table Cause...
Archiving Table Alarm Master...
Archiving Table OperatorDetails...
Archiving Table Alarm Detail...
Archiving Table Comment...
Archiving Table Events...
Archiving Table TagStatus...
Purging records in the database...
Committing....
Purge Completed On 12:16:52 PM 6/22/2007
144 records from AlarmMaster were purged along with the related records from other
tables.
```

By default, the purge log file is stored in this folder: C:\Documents and Settings\All Users\Application Data\Wonderware\InTouch. For computers running the Microsoft Windows Vista operating system, the default application folder is C:\Users\UserName\Documents\My InTouch Applications.

You can change the storage location of the purge log file.

The Alarm DB Purge-Archive utility appends new messages to the log file each time a purge occurs.

#### To set archive logging

- 1. Open the Alarm DB Purge-Archive utility. Do the following:
  - a. In the Tools view, expand Applications.
  - b. Double-click Alarm DB Purge-Archive.

2. Click the General tab.

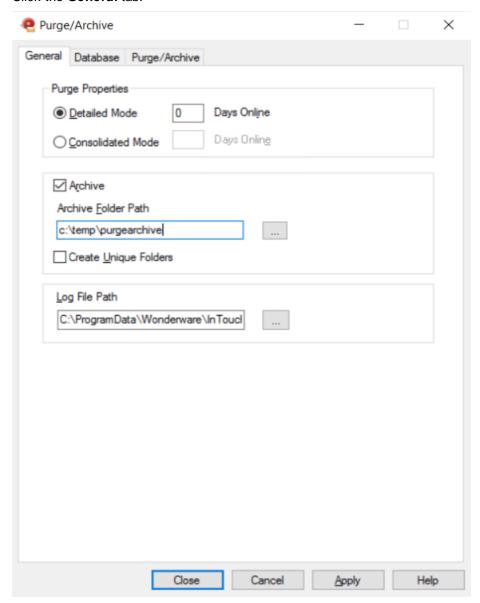

- 3. In the **Log File Path** box, type the folder location where the purge log file should be placed or click the ellipsis button to browse for the location.
- 4. Click Apply.

## **Manually Purging and Archiving the Database**

You can purge and archive your alarm database manually. This overrides the activation time and starts the purging and archiving immediately.

The purge operation checks for the presence of an archive file and appends to the same. If the archive file is not present, the file is created as per the naming convention and then used for archiving.

The purge operation does not delete entries in tables such as ProviderSession, Query, and Cause that are linked to the main tables such as AlarmMaster through foreign key constraints. The related records in these tables are written to the files to maintain the data consistency and also retained in the database.

**Caution:** Manually purge all records (the Purge All Now option) only when the Alarm DB Logger service is stopped. If the purge operation is committed successfully while the Alarm DB Logger service is running, the Alarm DB Logger service stops logging and starts caching records.

#### To manually purge and archive records from the alarm database

- 1. Open the Alarm DB Purge-Archive utility. Do the following:
  - a. In the Tools view, expand Applications.
  - b. Double-click Alarm DB Purge-Archive.
- 2. Click the Purge/Archive tab.

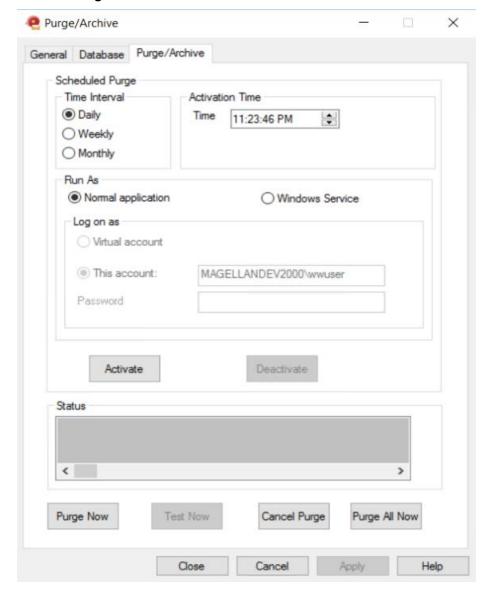

Click Test Now to perform a test purge to verify your connection to the database and archive locations. The test purge creates empty archive files in the specified archive folder. The **Status** area shows a message that the test was successful.

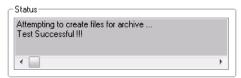

The **Test Now** button is available only if you have chosen to archive your purged records. The Archive option is located on the **General** tab.

- 4. Purge the records from the database. Do either of the following:
  - Click Purge Now to purge the selected records.
  - Click Purge All Now to purge all records.
- 5. To stop a purge, click **Cancel Purge**. If you cancel the purge, the alarm database is rolled back to its original state.

## **Setting a Schedule for Automatic Purging**

The Alarm DB Purge-Archive utility can automatically purge or archive records from the alarm database at scheduled intervals. You can perform a test purge to verify your connection to the database and target locations and to start and stop purging.

#### To set a schedule for automatic purging

- 1. Open the Alarm DB Purge-Archive utility. Do the following:
  - a. In the Tools view, expand Applications.
  - b. Double-click Alarm DB Purge-Archive.

2. Click the Purge/Archive tab.

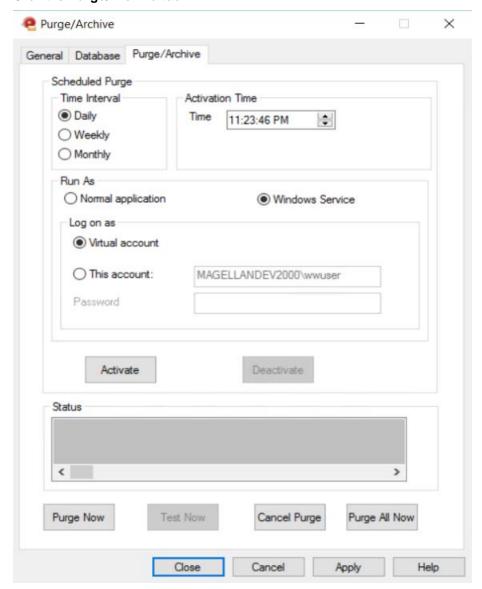

3. In the Time Interval area, select a purge interval, either daily, weekly, or monthly.

If you click **Weekly** or **Monthly**, a **Day** box appears in the **Activation Time** area for you to specify the day of the week or day of the month.

If you click **Daily**, in the **Time** box, configure the time of day that you want the purge/archive operation to start.

4. In the **Run As** area, click **Normal application** to run the purge-archive utility as an application or click **Windows Service** to run it as a service.

For **Windows Service**, either select **Virtual account** or specify the username and password for another account under the **This account**: area.

Note: For more information on Virtual account, see Using Virtual Accounts on page 197.

- 5. Click **Apply** to save your purge and archive settings.
- 6. Click Activate to place the Alarm DB Purge-Archive utility on an automatic purge schedule.
- 7. Click Close.

To stop the automatic purge schedule and remove the Window Service, click **Deactivate**. After a brief delay the service will be removed from Window Services.

# **Restoring the Alarm Database**

The Alarm DB Restore utility restores the archived alarm records in the archive files back to your alarm database. The following figure summarizes the steps to restore alarm records to the database.

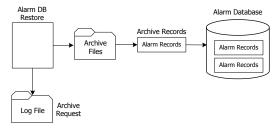

To restore a database, you must:

- Configure the connection to the alarm database.
- Select which records to restore to the alarm database.
- Restore archived records to the alarm database.

When minimized, the Alarm DB Restore utility appears as an icon in the system tray. When you right-click the icon, a menu shows the following commands:

| Command        | Description                                                           |
|----------------|-----------------------------------------------------------------------|
| Restore        | Begins the restoring process.                                         |
| Cancel Restore | Cancels the restoring process.                                        |
| Clear Status   | Clears the status window.                                             |
| Hide Window    | Minimizes the Alarm DB Restore utility to an icon in the system tray. |
| Show Window    | Opens and maximizes the Alarm DB Restore utility.                     |
| Exit           | Closes the Alarm DB Restore utility.                                  |

If you right-click in the Alarm DB Restore utility, the same menu appears.

## **Configuring the Database Connection**

You must select a database to restore the archived data to. If the specified database is not present on the server, you are prompted to create a new database with default server parameters.

#### To configure a database for restoring

- 1. Open the Alarm DB Restore utility. Do the following:
  - a. In the Tools view, expand Applications.
  - b. Double-click Alarm DB Restore.

2. Click the Configuration tab.

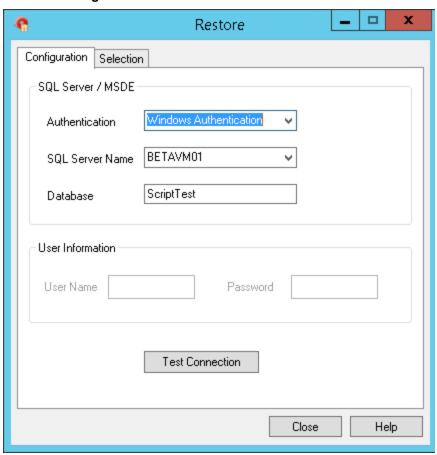

- 3. Configure the connection to the alarm database. Do the following:
  - a. In the **Authentication** list, select the authentication method: SQL Server Authentication or Windows Authentication (default).

**Note**: When you switch from Windows Authentication to SQL Authentication, a pop up dialog will appear with a recommendation to use Windows Authentication for better application security. To proceed with SQL Authentication, click **OK**.

A similar message is also logged in the SMC Log Viewer.

- b. In the SQL Server Name list, click the node name of the server that hosts the alarm database.
- c. In the **Database** box, type the name of the alarm database.
- d. In the **User Information** area, type an alarm database user name and password in the respective boxes.
- e. Click **Test Connection** to test your connection to the database. A message indicates whether the connection to the alarm database is successful or not. Click **OK**.

**Note**: The Windows Authentication method uses the credentials of the user currently logged in, and disables the user name and password fields.

4. Click Close.

## **Configuring Which Files to Restore**

You can select a time period for the records to restore and whether you want the database tables to be recreated.

If you cancel the restore, the database is rolled back to its original state.

**Caution:** If you try to restore archived alarms that are already present in the database, the archived records are not restored. This avoids duplicate alarm/event entries in the database. The Alarm GUID or Event GUID associated with records determines whether an alarm or event is already present in the database.

#### To select database records to restore

- 1. Open the Alarm DB Restore utility. Do the following:
  - a. In the Tools view, expand Applications.
  - b. Double-click Alarm DB Restore.
- 2. Click the **Selection** tab.

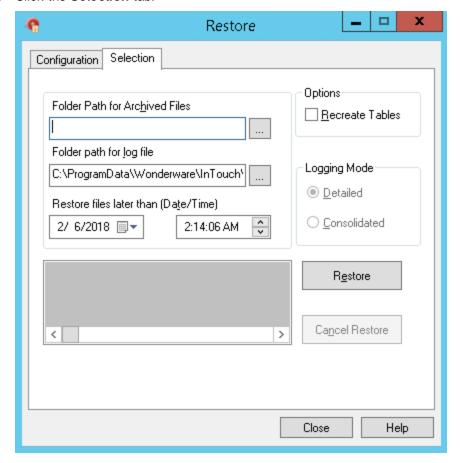

- 3. In the **Folder Path for Archived Files** box, type the full path (up to 255 alphanumeric characters) to the location of the archived files or click the button to locate and select the folder where archived files are stored.
- 4. In the Restore files later than (Date/Time) area, select the date and time to start restoring records to the database.

The starting date and time are set by default to the current date and time.

- 5. In the Folder path for log file box, type the full path (up to 255 alphanumeric characters) where the log files are created and stored or click the button to locate and select a folder.
- 6. If you select the Recreate Tables check box, the tables of the specified alarm database are recreated. Depending on the type of logging you selected for the alarm records contained in the archived files, select:
  - Detailed Recreate the alarm database tables in detailed mode.
  - Consolidated Recreate the alarm database tables in consolidated mode.

Important: Recreating tables overwrites all records currently stored in the alarm database.

7. Click Restore.

## **Starting a Database Restore Operation**

You restore archived database records after you have established the database connection, specified the archived files folder and a time filter.

#### To restore database records from an archive

- 1. Open the Alarm DB Restore utility. Do the following:
  - a. In the Tools view, expand Applications.
  - b. Double-click Alarm DB Restore.
- 2. Click the **Selection** tab.

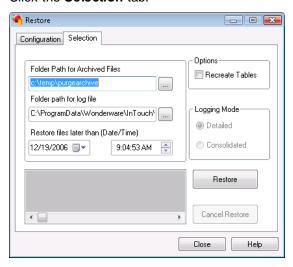

3. Click **Restore**. A message shows whether the restoration is successful and the number of records restored to the database.

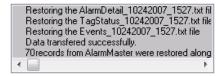

# CHAPTER 13

# **Enhancing Plant Security Through Alarm Redundancy**

## **About Enhancing Plant Security Through Alarm Redundancy**

The InTouch Distributed Alarm system issues notifications and receives alarm acknowledgments from applications running on remote nodes within a network. Alarm provider applications store alarm data within their memory. Alarm consumer applications run as clients on other nodes to remotely query, show, and acknowledge alarms from the alarm providers.

You use the Alarm Hot Backup Manager to create a duplicate alarm provider. The following figure shows how the Hot Backup Manager uses a secondary current alarm repository as a backup provider.

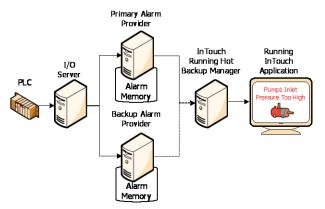

You can also run the Hot Backup Manager and the backup provider on the same node, as shown in the following figure:

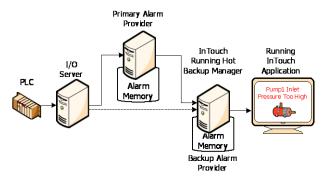

# **Understanding Hot Backups**

The hot backup provides a single name (hot backup pair name) that points to two alarm providers, the primary and the backup (the hot backup pair). The InTouch HMI alarm consumers can reference this single hot backup pair name and retrieve alarms from either the primary or the backup alarm provider. The following alarm clients support querying the hot backup pair:

- InTouch HMI Alarm DB Logger Manager
- InTouch HMI Alarm Printer

- InTouch HMI Alarm Viewer Control
- ArchestrA Alarm Control

If both provider nodes are operating normally, the alarm consumer receives alarm data from the primary provider. If the primary provider fails, however, the alarm consumer receives alarm data from the backup instead.

The following figure shows how the alarm consumer still receives alarms after the primary alarm provider fails. The alarm consumer still references the hot back pair, but the backup provider provides the alarm data.

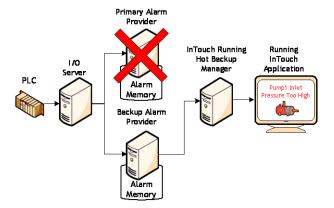

## **Specifying the Alarm Providers for Hot Backup**

You can specify any of the following alarm providers:

InTouch

When you specify InTouch as the alarm provider, the provider must be InTouch for both the primary node and the backup node. However, the alarm group of the backup node can be different from that of the primary node.

Galaxy

To specify a Galaxy or Galaxy\_<GalaxyName> alarm provider, you must configure AppEngine redundancy in the IDE.

Galaxy\_<GalaxyName>

The valid characters for GalaxyName are alphanumeric and special characters \$, #, and \_.

When specifying Galaxy\_<GalaxyName>, the Galaxy name must be the same for both the primary and the backup node.

When you specify Galaxy or Galaxy\_<GalaxyName> as the alarm provider, the provider of the backup node can be Galaxy or Galaxy\_<GalaxyName>.

The alarm group of the backup node must be the same as that of primary node.

Note: The system does not support hot backup pairs for alarms generated from two different Galaxies.

## **About the Hot Backup Manager**

The Hot Backup Manager synchronizes alarm acknowledgements between the primary and backup providers. If an alarm is acknowledged on the primary provider, the same alarm is acknowledged simultaneously on the backup provider.

The Hot Backup Manager:

- Provides a configuration utility to create a backup pair.
- Provides a configuration utility to map alarm records between the primary and backup providers of a hot backup pair.
- Synchronizes alarm acknowledgments between InTouch alarm provider backup pairs.
- Establishes communication between all nodes that belong to a Hot Backup system when the Distributed Alarm system starts and stops.

## Using the Alarm Hot Backup Manager in TSE Sessions

You can start only one Alarm Hot Backup Manager using **Tools**, **Applications** in a different Terminal Services Edition (TSE) session of WindowMaker.

You can start one Alarm Hot Backup Manager in each TSE session using the **Start, Programs** shortcut. The last saved configurations will overwrite earlier configurations.

Querying the alarm hot backup pair is supported in a TSE session at run time.

## **Configuring a Hot Backup Pair**

The Alarm Hot Backup Manager creates a backup pair from two host nodes running provider applications. You can start the Hot Backup Manager from WindowMaker. To configure a hot backup pair:

- Create a hot backup pair.
- · Set key fields for alarm records.
- Map alarm record key fields.
- Import the alarm record map to Hot Backup Manager.

## **Creating a Hot Backup Pair**

To create a hot backup pair, you:

- Assign a name to the hot backup pair.
- Identify the primary alarm provider.
- Identify the backup alarm provider.

You can also specify a Provacc.ini file that contains the configuration information.

#### To configure a hot backup pair

- 1. Open the Alarm Hot Backup Manager. Do the following:
  - a. In the Tools view, expand Applications.

b. Double-click Alarm Hot Backup Manager.

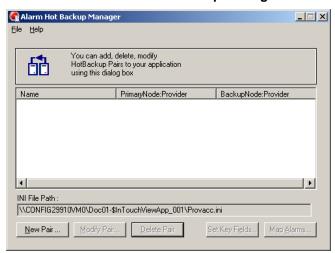

2. On the File menu, click Open. Select the Provacc.ini file and then click OK.

By default, the Alarm Hot Backup Manager checks for the Provacc.ini file in the last opened InTouch application folder. You should use the Provacc.ini file located in the InTouch application's folder. Otherwise, you can create a copy of the Provacc.ini file in another specified folder location and then select it for use with Hot Backup Manager.

3. Click New Pair. The Add New Pair dialog box appears.

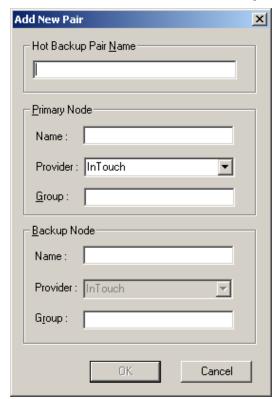

4. In the Hot Backup Pair Name box, type a unique name for the new backup pair.

A pair name can be 32 alphanumeric characters or less. You can use the dollar sign (\$), pound sign (#), and underscore (\_) character in a pair name.

5. In the **Primary Node** area, configure the primary node. Do the following:

- a. In the **Name** box, type the node name of the computer running the primary provider application. The node name must be unique to Hot Backup Manager. An error message appears if you enter a non-existent node name or the node name is used in another hot backup pair.
- b. In the **Provider** box, select the alarm provider from the drop-down list. The default is InTouch.
- c. In the **Group** box, type the name of the alarm group that queries alarms from the primary provider.
- 6. In the **Backup Node** area, configure the backup node. Do the following:
  - a. In the **Name** box, type the node name of the computer running the backup provider application. This can be the same node that is running the Hot Backup Manager.
  - In the **Provider** box, select the backup provider, if you specified a Galaxy or Galaxy <GalaxyName> alarm provider.

If you specified Galaxy or Galaxy\_<GalaxyName> as the primary node alarm provider, the backup node provider must be Galaxy or Galaxy\_<GalaxyName>.

If you specified InTouch as the primary node alarm provider, the backup node provider must be InTouch.

c. In the **Group** box, type the name of the alarm group that queries alarms from the backup provider.

If you specified Galaxy or Galaxy\_<GalaxyName> alarm providers, the backup node group must be the same as the primary node group, and cannot be edited.

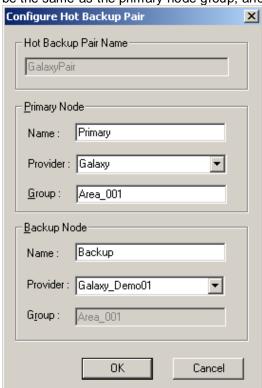

- 7. Click OK.
- 8. On the File menu, click Save.
- 9. Restart WindowMaker.

## **Setting Alarm Key Fields for a Hot Backup Pair**

To synchronize alarm acknowledgements between the primary and backup providers, you must identify a combination of tag alarm record fields. This combination of fields generates a unique mapping key to the paired alarm records stored in each provider's current alarm repository.

You can set alarm key fields and map alarms only for InTouch alarm providers.

The figure below shows a synchronized alarm acknowledgement request based on alarm record fields in a standard query.

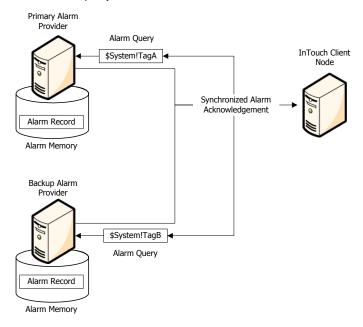

A mapping key can be a combination of design-time and run-time alarm records. Design-time alarm records are based upon alarm properties of a tag when it is defined from the Tagname Dictionary.

For example, an alarm name field is known at design time because it takes on the name of the tag defined in the primary and backup node applications. QuickScripts or operators actions define or modify alarm properties stored as records while an application is running.

You can create a map key from any combination of design-time or run-time alarm record fields. The map key must select only a single record from each provider's current alarm repository. The key field must create a unique query.

You use the Hot Backup Manager to create a mapping key list from alarm record fields.

**Note:** When you specify a Galaxy or Galaxy\_<GalaxyName> alarm provider, both the **Set KeyFields** and the **Map Alarms** options are disabled.

#### To create an alarm field mapping list for a hot backup pair

- 1. Open the Alarm Hot Backup Manager. Do the following:
  - a. In the Tools view, expand Applications.
  - b. Double-click Alarm Hot Backup Manager.
- 2. Select a hot backup pair from the list.

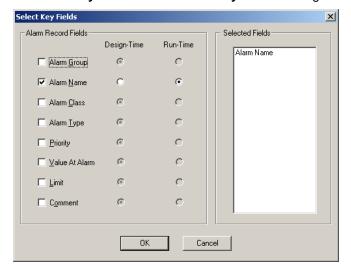

3. Click **Set Key Fields**. The **Select Key Fields** dialog box appears.

 In the Alarm Record Fields area, select the alarm record fields that you want to include in the mapping key list.

The selected alarm record fields appear in the **Selected Fields** list box.

- 5. Select **Design-Time** or **Run-Time** for the alarm record fields you selected.
- 6. Click OK.
- 7. Restart WindowMaker.

## **Creating an Alarm Record Mapping File**

You must map the alarm records of a hot backup pair whenever the primary and backup alarm providers are running different applications. Alarm record mapping establishes a correspondence between dissimilar alarm records of the primary and backup providers. For example, you can map alarm records based upon their assigned InTouch tag names. Although their names may be different, the alarm records are logically consistent between the two provider alarm repositories.

**Note:** Creating an alarm record mapping file is unnecessary if both the primary and backup providers are running the same application. If no mapping file is provided, the Distributed Alarm system assumes the primary and the backup providers are running the same applications with the same alarm records.

Mapping enables alarm acknowledgements to be synchronized between providers running different applications. When the Distributed Alarm system acknowledges an alarm on a provider, it also knows which alarm to acknowledge on the other provider.

The following figure shows alarm record mapping between the two providers of a hot backup pair. In this example, the A and B alarm records of the primary provider are mapped to the corresponding alarm records of the backup provider, MA and MB.

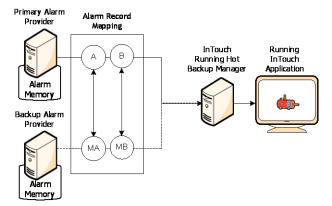

The Hot Backup Manager imports the alarm record map from a comma separated values (CSV) file that you create with Microsoft Excel or a text editor like Notepad. The mapping file includes an ordered list of alarm record fields that associate the corresponding alarm records of the primary and backup providers.

You must specify tag alarm record fields as the headers of the mapping file. The order of the headers within the file must match the alarm record fields shown from the **Select Key Fields** dialog box. The figure below shows the column headers of an Excel file that match the order of alarm record fields of the **Select Key Fields** dialog box.

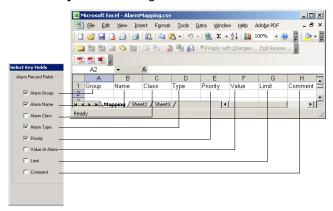

You can create a mapping file that only includes the selected headers of alarm field records used to generate mapping keys. The figure below shows an Excel file that includes only the Name, Class, and Type headers. When you add headers, their order must always match the order of alarm record fields of the **Select Key Fields** dialog box.

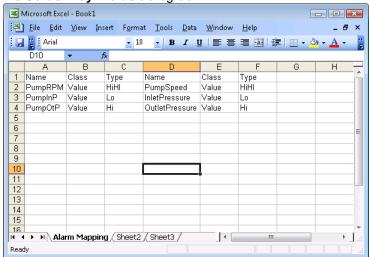

Specify the alarm field records of the primary provider in the left set of columns. Likewise, specify the same records of the backup provider in the right set of columns.

| Mapping File<br>Column Header | Values Assigned to Alarm Field Records                                                                        |  |
|-------------------------------|----------------------------------------------------------------------------------------------------|--|
| Group                         | Name of the alarm group in which the tag has been assigned. An alarm group name cannot contain a blank space. |  |
| Name                          | Name of the tag whose alarm records are mapped. A tag name cannot contain a blank space.                      |  |
| Class                         | Class of alarm assigned to the tag. Possible Class values are:                                                |  |
|                               | VALUE for a value alarm.                                                                                      |  |
|                               | DEV for a deviation alarm.                                                                                    |  |
|                               | ROC for a rate of change alarm.                                                                               |  |
|                               | DSC for a discrete alarm.                                                                                     |  |
| Туре                          | Type of alarm condition associated with an alarm class.                                                       |  |
|                               | <ul> <li>LOLO, LO, HI, and HIHI for a value alarm</li> </ul>                                                  |  |
|                               | <ul> <li>MinDev and Maj Dev for a deviation alarm</li> </ul>                                                  |  |
|                               | ROC for a rate of change alarm                                                                                |  |
|                               | DSC for a discrete alarm                                                                                      |  |
| Priority                      | Priority assigned to an alarm condition. Priority must be a number from 1 to 999.                             |  |
| Value                         | See the following notes.                                                                                      |  |

| Mapping File<br>Column Header | Values Assigned to Alarm Field Records |  |
|-------------------------------|----------------------------------------|--|
| Limit                         | See the following notes.               |  |
| Comment                       | See the following notes.               |  |

Value, Limit, and Comment columns:

- The "Value" and "Limit" column values can be anything other than Null, when the "Class" or "Type" values for that particular record in that particular node are not known.
- The "Value" and "Limit" column values can accept only 1234567890. -+ eE characters when the Class value for that particular record in that particular node is known as Value, Dev or ROC.
- The "Value" and "Limit" column values can accept only 1234567890.-+eE characters when the Type value for that particular record in that particular node is known as LOLO, LO, HI, HIHI, MinDev, MajDev or ROC.
- The "Value" and "Limit" column values can be anything other than Null, when any one of the "Class" or "Type" values for that particular record in that particular node is known as DSC.
- The Comment column values have no limitations.
- All records of the mapping file should be unique. The Hot Backup Manager skips any duplicate records during the import process. You can see details after the import process is completed.

You can combine the field values of alarm records - such as Group, name, and Priority - to generate a "composite mapping key" that uniquely identifies alarm records.

An InTouch Alarm Provider equates the "Name" field to the name of the tag that generated the alarm. Therefore, when given hot backup pair, a mapping key can be generated using the combination of the alarm group name and the tag name.

For example:

| Provider Node | Backup Node   |
|---------------|---------------|
| \$System!TagA | \$System!TagB |

If a provider has a name field and comment field together as a unique field then the mapping key can be a combination of name and comment.

| Provider Node | Backup Node   |
|---------------|---------------|
| tagA!CommentA | tagB!CommentB |

This could be true for any other field combination for a third provider.

## Importing an Alarm Record Mapping File

You can import the contents of the alarm record mapping file to the Hot Backup Manager.

No cross-validation between the Alarm Class and Alarm Type fields is done when you import the mapping file.

### To import alarm records from a mapping file

1. Open the Alarm Hot Backup Manager. Do the following:

- a. In the Tools view, expand Applications.
- b. Double-click Alarm Hot Backup Manager.
- Select the hot backup pair from the list.
- 3. Click Map Alarms. The Map Alarm Records dialog box appears.

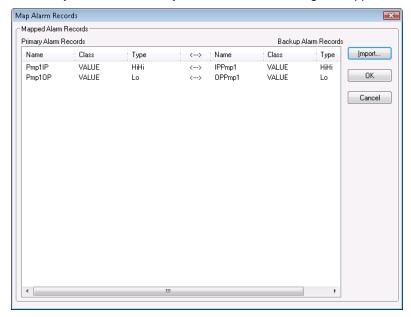

- 4. Click **Import**. The **Open** dialog box appears. Select the mapping file and click **Open**.
  - The Hot Backup Manager begins importing records from the file.
- 5. Click **OK** after all mapping records have been imported.
- 6. On the File menu, click Save.
- 7. Restart WindowMaker.

## **Troubleshooting Alarm Mapping File Import Problems**

The following situations prevent a file from importing:

- The required number of columns should be filled with values for all the records at the import file. There should never be fewer values or more values for any record.
- The headings at the import file should be the same as that of the headings at the **Select Key Fields** dialog box and should be in the same order.

If a record that is imported has a wrong entry, you are prompted to skip that particular record number or to abort the importing process itself.

## **Example of a Hot Backup Pair**

This section describes a typical working scenario to set up an alarm backup pair. The figure below shows the configuration of a hot backup pair for an InTouch tank farm application. In this example, the InTouch application monitors pump pressure as an alarm condition.

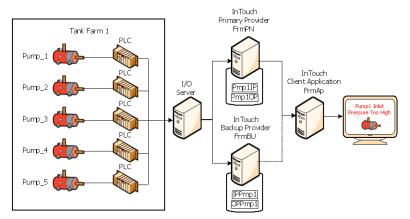

All three computers are running the InTouch HMI. The hot backup pair includes FrmPN as the primary provider and FrmBU as the backup. These two nodes serve as alarm providers within an InTouch Distributed Alarm system.

The Hot Backup Manager run on the FrmAp node. The InTouch client application runs on FrmAp and consumes alarms from the two providers of the hot backup pair.

The InTouch application running on FrmPN generates two summary alarms for pump inlet and outlet pressure. The two alarms belong to the TnkFrm1 alarm group. The InTouch application running on FrmBU generates two logically equivalent alarms for pump pressure.

When you set up a redundant hot backup pair, you:

- Create a hot backup pair.
- Set the alarm record key fields.
- Create an alarm record mapping file.
- Import the alarm record mapping file.

## To create a hot backup pair

- Open the InTouch application in WindowMaker. In this example, the application runs on the FrmAp node.
- 2. Open the Alarm Hot Backup Manager. Do the following:
  - a. In the Tools view, expand Applications.
  - b. Double-click Alarm Hot Backup Manager.
- 3. Click **New Pair**. The **Add New Pair** dialog box appears.

4. Complete the options of the Add New Pair dialog box, as shown in the following figure.

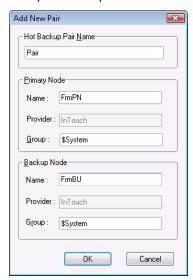

- 5. Click **OK** to return to the **Alarm Hot Backup Manager** dialog box.
- 6. Keep the Alarm Hot Backup Manager dialog box open within WindowMaker.

You are done with the first step to create a hot backup pair. Next, complete the following procedure to generate a unique mapping key to the paired alarm records stored in each provider's alarm repository.

## To map alarm record key fields

- 1. Select the hot backup pair in the list.
- 2. Click **Set Key Fields**. The **Select Key Fields** dialog box appears.

Complete the options of the **Select Key Fields** dialog box, as shown in the following figure. The alarms between the primary and backup provider are logically consistent but have been assigned different names and belong to different alarm groups. A unique mapping key to records stored in each provider's alarm repository can be generated by selecting **Alarm Group**, **Alarm Name**, **Alarm Class**, and **Alarm Type** as **Design-Time** options.

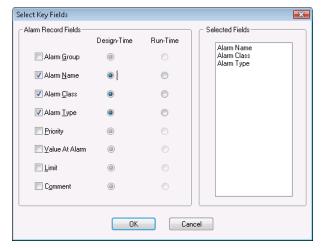

3. Click OK. When a message appears, click Yes.

You are done with the second step to create an alarm record mapping key.

In this scenario all three nodes are running InTouch applications. The two provider nodes generate equivalent alarms, but are using different tagnames. The primary provider generates two summary alarms when a pump's inlet and outlet pressures are too high. The backup provider generates two logically identical alarms for the same pump pressure alarm conditions. Next, complete the following procedure to create a mapping file that associates equivalent records stored in each provider's alarm repository.

## To create an alarm mapping file

- 1. Create a .csv file with Excel or a text editor like Notepad.
- 2. Enter the names of the file headers in the same order as the alarm record field options of the **Select Key Fields** dialog box.

In this example, the file headers should be ordered by alarm group, alarm name, the class of alarm, and the type of alarm condition.

- 3. Map the alarms between the two providers on each row of the file.
- 4. The example of the Excel file below shows how the headers and alarm conditions should be specified for the two providers of the hot backup pair. Save the mapping file to a location accessible to the Hot Backup Manager running on the client node.

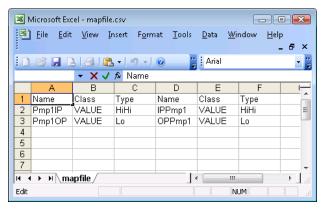

You are done with the third step to create an alarm record mapping file.

In the last step, you import the contents of the alarm mapping file to the Hot Backup Manager. In this example, the client application knows which pump pressure alarm records to acknowledge between the two alarm providers.

#### To import an alarm record mapping .csv file

- Open the Alarm Hot Backup Manager.
   The alarm backup pair you created earlier should be listed.
- 2. Click Map Alarms. The Map Alarm Records dialog box appears.
- 3. Click **Import**. The **Open** dialog box appears.

 Select your mapping file and click Open. The Map Alarm Records dialog box lists the alarm mapping records from the file.

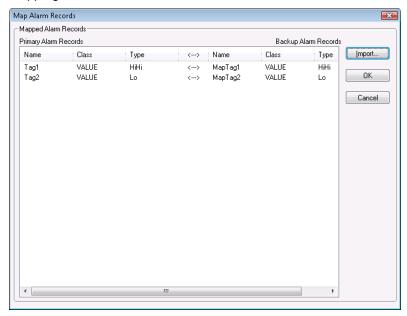

- 5. Click **OK**. The Hot Backup Manager begins importing records from the file.
- 6. Click **OK** after all mapping records have been imported.

You can now run the hot backup application.

## **Acknowledgement Synchronization Example**

For this example:

- Alarm Name, Alarm Class, and Alarm Type are selected as design-time key fields.
- Alarm Group is selected as a run-time field.

The following alarm record map file was created using Microsoft Excel.

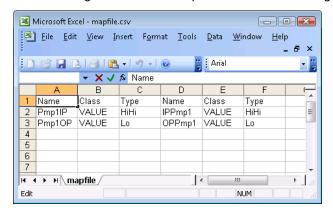

The Pmp1IP alarm is mapped to the IPPmp1 alarm. Both have a Class of VALUE and a Type of HIHI.

The Pmp1OP alarm is mapped to the OPPmp1 alarm. Both have a Class of VALUE and a Type of Lo.

 When the HiHi alarm for Pmp1IP is acknowledged at the primary alarm node, the acknowledgment also appears on the HiHi alarm for IPPmp1 at the secondary provider node, provided that the alarm group names on both nodes remain the same. When the Low alarm for Pmp1OP is acknowledged at the primary alarm node, the acknowledgment also appears on the Low alarm for OPPmp1 at the secondary provider node, provided that the alarm group names on both nodes remain the same.

Acknowledgement synchronization occurs only if the design-time and run-time mapping match.

You can select any combination of design-time and run-time alarm record fields for mapping. However, make sure that the mappings do not result in multiple references.

For example, if two alarm record fields such as Class and Priority are selected, it is very possible that more than one alarm matches the criteria. In such a case, the Hot Backup synchronization is not guaranteed to work. In the process of propagating the acknowledgment, a random alarm that matches the criteria may also be picked up, while other matching alarms may be left unacknowledged.

## **Notes Regarding Hot Backup Pairs**

- You can use a hot backup only for InTouch 7.11 and later clients.
- If the Distributed Alarm Display object queries a hot backup pair and then queries the primary provider again separately, the Distributed Alarm Display object shows duplicate records.
- Do not configure a provider as a primary or secondary of more than one hot backup pair.
- If a record at the primary provider is acknowledged and the secondary provider (which was down when the acknowledgment took place) starts up at a later time, the time stamp of the acknowledged record is identical with the record in the primary provider.
- The alarm consumer querying a hot backup pair shows the individual node name as the provider.
- You can choose any combination of design-time and run-time alarm record fields for mapping. However, be sure that the mappings do not result in multiple references.
- When mapping the Value and Limit key fields, the values are rounded off to the fourth decimal place and then mapped.
- An alarm record that does not have the specific combination of design-time and run-time mapping
  uses the default runtime mapping.

## CHAPTER 14

## **Creating an Alarm Audit Trail**

## **About Creating an Alarm Audit Trail**

When you configure an InTouch alarm provider to use either operating system or ArchestrA authentication and an alarm occurs, the alarm display contains the full name of the operator in the Operator Full Name column, assuming the operator is logged on.

For example, if a user is registered in the PLANT\_FLOOR domain with a user ID of JohnS and a full name of John Smith, the Operator Full Name column contains John Smith. If the alarm is subsequently acknowledged, and the node performing the acknowledgement is set to use operating system or ArchestrA security, the Operator Full Name column is updated to show the full name of the acknowledgement operator. Otherwise, the alarm display shows a computer name concatenated with whatever is in the \$Operator tag.

InTouch security can include an operator's full name with alarm acknowledgements. This is also possible on records pertaining to alarm detection. In most organizations, a logon ID is not a person's full name, but rather an abbreviation or role classification.

When you configure operating system authentication for the provider and consumer InTouch nodes:

- The alarm display shows full names when alarms are generated and when acknowledgements are performed.
- The alarm printer prints full names when alarms are generated and when acknowledgements are performed.
- The Alarm DB Logger records domain name, log on user ID, and full user name with each alarm record for both Operator and AckOperator fields. This allows for unique identification even if an organization has two employees with identical full names.
- The Operator field shows the user account in the DomainName\UserName format.

## **Acknowledging Alarms that Require Authentication**

Some industries require that an explicit "signature" or user authentication be performed when acknowledging certain types of alarms. InTouch takes advantage of the Alarm Client control or script functionality to perform this type of authentication operation. The alarm priority is the key factor used to determine if the alarm or alarms to be acknowledged require a specific user signature.

You can configure alarms to require authentication so that users can acknowledge them. Alarms configured with authentication required means that the run time user must enter his or her credentials in order to acknowledge the alarm or group of alarms. If the system is configured with a smart card reader, the user can enter smart card credentials.

This section describes how to acknowledge alarms in WindowViewer that require authentication.

For information about configuring the Alarm Client to require authentication for acknowledging alarms, see the Guide to the ArchestrA Alarm Control, Chapter 3, "Using the Alarm Control at Run Time".

For information about using the SignedAlarmAck() function to configure authentication behavior for acknowledging alarms, see the *Industrial Graphic Editor User Guide*, Chapter "Adding and Maintaining Graphic Scripts".

## About Acknowledging Alarms in WindowViewer that Require Authentication

Acknowledging alarms configured for authentication requires the following:

- Security must be enabled for the Galaxy.
- Security must be enabled for a deployed InTouchViewApp.
- The InTouchViewApp must include at least one Alarm Client control configured to display alarms and events and to require a signature (authentication) for alarm acknowledgement, and with minimum and maximum values for the alarm priority range.
- Run-time operators must have the appropriate user name, password, and operational permissions configured within the Galaxy: An operator must have sufficient privileges to run WindowViewer.

Regardless of who is currently logged on as the run-time user for the InTouch application, alarms configured to require a signature for alarm acknowledgement always require user authentication. This does not affect the session of the logged-on user.

## Alarm Acknowledgement Basic Run-Time Behavior

When the operator selects one or more alarms and attempts to acknowledge them:

- The Alarm Client will check whether it has been configured to require acknowledgement signatures. If so, it checks whether any selected alarm falls within the configured priority range. If so, it requires a signature to acknowledge all the selected alarms.
- If no signature is required, a pop-up acknowledgement dialog displays. It may have a text box for an
  acknowledgement comment if so configured.

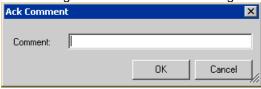

- If the operator credentials are valid, the Alarm Client attempts to acknowledge all of the selected alarms.
- In the Alarm Client grid, the signing user is identified as the person who acknowledged all of the selected alarms.
- The Alarm Client prefixes the text "Signed ACK" at the beginning of the acknowledgement comment to indicate that this was a signed acknowledgement.
- If none of the selected alarms had priority in the required range, the Alarm Client prefixes the text "Std ACK" at the beginning of the acknowledgement comment to indicate that this was a standard acknowledgement.

#### To acknowledge alarms that require authentication

 In WindowViewer, select one or more unacknowledged alarms. Right click and select the ack operation you wish to perform. If any of the alarms are configured to require a signature, the **Ack Alarms** dialog box appears.

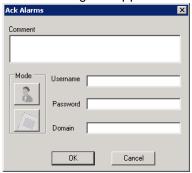

If Smart Cards are not enabled, the **Mode** buttons for selecting either Smart Card or Password authentication are disabled.

- 2. Add a comment in the **Comment** box if configured for commenting.
- If you are authenticating using a network user account, the user account options are shown.Do the following.
  - a. In the **Username** box, type your user name. The name of the currently logged-on user is shown by default. If no user is currently logged on, the box is blank.
  - b. In the **Password** box, type the password associated with the user name.
  - c. In the **Domain** box, type the domain name. If the security mode is ArchestrA Galaxy, then the domain displayed is ArchestrA and you cannot modify it.
  - d. Click OK.
- 4. If you are authenticating using a Smart Card, the Smart Card Ack Alarms dialog box appears.

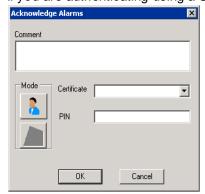

Do the following to authenticate using a Smart Card.

- a. In the Certificate list, select your Smart Card certificate. The certificate list appears as domain\_name/user\_name. For a certificate to appear in the list, Smart Card must be currently inserted into a reader attached to the computer. The certificate of the currently logged-on user is shown by default. If you insert or remove a card while the Secured Write dialog box is open, the certificate list automatically updates.
- b. In the PIN box, enter the PIN for the Smart Card being used.
- c. Click OK.

To authenticate using your name, password, and domain instead, click the Mode button. Go to Step 3.

## **APPENDIX A**

# Working with the Distributed Alarm Display Object

## **About Working With the Distributed AlarmDisplay Object**

The Distributed Alarm Display object is included in this version of the InTouch HMI to support applications developed with InTouch version 7 and earlier. As the Distributed Alarm Display object is a legacy object, you should use the Alarm Viewer Control instead to create alarm displays with more recent versions of the InTouch HMI.

The Distributed Alarm Display object is included in this version of the InTouch HMI to support applications developed with InTouch version 7 and earlier. As the Distributed Alarm Display object is a legacy object, you should use the Alarm Viewer Control instead to create alarm displays with more recent versions of the InTouch HMI.

## **About the Distributed Alarm Display Object**

The Distributed Alarm Display object provides a single display to show both local and remote alarms.

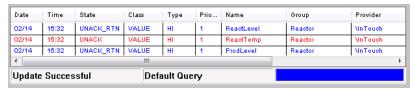

This display object's features include built in scroll bars, sizable columns, multiple selection of alarms, a status bar, a shortcut menu, and colors based on alarm priority and state.

The Distributed Alarm Display object includes properties that can set the appearance of the alarm display (including the information that is shown), the colors used for various alarm conditions, and which alarm group and alarm priority levels are shown.

For more information about the display object, see *Using a Distributed Alarm Display Object at Run Time* on page 315.

## **Distributed Alarm Display Object Guidelines**

Observe the following guidelines when using the Distributed Alarm Display object:

- Each display must have an identifier so that any associated QuickScript functions knows which
  display to modify. This identifier, entered in the **Display Name** box in the **Alarm Configuration**dialog box, must be unique for each display.
- Displays should not overlap other InTouch objects, such as window controls or graphic objects. You can easily verify this by clicking on the Distributed Alarm Display object in WindowMaker, and checking the display's "handles." The handles should not touch other objects on the screen.
- Displays should be used sparingly. Placing numerous displays on one screen can result in reduced system performance. When possible, limit the number of displays on your window and call further windows with additional displays.

## Configuring a Distributed Alarm Display Object at Design Time

You can configure:

- General features, such as a status bar, scroll bars, and so on.
- The columns and sorting order.
- The alarm query to use to retrieve alarm records.
- The time format the alarm records are shown in.
- The font and colors for the shown alarm records.
- What run-time users can do in the display, such as resize columns, select alarms, access a shortcut menu, and so on.

## Creating a Distributed Alarm Display Object

You create a Distributed Alarm Display object just as you would a wizard.

## To create a Distributed Alarm Display object

- 1. Click the Wizard tool in the Wizard/ActiveX Toolbar. The Wizard Selection dialog box appears.
- Select Alarm Displays in the list of wizards.
- 3. Double-click the **Dist. Alarm Display** wiz ard. The dialog box closes and your window reappears with the cursor in the "paste" mode.
- 4. Click in the window to paste the Distributed Alarm Display object. To size the wizard, drag the selection handles.

You are now ready to configure the display.

## Configuring the Display Properties of the Grid

For the display grid, you can configure:

- A title bar, status bar, and scroll bars.
- Where new alarms appear in the grid and whether to auto-scroll to them.
- A default message to be shown if there are no alarm records to show.

## To configure the appearance of the grid

Right-click the Distributed Alarm Display object and then click **Properties**. The **Alarm** Configuration dialog box appears.

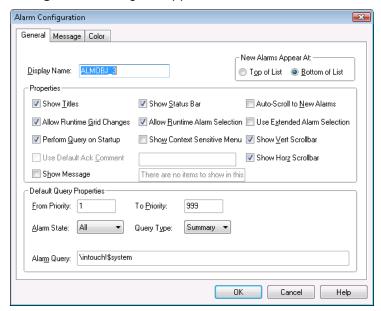

- In the **Display Name** box, type the name for the alarm display. This name must be unique for each alarm display used. This name is used throughout the system for referring to this object for execution of tasks such as alarm acknowledgment and queries.
- 3. In the New Alarms Appear At area, configure where you want new alarms to appear in the object:
  - Click Top of List to show the most recent alarm at the top of the list.
  - Click Bottom of List to show most recent alarm at the bottom of the list.
- In the **Properties** area, configure title bar, status bar, and scroll bars. Do any of the following:
  - Select the **Show Titles** check box to show the alarm message title bar.
  - Select the Show Status Bar check box to show the status bar.
  - Select the Show Vert Scrollbar check box to show the vertical scroll bar.
  - Select the Show Horz Scrollbar check box to show the horizontal scroll bar.
- Select the **Show Message** check box to show a default message if there are no alarm records to show. Type the message in the box.
- Select the Auto-Scroll to New Alarms check box to have the selection automatically jumps to the new alarm. New alarms are defined as those that are not currently shown within the display object.
- 7. Click OK.

## **Controlling Which Features Users Can Access at Run Time**

You can allow the run-time user to change the column settings, select alarms, and open the shortcut menu.

**Note:** You can use script functions to run the commands that appear on the shortcut menu.

## To configure the run-time features

Right-click the Distributed Alarm Display object and then click **Properties**. The **Alarm** Configuration dialog box appears.

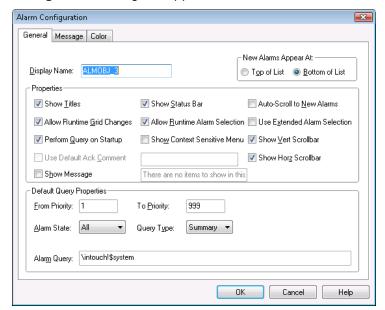

- 2. Configure the which options are available at run time. Do any of the following:
  - Select the Allow Runtime Grid Changes check box to allow the user to change column settings.
  - Select the Show Context Sensitive Menu check box to enable the shortcut menu.
  - Select the Allow Runtime Alarm Selection check box to allow the user to select alarms.
  - Select the Use Extended Alarm Selection check box to allow the user to select multiple alarms by holding down Ctrl or Shift in conjunction with mouse selection. The default is to toggle selection of alarms by simply clicking on them.
- 3. Click OK.

## **Configuring Which Alarms to Show**

You can configure the Distributed Alarm Display object to show alarms based on:

- Priority.
- State, such as acknowledged or unacknowledged.
- Type, either summary or historical.

When you configure the alarm query, you use text only. You cannot use tags. Example queries are as follows.

Full path to Alarm Group:

\\Node\InTouch!Group

Full path to local Alarm Group

\InTouch!Group

Another Group List:

GroupList

To perform multiple queries, separate each query with a space. For example:

\InTouch!Group GroupList

The default query properties are only used if you select the **Perform Query on Startup** check box or if the almDefQuery() function is executed.

### To configure which alarms to show

 Right-click the Distributed Alarm Display object and then click Properties. The Alarm Configuration dialog box appears.

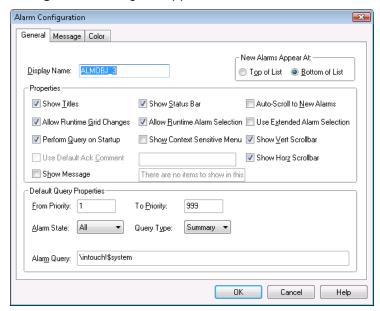

- 2. Select the Perform Query on Startup check box.
- 3. In the **Default Query Properties** area, configure the default query for the object.
  - o In the **From Priority** box, type the default minimum alarm priority.
  - o In the **To Priority** box, type the default maximum alarm priority.
  - In the Alarm State list, click the default alarm state to query (All, Unack, Ack).
  - o In the Query Type list, click the alarm type, either Summary or Historical.
  - In the Alarm Query box, type the initial alarm query.
- 4. Click OK.

## **Configuring a Default Alarm Comment**

You can configure a default comment to be used when an operator acknowledges an alarm. If you do not configure a default comment, when the operator acknowledges an alarm, a dialog box appears to let the operator enter a comment. The dialog box can be filled in or left blank.

## To configure a default comment

 Right-click the Distributed Alarm Display object and then click Properties. The Alarm Configuration dialog box appears.

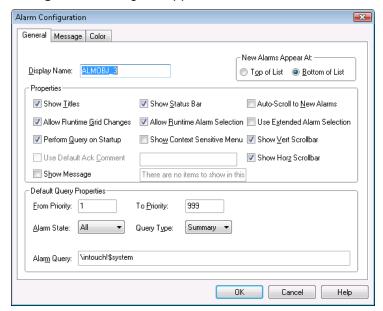

- 2. Select the Show Context Sensitive Menu check box.
- 3. Select the Use Default Ack Comment check box and then type the comment text in the box.
- 4. Click OK.

## **Configuring the Time Format for Alarm Records**

The original alarm time is the date/time stamp of the onset of the alarm. If tag is an I/O tag, then it is the time stamp from the I/O Server if that server is capable of passing time stamps.

#### To configure the alarm display time format

- 1. Right-click the Distributed Alarm Display object and then click **Properties**. The **Alarm Configuration** dialog box appears.
- 2. Click the Message tab.

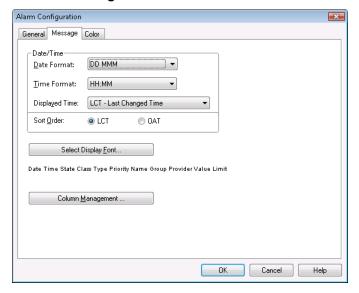

3. In the **Date Format** list, click the format for the date. Available formats are:

| Selection  | Shows       | Selection   | Shows       |
|------------|-------------|-------------|-------------|
| DD MMM     | 28 Feb      | MM/DD       | 02/28       |
| DD MM YYYY | 28 Feb 2007 | MM/DD/YY    | 02/28/07    |
| DD/MM      | 28/07       | MMM DD      | Feb 28      |
| DD/MM/YY   | 28/02/07    | MMM DD YYYY | Feb 28 2007 |
| YY/MM/DD   | 07/02/28    | YYYY/MM/DD  | 2007/02/28  |

4. In the **Time Format** list, click the format for the time. Use the values in this list as a template to specify the format of the time. For example, to specify the time as 10:24:30 AM, use HH:MM:SS AP. The template characters are as follows:

| Character | Description                                                                                                    |
|-----------|----------------------------------------------------------------------------------------------------|
| AP        | Selects the AM/PM format. For example, three o'clock in the afternoon is shown as 3:00 PM. A time without this designation defaults to 24 hour military time format. For example, three o'clock in the afternoon is shown as 15:00. |
| НН        | Shows the hour the alarm/event occurred.                                                                                                    |
| ММ        | Shows the minute the alarm/event occurred.                                                                                                    |
| SS        | Shows the second the alarm/event occurred.                                                                                                    |
| SSS       | Shows the millisecond the alarm/event occurred.                                                                                                    |

- 5. In the **Sort Order** area, configure the order in which you want the alarms to be sorted in the object:
  - Click OAT to use the original alarm time, which is the date/time stamp of the onset of the alarm.
  - Click LCT to use the last alarm change time, which is the date/time stamp of the most recent change of status for the instance of the alarm: onset of the alarm, change of sub-state, return to normal, or acknowledgment.
- 6. Click OK.

## **Configuring the Font for Alarm Records**

You can set the font for the records and the heading in the control.

## To configure the font properties

- 1. Right-click the Distributed Alarm Display object and then click **Properties**. The **Alarm Configuration** dialog box appears.
- 2. Click the Message tab.
- 3. Click **Select Display Font**. The standard Windows **Font** dialog box appears.
- 4. Configure the font and then click **OK**.

## **Configuring the Columns for Alarm Records**

You can select the columns to show, specify the column order, and set the column names and widths.

## To configure the display column details

- 1. Right-click the Distributed Alarm Display object and then click **Properties**. The **Alarm Configuration** dialog box appears.
- 2. Click the Message tab.
- 3. Click Column Management. The Column Details dialog box appears.

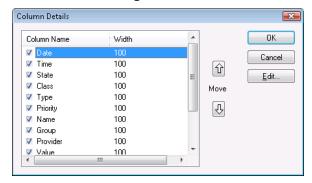

4. Select the check box in the **Column Name** list to show that column in the Distributed Alarm Display object. You must select at least one column. The following table describes the columns:

| Column   | Description                                                            |
|----------|------------------------------------------------------------------------|
| Date     | Shows the date in the format selected from the <b>Message</b> tab.     |
| Time     | Shows the time in the format selected from the <b>Message</b> tab.     |
| State    | Shows the state of the alarm.                                          |
| Class    | Shows the category of the alarm.                                       |
| Туре     | Shows the alarm type.                                                  |
| Priority | Shows the alarm priority.                                              |
| Name     | Shows the alarm/tagname.                                               |
| Group    | Shows the Alarm Group name.                                            |
| Provider | Shows the name of the alarm provider.                                  |
| Value    | Shows the value of the tagname when the alarm occurred.                |
| Limit    | Shows the alarm limit value of the tagname.                            |
| Operator | Shows the logged-on operator's ID associated with the alarm condition. |

| Column  | Description                                                                                                    |
|---------|----------------------------------------------------------------------------------------------------|
| Comment | Shows the tagname comment. This comment is typed in the <b>Alarm Comment</b> box when the tagname's alarm was defined in the database. |

- 5. To rearrange the columns, select the column name and use the Move Up and Down arrow buttons. The column name appearing at the top of the **Column Details** dialog box is the column shown to the furthest left of the alarm display.
- 6. To edit the column name and width, select a column name and then click **Edit**. The **Edit** dialog box appears for that column.

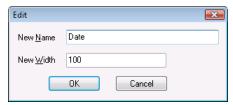

- a. In the **New Name** box, type a new name if you want to show a column name other than the default column name.
- b. In the **New Width** box, type in a default column width. The column width can range from 1 to 999 pixels. The default column width is 100 pixels.
- c. Click **OK** in the **Edit** dialog box.
- 7. Click **OK** in the **Column Details** dialog box.
- 8. Click Apply.

## **Configuring Colors for Alarm Records**

You can configure colors for various parts of the Distributed Alarm Display object, such as the background color and the color of selected records. You can also configure different colors for alarm records of different ranges.

#### To configure the alarm display colors

 Right-click the Distributed Alarm Display object and then click Properties. The Alarm Configuration dialog box appears. 2. Click the Color tab.

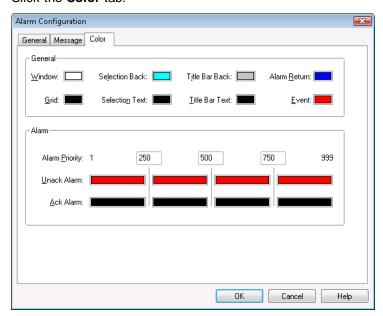

3. In the **General** area, click each color box to open the InTouch color palette. Click the color that you want to use for each of the following:

| Option         | Description                                                                                         |
|----------------|----------------------------------------------------------------------------------------------------|
| Window         | Sets the display background color.                                                                  |
| Grid           | Sets the grid color.                                                                                |
| Selection Back | Sets the highlighted text background color.                                                         |
| Selection Text | Sets the highlighted text color.                                                                    |
| Title Bar Back | Sets the title bar background color (visible only if the <b>Show Titles</b> option is on).          |
| Title Bar Text | Sets the title bar text color (visible only if the <b>Show Titles</b> option is on).                |
| Alarm Return   | Sets the color of returned alarms (alarms that have returned to normal without being acknowledged). |
| Event          | Sets the color of event alarms.                                                                     |

- 4. In the Alarm Priority boxes, type the breakpoint values for the alarm display.
- 5. Click the **UnAck Alarm** and **Ack Alarm** color boxes to open the InTouch palette. Click the color in the palette that you want to use.
- 6. Click OK.

## **Configuring the Display Type**

The Distributed Alarm Display object can show summaries of active alarms or listings of historical alarms.

You can also change the display type dynamically at run time. This can be done, for example, by running the almQuery() script function. The almQuery() script function uses parameters that you can use to set the specified Distributed Alarm Display object (for example: "AlmObj\_1") to a specified display type (for example: "Summary"). For more information, see *almQuery() Function* on page 338.

## To configure the query default

 Right-click the Distributed Alarm Display object and then click Properties. The Alarm Configuration dialog box appears.

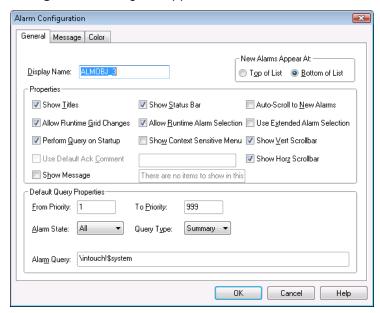

- 2. In the Query Type list, click the type of alarm display that you want to use for the run-time default.
- 3. Click OK.

## **Using the Distributed Display to Monitor Local Alarms**

You can use the Distributed Alarm Display object to show and acknowledge both local and remote alarms.

### To set up a display to monitor just local alarms

- 1. Right-click the Distributed Alarm Display object and then click **Properties**. The **Alarm Configuration** dialog box appears.
- 2. In the Alarm Query box, type: \InTouch!\$System
  - You can substitute any valid alarm group for \$System. You can also define an alarm group list containing just \InTouch!\$System, and then use this group list instead of a direct reference.
- 3. Configure the other parameters for the type of display and any filtering your application requires.

## Using a Distributed Alarm Display Object at Run Time

The Distributed Alarm Display object uses a grid to show the alarm messages. This grid allows you to dynamically size column widths simply by selecting a column handle and dragging it to the desired width. This functionality is available only during run time.

Grid column changes are not saved; therefore, if you make grid column changes and close the window containing the alarm display, the grid columns will again be at their default width upon re-opening that window. You can adjust the default column width in WindowMaker.

The grid allows you to select single or multiple alarms in a list box. The selected alarms can be acknowledged by using the almAckSelect() QuickScript function. When you configure the Distributed Alarm Display object, you can also define the selection behavior to allow either toggle selection (item by item) or multiple selection (holding down CTRL or SHIFT keys in conjunction with a mouse click to select multiple alarms). You can turn off run-time selection.

You can also configure up to eight different colors for each shown alarm message based on the priority of the alarm and whether or not it is acknowledged.

The scroll bars are available if they were turned on at configuration time.

The alarm display object may have controls to page through alarm records, depending on how the control is configured.

## Sizable Display Columns

The Distributed Alarm Display object uses a grid to hold the alarm messages. At run-time, you can dynamically size the column widths simply by selecting a column and dragging it. You can also double-click on the vertical grid line to automatically size the column. This functionality is available only during run time. Column resizing must be turned on at configuration time.

Grid column changes are not saved when you close the window containing the alarm display.

## **Multiple Selection**

You can select a single or multiple alarms in a list box, depending on how the alarm display is configured.

## **Alarm Message Colors**

Up to eight different colors can be used for each shown alarm message, based on the priority of the alarm and whether it is acknowledged or not.

## **Status Bar**

Depending on how the alarm object is configured, the status bar shows a status message, the current alarm query, and a progress bar.

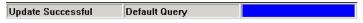

The left portion of the status bar shows the current status of the control.

These indicators provide an overview of the current state of the display query and provide details about the suppression available in the Distributed Alarm Display object. The right pane of the status bar is red when freeze is in effect and the left pane of the status bar is red when suppression is in effect.

The word "Suppression" shows in the left pane when suppression is in effect.

| Feature           | Description                                                                                                    |
|-------------------|----------------------------------------------------------------------------------------------------|
| Status<br>Message | The status message at the left end of the status bar provides a more detailed description of the current query status. |
| Alarm Query       | The Alarm Query provides a visual indication of the current alarm query.                                               |
| Progress Bar      | The update progress bar at the right end of the status bar provides a visual indication of the current query progress. |

The status messages are as follows:

| Status Message    | State/Indicator  | Progress Bar |
|-------------------|------------------|--------------|
| None              | No Query         | None         |
| Update Incomplete | Query Incomplete | Blue/Green   |
| Update Successful | Query Complete   | Red          |
| Suppression       | Query name       | Solid Blue   |
| Freeze            | Query name       | Red          |

## **Shortcut Menu**

Depending on how the alarm object is configured, you can right-click on the object to open a shortcut menu for common commands:

| Click this command | To do this                                                                                                    |
|--------------------|----------------------------------------------------------------------------------------------------|
| Ack Selected       | Acknowledge the selected alarm.                                                                                         |
| Ack Others         | Acknowledge all alarms in the display, or only visible alarms, selected groups, selected tagnames, and priorities.      |
| Suppress Selected  | Suppress the selected alarm.                                                                                            |
| Suppress Others    | Suppress all alarms in the display, or only visible alarms, selected groups, selected tagname, and selected priorities. |
| Query Favorites    | Opens the <b>Alarm Query</b> dialog box, where you can select the query to use.                                         |
| Stats              | Opens the <b>Alarm Statistics</b> dialog box.                                                                           |
| Suppression        | Opens the <b>Alarm Suppression</b> dialog box.                                                                          |
| Freeze             | Freezes the current display.                                                                                            |

## **Selecting and Configuring Alarm Query Favorites**

Use the **Query Favorites** command on the shortcut menu to quickly select an alarm query from a list of previously defined alarm queries. You can also create new named queries, edit an existing query, or delete an existing query.

**Note:** For multi-line alarm queries appearing in the Distributed Alarm Display, line separations appear as "garbage" characters. This does not affect the function.

## To select an alarm query for display

1. At run time, right-click the Distributed Alarm Display and then click **Query Favorites**. The **Alarm Query** dialog box appears.

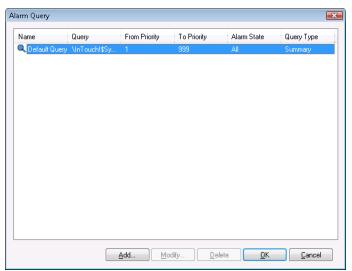

- 2. In the list of currently defined queries, select the named query to use.
- 3. Click **OK**. The Distributed Alarm Display object shows the alarm information for the selected query.

## To add a new named query

1. At run time, right-click the Distributed Alarm Display and then click **Query Favorites**. The **Alarm Query** dialog box appears.

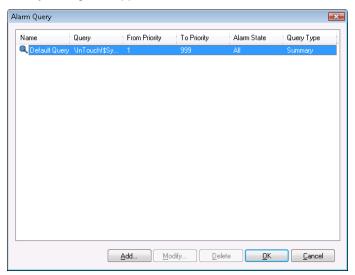

2. Click Add. The Add Query dialog box appears.

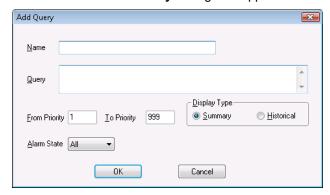

- 3. Configure the query. Do the following:
  - a. In the **Name** box, type the name for the query.
  - b. In the Query box, type the sets of InTouch alarm queries that you want to perform. You can specify one or more alarm providers and groups.
  - c. In the **From Priority** box, type the minimum alarm priority value (1 to 999). In the **To Priority** box, type the maximum alarm priority value (1 to 999).
  - d. In the Alarm State list, click the alarm state that you want to use in the alarm query.
  - e. In the **Display Type** area, click the type of alarms to show. For more information, see *Summary Alarms versus Historical Alarms* on page 25.
- 4. Click **OK** to close the **Add Query** dialog box.
- 5. Click **OK** in the **Alarm Query** dialog box.

### To modify an existing named query

- 1. At run time, right-click the Distributed Alarm Display and then click **Query Favorites**. The **Alarm Query** dialog box appears.
- 2. In the list of currently defined queries, select the named query to modify.
- 3. Click Modify. The Modify Query dialog box appears.
- 4. Make the necessary modifications and then click **OK** to close the **Modify Query** dialog box.
- 5. Click **OK** on the **Alarm Query** dialog box.

**Note:** Modifications are not automatically applied to other Distributed Alarm Display objects that are using the alarm query being modified.

## To delete an existing named query

- 1. At run time, right-click the Distributed Alarm Display and then click **Query Favorites**. The **Alarm Query** dialog box appears.
- 2. In the list of currently defined queries, select the named query to modify.
- 3. Click **Delete**. When a message appears, click **Yes**.
- 4. Click **OK** on the **Alarm Query** dialog box.

**Note:** Deletion are not automatically applied to other Distribute Alarm Display objects that are using the alarm query being deleted.

# Controlling the Distributed Alarm Display Object Using Functions and Dotfields

You can control the Distributed Alarm Display object at run time using functions and .dotfields.

For a list of returned error numbers for functions, see Error Descriptions on page 357.

## **Getting or Setting Properties**

Properties are accessible through the GetProperty *X*() function, where X is the data type (D for Discrete, I for Integer, and M for Message). For example:

GetPropertyM(ControlName.Property, MsgTag)

For more information on the GetProperty X() functions, see "Built-In Functions" in the InTouch® HMI Scripting and Logic Guide.

When you run the script that includes the GetProperty X() function, the property value is saved to the MsgTag. If multiple rows are selected, the property assigned to MsgTag is the tag value in the first row of the multiple selection.

## **Acknowledging Alarms**

The Distributed Alarm Display object is capable of acknowledging any alarms that it can query (summary display only). The Distributed Alarm Display object includes alarm acknowledgment functions. These functions supplement the .**Ack** dotfield used to acknowledge local alarms and alarm groups. Use these functions to acknowledge all alarms, shown alarms, and selected alarms.

You can also acknowledge alarms by their characteristics. such as group membership, priority, application name, and tag name.

- almAckAll() Function on page 320
- Controlling the Distributed Alarm Display Object Using Functions and Dotfields on page 320
- almAckGroup() Function on page 321
- almAckPriority() Function on page 322
- almAckRecent() Function on page 322
- almAckTag() Function on page 323
- almAckSelect() Function on page 323
- almAckSelectedGroup() Function on page 324
- almAckSelectedPriority() Function on page 324
- almAckSelectedTag() Function on page 325

## almAckAll() Function

Acknowledges all alarms in a current query, including those not currently shown in the Distributed Alarm Display object in summary mode.

## Category

Alarms

#### **Syntax**

[Result=]almAckAll(ObjectName,Comment);

#### **Arguments**

ObjectName 1

The name of the alarm object. For example, AlmObj\_1.

Comment

Alarm acknowledgment comment.

## **Examples**

```
MessageTag = "Acknowledge All by " + $Operator;
almAckAll("AlmObj_1", MessageTag);
```

#### See Also

Ack(), almAckGroup(), almAckTag(), almAckDisplay(), almAckRecent(), almAckSelect(), almAckSelectedGroup(), almAckSelectedPriority(), almAckSelectedTag()

## almAckDisplay() Function

Acknowledges only those alarms currently visible in the Distributed Alarm Display object in summary mode.

### Category

Alarms

## **Syntax**

[Result=]almAckDisplay(ObjectName, Comment);

#### **Arguments**

**ObjectName** 

The name of the alarm object. For example, AlmObj\_1.

Comment

Alarm acknowledgment comment.

#### Example

```
almAckDisplay("AlmObj 1", "Display Acknowledgement");
```

#### See Also

Ack(), almAckAll(), almAckGroup(), almAckTag(), almAckRecent(), almAckSelect(), almAckSelectedGroup(), almAckSelectedPriority(), almAckSelectedTag()

## almAckGroup() Function

Acknowledges all alarms shown in the named Distributed Alarm object that match the specified provider and group name.

#### Category

Alarms

#### **Syntax**

```
[Result=]almAckGroup( "ObjectName", ApplicationName, GroupName, Comment);
```

## **Arguments**

**ObjectName** 

The name of the alarm object. For example, AlmObj\_1.

**ApplicationName** 

The name of the Application for example, \\node1\Intouch

**GroupName** 

The name of the InTouch alarm group, such as \$System.

Comment

Alarm acknowledgment comment.

#### Example

```
MessageTag = "Acknowledge group, Turbines, by " + $Operator;
almAckGroup("AlmObj 1", "\Intouch", "Turbine", MessageTag);
```

## almAckPriority() Function

Acknowledges all alarms shown in the named Distributed Alarm object as a result of the last query that match the alarm's application name, alarm group, and priority range.

## Category

Alarms

## **Syntax**

```
[Result=]almAckPriority(ObjectName, ApplicationName, GroupName, FromPri,
ToPri, Comment);
```

## Arguments

**ObjectName** 

The name of the alarm object. For example, AlmObj\_1.

ApplicationName

The name of the Application for example, \\node1\Intouch

**GroupName** 

The name of the Group for example, \$System

FromPri

Starting number of the alarm priority range. For example, 100.

ToPri

Ending number of the alarm priority range. For example, 900.

Comment

Alarm acknowledgment comment.

#### Example

```
almAckPriority("AlmObj_1", "\node1\Intouch", "Turbines", 10, 100, "Range 10 to 100 acknowledged");
```

## almAckRecent() Function

Acknowledges the most recent alarms that have occurred.

## **Syntax**

```
[Result=]almAckRecent(ObjectName, Comment)
```

#### **Arguments**

**ObjectName** 

The name of the alarm object. For example, AlmObj\_1.

Commen

Alarm acknowledgment comment.

### Example

```
almAckRecent("AlmObj 1", $DateString);
```

## almAckTag() Function

Acknowledges all alarms shown in the named Distributed Alarm Display object as a result of the last query. The alarm must match the application name, group name, tag name, and priority range specified by the query.

### Category

Alarms

#### **Syntax**

[Result=]almAckTag("ObjectName", ApplicationName, GroupName, TagName, FromPri,
ToPri, Comment);

#### **Arguments**

**ObjectName** 

The name of the alarm object. For example, AlmObj\_1.

Application Name

The name of the application. For example, \\node1\Intouch.

GroupName

The name of the alarm group. For example, \$System.

TagName

The name of the tag whose value is in an alarm state.

FromPri

Starting number of the alarm priority range. For example, 100.

ToPri

Ending number of the priority range. For example, 900.

Comment

Alarm acknowledgment comment.

#### Example

```
almAckTag("AlmObj_1", "\\node1\Intouch", "Turbines", "Valve1", 10, 100,
"Acknowledged for Valve1");
```

#### See Also

Ack(), almAckAll(), almAckGroup(), almAckDisplay(), almAckRecent(), almAckSelect(), almAckSelectedGroup(), almAckSelectedPriority(), almAckSelectedTag()

## almAckSelect() Function

Acknowledges only those alarms selected in the Distributed Alarm Display object in summary mode.

#### Category

Alarms

#### **Syntax**

[Result=]almAckSelect(ObjectName, Comment);

#### **Arguments**

ObjectName

The name of the alarm object. For example, AlmObj\_1.

Comment

Alarm acknowledgment comment.

#### **Example**

This example acknowledges only those alarms that occurred during the day shift or the night shift.

```
IF ($Hour >= 0 and $Hour < 8) THEN
   AckTag = "Night Shift";
ELSE
   AckTag = "Day Shift";
ENDIF;
almAckSelect ("AlmObj 1", AckTag);</pre>
```

#### See Also

Ack(), almAckAll(), almAckGroup(), almAckTag(), almAckDisplay(), almAckRecent(), almAckSelectedGroup(), almAckSelectedPriority(), almAckSelectedTag()

## almAckSelectedGroup() Function

Acknowledges all alarms with same provider and group names that have the same group name as one or more of the alarms that are selected within the named Distributed Alarm Display object.

## Category

Alarms

#### Syntax 1 4 1

[Result=]almAckSelectedGroup(ObjectName, Comment);

## **Arguments**

**ObjectName** 

The name of the alarm object. For example, AlmObj 1.

Comment

Alarm acknowledgment comment.

#### Example

```
MessageTag = "Acknowledge selected groups by " + $Operator;
almAckSelectedGroup ("AlmObj_1", MessageTag);
```

#### See Also

Ack(), almAckAll(), almAckGroup(), almAckTag(), almAckDisplay(), almAckRecent(), almAckSelect(), almAckSelectedTag()

## almAckSelectedPriority() Function

Acknowledges all alarms with same provider and group names that have the same priority value as one or more of the alarms that are selected within the named Distributed Alarm Display object. The priorities are calculated from the minimum and maximum priorities of the selected alarm records.

#### Category

Alarms

## **Syntax**

[Result=]almAckSelectedPriority(ObjectName, Comment);

#### **Arguments**

**ObjectName** 

The name of the alarm object. For example, AlmObj\_1.

Comment

Alarm acknowledgment comment.

#### Example

```
MessageTag = "Acknowledge selected priorities by " + $Operator;
almAckSelectedPriority ("AlmObj 1", MessageTag);
```

#### See Also

Ack(), almAckAll(), almAckGroup(), almAckTag(), almAckDisplay(), almAckRecent(), almAckSelect(), almAckSelectedGroup(), almAckSelectedTag()

### almAckSelectedTag() Function

Acknowledges all alarms that have the same Tagname from the same provider and group name and having the same priority as one or more of the selected alarms within the named Distributed Alarm Display object. This function works only if InTouch is the alarm provider.

### Category

Alarms

### Syntax 1 4 1

[Result=]almAckSelectedTag(ObjectName, Comment);

#### **Arguments**

**ObjectName** 

The name of the alarm object. For example, AlmObj\_1.

Comment

Alarm acknowledgment comment.

### **Example**

```
MessageTag = "Acknowledge selected tagnames by " + $Operator;
almAckSelectedTag ("AlmObj 1", MessageTag);
```

### See Also

Ack(), almAckAll(), almAckGroup(), almAckTag(), almAckDisplay(), almAckRecent(), almAckSelect(), almAckSelectedGroup(), almAckSelectedPriority()

# **Selecting Alarms**

You can create scripts to select alarms from a Distributed Alarm Display object. You can select all alarms, only selected alarms, or obtain a count of current alarms.

- almSelectAll() Function on page 325
- almUnselectAll() Function on page 326
- almSelectionCount() Function on page 326
- almSelectGroup() Function on page 327
- almSelectItem() Function on page 327
- almSelectPriority() Function on page 327
- almSelectTag() Function on page 328

You can also select specific alarms based upon the data source, alarm priority, and InTouch tags.

# almSelect All() Function

Toggles the selection of all the alarms in a named Distributed Alarm Display object.

### Category

Alarms

#### **Syntax**

```
[Result=]almSelectAll(ObjectName);
```

#### Argument

**ObjectName** 

The name of the alarm object. For example, AlmObj\_1.

### Example

```
If $AccessLevel > 8000 THEN
   almSelectAll("AlmObj 1");
   almAckSelect("AlmObj_1", "Ack Selected by a Manager");
ENDIF;
```

#### See Also

almSelectItem(), almSelectGroup(), almSelectPriority(), almSelectTag(), almUnSelectAll()

### almUnselectAll() Function

Unselects all selected alarms in a named Distributed Alarm Display object.

### Category

Alarms

### **Syntax**

```
[Result=]almUnselectAll(ObjectName);
```

#### Argument

ObjectName |

The name of the alarm object. For example, AlmObj\_1.

#### Example

```
If $AccessLevel == 9999 THEN
   almAckSelect("AlmObj 1", "Comment");{This alarm can be acknowledged by only
   Administrator}
   almUnselectAll("AlmObj 1");
ENDIF;
```

#### See Also

almSelectAll(), almSelectItem(), almSelectGroup(), almSelectPriority(), almSelectTag()

# almSelectionCount() Function

Returns the number of alarms selected by the operator in the Distributed Alarm Display object.

#### Category

Alarms

### **Syntax**

```
[Result=]almSelectionCount(ObjectName);
```

### Argument

**ObjectName** 

The name of the alarm object. For example, AlmObj\_1.

### **Example**

The AlarmCount tag is assigned the number of alarms selected by the operator from the Distributed Alarm Display object.

AlarmCount = almSelectionCount("AlmObj 1");

## almSelectGroup() Function

Toggles the selection of all alarms that are contained by a named Distributed Alarm Display object as a result of the display's last query and where the resultant alarm contains the same alarm group name.

### Category

Alarms

#### **Syntax**

[Result=]almSelectGroup(ObjectName, ApplicationName, GroupName);

### **Argument**

**ObjectName** 

The name of the alarm object. For example, AlmObj\_1.

Application Name

The name of the Application. For example, \\node1\Intouch.

**GroupName** 

The name of the Group. For example, \$System.

#### Example

```
almSelectGroup("AlmObj 1","\InTouch","Turbine");
```

#### See Also

almSelectAll(), almSelectItem(), almSelectPriority(), almSelectTag(), almUnSelectAll()

# almSelectItem() Function

Toggles the selection of the last selected or unselected item in an alarm display object.

#### **Syntax**

```
[Result=]almSelectItem(ObjectName);
```

### **Argument**

ObjectName 1

The name of the alarm object. For example, AlmObj 1.

#### Example

almSelectItem("AlmObj 1");

#### See Also

almSelectAll(), almSelectGroup(), almSelectPriority(), almSelectTag(), almUnSelectAll()

# almSelectPriority() Function

Toggles the selection of all alarms in a named Distributed Alarm Display object as a result of the display's last query and where the resultant alarms are within the specified priority range.

### Category

Alarms

#### **Syntax**

[Result=]almSelectPriority("objectName", ApplicationName, GroupName, FromPri,
ToPri );

### Argument

**ObjectName** 

The name of the alarm object. For example, AlmObj 1.

Application Name

The name of the Application. For example, \\node1\Intouch.

GroupName

The name of the Group. For example, \$System.

**FromPri** 

Starting priority of alarms. For example, 100 or integer tag.

ToPr

Ending priority of alarms. For example, 900 or integer tag.

#### Example

```
almSelectPriority("AlmObj_1","\\node1\Intouch", "Turbines",10,100);
```

### See Also

almSelectAll(), almSelectItem(), almSelectGroup(), almSelectTag(), almUnSelectAll()

### almSelectTag() Function

Toggles the selection of all alarms in a named Distributed Alarm Display object as a result of the display's last query and given tag name.

### Category

Alarms

#### **Syntax**

```
[Result=]almSelectTag (ObjectName, ApplicationName, GroupName, TagName,
FromPri, ToPri);
```

#### **Arguments**

**ObjectName** 

The name of the alarm object. For example, AlmObj\_1.

Application Name

The name of the Application. For example, \\node1\Intouch.

GroupName

The name of the Group. For example, \$System.

**TagName** 

The name of the alarm tag.

FromPri

Starting priority of alarms. For example, 100 or integer tag.

ToPr

Ending priority of alarms. For example, 900 or integer tag.

#### Example

```
almSelectTag("AlmObj-1","\\node1\Intouch","Turbines","Valve1",10,100);
```

### See Also

almSelectAll(), almSelectItem(), almSelectGroup(), almSelectPriority(), almUnSelectAll()

# Retrieving Information about a Selected Alarm Record

You can create scripts that return information about selected alarms. Use the following dotfields in your script:

- .AlarmTime Dotfield on page 329
- .AlarmDate Dotfield on page 330
- .AlarmName Dotfield on page 330
- .AlarmValue Dotfield on page 331
- .AlarmClass Dotfield on page 331
- .AlarmType Dotfield on page 332
- .AlarmState Dotfield on page 333
- .AlarmLimit Dotfield on page 333
- .AlarmPri Dotfield on page 334
- .AlarmGroupSel Dotfield on page 334
- .AlarmAccess Dotfield on page 335
- .AlarmProv Dotfield on page 336
- .AlarmOprName Dotfield on page 336
- .AlarmOprNode Dotfield on page 337
- .AlarmComment Dotfield on page 337

#### .AlarmTime Dotfield

Returns the time when an alarm occurred. The alarm must be selected in Distributed Alarm Display object in summary mode.

### Category

Alarms

#### Usage

```
[ErrorNumber=]GetPropertyM( "ObjectName.AlarmTime", TagName);
```

### **Parameters**

ObjectName 1

Name of the Distributed Alarm Display object. For example, AlmObj\_1.

TagName

Any message tag.

### Data Type

String (read-only)

#### **Example**

In this example, AlmObj\_1 is the name of the Distributed Alarm Display object and **almTime** is a memory message tag.

```
GetPropertyM("AlmObj 1.AlarmTime", almTime);
```

If used in a Touch Pushbutton QuickScript, this statement returns the time when the alarm occurred to the **almTime** tag.

#### See Also

GetPropertyM(), .AlarmAccess, .AlarmClass, .AlarmComment, .AlarmDate, .AlarmLimit, .AlarmName, .AlarmOprName, .AlarmOprNode, .AlarmPri, .AlarmProv, .AlarmState, .AlarmType, .AlarmValue

#### .AlarmDate Dotfield

Returns the date associated with a selected alarm. The alarm has to be selected by clicking on the Distributed Alarm Display object in summary mode.

### Category

Alarms

#### **Usage**

[ErrorNumber=]GetPropertyM("ObjectName.AlarmDate", TagName);

#### **Parameters**

ObjectName 1

Name of the Distributed Alarm Display object. For example, AlmObj\_1.

TagName

Any message tag.

### **Data Type**

String (read-only)

### Example

If used in a Touch Pushbutton QuickScript, this statement returns the date to the almDate tag. GetPropertyM("AlmObj 1.AlarmDate", almDate);

AlmObj\_1 is the name of the Distributed Alarm Display object and **almDate** is a memory message tag that retrieves the date for the tag associated with the selected alarm.

#### See Also

GetPropertyM(), .AlarmAccess, .AlarmClass, .AlarmComment, .AlarmLimit, .AlarmName, .AlarmOprName, .AlarmOprNode, .AlarmPri, .AlarmProv, .AlarmState, .AlarmTime, .AlarmType, .AlarmValue

### .AlarmName Dotfield

Returns the name of the tag associated with a selected alarm. The alarm has to be selected by clicking the Distributed Alarm Display object in summary mode.

#### Category

Alarms

#### Usage

[ErrorNumber=]GetPropertyM("ObjectName.AlarmName", TagName);

#### **Parameters**

ObjectName

Name of the Distributed Alarm Display object. For example, AlmObj\_1.

**TagName** 

Any message tag.

### Data Type

String (read-only)

### **Example**

If used in a Touch Pushbutton QuickScript, this statement returns the name of the alarm to almName. GetPropertyM("AlmObj 1.AlarmName", almName);

Where AlmObj\_1 is the name of the Distributed Alarm Display object and **almName** is a memory message tag that retrieves the name of the tag associated with the selected alarm.

### See Also

GetPropertyM(), .AlarmAccess, .AlarmClass, .AlarmComment, .AlarmDate, .AlarmLimit, .AlarmOprName, .AlarmOprNode, .AlarmPri, .AlarmProv, .AlarmState, .AlarmTime, .AlarmType, .AlarmValue

### .AlarmValue Dotfield

Returns the value of the alarm for the tag associated with the selected alarm. The alarm has to be selected by clicking the Distributed Alarm Display object in summary mode.

### Category

Alarms

### Usage

[ErrorNumber=] GetPropertyM("ObjectName.AlarmValue, TagName);

#### **Parameters**

**ObjectName** 

Name of the Distributed Alarm Display object. For example, AlmObj. 1.

**TagName** 

Any message tag.

### **Data Type**

String (read-only)

#### Remarks

This function uses a message tag to retrieve the numeric value. This is because the GetProperty functions do not support real numbers. You can use the StringToReal() function to assign the result to a real tag.

#### Example

If used in a Touch Pushbutton QuickScript, this statement returns the value to almValue. GetPropertyM("AlmObj 1.AlarmValue", almValue);

Where AlmObj\_1 is the name of the Distributed Alarm Display object and **almValue** is a memory message tag containing the alarm value for the tag associated with the selected alarm.

### See Also

GetPropertyM(), .AlarmAccess, .AlarmClass, .AlarmComment, .AlarmDate, .AlarmLimit, .AlarmOprName, .AlarmOprNode, .AlarmPri, .AlarmProv, .AlarmState, .AlarmTime, .AlarmType, .AlarmValue

### .AlarmClass Dotfield

Returns the class of alarm for the tag associated with a selected alarm. The alarm must be selected from the Distributed Alarm Display object in summary mode.

#### Category

Alarms

#### **Usage**

[ErrorNumber=]GetPropertyM("ObjectName.AlarmClass", Tagname);

#### **Parameters**

ObjectName
Name of the Distributed Alarm Display object. For example, AlmObj\_1.

TagName
Any message tag.

#### **Data Type**

String (read-only)

### **Example**

The following statement returns the alarm class associated with the selected alarm.

```
GetPropertyM("AlmObj 1.AlarmClass", almClass);
```

AlmObj\_1 is the name of the Distributed Alarm Display object and **almClass** is a memory message tag containing the class of alarm for the tag associated with the selected alarm.

If used in a Touch Pushbutton QuickScript, this statement returns the alarm class of the alarm to the almClass tag.

#### See Also

GetPropertyM(), .AlarmAccess, .AlarmComment, .AlarmDate, .AlarmLimit, .AlarmName, .AlarmOprName, .AlarmOprNode, .AlarmPri, .AlarmProv, .AlarmState, .AlarmTime, .AlarmType, .AlarmValue

# .AlarmType Dotfield

Returns the alarm type for the tag associated with a selected alarm. The alarm has to be selected by clicking the Distributed Alarm Display object in summary mode.

### Category

Alarms

#### Usage

[ErrorNumber=]GetPropertyM("ObjectName.AlarmType", TaqName);

#### **Parameters**

**ObjectName** 

Name of the Distributed Alarm Display object. For example, AlmObj\_1.

**TagName** 

Any message tag.

### **Data Type**

String (read-only)

#### Example

If used in a Touch Pushbutton QuickScript, this statement returns the type of the selected alarm to the **almType** tag when the operator acknowledges the alarm.

```
GetPropertyM("AlmObj 1.AlarmType", almType);
```

Where AlmObj\_1 is the name of the Distributed Alarm Display object and **almType** is a memory message tag containing the alarm type for the tag associated with the selected alarm.

#### See Also

GetPropertyM(), .AlarmAccess, .AlarmClass, .AlarmComment, .AlarmDate, .AlarmLimit, .AlarmName, .AlarmOprName, .AlarmOprNode, .AlarmPri, .AlarmProv, .AlarmState, .AlarmTime, .AlarmValue

#### .AlarmState Dotfield

Returns the state of the selected alarm. The alarm has to be selected by clicking the Distributed Alarm Display object in summary mode.

### Category

Alarms

#### **Usage**

[ErrorNumber=]GetPropertyM("ObjectName.AlarmState", TagName);

#### **Parameters**

ObjectName 1

Name of the Distributed Alarm Display object. For example, AlmObj\_1.

**TagName** 

Any message tag.

### **Data Type**

String (read-only)

### Example

If used in a Touch Pushbutton QuickScript, this statement returns the state of the selected alarm to the almState tag.

```
GetPropertyM("AlmObj 1.AlarmState", almState);
```

Where AlmObj\_1 is the name of the Distributed Alarm Display object and **almState** is a memory message tag containing the alarm state for the tag associated with the selected alarm.

#### See Also

GetPropertyM(), .AlarmAccess, .AlarmClass, .AlarmComment, .AlarmDate, .AlarmLimit, .AlarmName, .AlarmOprName, .AlarmOprNode, .AlarmPri, .AlarmProv, .AlarmTime, .AlarmType, .AlarmValue

### .AlarmLimit Dotfield

Returns the limit for the tag associated with a selected alarm. The alarm has to be selected by clicking the Distributed Alarm Display object in summary mode.

#### Category

Alarms

#### Usage

[ErrorNumber=]GetPropertyM ("ObjectName.AlarmLimit", TagName);

#### **Parameters**

ObjectName

Name of the Distributed Alarm Display object. For example, AlmObj\_1.

**TagName** 

Any message tag.

### Data Type

String (read-only)

#### Remarks

This function uses a message tag to retrieve the numeric value. This is because the GetProperty functions do not support real numbers. You can use the StringToReal() function to assign the result to a real tag.

#### Example

If us ed in a pushbutton QuickScript, this statement returns the limit of the selected alarm to the almLimit tag.

```
GetPropertyM("AlmObj 1.AlarmLimit", almLimit);
```

Where AlmObj\_1 is the name of the Distributed Alarm Display object and **almLimit** is a memory message containing the alarm limit for the tag associated with the selected alarm.

#### See Also

GetPropertyM(), .AlarmAccess, .AlarmClass, .AlarmComment, .AlarmDate, .AlarmName, .AlarmOprName, .AlarmOprNode, .AlarmPri, .AlarmProv, .AlarmState, .AlarmTime, .AlarmType, .AlarmValue

### .AlarmPri Dotfield

Returns the priority (1-999) for the tag associated with a selected alarm. The alarm must be selected by clicking the Distributed Alarm Display object in summary mode.

### Category

Alarms

### **Usage**

[ErrorNumber=]GetPropertyM("ObjectName.AlarmPri", TagName);

#### **Parameters**

**ObjectName** 

Name of the Distributed Alarm Display object. For example, AlmObj\_1.

TagName

Any message tag.

### **Data Type**

String (read-only)

#### Example

If used in a Touch Pushbutton QuickScript, this statement returns the alarm priority to the almPrilvl tag. GetPropertyM("AlmObj\_1.AlarmPri",almPrilvl);

Where AlmObj\_1 is the name of the Distributed Alarm Display object and **almPrilvl** is a memory message tag containing the priority level of the tag associated with the selected alarm.

#### See Also

GetPropertyM(), . AlarmAccess, . AlarmClass, . AlarmComment, . AlarmDate, . AlarmDate, . Alarm

# .AlarmGroupSel Dotfield

Returns the alarm group of the tag associated with a selected alarm. The alarm has to be selected by clicking on the Distributed Alarm Display object in summary mode.

#### Category

Alarms

#### **Usage**

[ErrorNumber=]GetPropertyM( "ObjectName.AlarmGroupSel", TagName);

#### **Parameter**

**ObjectName** 

Name of the Distributed Alarm Display object. For example, AlmObj\_1.

TagName

Any message tag.

### Data Type

String (read-only)

### **Example**

If used in a Touch Pushbutton QuickScript, this statement returns the name of the alarm group to the almGroup tag.

```
GetPropertyM("AlmObj 1.AlarmGroupSel",almGroup);
```

Where AlmObj\_1 is the name of the Distributed Alarm Display object and **almGroup** is a memory message tag containing the alarm group of the tag associated with the selected alarm.

#### See Also

GetPropertyM(), .AlarmGroup, .AlarmName

### .AlarmAccess Dotfield

Returns the Access Name of the tag associated with a selected alarm. The alarm record must be selected by clicking on the Distributed Alarm Display object in summary mode.

### Category

Alarms

#### Usage

GetPropertyM("Objectname.AlarmAccess", TagName);

### **Parameter**

**ObjectName** 

Name of the Distributed Alarm Display object. For example, AlmObj\_1.

TaaName

Any message tag.

### **Data Type**

String (read-only)

#### Example

If used in a Touch Pushbutton QuickScript, this statement returns the Access Name of the tag associated with the alarm to the almAccess tag.

```
GetPropertyM("AlmObj 1.AlarmAccess", almAccess);
```

Where AlmObj\_1 is the name of the Distributed Alarm Display object and **almAccess** is a memory message tag containing the Access Name of the tag associated with the selected alarm.

#### See Also

GetPropertyM(), .AlarmClass, .AlarmComment, .AlarmDate, .AlarmLimit, .AlarmName, .AlarmOprName, .AlarmOprNode, .AlarmPri, .AlarmProv, .AlarmState, .AlarmTime, .AlarmType

#### .AlarmProv Dotfield

Returns the alarm provider for the tag associated with a selected alarm. The alarm has to be selected by clicking the Distributed Alarm Display object in summary mode.

### Category

Alarms

#### **Usage**

[ErrorNumber=]GetPropertyM( "ObjectName.AlarmProv", TagName);

#### **Parameter**

**ObjectName** 

Name of the Distributed Alarm Display object. For example, AlmObj\_1.

TagName

Any message tag.

### **Data Type**

String (read-only)

### **Example**

If used in a Touch Pushbutton QuickScript, this statement returns the provider name to the almProv tag. GetPropertyM("AlmObj 1.AlarmProv", almProv);

AlmObj\_1 is the name of the Distributed Alarm Display object and **almProv** is a memory message tag containing the name of the provider for the tag associated with the selected alarm.

#### See Also

GetPropertyM(), .AlarmAccess, .AlarmClass, .AlarmComment, .AlarmDate, .AlarmLimit, .AlarmName, .AlarmOprName, .AlarmOprNode, .AlarmPri, .AlarmState, .AlarmTime, .AlarmType, .AlarmValue

### .AlarmOprName Dotfield

Returns the name of the logged on operator who acknowledged the selected alarm. The alarm has to be selected by clicking the Distributed Alarm Display object in summary mode.

#### Category

Alarms

### **Usage**

[ErrorNumber=]GetPropertyM( "ObjectName.AlarmOprName", TagName);

#### **Parameter**

**ObjectName** 

Name of the Distributed Alarm Display object. For example, AlmObj\_1.

TagName

Any message tag.

#### Data Type

String (read-only)

### **Example**

```
GetPropertyM("AlmObj 1.AlarmOprName", almOprName);
```

Where AlmObj\_1 is the name of the Distributed Alarm Display object and **almOprName** is a memory message tag containing the name of the operator responding to the alarm associated with the tag.

If used in a Touch Pushbutton QuickScript, this statement returns the name of the operator to the almOprName tag.

#### See Also

GetPropertyM(), .AlarmAccess, .AlarmClass, .AlarmComment, .AlarmDate, .AlarmLimit, .AlarmName, .AlarmOprNode, .AlarmPri, .AlarmProv, .AlarmState, .AlarmTime, .AlarmType, .AlarmValue

### .AlarmOprNode Dotfield

Returns the operator node for the tag associated with a selected alarm. The alarm must be selected by clicking the Distributed Alarm Display object in summary mode.

When an alarm is acknowledged in a Terminal Services environment, the Operator Node is the name of the client machine that the respective operator established the Terminal Services session from. If the node name cannot be retrieved, the node's IP address is used instead.

### Category

Alarms

### Usage

[ErrorNumber=]GetPropertyM( "ObjectName.AlarmOprNode", TagName);

#### **Parameter**

ObjectName
Name of the Distributed Alarm Display object. For example, AlmObj\_1.

TagName
Any message tag.

### Data Type

String (read-only)

#### Example

GetPropertyM("AlmObj 1.AlarmOprNode", almOprNode);

Where AlmObj\_1 is the name of the Distributed Alarm Display object and **almOprNode** is a memory message tag containing the name of the operator's node for the tag associated with the selected alarm.

If used in a Touch Pushbutton QuickScript, this statement returns the operator's node to the almOprNode tag.

#### See Also

GetPropertyM(), .AlarmAccess, .AlarmClass, .AlarmComment, .AlarmDate, .AlarmLimit, .AlarmName, .AlarmOprName, .AlarmPri, .AlarmProv, .AlarmState, .AlarmTime, .AlarmType, .AlarmValue

### .AlarmComment Dotfield

Returns the alarm comment, which is a read/write text string that describes the alarm, not the tag. By default, the comment is empty in a new application.

However, when an old InTouch application is converted to InTouch version 7.11 or later, the tag comment is copied to the .AlarmComment dotfield for backward compatibility.

#### Category

Alarms

#### **Usage**

[ErrorNumber=]GetPropertyM( "ObjectName.AlarmComment", TagName);

### **Parameter**

**ObjectName** 

Name of the Distributed Alarm Display object. For example, AlmObj. 1.

**TagName** 

Any message tag.

### **Data Type**

String (read-only)

### Example

The following example returns the alarm comment for a tag selected in the AlmObj\_1 Distributed Alarm Display object and places it in the almComment tag:

```
GetPropertyM("AlmObj 1.AlarmComment", almComment);
```

#### See Also

GetPropertyM(), .AlarmAccess, .AlarmClass, .AlarmDate, .AlarmLimit, .AlarmName, .AlarmOprName, .AlarmOprNode, .AlarmPri, .AlarmProv, .AlarmState, .AlarmTime, .AlarmType, .AlarmValue

# **Setting the Alarm Query**

Use the following query functions to retrieve records from the alarm memory.

- almDefQuery() Function on page 338
- almQuery() Function on page 338
- almSetQueryByName() Function on page 339

# almDefQuery() Function

Performs a query using default properties to update a named Distributed Alarm Display object.

### Category

Alarms

#### **Syntax**

[Result=]almDefQuery(ObjectName);

### **Argument**

ObjectName

The name of the Distributed Alarm Display object. For example, AlmObj\_1.

#### Remarks

The default query properties are specified while developing the Distributed Alarm Display object in WindowMaker.

### Example

almDefQuery("AlmObj\_1");

#### See Also

almQuery(), almSetQueryByName()

# almQuery() Function

Performs a query to update a named Distributed Alarm Display object and uses the specified parameters.

#### Category

Alarms

### **Syntax**

[Result=]almQuery(ObjectName, AlarmList, FromPri, ToPri, State, Type);

#### **Arguments**

**ObjectName** 

The name of the alarm object. For example, AlmObj\_1.

AlarmList

Sets the Alarm Query/Name Manager alias to perform the query against, for example, "\intouch!\$System" or a Message tag.

**FromPri** 

Starting priority of alarms to show. For example, 100 or integer tag.

ToPri

Ending priority of alarms to show. For example, 900 or integer tag.

State

Specifies type of alarms to show. For example, "UnAck" or Message tag. Valid states are All, UnAck or Ack.

Туре

The type of alarm records that appear in the updated display:

"Hist" = Historical alarms

"Summ" = Summary alarms

### **Example**

This statement retrieves all historical alarms specified in MyAlarmListGroup with a priority of 500 to 600. The alarms appear in the AlmObj\_1 alarm display.

```
almQuery("AlmObj 1","MyAlarmListGroup",500,600,"All","Hist");
```

In this example, MyAlarmListGroup is an alarm list configured from the Name Manager setup.

#### See Also

almDefQuery(), almSetQueryByName()

# almSetQueryByName() Function

Starts a new alarm query for the named instance of the Distributed Alarm Display object using the parameters from a user-defined query favorite file.

#### Category

Alarms

### **Syntax**

[Result=]almSetQueryByName(ObjectName, QueryName);

### **Arguments**

**ObjectName** 

The name of the alarm object. For example, AlmObj\_1.

**QueryName** 

The name of the query created by using Query Favorites.

#### Remarks

This is a query for the particular instance of the Distributed Alarm Display object. There may be several such displays on the screen, each with its own query.

### Example

This example starts a new query using parameters from the query named "Turbine Queries."

```
almSetQueryByName("AlmObj 1", "Turbine Queries");
```

#### See Also

almQuery(), almDefQuery()

# **Checking the Current Query Properties**

Use the following dotfields to return the status of alarm memory queries.

- .AlarmGroup Dotfield on page 340
- QueryType Dotfield on page 341
- .QueryStateDotfield on page 341
- Successful Dotfield on page 342
- .PriFrom Dotfield on page 343
- .PriTo Dotfield on page 343

# .AlarmGroup Dotfield

Contains the current query used to populate a Distributed Alarm Display object.

### Category

Alarms

#### Usage

```
[ErrorNumber=] GetPropertyM( "ObjectName. AlarmGroup", TaqName);
```

### **Arguments**

**ObjectName** 

The name of the alarm object. For example, AlmObj\_1.

TagName

Any message tag.

### Remarks

This read-only dotfield contains the current alarm query used by the named Distributed Alarm Display object. This query can be a list of alarm groups or direct alarm provider references.

#### Data Type

String (read-only)

### **Example**

This statement returns the current alarm query used by the AlmObj\_1 Distributed Alarm Display object to the **CurrentQuery** tag:

```
GetPropertyM("AlmObj 1.AlarmGroup", CurrentQuery);
```

### See Also

GetPropertyM(), .AlarmGroupSel, .AlarmName

### .QueryType Dotfield

Shows the current type of alarm query.

### Category

Alarms

### **Usage**

```
[ErrorNumber=]GetPropertyI( "ObjectName.QueryType", TagName);
```

### **Arguments**

**ObjectName** 

The name of the alarm object. For example, AlmObj\_1.

**TagName** 

Any integer tag

#### Remarks

This read-only dotfield contains the current query type used by a named Distributed Alarm Display object.

### Data Type

Integer (read-only)

### Valid Values

1 = Historical

2 = Summary

### Example

The following statement returns the current query type of the AlmObj\_1 Distributed Alarm Display object to the AlmQueryType tag:

```
GetPropertyI("AlmObj 1.QueryType", AlmQueryType);
```

### See Also

GetPropertyI(), .QueryState

### .QueryStateDotfield

Shows the current alarm state query filter.

#### Category

Alarms

#### **Usage**

[ErrorNumber=]GetPropertyI( "ObjectName.QueryState", TagName);

### **Arguments**

**ObjectName** 

The name of the alarm object. For example, AlmObj\_1.

TagName

Any integer tag

#### Remarks

This read-only dotfield contains the current query filter used by a named Distributed Alarm Display object.

Integer (read-only)

#### Valid Values

**Data Type** 

0 = AII

1 = Unacknowledged

2 = Acknowledged

### **Example**

The following statement returns the current query filter of the AlmObj\_1 Distributed Alarm Display object to the AlmQueryState tag:

```
GetPropertyI("AlmObj 1.QueryState", AlmQueryState);
```

#### See Also

GetPropertyI(), .QueryType

### .Successful Dotfield

Indicates whether the current query is successful or not.

### Category

Alarms

### **Usage**

```
[ErrorNumber=]GetPropertyD( "ObjectName.Successful", TagName);
```

### **Arguments**

**ObjectName** 

The name of the alarm object. For example, AlmObj\_1.

**TagName** 

A discrete tag that holds the property value when the function is processed.

#### Remarks

This read-only dotfield contains the state of the last query used by a named Distributed Alarm Display object.

### **Data Type**

Discrete (read-only)

#### Valid Values

0 = Error in query

1 = Successful query

### **Example**

The following statement returns the status of the last query of the AlmObj\_1 Distributed Alarm Display object to the AlmFlag tag:

```
GetPropertyD("AlmObj 1.Successful", AlmFlag);
```

#### See Also

GetPropertyD()

#### .PriFrom Dotfield

Returns the minimum value of an alarm priority range used by the current query.

### Category

Alarms

#### Usage

[ErrorNumber=] GetPropertyI ("ObjectName.PriFrom", Tagname);

#### **Parameters**

**ObjectName** 

Name of the Distributed Alarm Display object. For example, AlmObj\_1.

**TagName** 

Any integer tag.

### **Data Type**

Integer (read-only)

### Example

The following statement returns the minimum priority value of the query used by Distributed Alarm Display object AlmObj\_1to the **MinPri** integer tag:

```
GetPropertyI("AlmObj 1.PriFrom", MinPri);
```

#### See Also

GetPropertyI(), .PriTo, .AlarmPri

### .PriTo Dotfield

Contains the maximum value of the alarm priority range used by the current query.

#### Usage

```
[ErrorNumber=]GetPropertyI("ObjectName.PriTo", Tagname);
```

#### **Parameter**

**ObjectName** 

Name of the Distributed Alarm Display object. For example, AlmObj\_1.

TaaName

An integer tag that holds the property value when the function is processed.

### **Data Type**

Integer (read-only)

### Example

The following statement returns the maximum priority value of the query used by AlmObj\_1 Distributed Alarm Display object to the MaxPri integer tag:

```
GetPropertyI("AlmObj 1.PriTo", MaxPri);
```

#### See Also

GetPropertyI(), .PriFrom, .AlarmPri

# Checking for Updates to the Distributed Alarm Display Object

Use the following dotfields to find out whether the Distributed Alarm Display object contains all current alarms or if there are pending updates.

- ListChanged Dotfield on page 344
- .PendingUpdates Dotfield on page 344

### .ListChanged Dotfield

Indicates whether there are any new alarms or updates for the Distributed Alarm Display object.

### Category

Alarms

### Usage

[ErrorNumber=] GetPropertyD("ObjectName.ListChanged", TaqName);

### **Arguments**

**ObjectName** 

The name of the alarm object. For example, AlmObj\_1.

**TagName** 

A discrete tag that holds the property value when the function is processed.

#### Remarks

This read-only dotfield contains the status about whether there have been any changes that need to be updated in the Distributed Alarm Display object. This property is automatically reset on reading the property.

### **Data Type**

Discrete (read-only)

### **Valid Values**

- 0 = No new alarms or updates for the display object
- 1 = New updates for the display object

### Example

The following statement returns the status of any new alarms or updates for the AlmObj\_1 Distributed Alarm Display object to the AlmDispStat tag: GetPropertyD("AlmObj 1.ListChanged",AlmDispStat);

#### See Also

GetPropertyD()

# .PendingUpdates Dotfield

Indicates the number of pending updates to the Distributed Alarm Display object. There are pending updates usually when the display is frozen and new alarm records are created. These do not show, but the pending updates count is increased.

#### Category

Alarms

#### Usage

[ErrorMessage=]GetPropertyI( "ObjectName.PendingUpdates", TagName);

### **Arguments**

**ObjectName** 

The name of the alarm object. For example, AlmObj\_1.

**TagName** 

Working with the Distributed Alarm Display Object

An integer tag that holds the property value when the function is processed.

#### Remarks

This read-only dotfield contains the number of pending updates for a named Distributed Alarm Display object. Any value greater than zero indicates the Distributed Alarm Display object has new alarm data. This value is reset each time the object is refreshed.

#### Data Type

Integer (read-only)

### Example

The following statement returns an integer 1 or greater if there are any pending updates for the AlmObj\_1 Distributed Alarm Display object to the AlarmPendingUpdates tag:

GetPropertyI( "AlmObj 1.PendingUpdates", AlarmPendingUpdates);

#### See Also

GetPropertyI()

# **Suppressing Alarms**

The Distributed Alarm Display object can suppress one or more alarms at an alarm consumer that match exclusion criteria. If an alarm matches the exclusion criteria, it does not appear in the instance of the display.

You can use QuickScript functions to suppress alarms.

- almSuppressAll() Function on page 345
- almUnsuppressAll() Function on page 346
- almSuppressDisplay() Function on page 346
- almSuppressGroup() Function on page 346
- almSuppressPriority() Function on page 347
- almSuppressTag() Function on page 347
- almSuppressSelected() Function on page 348
- almSuppressSelectedGroup() Function on page 349
- almSuppressSelectedPriority() Function on page 349
- almSuppressSelectedTag() Function on page 350
- almSuppressRetain() Function on page 350
- SuppressRetain Dotfield on page 351

# almSuppressAll() Function

Suppresses the showing of all current and future instances of the alarms in the current query, including those not currently shown in the Distributed Alarm Display object in summary mode.

### **Syntax**

[Result=] almSuppressAll(ObjectName);

### **Argument**

ObiectName

The name of the alarm object. For example, AlmObj\_1.

#### Remarks

This function works like almAckAll(), identifying which alarms to suppress by identifying all alarms that you would see if you looked at the display and scrolled up and down to look at them all.

### Example

```
almSuppressAll("AlmObj 1");
```

#### See Also

almSuppressGroup(), almSuppressTag(), almSuppressDisplay(), almSuppressPriority(), almSuppressRetain(), almSuppressSelected(), almSuppressSelectedGroup(), almSuppressSelectedPriority(), almSuppressSelectedTag(), almUnSuppressAll()

### almUnsuppressAll() Function

Clears all suppressed alarms.

### **Syntax**

```
[Result=] almUnSuppressAll(ObjectName);
```

### Argument

**ObjectName** 

The name of the alarm object. For example, AlmObj\_1.

### **Example**

```
almUnSuppressAll("AlmObj 1");
```

#### See Also

almSuppressAll(), almSuppressGroup(), almSuppressTag(), almSuppressDisplay(), almSuppressPriority(), almSuppressSelectedGroup(), almSuppressSelectedPriority(), almSuppressSelectedTag()

# almSuppressDisplay() Function

Suppresses the showing of current and future occurrences of alarms visible in the Distributed Alarm Display object in summary mode.

#### Syntax 1 4 1

```
[Result=]almSuppressDisplay(ObjectName);
```

### Argument

**ObjectName** 

The name of the alarm object. For example, AlmObj\_1.

#### Remarks

This function works like the corresponding almAckDisplay() function, identifying which alarms to suppress by identifying all alarms that are currently shown.

#### Example

```
almSuppressDisplay("AlmObj_1");
```

# almSuppressGroup() Function

Suppresses the showing of current and future occurrences of any alarm with the specified provider and group name.

#### **Syntax**

```
[Result=]almSuppressGroup(ObjectName, ApplicationName, GroupName);
```

### **Argument**

**ObjectName** 

The name of the alarm object. For example, AlmObj\_1.

ApplicationName

The name of the application. For example, \\node1\\InTouch

**GroupName** 

The name of the alarm group. For example, \$System

#### Example

```
almSuppressGroup( "AlmObj 1","\InTouch","Turbines");
```

#### See Also

almSuppressAll(), almSuppressTag(), almSuppressDisplay(), almSuppressPriority(), almSuppressRetain(), almSuppressSelected(), almSuppressSelectedGroup(), almSuppressSelectedPriority(), almSuppressSelectedTag(), almUnSuppressAll()

### almSuppressPriority() Function

Suppresses the showing of current and future occurrences of any alarm of the specified priority range having the same provider name and Group name.

### **Syntax**

[Result=]almSuppressPriority(ObjectName, ApplicationName, GroupName, FromPri, ToPri);

### **Arguments**

**ObjectName** 

The name of the alarm object. For example, AlmObj\_1.

Application Name

The name of the application. For example, \\node1\InTouch

**GroupName** 

The name of the Group. For example, \$System

FromPri

Starting priority of alarms. For example, 100 or Integer tag.

**ToPri** 

Ending priority of alarms. For example, 900 or Integer tag.

#### Example

```
almSuppressPriority("AlmObj 1","\\node1\Intouch", "Turbines",10,100);
```

#### See Also

almSuppressAll(), almSuppressGroup(), almSuppressTag(), almSuppressDisplay(), almSuppressRetain(), almSuppressSelected(), almSuppressSelectedGroup(), almSuppressSelectedPriority(), almSuppressSelectedTag(), almUnSuppressAll()

# almSuppressTag() Function

Suppresses the showing of current and future occurrences of any alarm that belongs to the specified tagname having the same provider name, group name, and priority range.

### Category

Alarms

#### **Syntax**

[Result=]almSuppressTag(ObjectName, ApplicationName, GroupName, TagName, FromPri, ToPri, AlarmClass, AlarmType);

#### **Arguments**

**ObjectName** 

The name of the alarm object. For example, AlmObj\_1.

Application Name

The name of the application. For example, \\node1\\InTouch

**GroupName** 

The name of the Group. For example, \$System

**TagName** 

The name of the alarm tag.

**FromPri** 

Starting priority of alarms. For example, 100 or Integer tag.

ToPr

Ending priority of alarms. For example, 900 or Integer tag.

**AlarmClass** 

The class of the alarm. For example, "Value."

AlarmType

The alarm type of the alarm. For example, "HiHi."

### Example

```
almSuppressTag("AlmObj_1","\\node1\Intouch",
"Turbines","Valve1",10,100,"Value","LoLo");
```

#### See Also

almSuppressAll(), almSuppressGroup(), almSuppressDisplay(), almSuppressPriority(), almSuppressRetain(), almSuppressSelected(), almSuppressSelectedGroup(), almSuppressSelectedPriority(), almSuppressSelectedTag(), almUnSuppressAll()

# almSuppressSelected() Function

Suppresses the showing of current and future occurrences of the alarms selected in the Distributed Alarm Display object in summary mode.

#### Category

Alarms

#### Syntax 1 4 1

[Result=]almSuppressSelected(ObjectName);

### **Arguments**

ObjectName |

The name of the alarm object. For example, AlmObj 1.

#### Remarks

This functions works like the **almAckSelect()** function, identifying the alarms by the ones selected in the display object.

#### Example

```
almSuppressSelected("AlmObj 1");
```

#### See Also

almSuppressAll(), almSuppressGroup(), almSuppressTag(), almSuppressDisplay(), almSuppressPriority(), almSuppressSelectedGroup(), almSuppressSelectedPriority(), almSuppressSelectedTag(), almUnSuppressAll()

## almSuppressSelectedGroup() Function

Suppresses the showing of current and future occurrences of the alarms that belong to the same groups of one or more selected alarms having the same provider name within the named Distributed Alarm Display object.

### Category

Alarms

#### **Syntax**

[Result=]almSuppressSelectedGroup(ObjectName);

### Arguments

**ObjectName** 

The name of the alarm object. For example, AlmObj\_1.

#### Remarks

This functions works like the almAckSelectedGroup() function, identifying the alarms that are selected, then identifying the groups to which they belong, and suppressing future occurrences of the alarms from those groups.

### Example

almSuppressSelectedGroup("AlmObj 1");

#### See Also

almSuppressAll(), almSuppressGroup(), almSuppressTag(), almSuppressDisplay(), almSuppressSelected(), almSuppressSelectedPriority(), almSuppressSelectedTag()

# almSuppressSelectedPriority() Function

Suppresses the showing of current and future occurrences of the alarms that belong to the same priority of one or more selected alarms having the same provider name and Group tag within the named Distributed Alarm Display object.

### Category

Alarms

### Syntax

[Result=]almSuppressSelectedPriority(ObjectName);

### **Arguments**

**ObjectName** 

The name of the alarm object. For example, AlmObj\_1.

### Remarks

The priorities are calculated from the minimum and maximum of the selected alarm records.

This function works like the almAckSelectedPriority() function, identifying the alarms selected in the display, then identifying the corresponding priorities of those alarms, and suppressing future occurrences of alarms with the same priorities.

#### Example

almSuppressSelectedPriority("AlmObj 1");

#### See Also

almSuppressAll(), almSuppressGroup(), almSuppressTagName(), almSuppressDisplay(), almSuppressSelected(), almSuppressSelectedGroup(), almSuppressSelectedTag(), almAckSelectedPriority()

### almSuppressSelectedTag() Function

Suppresses the showing of current and future occurrences of any alarm that belongs to the same Tagname name of one or more selected alarms having the same provider name, group name, and priority range.

### Category

Alarms

### Syntax

[Result=]almSuppressSelectedTag(ObjectName);

#### **Arguments**

**ObjectName** 

The name of the alarm object. For example, AlmObj\_1.

#### Example

almSuppressSelectedTag("AlmObj 1");

#### See Also

almSuppressAll(), almSuppressGroup(), almSuppressTag(), almSuppressDisplay(), almSuppressSelectedAlarm(), almSuppressSelectedGroup(), almSuppressSelectedPriority(), almAckSelectedTag(), almUnSuppressAll()

# almSuppressRetain() Function

Suppresses all alarms raised by subsequent queries.

#### Category

Alarms

#### **Syntax**

[Result=]almSuppressRetain(ObjectName,SuppressionRetainFlag);

#### **Arguments**

ObjectName 1

The name of the alarm object. For example, AlmObj\_1.

Suppression RetainFlag

Any discrete or analog tag, 0, or non-zero value. TRUE if suppression information is retained for following queries, FALSE otherwise.

### Remarks

If the flag is 0 when the alarm query is changed, the suppression filters are removed.

#### Example

almSuppressRetain("AlmObj\_1", 0);

#### See Also

almSuppressAll(), almSuppressGroup(), almSuppressTag(), almSuppressDisplay(), almSuppressPriority(), almSuppressSelected(), almSuppressSelectedGroup(), almSuppressSelectedPriority(), almSuppressSelectedTag(), almUnSuppressAll()

### .SuppressRetain Dotfield

Reads/writes the status of the feature that retains the suppression for the Distributed Alarm Display object.

### Category

Alarms

#### Usage

```
[ErrorNumber=]GetPropertyD( "ObjectName.SuppressRetain", TagName);
[ErrorNumber=]SetPropertyD( "ObjectName.SuppressRetain", TagName);
```

#### **Parameters**

**ObjectName** 

Name of the Distributed Alarm Display object. For example, AlmObj\_1.

Tagname

A discrete tag that holds the property value when the script is processed.

### **Data Type**

Discrete (read-write)

#### Valid Values

0 = Retain Off

1 = Retain On

#### Example(s)

The following statement sets the status of suppression retainer for the "AlmObj\_1" from the SupRtn discrete tag:

```
SetPropertyD("AlmObj 1.SuppressRetain", SupRtn);
```

#### See Also

GetPropertyD(), SetProperty()

# **Scrolling the Alarm Display**

Use the following function and dotfields to scroll the alarm list within the Distributed Alarm Display object vertically or horizontally. You can also freeze the display.

- almMoveWindow() Function on page 351
- .Freeze Dotfield on page 352
- .PrevPage Dotfield on page 353
- .NextPage Dotfield on page 353

# almMoveWindow() Function

Scrolls the alarm list of the Distributed Alarm Display object vertically or horizontally.

## Category

Alarms

#### **Syntax**

```
[Result=]almMoveWindow(ObjectName,Option,Repeat);
```

### **Arguments**

**ObjectName** 

The name of the alarm object. For example, AlmObj\_1.

Option

The type of scrolling action to perform:

| Туре   | Description                               |  |
|--------|-------------------------------------------|--|
| LineDn | One line down.                            |  |
| LineUp | One line up.                              |  |
| PageDn | One page down.                            |  |
| PageUp | One page up.                              |  |
| Тор    | To the top of the list.                   |  |
| Bottom | To the bottom of the list.                |  |
| PageRt | One page to the right.                    |  |
| PageLf | One page to the left.                     |  |
| Right  | To the end of the list (right side).      |  |
| Left   | To the beginning of the list (left side). |  |

### Repeat

The number of times this operation should be repeated.

### Example

```
almMoveWindow("AlmObj_1", "Bottom", 0);
almMoveWindow("AlmObj_1", "LineDn", 3);
almMoveWindow("AlmObj_1", "PageUp", 0);
```

### .Freeze Dotfield

The .Freeze dotfield reads the freeze status or freezes/unfreezes the Distributed Alarm Display object.

### Category

Alarms

#### Usage

```
[ErrorNumber=]GetPropertyD("ObjectName.Freeze", TagName);
[ErrorNumber=]SetPropertyD("ObjectName.Freeze", TagName);
```

### **Arguments**

**ObjectName** 

The name of the alarm object. For example, AlmObj\_1.

**TagName** 

A discrete tag that holds the property value when the function is processed.

#### Remarks

A read-write dotfield that contains or changes the freeze status of a Distributed Alarm Display object. When the alarm display object is frozen, the shown alarms cannot be updated nor can new alarms be added. Freeze has no effect on whether the alarms flash or not.

#### Data Type

Discrete (read-write)

#### **Valid Values**

0 = Freeze OFF

1 = Freeze ON

#### Example

The following statement sets the Freeze property for the "AlmObj\_1" from the AlmFreeze discrete tag. SetPropertyD("AlmObj 1.Freeze", AlmFreeze);

#### See Also

GetPropertyD(), SetPropertyD()

### .PrevPage Dotfield

Scrolls the Distributed Alarm Display object one page (one screen full of alarms) up.

### Category

Alarms

### Usage

[ErrorNumber=]SetPropertyD("ObjectName.PrevPage",0);

### **Arguments**

**ObjectName** 

The name of the alarm object. For example, AlmObj 1.

#### Remarks

When this property is set, the Distributed Alarm Display object shows the previous page. After the previous page is shown, the variable is automatically set to 1, unless the top of the list has been reached. In this case, the value remains 0.

### **Data Type**

Discrete (read/write)

#### See Also

GetPropertyD(), SetPropertyD(), .NextPage, .PageNum, .TotalPages

### .NextPage Dotfield

Scrolls the Distributed Alarm Display object one page (one screen full of alarms) down.

#### Category

Alarms

### Usage

[ErrorNumber=]SetPropertyD("ObjectName.NextPage",0);

### **Arguments**

ObjectName 1

The name of the alarm object. For example, AlmObj 1.

#### Remarks

When this property is set, the Distributed Alarm Display object shows the next page. After the next page is shown, the variable is automatically set to 1, unless the bottom of the list has been reached. In this case, the value remains 0.

### Data Type

Discrete (read/write)

#### See Also

GetPropertyD(), SetPropertyD(), .PrevPage, .PageNum, .TotalPages

# **Showing Alarm Statistics and Counts**

Use the following functions and dotfields to show statistical information about the current Distributed Alarm Display object.

- almShowStats() Function on page 354
- .PageNum Dotfield on page 354
- .TotalPages Dotfield on page 355
- .NumAlarms Dotfield on page 356
- .Providers Reg Dotfield on page 356
- Providers Ret Dotfield on page 357

# almShowStats() Function

Shows the Alarm Statistics dialog box of the specified Distributed Alarm Display object.

### Category

Alarms

#### **Syntax**

[Result=]almShowStats(ObjectName);

### Argument

**ObjectName** 

The name of the alarm object. For example, AlmObj\_1.

#### Example

almShowStats("AlmObj 1");

# .PageNum Dotfield

Contains the current page number shown in the alarm object.

#### Category

Alarms

#### **Syntax**

[ErrorNumber=]GetPropertyI("ObjectName.PageNum", TagName);

#### **Parameters**

**ObjectName** 

Name of the Distributed Alarm Display object. For example, AlmObj\_1.

**TagName** 

An integer tag that holds the number of the page currently shown from the Distributed Alarm Display object.

#### Remarks

This read-only dotfield returns the number of the currently shown page in a named Distributed Alarm Display object.

### **Data Type**

Integer (read-only)

### Example

The following statement returns the number of the page currently shown from the AlmObj\_1 Distributed Alarm Display object to the **AlarmPage** integer tag:

```
GetPropertyI("AlmObj 1.PageNum", AlarmPage);
```

#### See Also

GetPropertyI(), .NextPage, .PrevPage, .TotalPages

### .TotalPages Dotfield

Contains the total number of pages in the Distributed Alarm Display object.

### Category

Alarms

#### **Syntax**

```
[ErrorNum=]GetPropertyI("ObjectName.TotalPages", TagName);
```

#### **Parameters**

**ObjectName** 

Name of the Distributed Alarm Display object. For example, AlmObj\_1.

**TagName** 

An integer tag that retrieves the total number of alarm pages contained in the named Distributed Alarm Display object.

### Remarks

This dotfield returns the total number of alarm pages contained in a named Distributed Alarm Display object. One page equals to all alarms shown in the object on the screen at any given time.

#### Data Type

Integer (read-only)

#### Example

The following statement returns the total number of pages contained in the AlmObj\_1 Distributed Alarm Display object to the Alm**TotalPages** integer tag:

```
GetPropertyI( "AlmObj 1.TotalPages", AlmTotalPages);
```

#### See Also

GetPropertyI(), NextPage, PrevPage, PageNum

#### .NumAlarms Dotfield

Contains the number of alarms within a Distributed Alarm Display object.

### Category

Alarms

### **Syntax**

[ErrorNum=]GetPropertyI("ObjectName.NumAlarms", Tagname);

#### **Parameters**

**ObjectName** 

Name of the Distributed Alarm Display object. For example, AlmObj\_1.

**TagName** 

An integer tag that holds the current number of alarms registered in a named Distributed Alarm Display object. This includes not only those alarms shown, but all alarms registered.

#### Remarks

This read-only dotfield returns the total number of alarms within a Distributed Alarm Display object.

### **Data Type**

Integer (read-only)

### Example

The following statement returns the current number of alarms used by the AlmObj\_1 Distributed Alarm Display object to the **AlarmCount** integer tag:

GetPropertyI("AlmObj 1.NumAlarms", AlarmCount);

#### See Also

GetPropertyI()

# .ProvidersReq Dotfield

Contains the number of alarm providers required by the current query used by a named Distributed Alarm Display object.

### Category

Alarms

#### Syntax 1 4 1

[ErrorNumber=]GetPropertyI( "ObjectName.ProvidersReq", TagName);

### **Parameters**

**ObjectName** 

Name of the Distributed Alarm Display object. For example, AlmObj\_1.

**TagName** 

An integer tag that holds the current number of alarm providers registered in a named Distributed Alarm Display object. This includes not only those alarms shown, but all alarms registered.

### **Data Type**

Integer (read-only)

### Example

The following statement returns the number of alarm providers required by the current query used by Distributed Alarm Display object "AlmObj\_1". This value is written to the TotalProv integer tag:

GetPropertyI("AlmObj 1.ProvidersReq", TotalProv);

### See Also

GetPropertyI(), .Providers Ret

### .ProvidersRet Dotfield

Contains the number of alarm providers returned by the current query used by a named Distributed Alarm Display object.

### Category

Alarms

#### **Usage**

[ErrorNumber=]GetPropertyI ("ObjectName.ProvidersRet", TagName);

#### **Parameters**

**ObjectName** 

Name of the Distributed Alarm Display object. For example, AlmObj\_1.

**TagName** 

An integer tag that holds the number of alarm providers that have successfully returned their alarms to the named Distributed Alarm Display object.

### Remarks

This read-only dotfield contains the number of alarm providers returned by the current query used by a named Distributed Alarm Display object.

### **Data Type**

Integer (read-only)

#### Example

The following statement returns the number of alarm providers that have successfully returned their alarms to the AlmObj\_1 Distributed Alarm Display object. This value is written to the **RetProv** integer tag:

GetPropertyI("AlmObj\_1.ProvidersRet", RetProv);

### See Also

GetPropertyI(), .Providers Req

# **Error Descriptions**

The following table describes the error numbers. If a number is returned that is not in this table, the error is an unknown error.

| Error Number | Description                    |
|--------------|--------------------------------|
| 0            | Success                        |
| -1           | General failure                |
| -2           | Insufficient memory available  |
| -3           | Property is read-only          |
| -4           | Specified item already present |

| Error Number | Description           |
|--------------|-----------------------|
| -5           | Object name unknown   |
| -6           | Property name unknown |

# **APPENDIX B**

# Migrating from Legacy Alarm Systems

You can migrate your applications built using the Standard Alarm System or AlarmSuite.

# **About Migrating from Legacy Alarm Systems**

You can migrate your applications built using the Standard Alarm System or AlarmSuite.

# Migrating from the Standard Alarm System to the Distributed Alarm System

When you migrate a Standard Alarm system to the Distributed Alarm system, all of the Standard Alarm Displays in the master/slave application are migrated to Distributed Alarm Display objects.

Colors, fonts, the expressions, and the alarm query settings are not migrated. The new Distributed Alarm Display object has the following default query, where node name is the name of the master node:

\\nodename\intouch!\\$system

The acknowledgement and alarm status dotfields continue to work as before. Depending if the I/O tag was configured for NetDDE or SuiteLink, you may need to enable NetDDE. However, you may decide you no longer need separate controls for issuing acknowledgements, as the alarms can now be acknowledged using the Distributed Alarm Display object.

# Index

### Δ

```
alarm status handling, InTouch 7.11 and later vs. 7.1 and older • 106
Alarm Tree Viewer
   automatic refresh, configuring • 147
   refresh, tuning • 148
alarms
   authentication • 301
AlarmTreeFastRetryMax setting, InTouch.ini file • 148
AlarmTreeSlowRetryInterval setting, InTouch.ini file • 148
AlarmTreeTotalRetryMax setting, InTouch.ini file • 148
```

## N

non-interactive permissions to run alarm services • 22, 196, 271

# S

signed acknowledgement • 302 SignedAlarmAck() function • 301